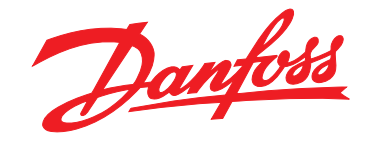

# **Programmeerhandleiding VLT**® **HVAC Basic Drive FC 101**

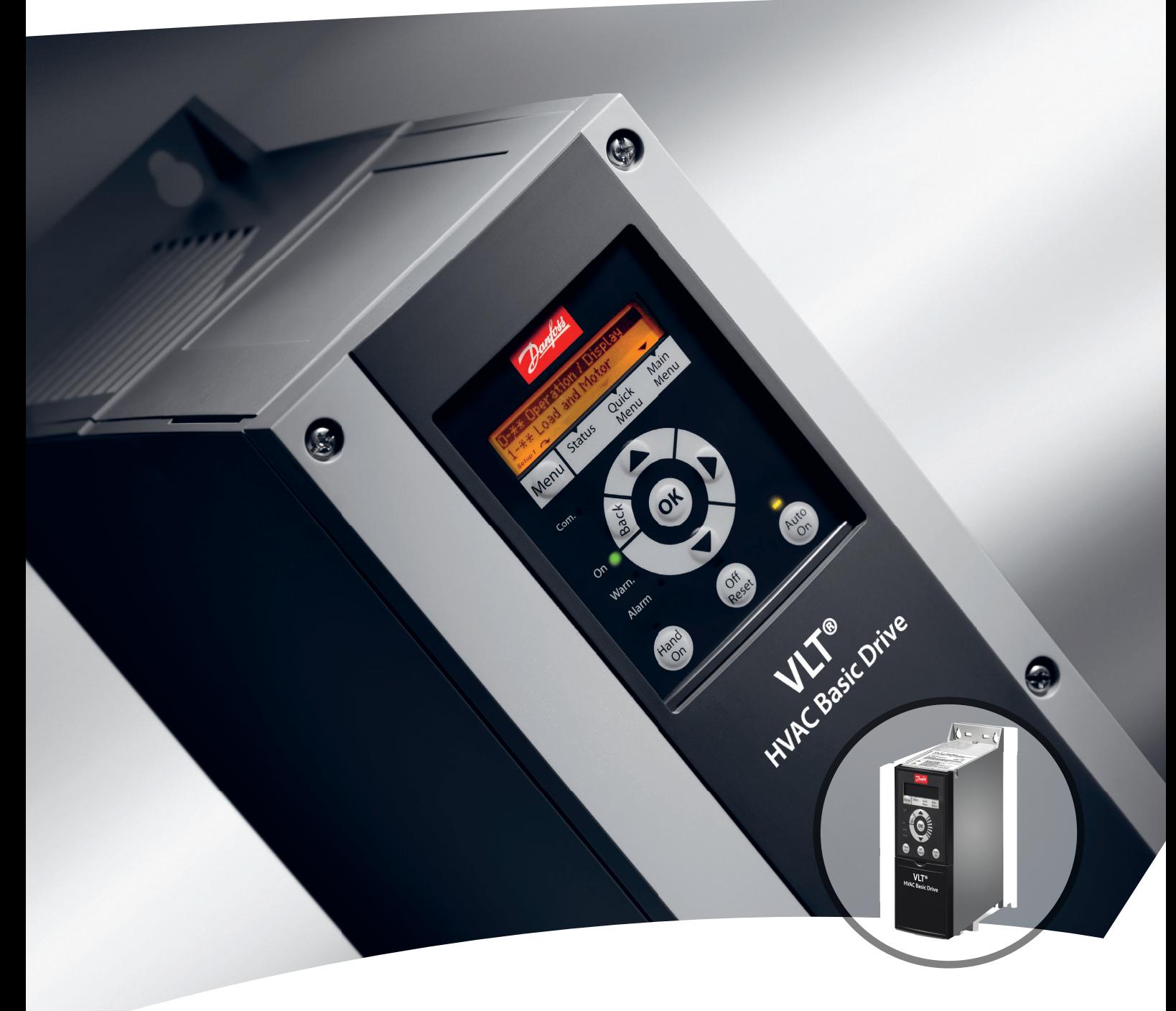

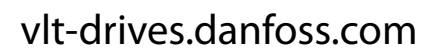

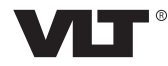

Danfoss

# **Inhoud**

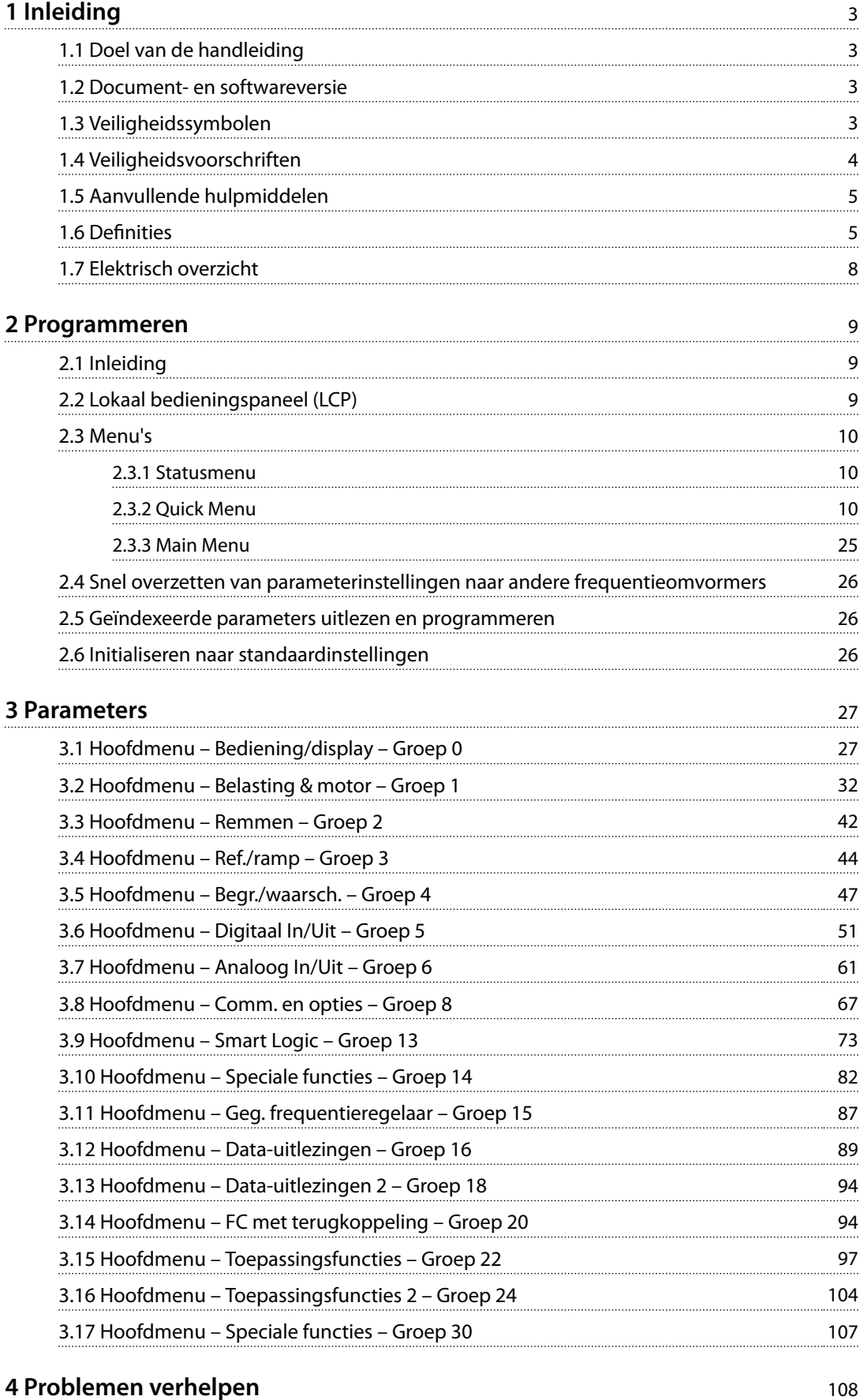

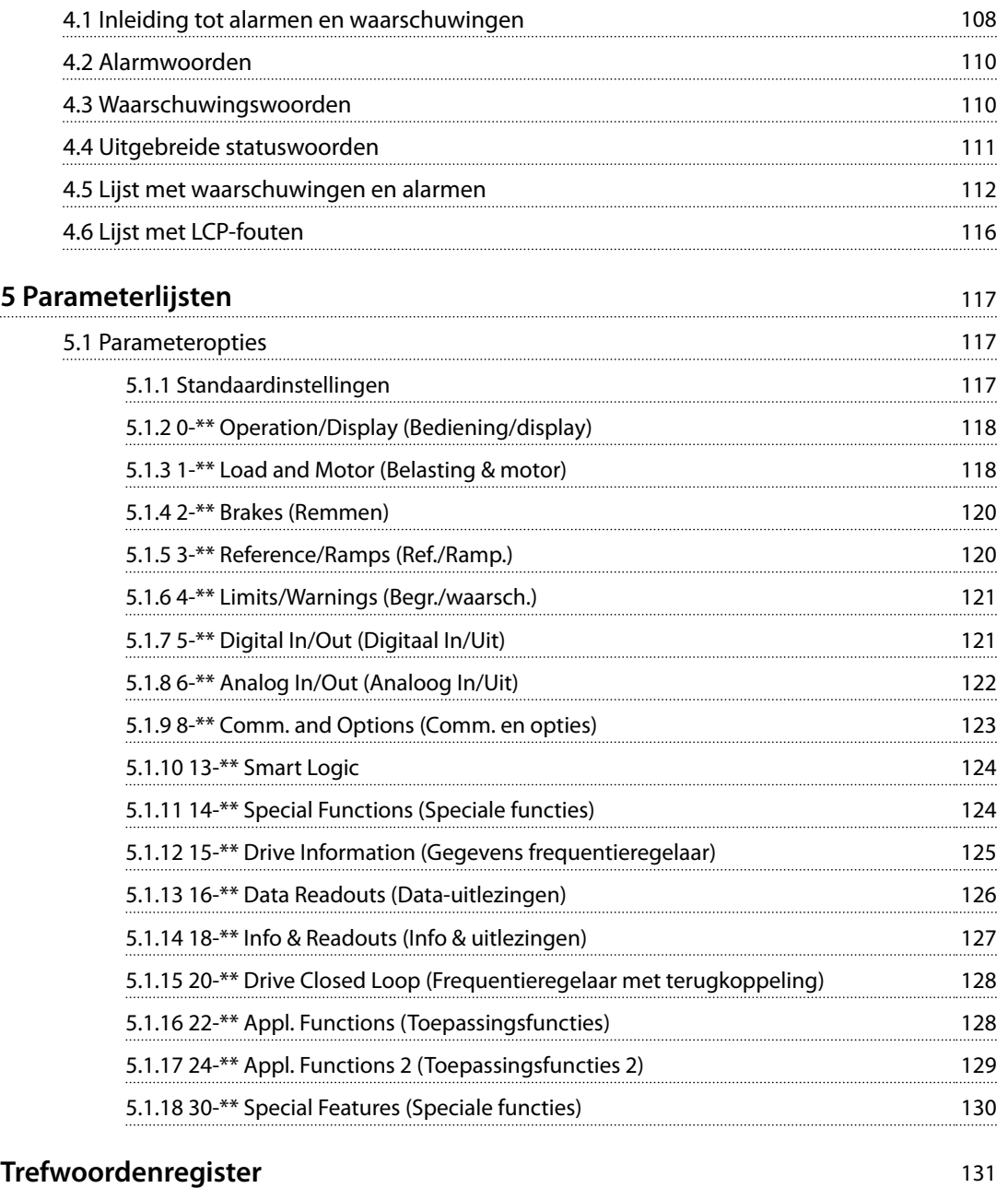

# <span id="page-4-0"></span>1 Inleiding

# 1.1 Doel van de handleiding

Deze programmeerhandleiding bevat informatie voor geavanceerde programmering van de frequentieregelaar. Hierin vindt u een volledig overzicht van alle parameters en beschrijvingen voor alle parameters.

De programmeerhandleiding is bedoeld voor gebruik door gekwalificeerd personeel.

Lees en volg de programmeerhandleiding om de frequentieregelaar op veilige en professionele wijze te kunnen gebruiken. Let vooral ook op de veiligheidsvoorschriften en algemene waarschuwingen.

# 1.2 Document- en softwareversie

Deze handleiding wordt regelmatig herzien en bijgewerkt. Alle suggesties voor verbetering zijn welkom.

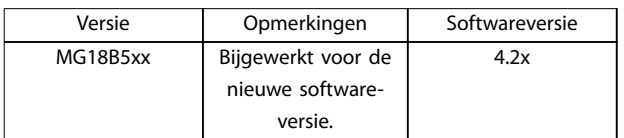

#### **Tabel 1.1 Document- en softwareversie**

Vanaf softwareversie 4.0x (productieweek 33 2017 en later) is de variabeltoerentalfunctie voor de koelventilator van het koellichaam geïmplementeerd in frequentieregelaars met een vermogensklasse tot 22 kW (30 pk) 400 V IP 20 en een vermogensklasse tot 18,5 kW (25 pk) 400 V IP 54. Voor gebruik van deze functie moeten de software en hardware worden bijgewerkt. De functie legt ook beperkingen op ten aanzien van achterwaartse compatibiliteit voor behuizingsgrootte H1-H5 en I2-I4. Zie *Tabel 1.2* voor de beperkingen.

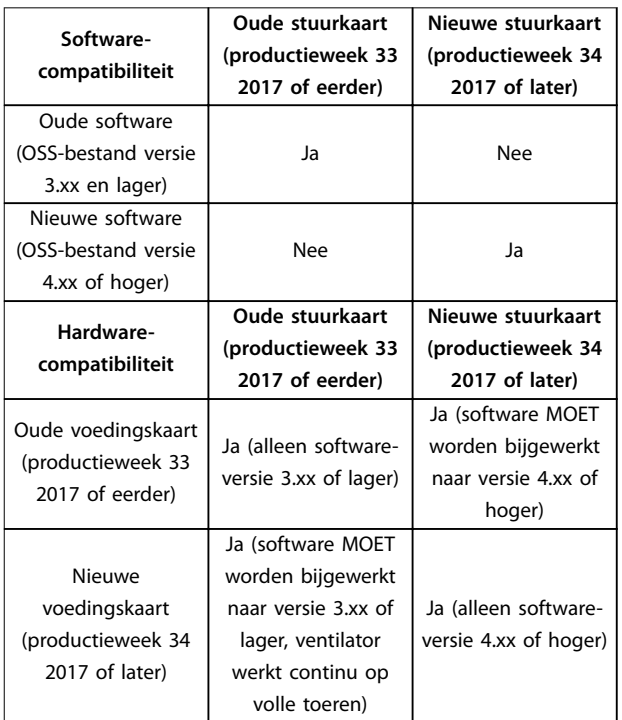

**Tabel 1.2 Software- en hardwarecompatibiliteit**

# 1.3 Veiligheidssymbolen

In dit document worden de volgende symbolen gebruikt:

# **WAARSCHUWING**

**Geeft een potentieel gevaarlijke situatie aan die kan leiden tot ernstig of dodelijk letsel.**

# **AVOORZICHTIG**

**Geeft een potentieel gevaarlijke situatie aan die kan leiden tot licht of matig letsel. Kan tevens worden gebruikt om te waarschuwen tegen onveilige werkpraktijken.**

# *LET OP*

**Geeft belangrijke informatie aan, waaronder situaties die kunnen leiden tot schade aan apparatuur of eigendommen.**

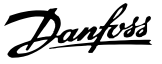

# <span id="page-5-0"></span>**1 1**

# 1.4 Veiligheidsvoorschriften

# **AWAARSCHUWING HOGE SPANNING**

**dat leiden tot ernstig of dodelijk letsel.**

**Frequentieregelaars bevatten hoge spanning wanneer ze zijn aangesloten op een netingang, DC-voeding of loadsharing. Als installatie, opstarten en onderhoud niet** worden uitgevoerd door gekwalificeerd personeel, kan

**• Installatie, opstarten en onderhoud mogen uitsluitend worden uitgevoerd door gekwali ceerd personeel.**

**• Controleer met een geschikt spanningsmeetapparaat of er geen spanning meer op de frequentieregelaar staat voordat u service- of reparatiewerkzaamheden gaat uitvoeren.**

# **AWAARSCHUWING**

**ONBEDOELDE START**

**Wanneer de frequentieregelaar is aangesloten op de netvoeding, DC-voeding of loadsharing, kan de motor op elk moment starten. Een onbedoelde start tijdens programmeer-, onderhouds- of reparatiewerkzaamheden kan leiden tot ernstig of dodelijk letsel of tot schade aan apparatuur of eigendommen. De motor kan worden gestart door een externe schakelaar, een veldbuscommando, een ingangsreferentiesignaal vanaf het LCP of LOP, via externe bediening met MCT 10 setupsoftware of door het opheen van een foutconditie.**

**Om een onbedoelde motorstart te voorkomen:**

- **• Druk op [O/Reset] op het LCP voordat u parameters gaat programmeren.**
- **• Onderbreek de netvoeding naar de frequentieregelaar.**
- **• Zorg dat de frequentieregelaar, motor en eventuele door de motor aangedreven werktuigen volledig bedraad en gemonteerd zijn voordat u de frequentieregelaar aansluit op de netvoeding, DC-voeding of loadsharing.**

# **AWAARSCHUWING**

# **ONTLADINGSTIJD**

**De frequentieregelaar bevat DC-tussenkringcondensatoren waarop spanning kan blijven staan, ook wanneer de frequentieregelaar niet van spanning wordt voorzien. Er kan hoge spanning aanwezig zijn, ook wanneer de waarschuwingsleds uit zijn. Als u de aangegeven wachttijd na afschakeling niet in acht neemt voordat u onderhouds- of reparatiewerkzaamheden uitvoert, kan dat leiden tot ernstig of dodelijk letsel.**

- **• Stop de motor.**
- **• Schakel de netvoeding en externe DC-tussenkringvoedingen af, inclusief backupvoedingen, UPS-eenheden en DC-tussenkringaansluitingen naar andere frequentieregelaars.**
- **• Onderbreek de voeding naar de PM-motor of vergrendel de motor.**
- **• Wacht tot de condensatoren volledig ontladen zijn. De vereiste minimale wachttijd staat vermeld in** *Tabel 1.3***.**
- **• Controleer met een geschikt spanningsmeetapparaat of de condensatoren volledig ontladen zijn voordat u service- of reparatiewerkzaamheden gaat uitvoeren.**

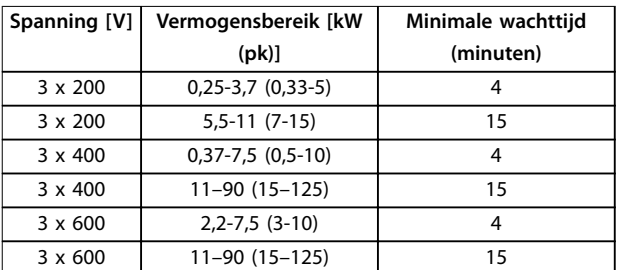

**Tabel 1.3 Ontladingstijd**

# **AWAARSCHUWING**

# **GEVAAR VOOR LEKSTROOM**

**De aardlekstroom bedraagt meer dan 3,5 mA. Een onjuiste aarding van de frequentieregelaar kan leiden tot ernstig of dodelijk letsel.**

**• Zorg dat de apparatuur correct is geaard door een erkende elektrisch installateur.**

Danfoss

# <span id="page-6-0"></span>**AWAARSCHUWING**

**GEVAARLIJKE APPARATUUR**

**Het aanraken van draaiende assen en elektrische apparatuur kan leiden tot ernstig of dodelijk letsel.**

- **• Installatie, opstarten en onderhoud mogen uitsluitend worden uitgevoerd door hiervoor** opgeleid en gekwalificeerd personeel.
- **• Zorg dat alle elektrische werkzaamheden worden uitgevoerd volgens de nationale en lokale elektriciteitsvoorschriften.**
- **• Volg de procedures in deze handleiding.**

# **AVOORZICHTIG**

# **GEVAAR BIJ INTERNE FOUT**

**Een interne fout in de frequentieregelaar kan leiden tot ernstig letsel als de frequentieregelaar niet goed is gesloten.**

**• Controleer voordat u de spanning inschakelt of alle veiligheidsafdekkingen op hun plaats zitten en stevig zijn vastgezet.**

# 1.5 Aanvullende hulpmiddelen

- **•** De *Snelgids VLT*® *HVAC Basic Drive FC 101* bevat basisinformatie over mechanische afmetingen, installatie en programmering.
- **•** De *VLT*® *HVAC Basic Drive FC 101 Design Guide* bevat informatie over het ontwerpen van motorregelsystemen.
- **•** Danfoss VLT® Energy Box-software. Selecteer *PC Software Download* op *[vlt-drives.danfoss.com/](http://vlt-drives.danfoss.com/products/engineering-software/software-download/vlt-energy-box-software/) [products/engineering-software/software-download/](http://vlt-drives.danfoss.com/products/engineering-software/software-download/vlt-energy-box-software/) [vlt-energy-box-software/](http://vlt-drives.danfoss.com/products/engineering-software/software-download/vlt-energy-box-software/)*.

Met de VLT® Energy Box-software kunt u het energieverbruik van HVAC-ventilatoren en pompen die met behulp van Danfoss frequentieregelaars worden geregeld, vergelijken met het energieverbruik van andere debietregelingsmethoden. Gebruik dit hulpmiddel voor een zo nauwkeurig mogelijke prognose van de kosten, besparingen en terugverdientijd bij gebruik van Danfoss frequentieregelaars voor HVAC-ventilatoren, -pompen en -koeltorens.

De technische publicaties zijn online in elektronische vorm beschikbaar via *[drives.danfoss.com/knowledge-center/](http://drives.danfoss.com/knowledge-center/technical-documentation/) [technical-documentation/](http://drives.danfoss.com/knowledge-center/technical-documentation/)*.

# **Ondersteuning voor MCT 10 setupsoftware**

Download de software op *[www.danfoss.com/en/service-and](http://www.danfoss.com/en/service-and-support/downloads/dds/vlt-motion-control-tool-mct-10/)[support/downloads/dds/vlt-motion-control-tool-mct-10/](http://www.danfoss.com/en/service-and-support/downloads/dds/vlt-motion-control-tool-mct-10/)*.

Voer tijdens het installatieproces van de software de toegangscode 81463800 in om de FC 101-functionaliteit te activeren. Om de FC 101-functionaliteit te gebruiken is geen licentiecode vereist.

De nieuwste software bevat niet altijd de laatste updates voor frequentieregelaars. Neem voor de laatste updates (in de vorm van \*.upd-bestanden) contact op met een verkoopkantoor bij u in de buurt of download de frequentieregelaarupdates op *[www.danfoss.com/en/service-and](http://www.danfoss.com/en/service-and-support/downloads/dds/vlt-motion-control-tool-mct-10/#Overview)[support/downloads/dds/vlt-motion-control-tool-mct-10/](http://www.danfoss.com/en/service-and-support/downloads/dds/vlt-motion-control-tool-mct-10/#Overview) [#Overview](http://www.danfoss.com/en/service-and-support/downloads/dds/vlt-motion-control-tool-mct-10/#Overview)*.

# 1.6 Definities

# **Frequentieregelaar**

**IVLT, MAX**

De maximale uitgangsstroom.

# **IVITN**

De nominale uitgangsstroom die door de frequentieregelaar wordt geleverd.

# **UVLT, MAX**

De maximale uitgangsspanning.

# **Ingang**

De aangesloten motor kan worden gestart en gestopt via het LCP en de digitale ingangen. Functies zijn in 2 groepen verdeeld, zoals beschreven in *Tabel 1.4*. De functies in groep 1 hebben een hogere prioriteit dan de functies in groep 2.

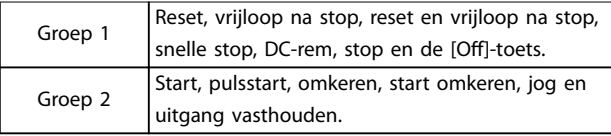

# **Tabel 1.4 Stuurcommando's**

# **Motor**

**fJOG**

De motorfrequentie wanneer de jogfunctie is geactiveerd (via digitale klemmen).

# **fM**

De motorfrequentie.

# **fMAX**

De maximale motorfrequentie.

# **fMIN**

De minimale motorfrequentie.

# **fM,N**

De nominale motorfrequentie (gegevens typeplaatje).

# **IM**

De motorstroom.

# **IM,N**

De nominale motorstroom (gegevens typeplaatje).

# **nM,N**

Het nominale motortoerental (gegevens typeplaatje).

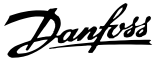

# **PM,N**

**1 1**

Het nominale motorvermogen (gegevens typeplaatje).

### **U<sup>M</sup>**

De momentele motorspanning.

### **UM,N**

De nominale motorspanning (gegevens typeplaatje).

# **Losbreekkoppel**

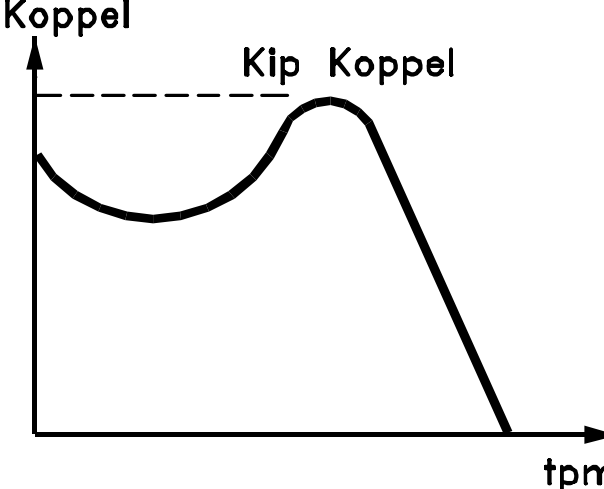

tpm

# 175ZA078.10

**Afbeelding 1.1 Losbreekkoppel**

# **ηVLT**

Het rendement van de frequentieregelaar wordt gedefinieerd als de verhouding tussen het uitgangsvermogen en het ingangsvermogen.

# **Startdeactiveercommando**

Een stopcommando behorend tot groep 1 van de stuurcommando's; zie *[Tabel 1.4](#page-6-0)*.

#### **Stopcommando**

Zie *[Tabel 1.4](#page-6-0)*.

# **Analoge referentie**

Een signaal dat naar analoge ingang 53 of 54 wordt gestuurd, Dit kan spanning of stroom zijn.

- **•** Stroomingang: 0-20 mA en 4-20 mA
- **•** Spanningsingang: 0-10 V DC

# **Busreferentie**

Een signaal dat naar de seriële-communicatiepoort (FCpoort) wordt gestuurd.

# **Digitale referentie**

Een gedefinieerde, vooraf ingestelde referentie die kan worden ingesteld van -100% tot +100% van het referentiebereik. Selectie van 8 vooraf ingestelde referenties via de digitale klemmen.

# **RefMAX**

Bepaalt de relatie tussen de referentie-ingang met een waarde van 100% van de volledige schaal (gewoonlijk 10 V, 20 mA) en de totale referentie. De maximumreferentie die is ingesteld in *[parameter 3-03 Max. referentie](#page-45-0)*.

# **RefMIN**

Bepaalt de relatie tussen de referentie-ingang met een waarde van 0% (gewoonlijk 0 V, 0 mA, 4 mA) en de totale referentie. De minimumreferentiewaarde wordt ingesteld in *[parameter 3-02 Minimumreferentie](#page-45-0)*.

# **Analoge ingangen**

De analoge ingangen worden gebruikt om diverse functies van de frequentieregelaar te besturen. Er zijn 2 typen analoge ingangen:

- **•** Stroomingang: 0-20 mA en 4-20 mA
- **•** Spanningsingang: 0-10 V DC

#### **Analoge uitgangen**

De analoge uitgangen kunnen een signaal van 0-20 mA, 4-20 mA of een digitaal signaal leveren.

# **Automatische aanpassing motorgegevens, AMA**

Het AMA-algoritme bepaalt de elektrische parameters van de aangesloten motor bij stilstand en compenseert de weerstand op basis van de lengte van de motorkabel.

#### **Digitale ingangen**

De digitale ingangen kunnen worden gebruikt voor het besturen van diverse functies van de frequentieregelaar.

# **Digitale uitgangen**

De frequentieregelaar bevat 2 halfgeleideruitgangen die een signaal van 24 V DC (maximaal 40 mA) kunnen leveren.

#### **Relaisuitgangen**

De frequentieregelaar heeft 2 programmeerbare relaisuitgangen.

# **ETR**

Elektronisch thermisch relais is een berekening van de thermische belasting op basis van de actuele belasting en de tijd. Het doel hiervan is het schatten van de motortemperatuur en het voorkomen van oververhitting van de motor.

# **Initialisatie**

Bij initialisatie (*[parameter 14-22 Bedrijfsmodus](#page-84-0)*) worden de programmeerbare parameters van de frequentieregelaar teruggezet naar de standaardinstellingen. Communicatieparameters, de foutlog of de brandmoduslog

worden niet geïnitialiseerd via *[Parameter 14-22 Bedrijfsmodus](#page-84-0)*.

# **Intermitterende belastingscyclus**

De nominale intermitterende belasting heeft betrekking op een reeks belastingscycli. Elke cyclus bestaat uit een belaste en een onbelaste periode. De werking kan een periodieke cyclus of een niet-periodieke cyclus zijn.

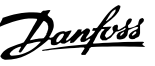

**1 1**

### **LCP**

Het lokale bedieningspaneel (LCP) biedt een complete interface voor de bediening en programmering van de frequentieregelaar. Het bedieningspaneel is afneembaar op IP 20-eenheden en vast op IP 54-eenheden. Het kan op maximaal 3 m (9,8 ft) van de frequentieregelaar worden geïnstalleerd, d.w.z. op een frontpaneel, met behulp van de optionele installatieset.

# **lsb**

Minst significante bit.

# **MCM**

Staat voor Mille Circular Mil, een Amerikaanse meeteenheid voor de doorsnede van kabels. 1 MCM = 0,5067 mm².

# **msb**

Meest significante bit.

#### **Online-/offlineparameters**

Wijzigingen van onlineparameters worden meteen na het wijzigen van de gegevenswaarde geactiveerd. Druk op [OK] om offlineparameters te activeren.

# **PI-regelaar**

De PI-regelaar handhaaft de gewenste snelheid, druk, temperatuur en dergelijke door de uitgangsfrequentie aan te passen aan wijzigingen in de belasting.

# **RCD**

Reststroomapparaat.

#### **Setup**

Parameterinstellingen kunnen worden opgeslagen in 2 setups. Het is mogelijk om tussen de 2 parametersetups te schakelen en 1 setup te bewerken terwijl de andere setup actief is.

#### **Slipcompensatie**

De frequentieregelaar compenseert voor het slippen van de motor door verhoging van de frequentie op basis van de gemeten motorbelasting, waardoor het motortoerental vrijwel constant wordt gehouden.

# **Smart Logic Control (SLC)**

De SLC is een reeks door de gebruiker gedefinieerde acties die wordt uitgevoerd wanneer de bijbehorende, door de gebruiker gedefinieerde gebeurtenissen door de SLC worden geëvalueerd als TRUE

#### **Thermistor**

Een temperatuurafhankelijke weerstand die geplaatst wordt op plaatsen waar de temperatuur moet worden bewaakt (frequentieregelaar of motor).

# **Uitschakeling (trip)**

Een toestand die zich voordoet in foutsituaties, bijvoorbeeld als de frequentieregelaar te maken krijgt met overtemperatuur of wanneer de frequentieregelaar de motor, het proces of het mechanisme beschermt. Een herstart is niet mogelijk totdat de oorzaak van de fout is weggenomen en de uitschakelingsstatus is opgeheven door het activeren van de reset of, in sommige gevallen, doordat een automatische reset is geprogrammeerd. Gebruik een uitschakeling (trip) niet voor persoonlijke veiligheid.

#### **Uitschakeling met blokkering**

Een toestand die zich voordoet in foutsituaties waarbij de frequentieregelaar zichzelf beschermt en fysiek ingrijpen noodzakelijk is, bijvoorbeeld als de frequentieregelaar wordt kortgesloten op de uitgang. Een uitschakeling met blokkering kan alleen worden opgeheven door de netvoeding te onderbreken, de oorzaak van de fout weg te nemen en de frequentieregelaar opnieuw aan te sluiten op het net. Een herstart is niet mogelijk totdat de uitschakelingsstatus is opgeheven door het activeren van de reset of, in sommige gevallen, doordat een automatische reset is geprogrammeerd. Gebruik een uitschakeling met blokkering niet voor persoonlijke veiligheid.

#### **VT-karakteristieken**

Variabel-koppelkarakteristieken die worden gebruikt voor pompen en ventilatoren.

# **VVC<sup>+</sup>**

In vergelijking met een standaardregeling van de spanning-frequentieverhouding zorgt Voltage Vector Control (VVC<sup>+</sup> ) voor betere dynamische prestaties en stabiliteit, zowel bij een wijziging van de toerentalreferentie als met betrekking tot het belastingskoppel.

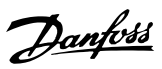

<span id="page-9-0"></span>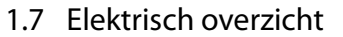

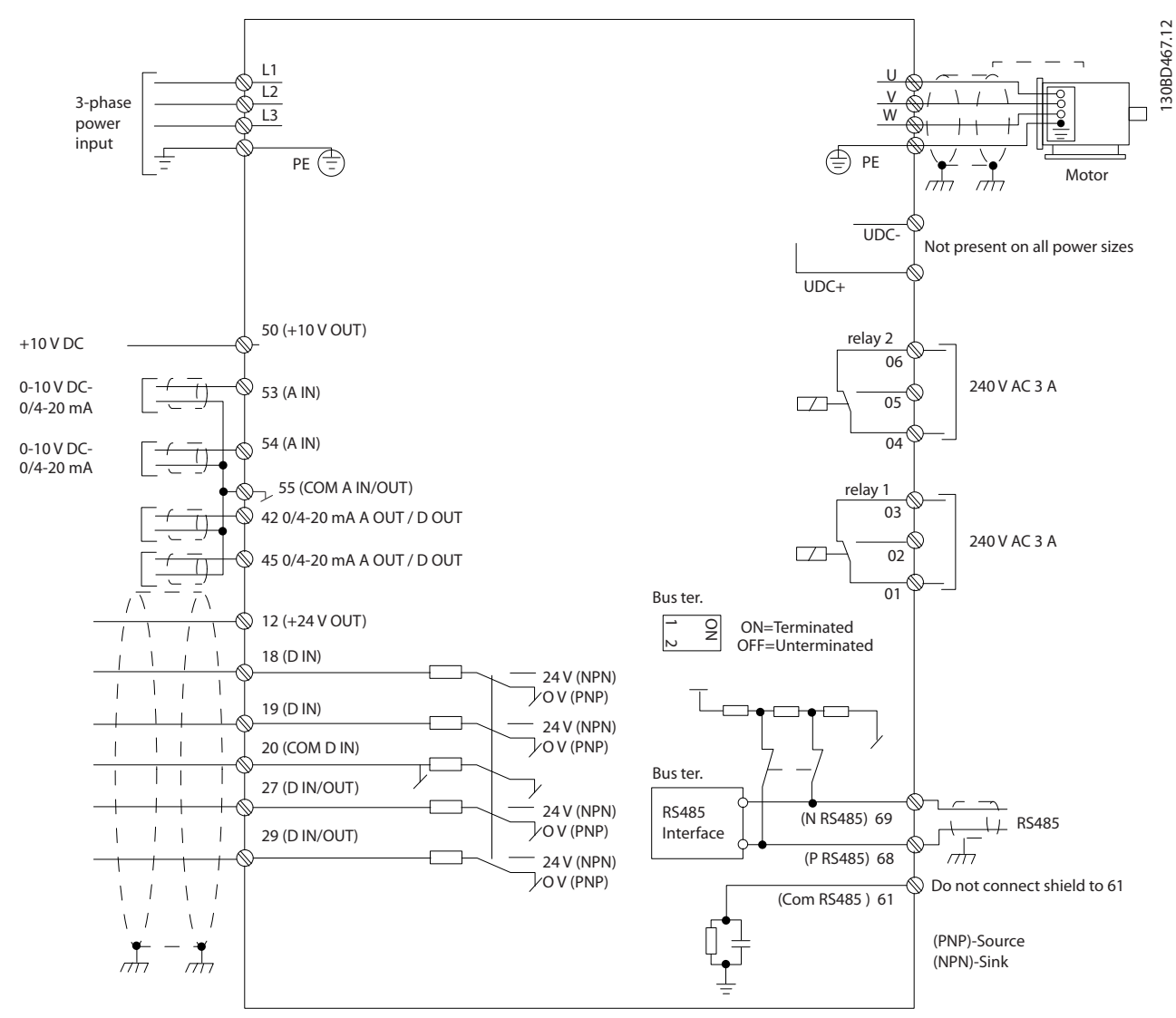

**Afbeelding 1.2 Eenvoudig bedradingsschema**

# *LET OP*

**Houd er rekening mee dat UDC- en UDC+ niet toegankelijk zijn op de volgende eenheden:**

- **• IP 20, 380-480 V, 30-90 kW (40-125 pk) • IP 20, 200-240 V, 15-45 kW (20-60 pk)**
- **• IP 20, 525-600 V, 2,2-90 kW (3,0-125 pk)**
- **• IP 54, 380-480 V, 22-90 kW (30-125 pk)**

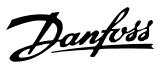

# <span id="page-10-0"></span>2 Programmeren

# 2.1 Inleiding

De frequentieregelaar kan worden geprogrammeerd via het LCP of vanaf een pc via de RS485-COM-poort. Voor dit laatste moet u MCT 10 setupsoftware installeren. Zie *[hoofdstuk 1.5 Aanvullende hulpmiddelen](#page-6-0)* voor meer informatie over de software.

# 2.2 Lokaal bedieningspaneel (LCP)

De functies van het LCP zijn onderverdeeld in 4 groepen.

- A. Display
- B. Menutoets
- C. Navigatietoetsen en indicatielampjes
- D. Bedieningstoetsen en indicatielampjes

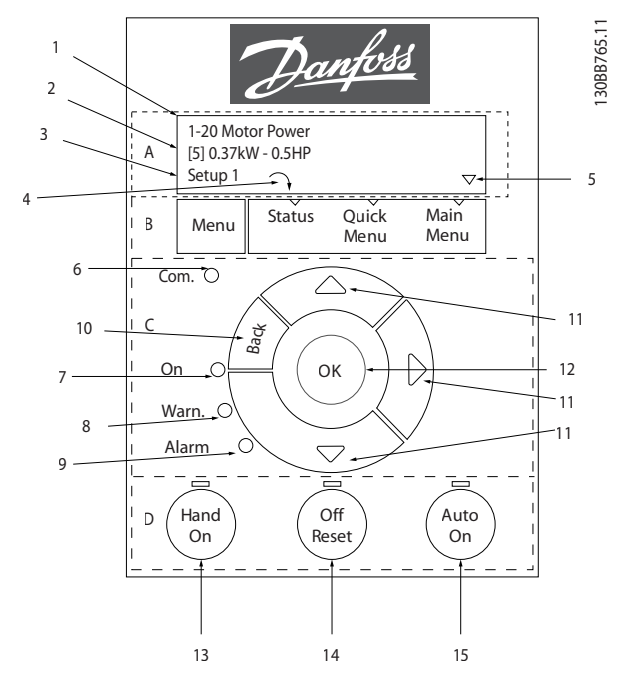

**Afbeelding 2.1 Lokaal bedieningspaneel (LCP)**

#### **A. Display**

Het lcd-display is verlicht en heeft 2 alfanumerieke regels. Alle gegevens worden op het LCP weergegeven.

*Afbeelding 2.1* beschrijft de gegevens die kunnen worden uitgelezen via het display.

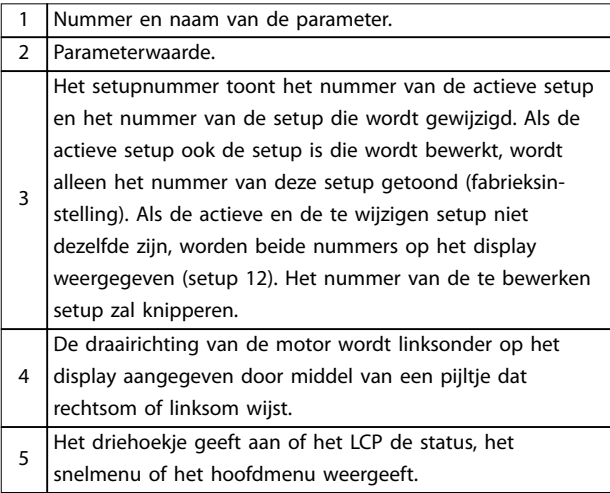

**Tabel 2.1 Legenda bij** *Afbeelding 2.1***, deel I**

### **B. Menutoets**

Druk op [Menu] om te schakelen tussen status, snelmenu en hoofdmenu.

### **C. Navigatietoetsen en indicatielampjes**

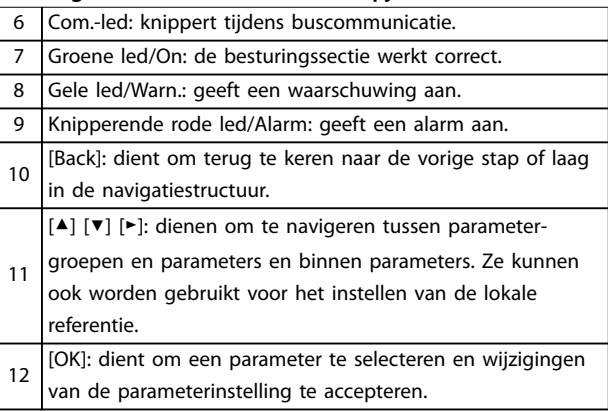

**Tabel 2.2 Legenda bij** *Afbeelding 2.1***, deel II**

### **D. Bedieningstoetsen en indicatielampjes**

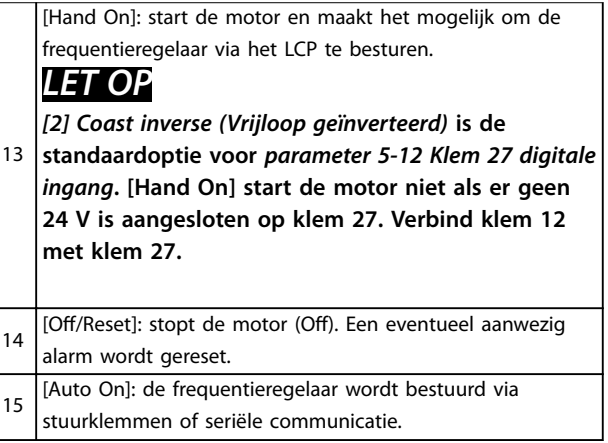

#### **Tabel 2.3 Legenda bij** *Afbeelding 2.1***, deel III**

# <span id="page-11-0"></span>2.3 Menu's

**2 2**

# 2.3.1 Statusmenu

De selectiemogelijkheden in het menu *Status* zijn:

- **•** Motorfrequentie [Hz], *[parameter 16-13 Frequentie](#page-91-0)*.
- **•** Motorstroom [A], *[parameter 16-14 Motorstroom](#page-91-0)*.
- **•** Referentie motortoerental als percentage [%], *[parameter 16-02 Referentie \[%\]](#page-90-0)*.
- **•** Terugkoppeling, *[parameter 16-52 Terugk. \[Eenh\]](#page-92-0)*.
- **•** Motorvermogen, *[parameter 16-10 Verm. \[kW\]](#page-90-0)* voor kW, *[parameter 16-11 Verm. \[pk\]](#page-91-0)* voor pk. Als *[parameter 0-03 Regionale instellingen](#page-28-0)* is ingesteld op *[1] Noord-Amerika*, wordt het motorvermogen niet in kW maar in pk weergegeven.
- **•** Uitlezing gebruiker, *[parameter 16-09 Standaard](#page-90-0) [uitlez.](#page-90-0)*.
- **•** Motortoerental [tpm], *[parameter 16-17 Snelh.](#page-91-0) [\[RPM\]](#page-91-0)*.

# 2.3.2 Quick Menu

Gebruik het snelmenu om de meestgebruikte functies te programmeren. Via [Quick Menu] hebt u toegang tot de volgende onderdelen:

- **•** Opstartwizard voor toepassingen zonder terugkoppeling. Zie *[Afbeelding 2.4](#page-12-0)* voor meer informatie.
- **•** Wizard voor toepassingen met terugkoppeling. Zie *[Afbeelding 2.5](#page-18-0)* voor meer informatie.
- **•** Motorsetup. Zie *[Tabel 2.6](#page-22-0)* voor meer informatie.
- **•** Gemaakte wijzigingen.

De ingebouwde wizard leidt de installateur op duidelijke en gestructureerde wijze door de setup van de frequentieregelaar voor het configureren van toepassingen met of zonder terugkoppeling en voor een snelle configuratie van de motorinstellingen.

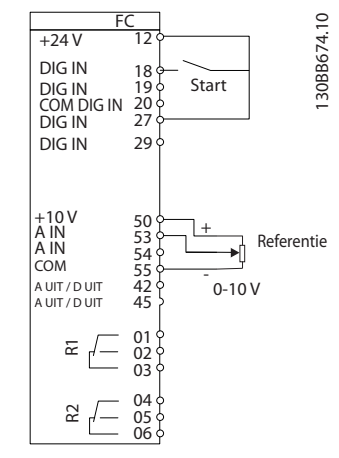

**Afbeelding 2.2 Bedrading frequentieregelaar**

De wizard wordt na inschakeling weergegeven totdat er een parameter is gewijzigd. De wizard kan altijd opnieuw worden opgestart via het snelmenu. Druk op [OK] om de wizard te starten. Druk op [Back] om terug te keren naar de statusweergave.

| Press OK to start Wizard |  |
|--------------------------|--|
| Push Back to skip it     |  |
| Setup 1 $\cap$ $\nabla$  |  |
|                          |  |
|                          |  |

**Afbeelding 2.3 Wizard voor opstarten/afsluiten**

<span id="page-12-0"></span>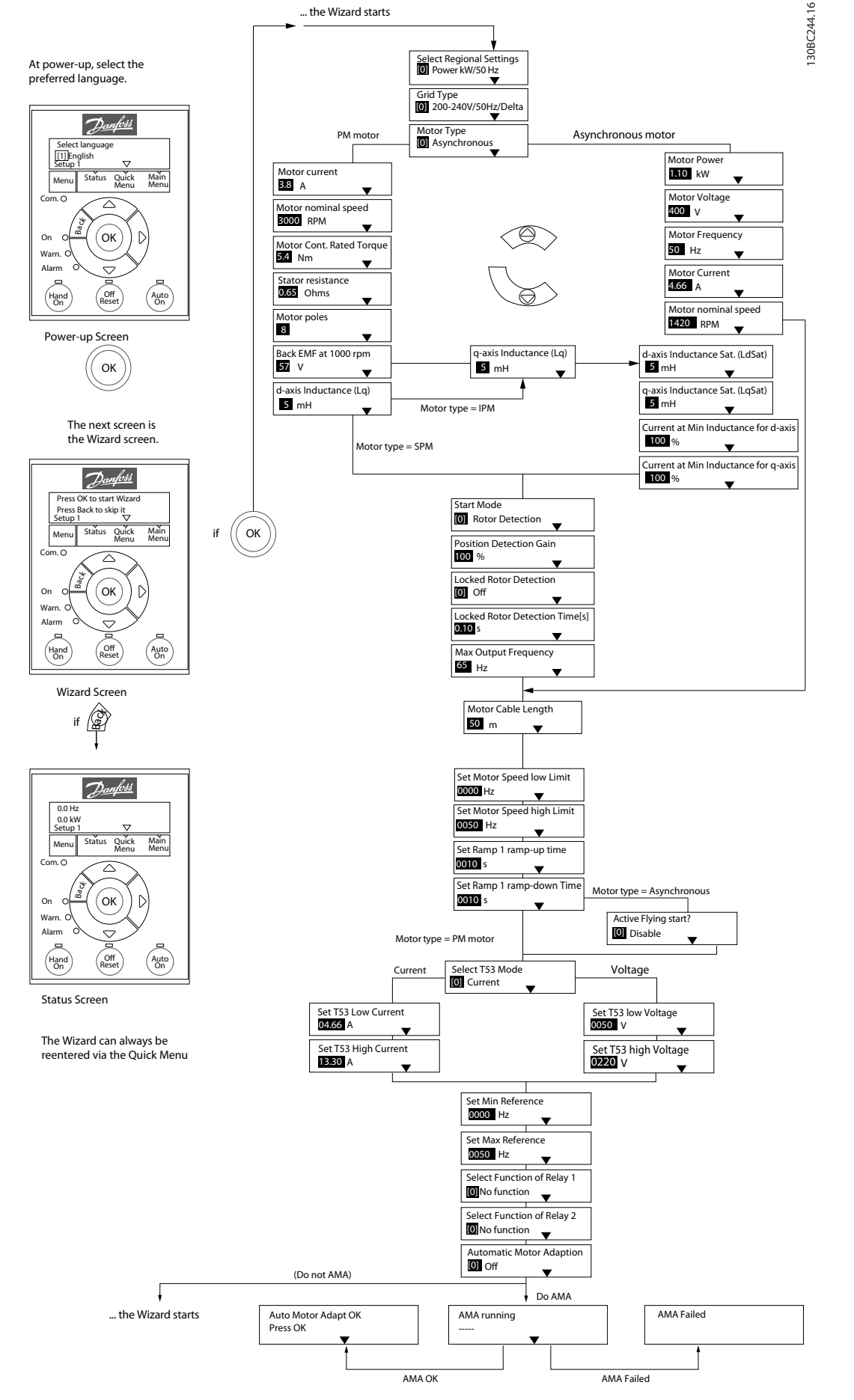

**Afbeelding 2.4 Setupwizard voor toepassingen zonder terugkoppeling**

# <span id="page-13-0"></span>**Setupwizard voor toepassingen zonder terugkoppeling**

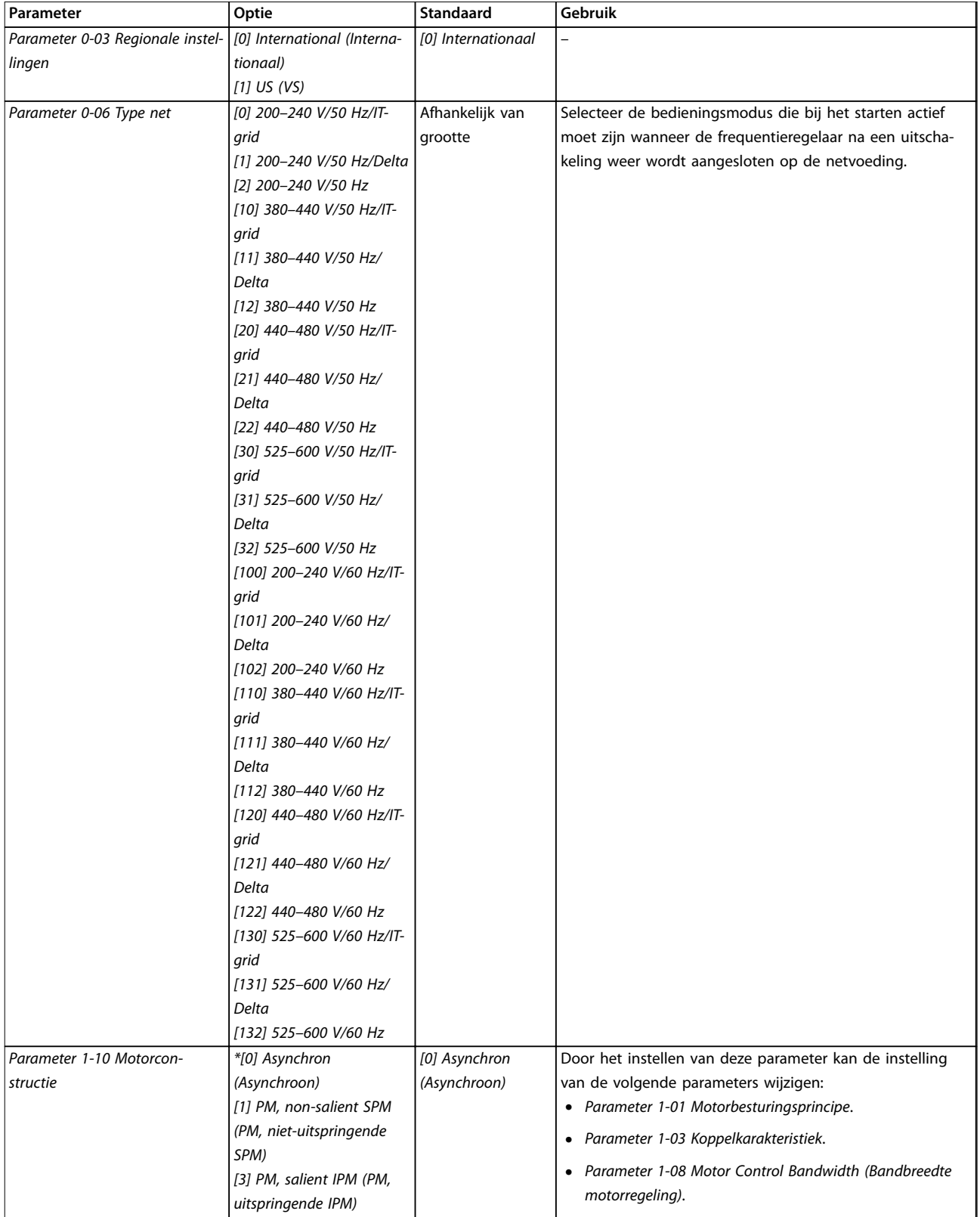

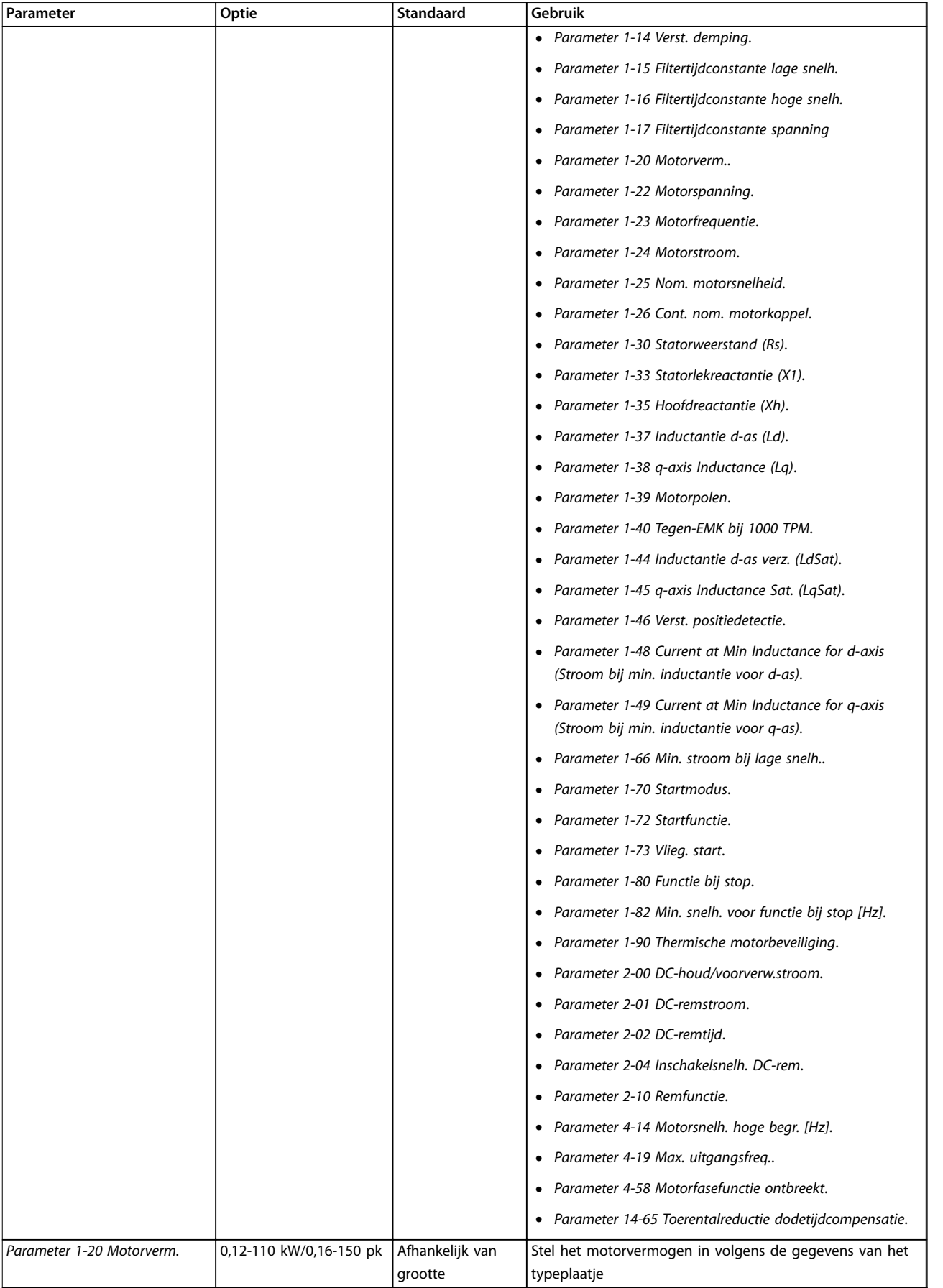

1

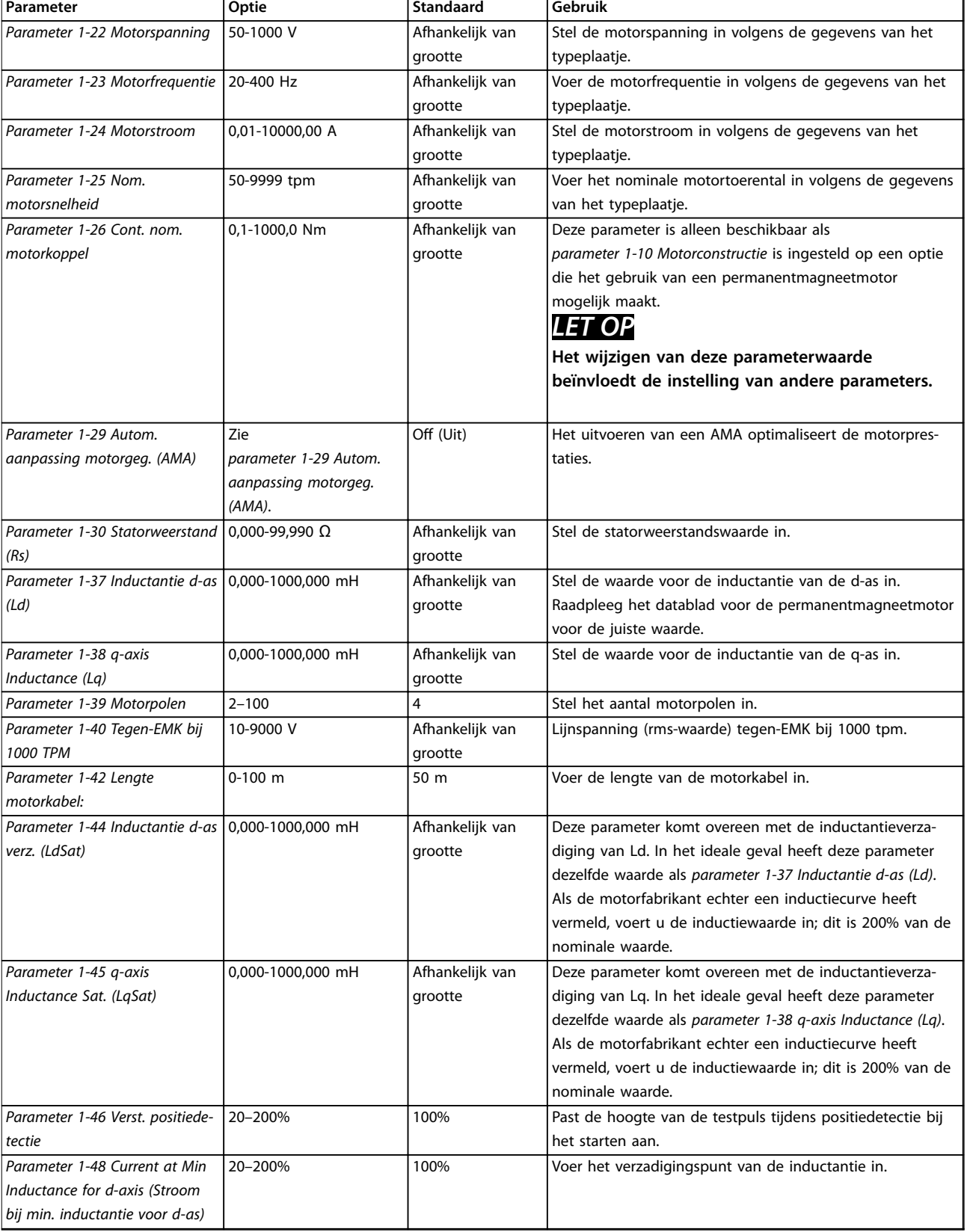

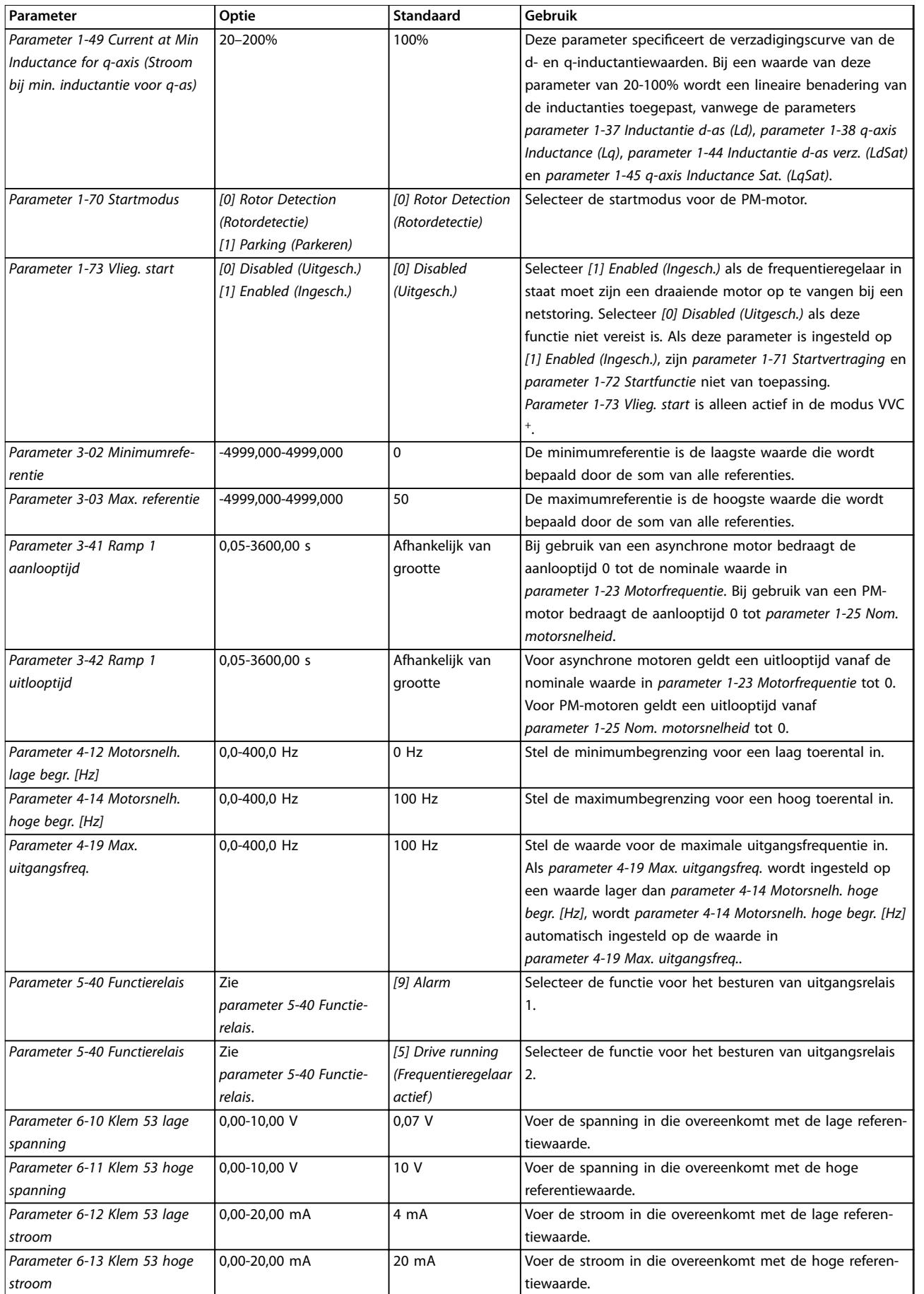

 $\overline{\phantom{a}}$ 

Danfoss

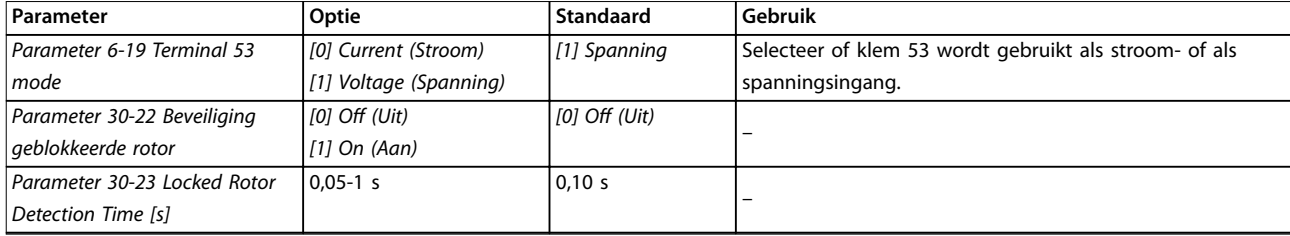

**Tabel 2.4 Setupwizard voor toepassingen zonder terugkoppeling**

<span id="page-18-0"></span>

### **Setupwizard voor toepassingen met terugkoppeling**

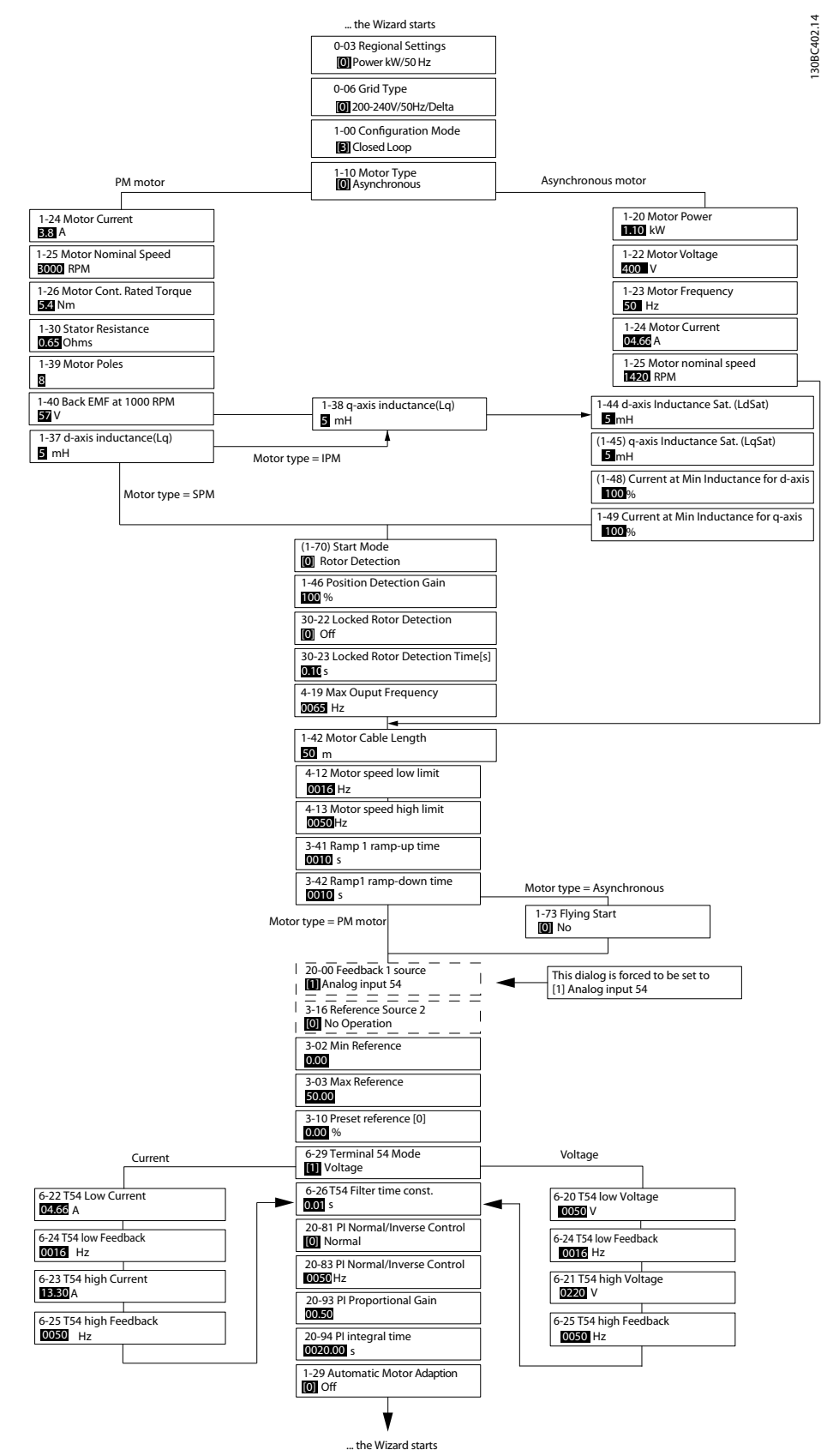

**Afbeelding 2.5 Setupwizard voor toepassingen met terugkoppeling**

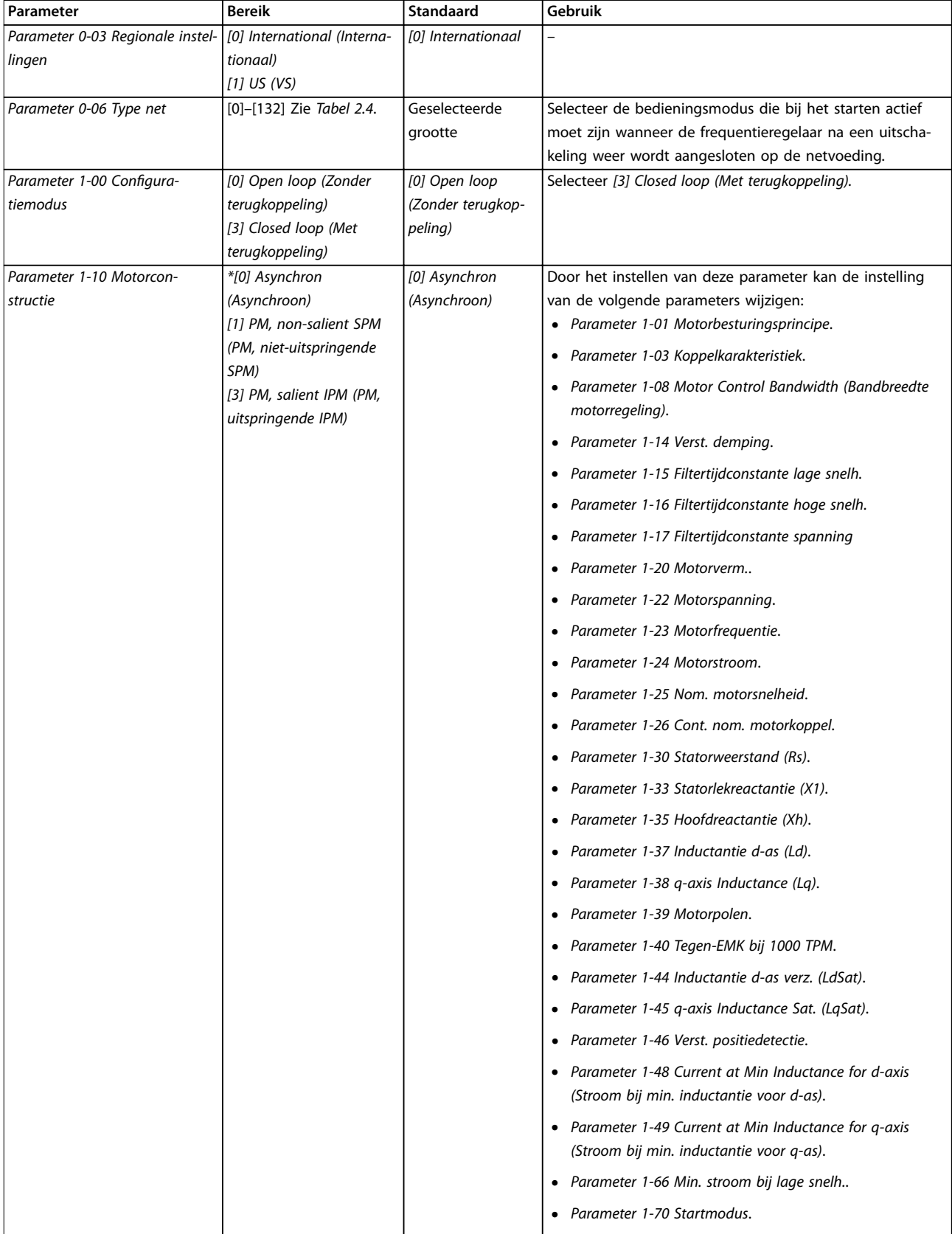

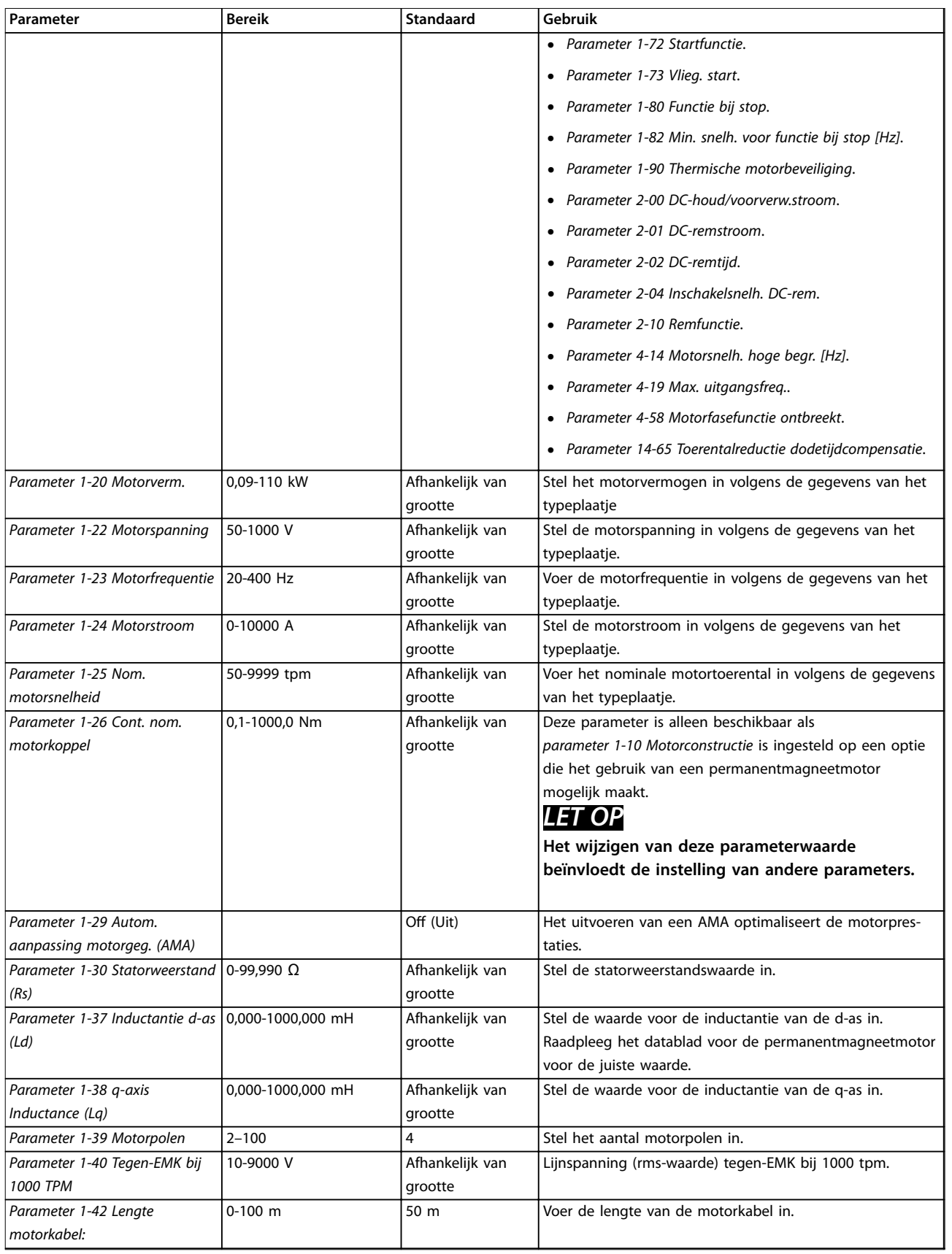

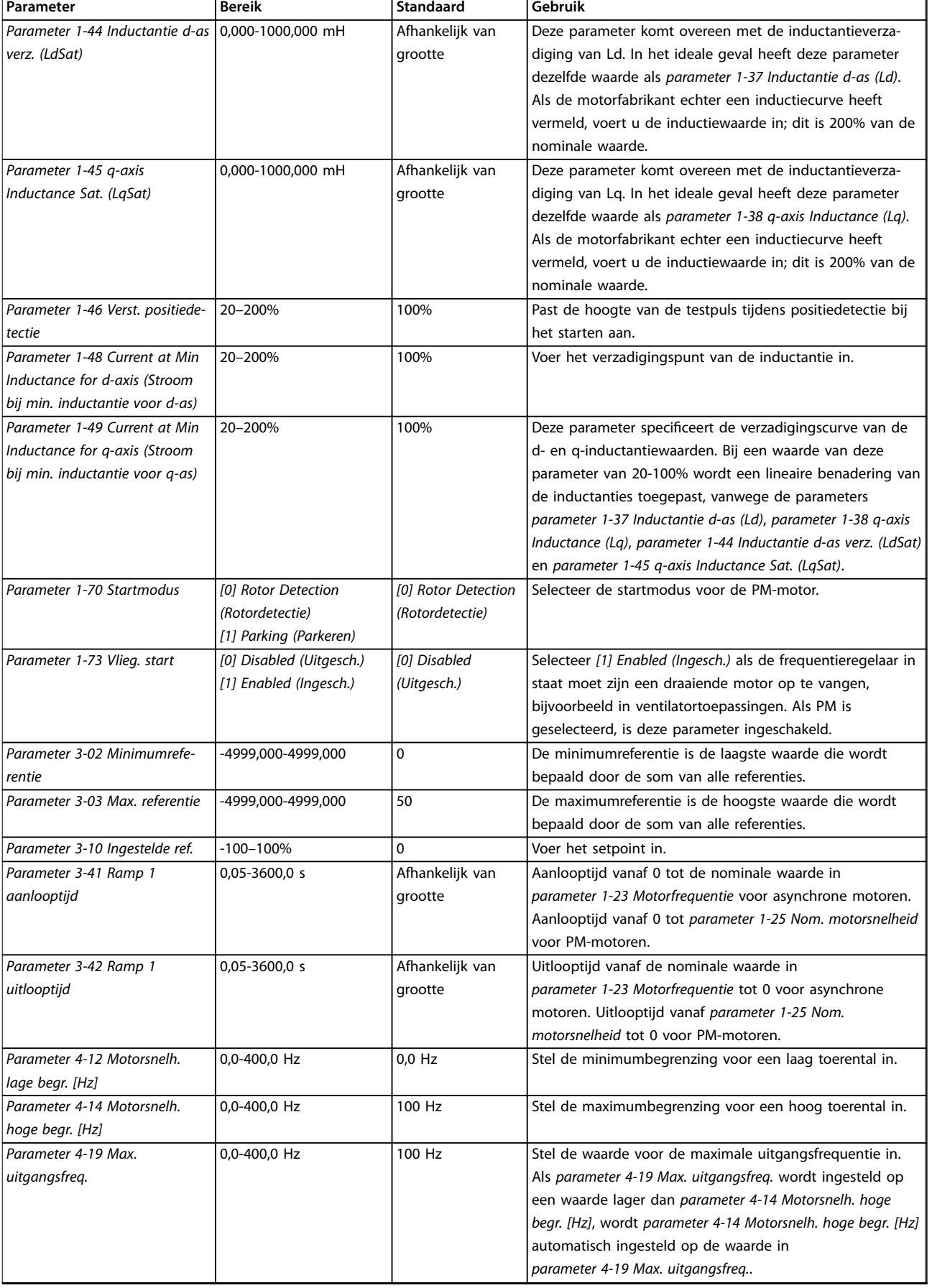

<span id="page-22-0"></span>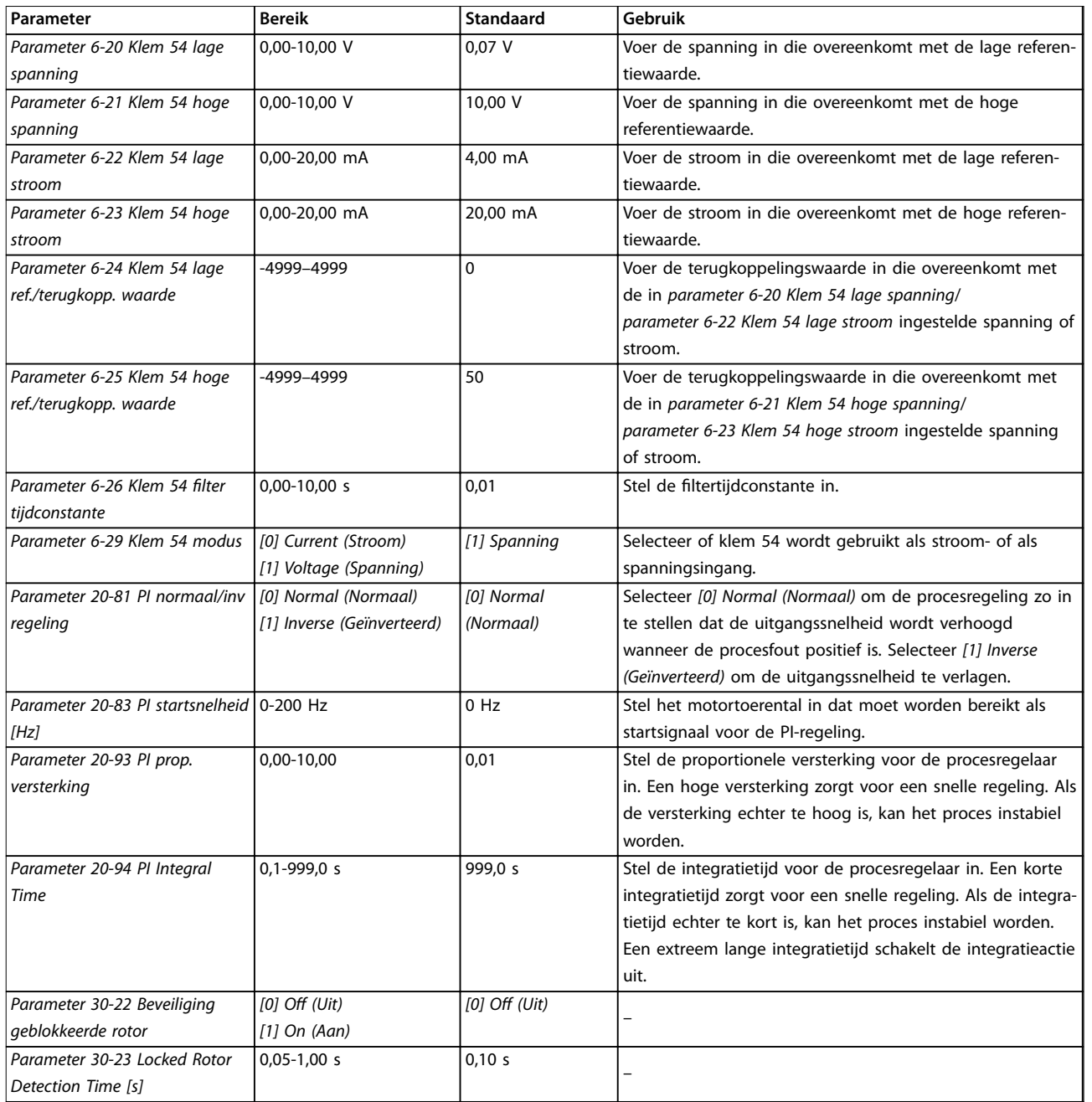

**Tabel 2.5 Setupwizard voor toepassingen met terugkoppeling**

# **Motorsetup**

De motorsetupwizard leidt gebruikers stap voor stap door de benodigde motorparameters.

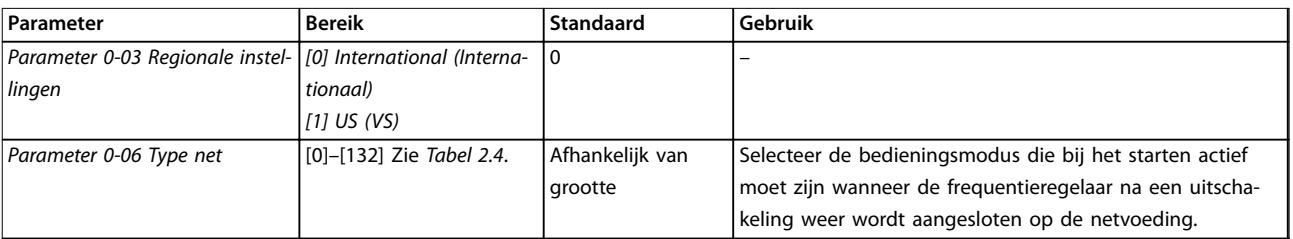

**2 2**

T.

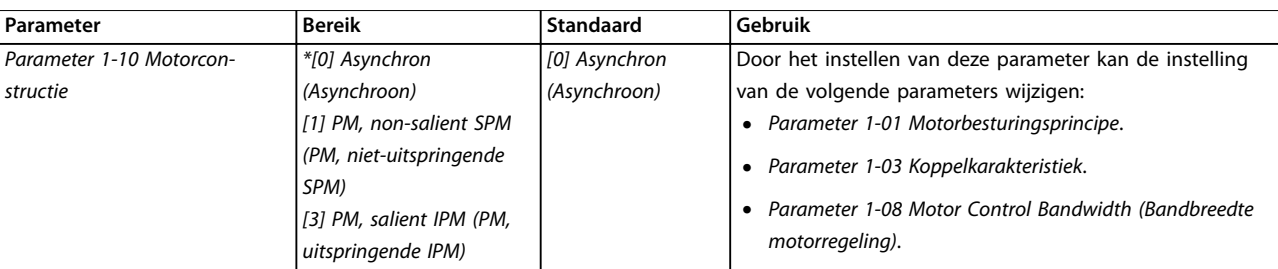

**Parameter Bereik Standaard Gebruik** 

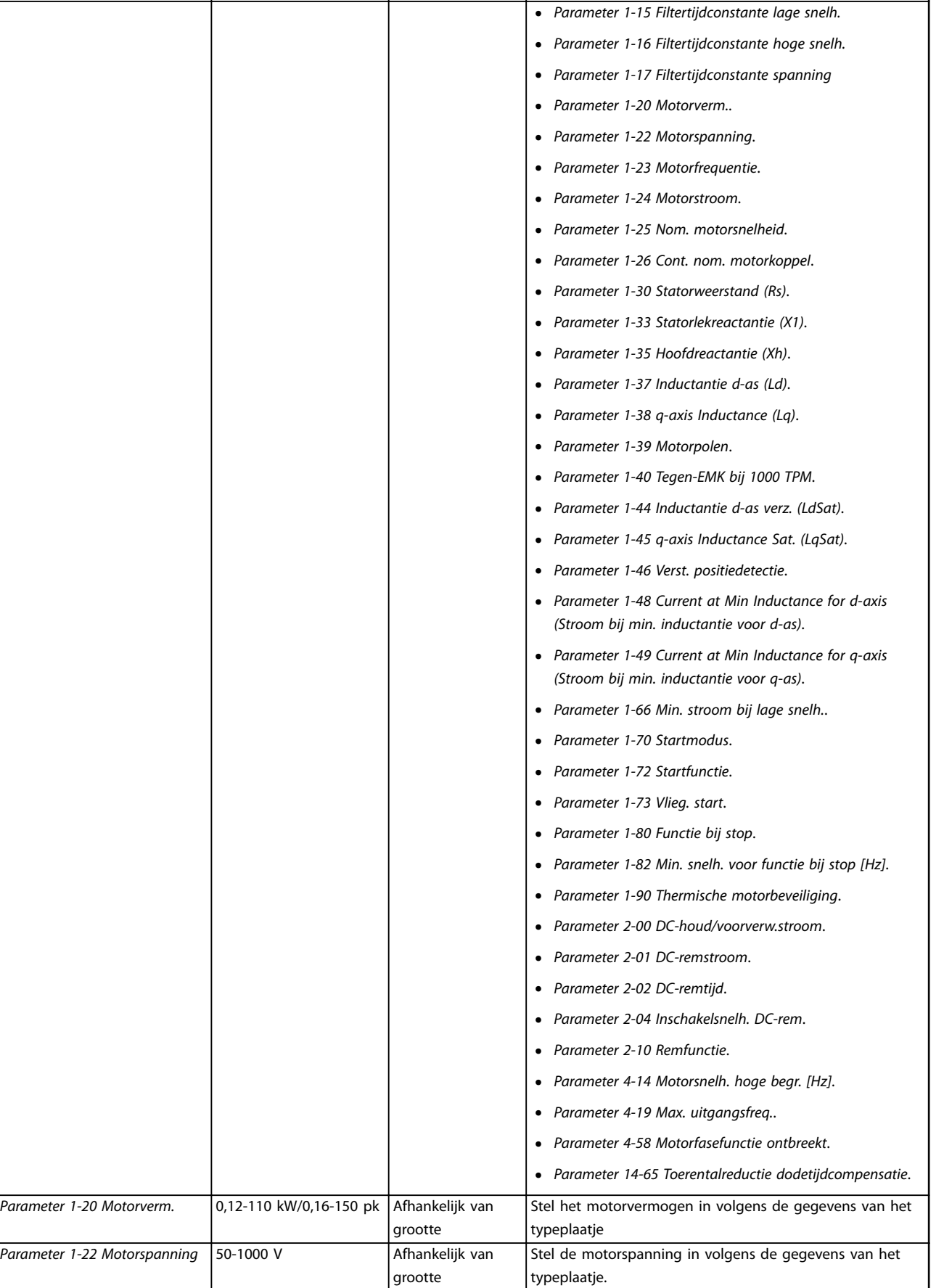

I

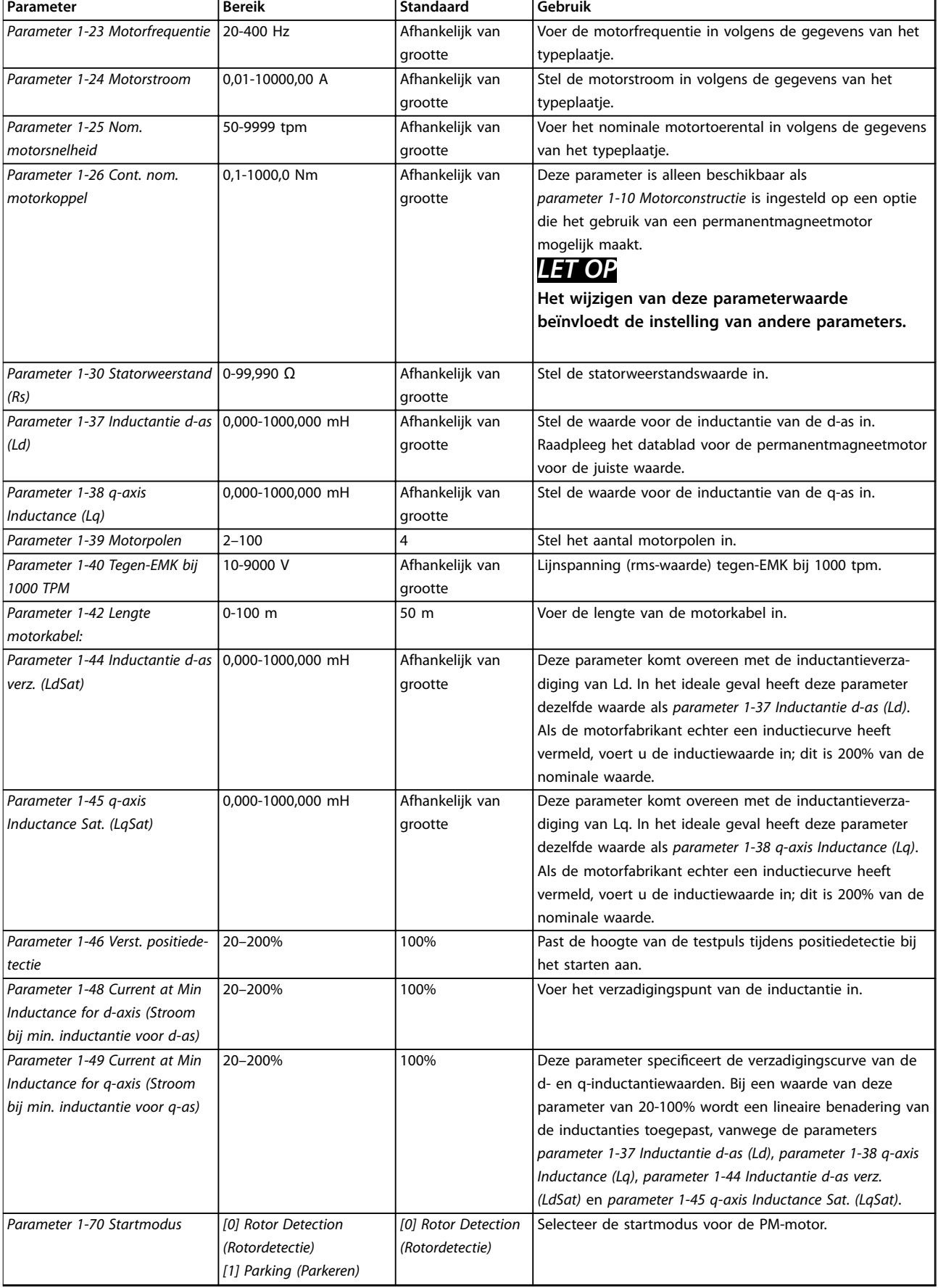

<span id="page-26-0"></span>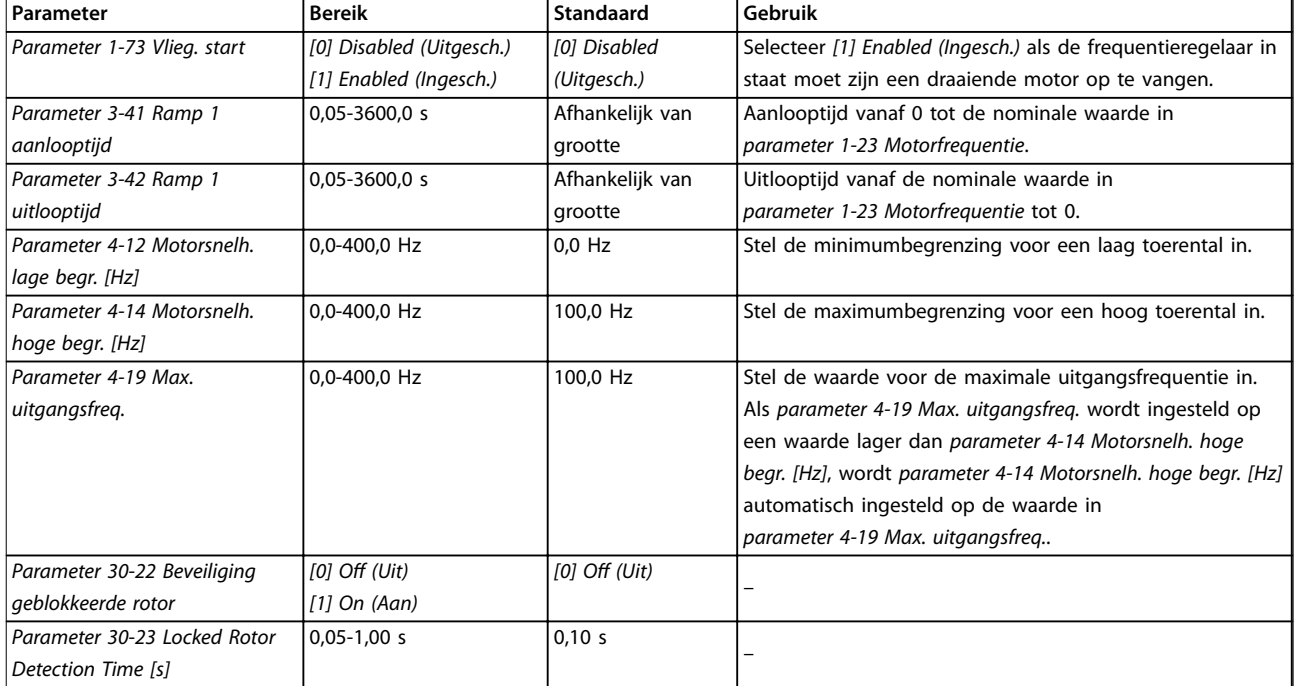

# **Tabel 2.6 Instellingen Motorsetupwizard**

### **Gemaakte wijzigingen**

De functie Changes Made (Gemaakte wijzigingen) toont alle parameters die zijn gewijzigd ten opzichte van de standaardinstelling.

- **•** De lijst toont alleen parameters die zijn gewijzigd in de huidige, te bewerken setup.
- **•** Parameters die weer op de standaardwaarde zijn ingesteld, worden niet vermeld.
- **•** De melding *Empty (Leeg)* geeft aan dat geen van de parameters is gewijzigd.

# **Parameterinstellingen wijzigen**

- 1. Om het snelmenu te activeren, drukt u herhaaldelijk op de [Menu]-toets totdat het lampje boven Quick Menu brandt.
- 2. Gebruik [▲] [▼] voor het selecteren van de wizard, de setup voor een regeling met terugkoppeling, de motorsetup of de gemaakte wijzigingen.
- 3. Druk op [OK].
- 4. Gebruik [▲] [▼] om door de parameters in het snelmenu te navigeren.
- 5. Druk op [OK] om een parameter te selecteren.
- 6. Gebruik [▲] [▼] om de waarde van de geselecteerde parameter te wijzigen.
- 7. Druk op [OK] om de wijziging op te slaan.
- 8. Druk twee keer op [Back] om naar Status te gaan of druk één keer op [Menu] om naar Main Menu te gaan.

#### **Het hoofdmenu biedt toegang tot alle parameters**

- 1. Druk herhaaldelijk op de [Menu]-toets totdat het lampje boven Main Menu brandt.
- 2. Gebruik [▲] [▼] om door de parametergroepen te navigeren.
- 3. Druk op [OK] om een parametergroep te selecteren.
- 4. Gebruik [▲] [▼] om door de parameters binnen een bepaalde groep te navigeren.
- 5. Druk op [OK] om de parameter te selecteren.
- 6. Gebruik [▲] [▼] om de waarde van de geselecteerde parameter in te stellen of te wijzigen.
- 7. Druk op [OK] om de wijziging op te slaan.

# 2.3.3 Main Menu

Druk op [Menu] om toegang te krijgen tot het hoofdmenu en alle parameters te programmeren. De parameters van het hoofdmenu zijn direct toegankelijk, tenzij er een wachtwoord is ingesteld via *[parameter 0-60 Wachtw.](#page-32-0) [hoofdmenu](#page-32-0)*.

Voor de meeste toepassingen is het niet nodig om parameters te selecteren via het hoofdmenu. Het snelmenu biedt de snelste en eenvoudigste manier om toegang te krijgen tot de typisch vereiste parameters.

**2 2**

# <span id="page-27-0"></span>**Programmeren VLT**® **HVAC Basic Drive FC 101**

# 2.4 Snel overzetten van parameterinstellingen naar andere frequentieomvormers

Wanneer de setup van een frequentieregelaar voltooid is, kunt u de gegevens het beste in het LCP of met behulp van de MCT 10 setupsoftware op een pc opslaan.

# **Gegevens overzetten van frequentieregelaar naar LCP**

- 1. Ga naar *[parameter 0-50 LCP kopiëren](#page-31-0)*.
- 2. Druk op [OK].
- 3. Selecteer *[1] Alles naar LCP*.
- 4. Druk op [OK].

Sluit het LCP aan op een andere frequentieregelaar en kopieer de parameterinstellingen ook naar die frequentieregelaar.

# **Gegevens overzetten van LCP naar frequentieregelaar**

- 1. Ga naar *[parameter 0-50 LCP kopiëren](#page-31-0)*.
- 2. Druk op [OK].
- 3. Selecteer *[2] Alles vanaf LCP*.
- 4. Druk op [OK].

# 2.5 Geïndexeerde parameters uitlezen en programmeren

Selecteer de parameter, druk op [OK] en gebruik [▲]/[▼] om door de geïndexeerde waarden te schuiven. Wijzig de waarde van de parameter door de geïndexeerde waarde te selecteren en op [OK] te drukken. Wijzig de waarde met behulp van [▲]/[▼]. Druk op [OK] om de nieuwe instelling op te slaan. Druk op [Cancel] om te annuleren. Druk op [Back] om de parameter te verlaten.

# 2.6 Initialiseren naar standaardinstellingen

Er zijn 2 manieren om de standaardinstellingen van de frequentieregelaar te herstellen.

# **Aanbevolen initialisatie**

- 1. Selecteer *[parameter 14-22 Bedrijfsmodus](#page-84-0)*.
- 2. Druk op [OK].
- 3. Selecteer *[2] Initialisatie* en druk op [OK].
- 4. Onderbreek de voeding naar de frequentieregelaar en wacht totdat het display uitgaat.
- 5. Sluit de netvoeding weer aan. De frequentieregelaar is nu gereset, met uitzondering van de volgende parameters:
	- **•** *Parameter 1-06 Richting rechtsom*
	- **•** *[Parameter 8-30 Protocol](#page-68-0)*
	- **•** *[Parameter 8-31 Adres](#page-68-0)*
- **•** *[Parameter 8-32 Baudsnelheid](#page-68-0)*
- **•** *[Parameter 8-33 Par./stopbits](#page-69-0)*
- **•** *[Parameter 8-35 Min. responsvertr.](#page-69-0)*
- **•** *[Parameter 8-36 Max. responsvertr.](#page-69-0)*
- **•** *[Parameter 8-37 Max. tss.-tekenvertr.](#page-69-0)*
- **•** *[Parameter 8-70 BACnet Device Voorbld](#page-72-0)*
- **•** *[Parameter 8-72 MS/TP Max Masters \(Max.](#page-72-0) [masters MS/TP\)](#page-72-0)*
- **•** *[Parameter 8-73 MS/TP Max Info Frames](#page-72-0) [\(Max. informatieframes MS/TP\)](#page-72-0)*
- **•** *[Parameter 8-74 "Startup I am"](#page-72-0)*
- **•** *[Parameter 8-75 Initialisatie wachtw.](#page-72-0)*
- **•** *[Parameter 15-00 Bedrijfsuren](#page-88-0)* tot *[parameter 15-05 x Overspann.](#page-88-0)*
- **•** *[Parameter 15-03 Inschakelingen](#page-88-0)*
- **•** *[Parameter 15-04 x Overtemp.](#page-88-0)*
- **•** *[Parameter 15-05 x Overspann.](#page-88-0)*
- **•** *[Parameter 15-30 Alarmlog: foutcode](#page-88-0)*
- **•** *Parameter group 15-4\* Drive identification (ID frequentieregelaar)*
- **•** *[Parameter 18-10 Brandmoduslog: event](#page-95-0)*

# **2-vingerige initialisatie**

De andere manier om de frequentieregelaar terug te zetten naar de standaardinstellingen is door middel van 2 vingerige initialisatie:

- 1. Schakel de frequentieregelaar uit.
- 2. Druk op [OK] en [Menu].
- 3. Schakel de frequentieregelaar in terwijl u deze toetsen 10 s ingedrukt houdt.
- 4. De frequentieregelaar is nu gereset, met uitzondering van de volgende parameters:
	- **•** *Parameter 1-06 Richting rechtsom*
	- **•** *[Parameter 15-00 Bedrijfsuren](#page-88-0)*
	- **•** *[Parameter 15-03 Inschakelingen](#page-88-0)*
	- **•** *[Parameter 15-04 x Overtemp.](#page-88-0)*
	- **•** *[Parameter 15-05 x Overspann.](#page-88-0)*
	- **•** *Parameter group 15-4\* Drive identification (ID frequentieregelaar)*
	- **•** *[Parameter 18-10 Brandmoduslog: event](#page-95-0)*

De initialisatie van de parameters wordt na inschakeling bevestigd door de melding *alarm 80, Drive initialised (Omv. geïnitial.)* op het display.

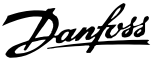

# <span id="page-28-0"></span>3 Parameters

De \* in parameternummers duidt een groep of subgroep van parameters aan waarbij de eerste 1 of 2 cijfers identiek zijn. Zo verwijst 0-\*\* naar een groep van parameters die allemaal beginnen met 0. 0-0\* verwijst naar de subgroep van parameters waarbij de eerste 2 cijfers identiek zijn, namelijk 0-0.

Een asterisk (\*) na een optienummer geeft de standaardoptie aan. Zo is *[0]\* English (Engels)* de standaardoptie voor *parameter 0-01 Taal*.

3.1 Hoofdmenu – Bediening/display – Groep 0

Parameters die betrekking hebben op de basisfuncties van de frequentieregelaar, de functie van de LCP-toetsen en de configuratie van het LCP-display.

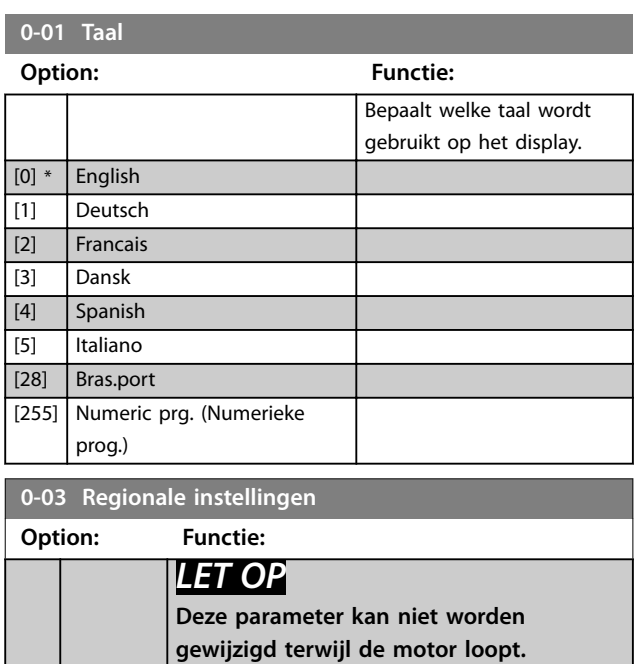

# 3.1.1 0-0\* Basic Settings (Basisinstellingen)

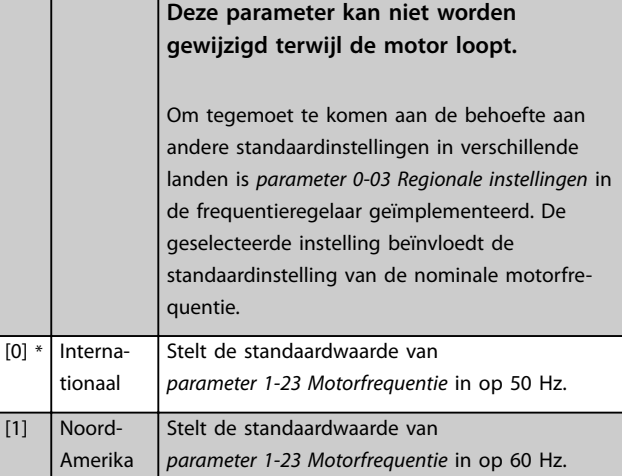

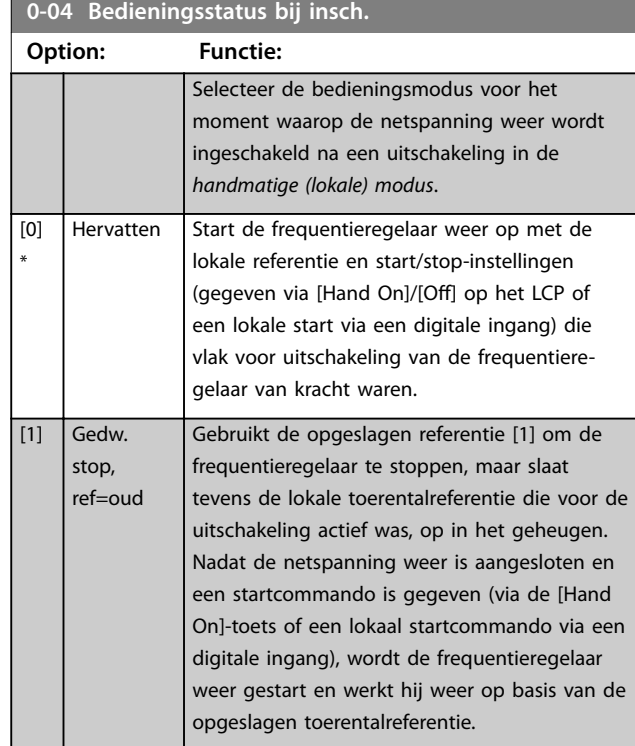

# **0-06 Type net Option: Functie:** Selecteer het type net van de voedingsspanning/-frequentie. *LET OP* **Niet alle opties zijn beschikbaar voor alle vermogens.** IT-grid (IT-net) is een voedingsnet waarbij er geen aansluitingen zijn naar aarde. Delta is een voedingsnet waarbij het tweede deel van de transformator in driehoek is aangesloten en 1 fase is aangesloten op aarde. [0] 200-240 V/50 Hz/IT-net [1] 200-240V/50Hz/Delta [2] 200-240 V/50 Hz [10] 380-440 V/50 Hz/IT-net [11] 380-440 V/50 Hz/Delta [12] 380-440 V/50 Hz [20] 440-480 V/50 Hz/IT-net [21] 440-480 V/50 Hz/Delta [22] 440-480 V/50 Hz [30] 525-600 V/50 Hz/IT-net

# <span id="page-29-0"></span>**Parameters VLT**® **HVAC Basic Drive FC 101**

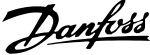

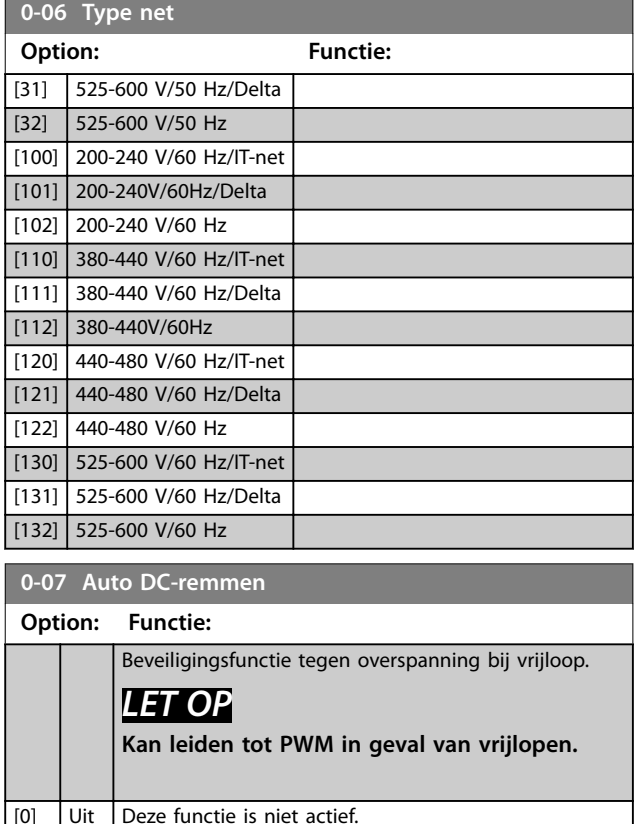

# 3.1.2 0-1\* Define and Set-up Operations (Setupafhandeling)

 $[1] * |$  Aan Deze functie is actief.

Een complete set parameters waarmee de frequentieregelaar wordt bestuurd, heet een setup. De frequentieregelaar bevat 2 setups: setup 1 en setup 2. Daarnaast is het mogelijk om een vaste set fabrieksinstellingen naar 1 of beide setups te kopiëren.

Het hebben van meer dan 1 setup in de frequentieregelaar biedt de volgende voordelen:

- **•** U kunt de motor laten draaien in de ene setup (actieve setup) terwijl u de parameters in de andere setup (bewerkingssetup) aanpast.
- **•** U kunt 2 motoren (1 tegelijk) aansluiten op de frequentieregelaar. De motorgegevens voor de 2 motoren kunnen in de 2 setups worden opgeslagen.
- **•** U kunt de instellingen van de frequentieregelaar en/of de motor snel wijzigen terwijl de motor loopt. Bijvoorbeeld ramp-tijden of digitale referenties via een bus of via digitale ingangen.

De actieve setup kan worden ingesteld op Multi setup, waarbij de actieve setup kan worden geselecteerd via een digitale ingangsklem en/of via het busstuurwoord.

Gebruik *[parameter 0-51 Kopie setup](#page-32-0)* om setup 1 te kopiëren naar setup 2, of om setup 2 te kopiëren naar setup 1. Om conflicterende instellingen van een bepaalde parameter binnen 2 verschillende setups te voorkomen, moet u de setups koppelen via *parameter 0-12 Setup gekoppeld aan*. Stop de frequentieregelaar voordat u schakelt tussen setups waarbij parameters die zijn gemarkeerd als *niet te wijzigen tijdens bedrijf*, verschillende waarden hebben. Parameters die *niet te wijzigen zijn tijdens bedrijf*, zijn in de parameterlijsten in *[hoofdstuk 5 Parameterlijsten](#page-118-0)* gemarkeerd als *FALSE*.

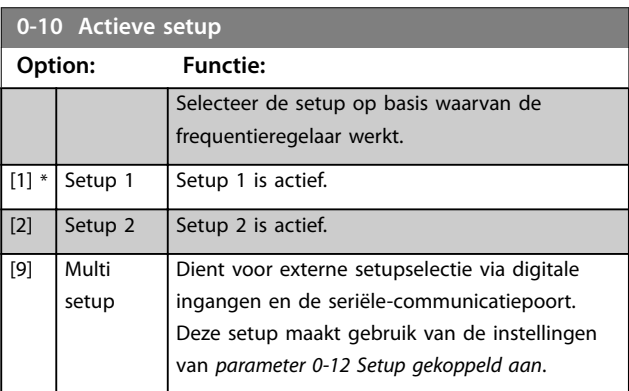

# **0-11 Setup wijzigen**

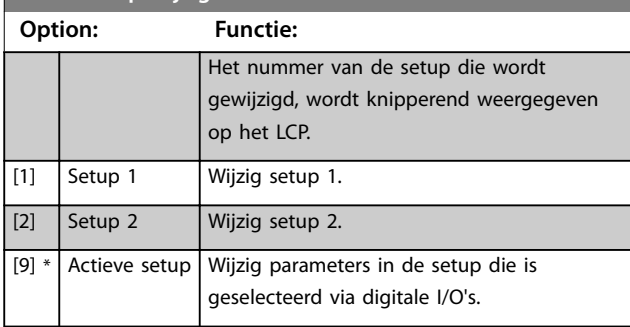

# **0-12 Setup gekoppeld aan**

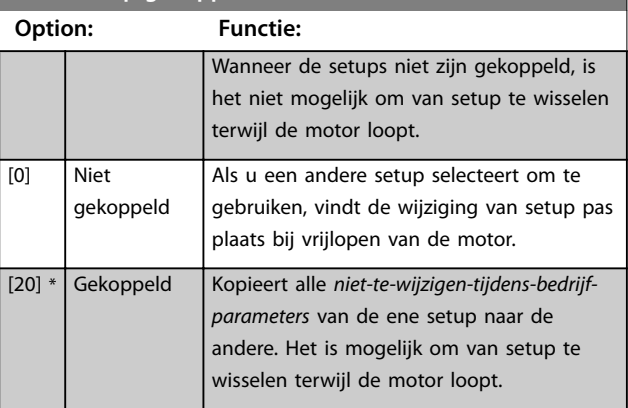

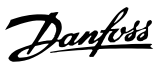

# <span id="page-30-0"></span>3.1.3 0-3\* LCP Custom Readout and Display Text (Uitlezing gebr. LCP en displaytekst)

Het is mogelijk om de displayelementen aan te passen voor diverse doeleinden.

# **Uitlezing gebruiker**

Welke berekende waarde wordt weergegeven, hangt af van de instellingen in *parameter 0-30 Eenheid voor uitlezing gebr.*, *[parameter 0-31 Min. waarde uitlezing klant](#page-31-0)* (alleen lineair), *[parameter 0-32 Max. waarde uitlezing klant](#page-31-0)*, *[parameter 4-14 Motorsnelh. hoge begr. \[Hz\]](#page-48-0)* en het actuele toerental.

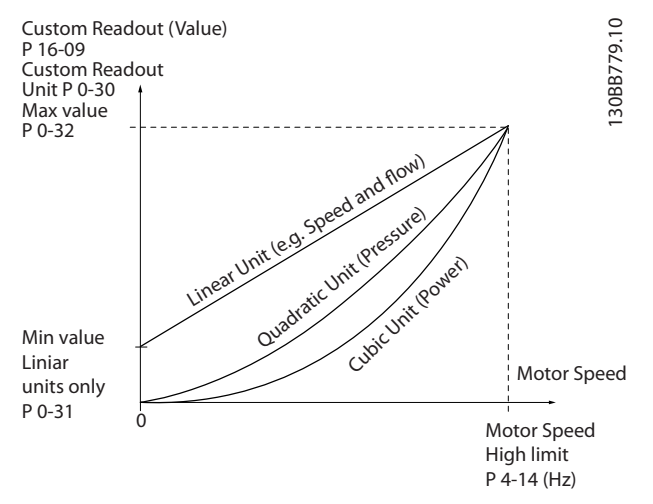

**Afbeelding 3.1 Uitlezing gebruiker**

De relatie is afhankelijk van het type eenheid dat is geselecteerd in *parameter 0-30 Eenheid voor uitlezing gebr.*:

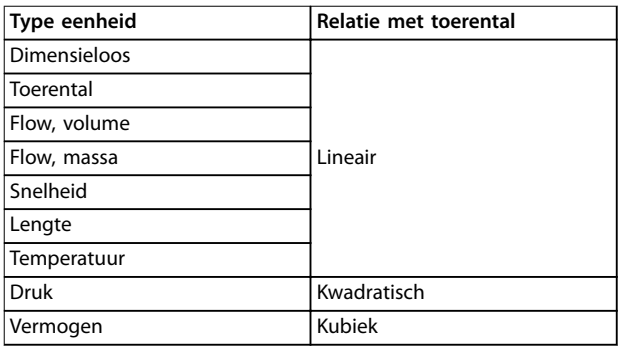

**Tabel 3.1 Relatie met toerental**

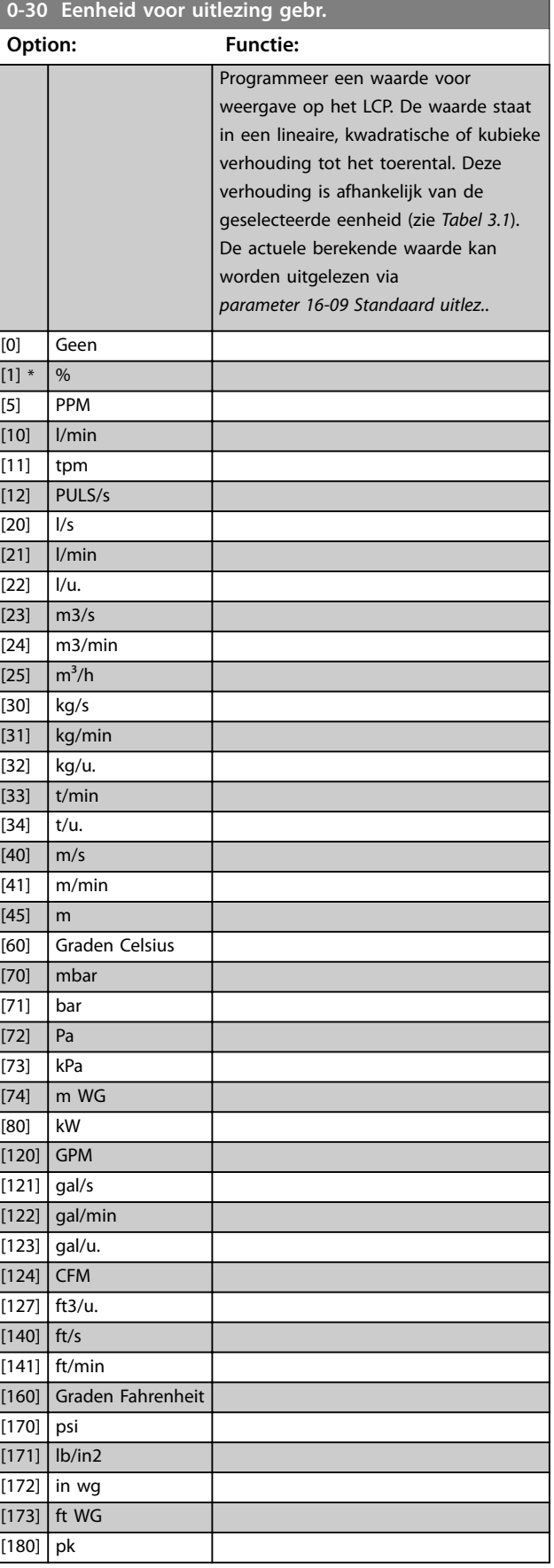

Danfoss

# <span id="page-31-0"></span>**Parameters VLT<sup>®</sup> HVAC Basic Drive FC 101**

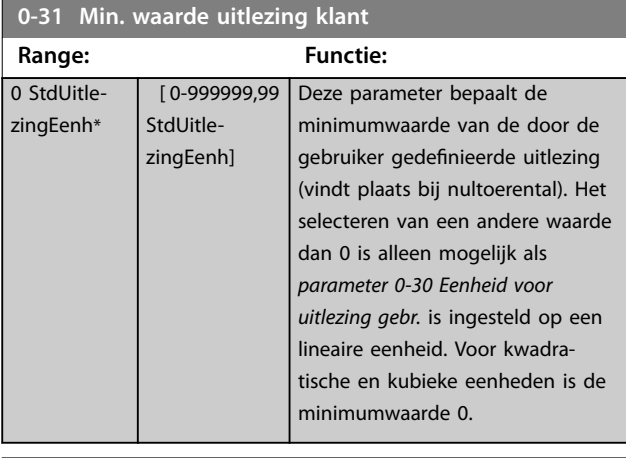

# **0-32 Max. waarde uitlezing klant**

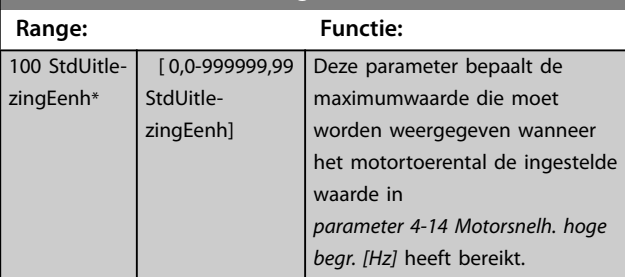

# **0-37 Displaytekst 1 Range: Functie:** [0 - 0 ] Gebruik deze parameter voor het schrijven van een

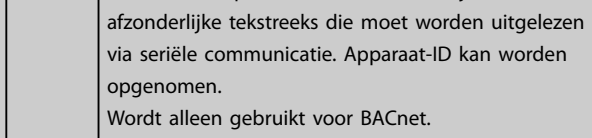

# **0-38 Displaytekst 2**

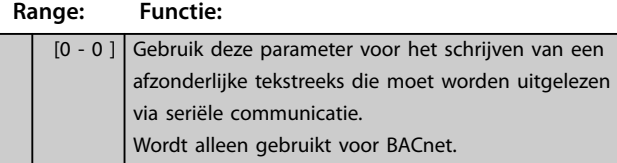

# **0-39 Displaytekst 3**

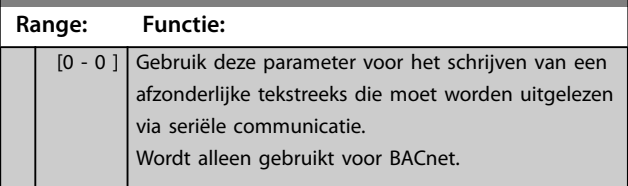

# 3.1.4 0-4\* LCP

Schakel de afzonderlijke toetsen op het LCP in en uit en beveilig ze met een wachtwoord.

# **0-40 [Hand on]-toets op LCP Option: Functie:**

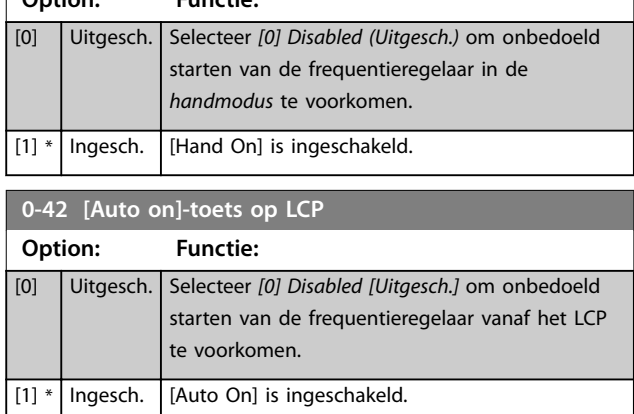

# 0-44 [Off/Reset]-toets LCP **Option: Functie:** [0] Uitgesch. Schakel de [Off/Reset]-toets uit.  $[1] * |$  Ingesch. Schakel zowel de Off-functie als de Resetfunctie in. [7] Alleen Reset insch. Schakel de Reset-functie in en schakel de Off-functie uit, om een onbedoelde stop van de frequentieregelaar te voorkomen.

# 3.1.5 0-5\* Copy/Save (Kopiëren/Opslaan)

Kopieer parameterinstellingen tussen setups en van/naar het LCP.

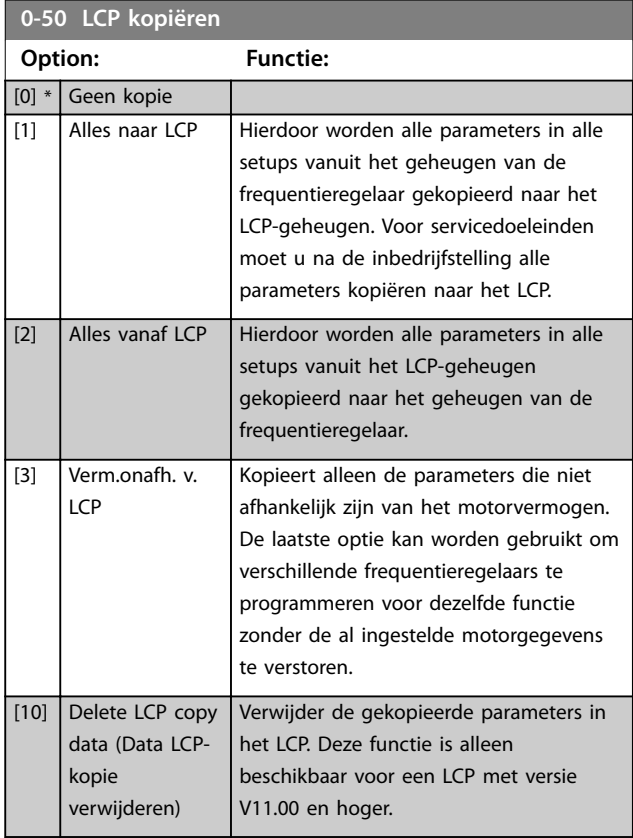

<span id="page-32-0"></span>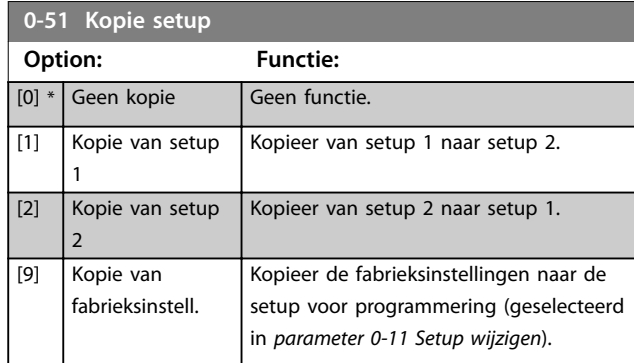

# 3.1.6 0-6\* Wachtw.

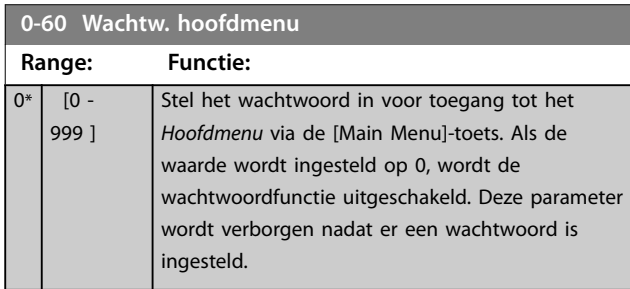

# **0-61 Toegang hoofdmenu zonder wachtw.**

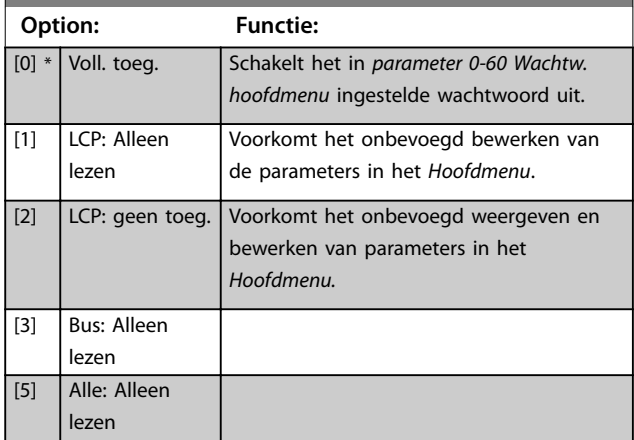

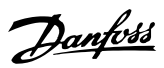

# <span id="page-33-0"></span>3.2 Hoofdmenu – Belasting & motor – Groep 1

Parameters die betrekking hebben op de belastingcompensatie overeenkomstig het typeplaatje en het type belasting van de toepassing.

# 3.2.1 1-0\* General Settings (Algemene instellingen)

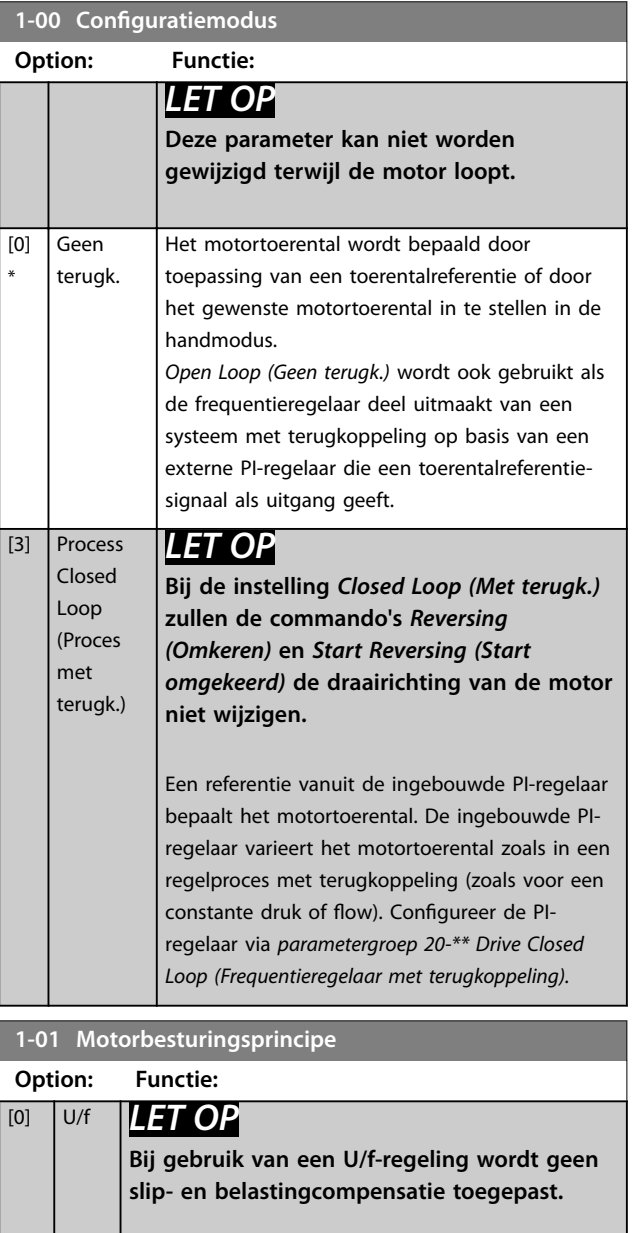

Wordt gebruikt voor parallel geschakelde motoren en/of specifieke motortoepassingen. Stel de U/finstellingen in *[parameter 1-55 U/f-karakteristiek - U](#page-40-0)* en *[parameter 1-56 U/f-karakteristiek - F](#page-40-0)* in.

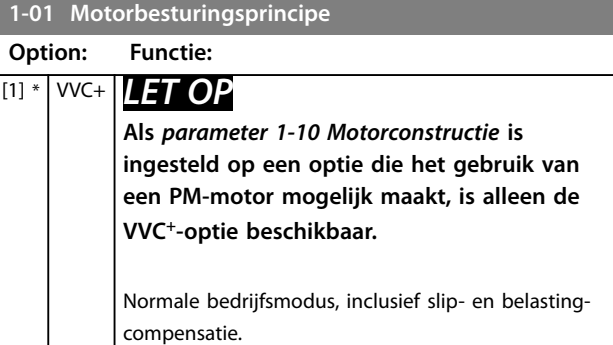

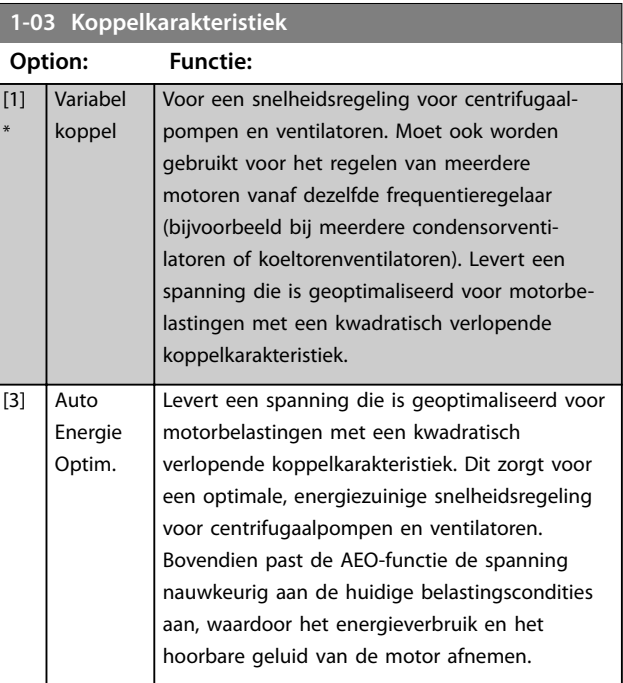

# **1-06 Clockwise Direction**

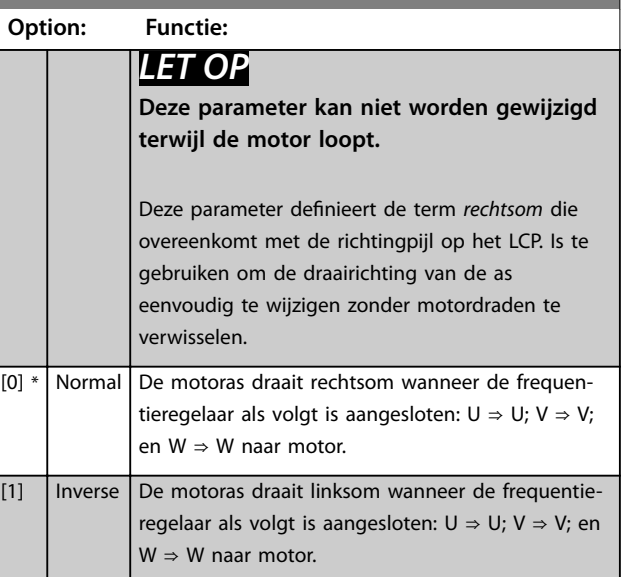

<span id="page-34-0"></span>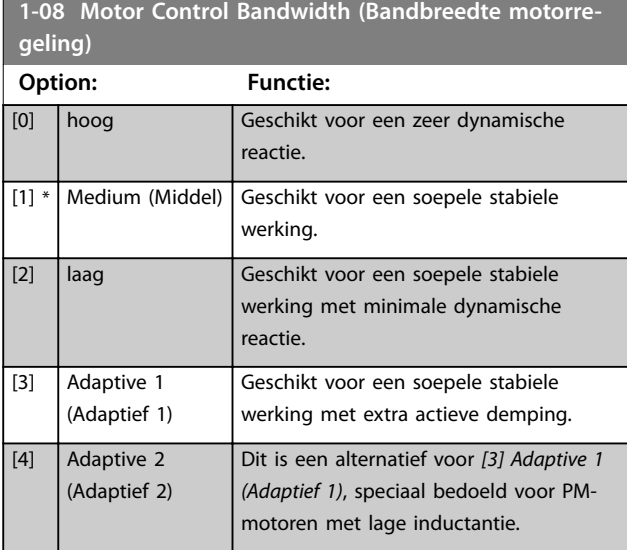

# 3.2.2 1-10 tot 1-13 Motor Selection (Motorselectie)

# *LET OP*

**Deze parametergroep kan niet worden gewijzigd terwijl de motor loopt.**

De volgende parameters zijn actief ('x'), afhankelijk van de instelling in *parameter 1-10 Motorconstructie*.

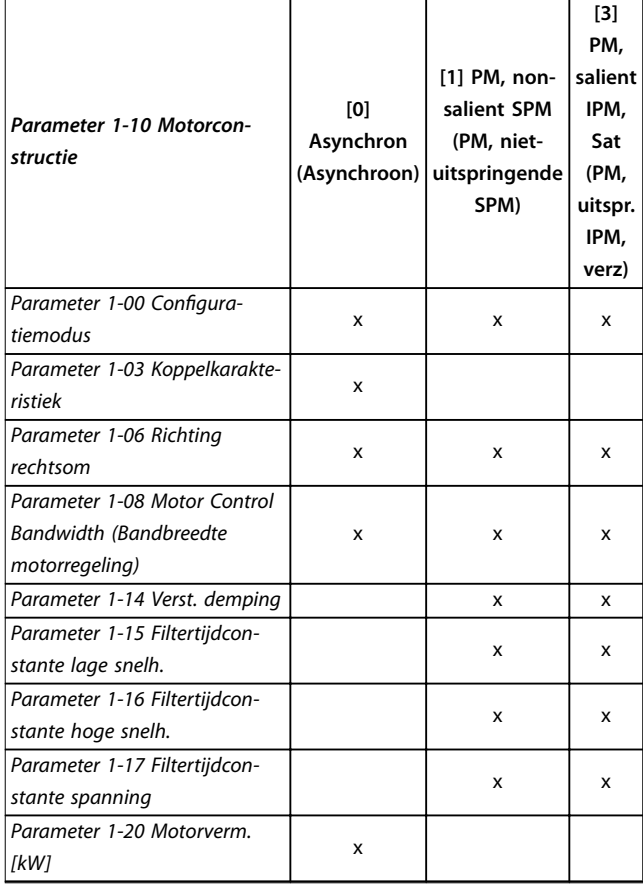

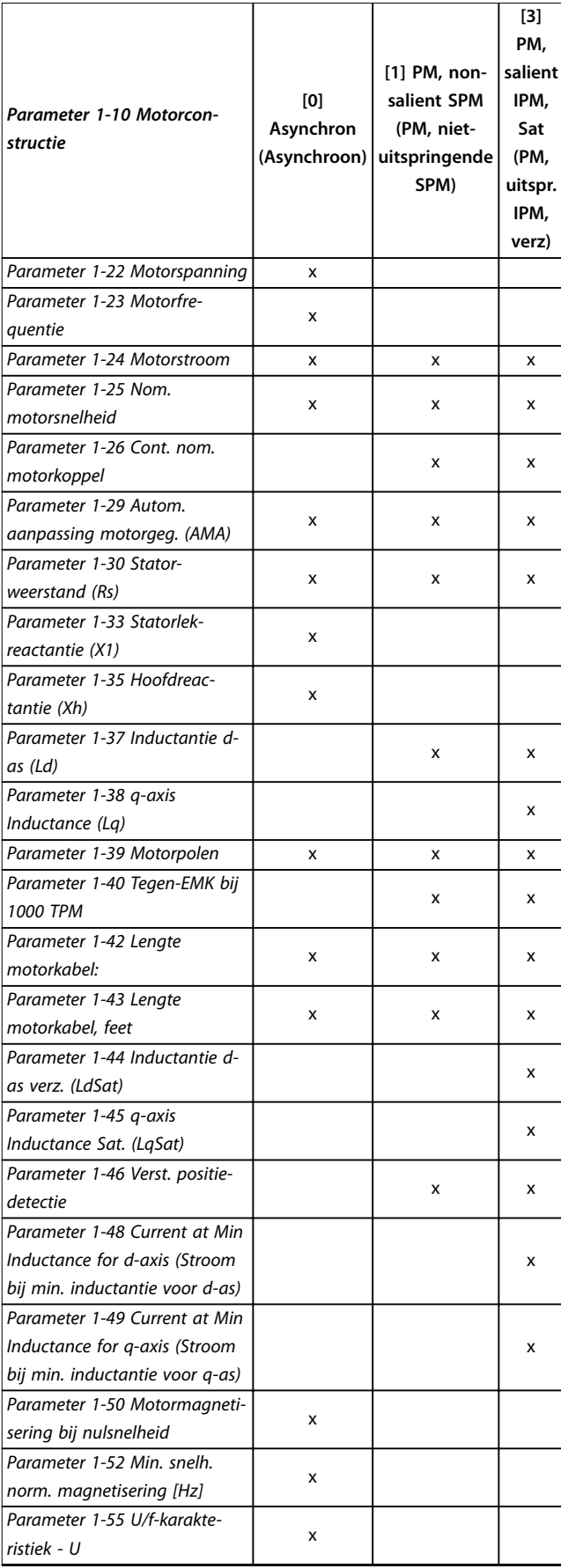

 $\Gamma$ 

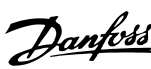

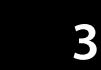

<span id="page-35-0"></span>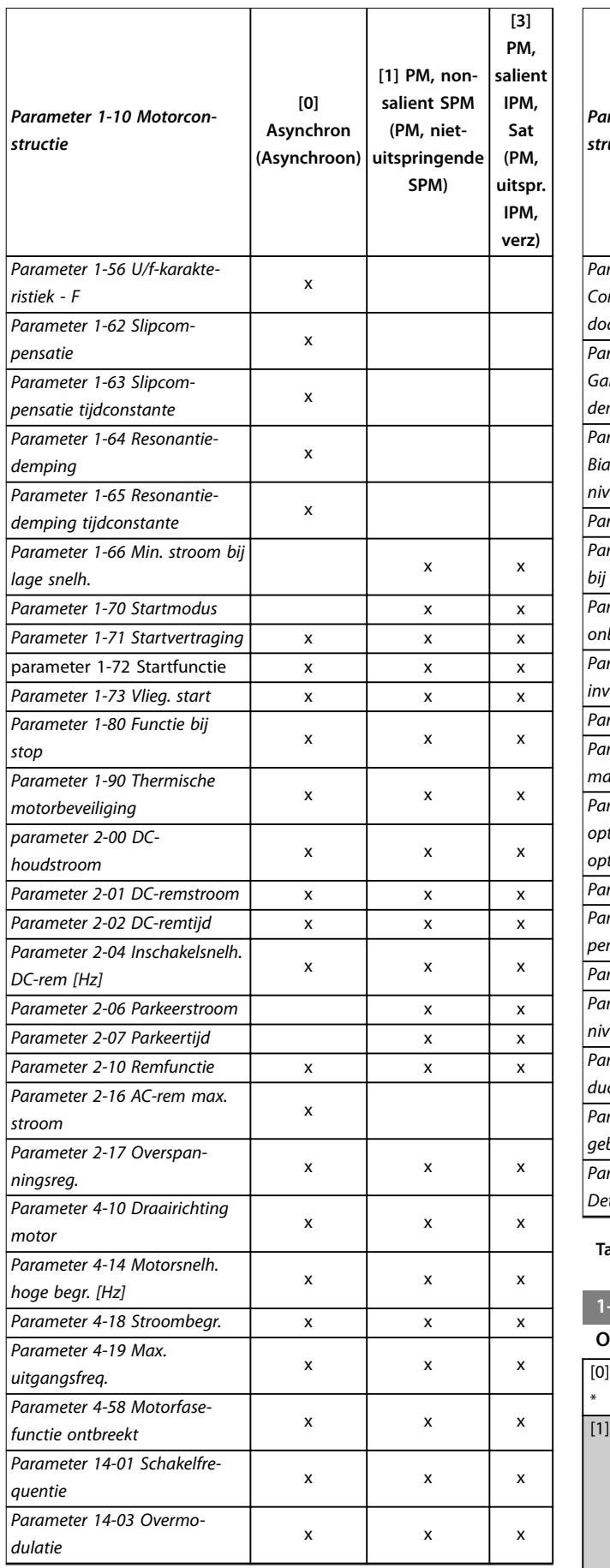

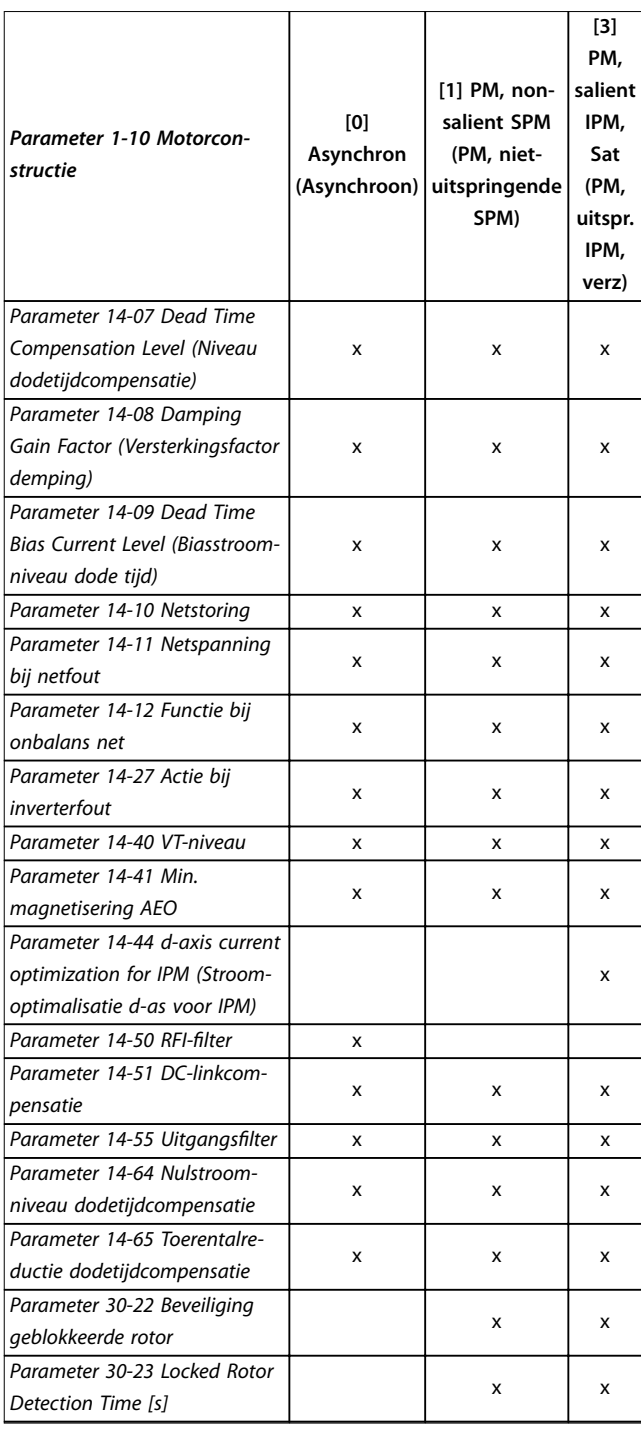

### **Tabel 3.2 Actieve parameters**

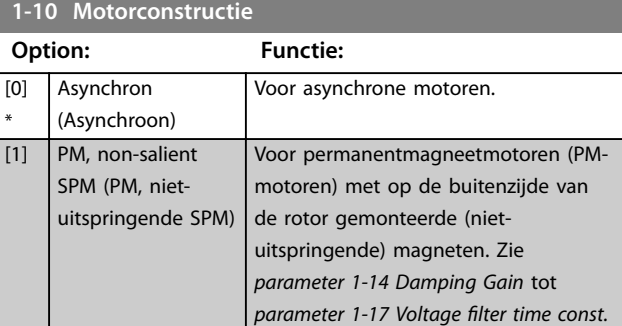
**3 3**

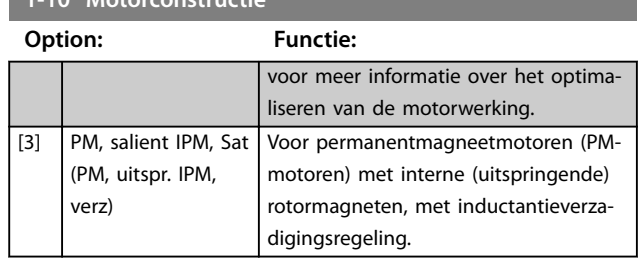

#### **1-10 Motorconstructie**

## 3.2.3 1-14 tot 1-17 VVC<sup>+</sup> PM

De standaardparameters voor een VVC<sup>+</sup> PM-regeling zijn geoptimaliseerd voor toepassingen en traagheidsbelastingen in het bereik van 50 > Jl/Jm > 5. Jl is de belastingstraagheid van de toepassing en Jm is de massatraagheid van de machine.

Voor toepassingen met een lage massatraagheid (Jl/Jm < 5) wordt aangeraden om *parameter 1-17 Filtertijdconstante spanning* te verhogen met een factor 5-10. In bepaalde gevallen moet *[parameter 14-08 Damping Gain Factor](#page-83-0) [\(Versterkingsfactor demping\)](#page-83-0)* worden verlaagd om de prestaties en stabiliteit te verbeteren.

Bij toepassingen met een hoge massatraagheid (Jl/Jm > 50) moet u *parameter 1-15 Filtertijdconstante lage snelh.* en *parameter 1-16 Filtertijdconstante hoge snelh.* verhogen om de prestaties en stabiliteit te verbeteren.

Voor hoge belastingen bij lage toerentallen (< 30% van het nominale toerental) wordt aangeraden om

*parameter 1-17 Filtertijdconstante spanning* te verhogen in verband met de niet-lineariteit van de inverter bij lage toerentallen.

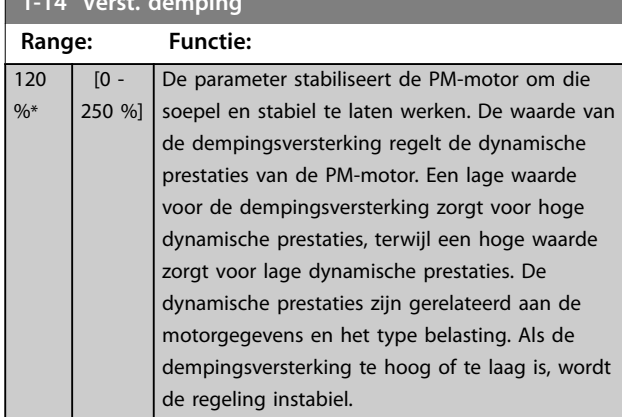

**1-15 Filtertijdconstante lage snelh.**

**1-14 Verst. demping**

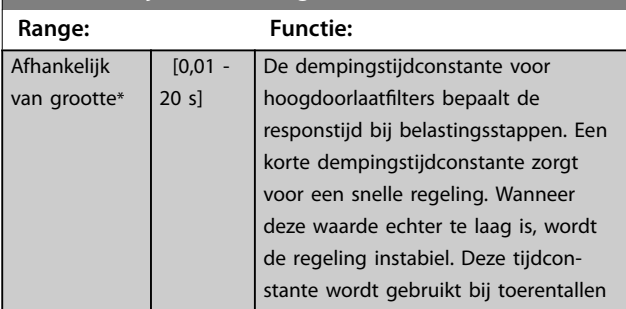

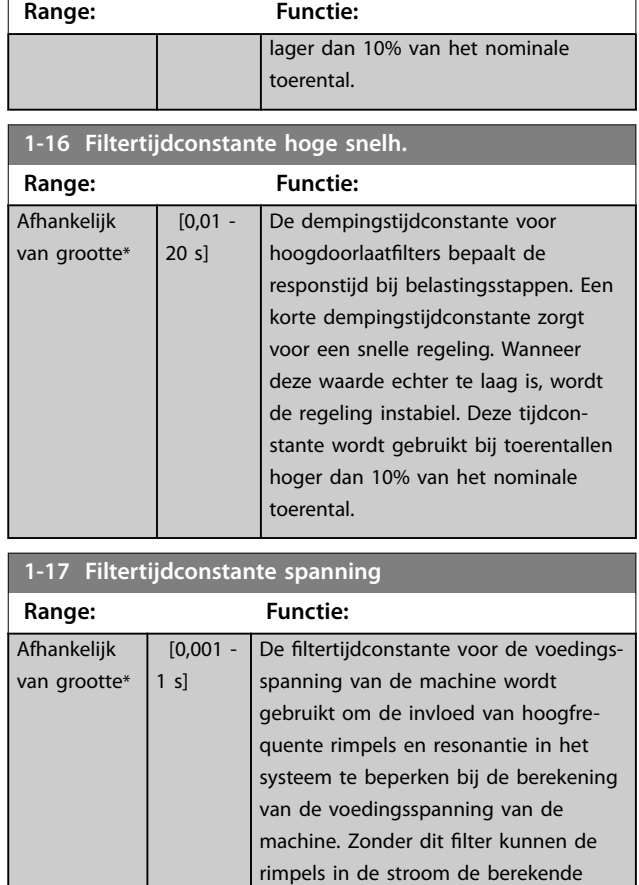

**1-15 Filtertijdconstante lage snelh.**

### 3.2.4 1-2\* Motor Data I (Motordata I)

Deze parametergroep bevat invoergegevens voor de gegevens van het typeplaatje van de aangesloten motor.

spanning verstoren en de stabiliteit van

het systeem aantasten.

## *LET OP*

**Deze parameters kunnen niet worden gewijzigd terwijl de motor loopt.**

## *LET OP*

**Het wijzigen van de waarde van deze parameters beïnvloedt de instelling van andere parameters.**

#### **1-20 Motorverm.**

Stel het nominale motorvermogen in kW/pk in volgens de gegevens van het typeplaatje. De standaardwaarde komt overeen met het nominale vermogen van de eenheid. Deze parameter kan niet worden gewijzigd terwijl de motor

loopt.

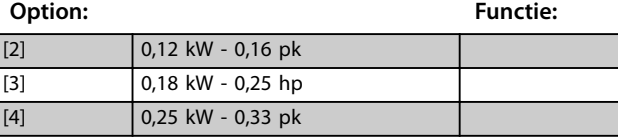

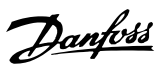

### <span id="page-37-0"></span>**1-20 Motorverm.**

Stel het nominale motorvermogen in kW/pk in volgens de gegevens van het typeplaatje. De standaardwaarde komt overeen

met het nominale vermogen van de eenheid.

Deze parameter kan niet worden gewijzigd terwijl de motor loopt.

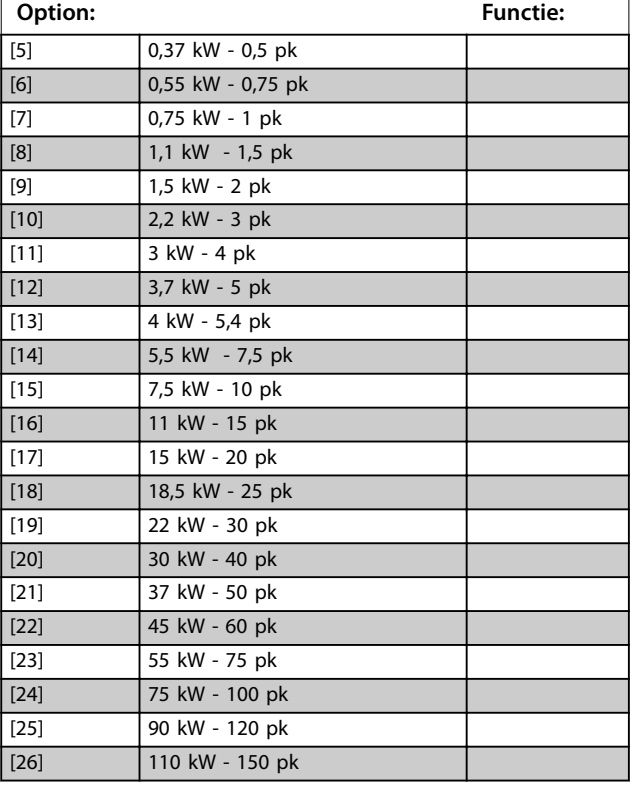

#### **1-22 Motorspanning**

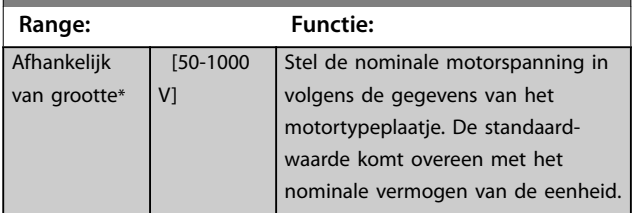

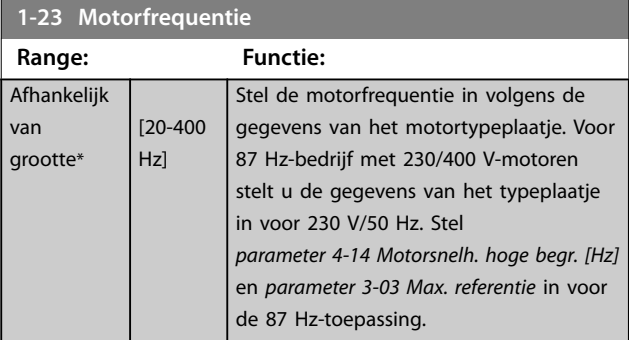

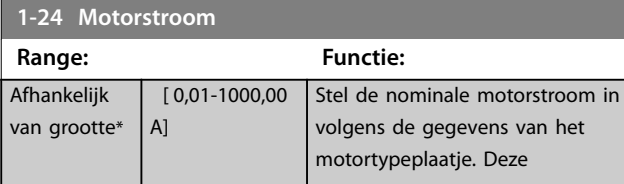

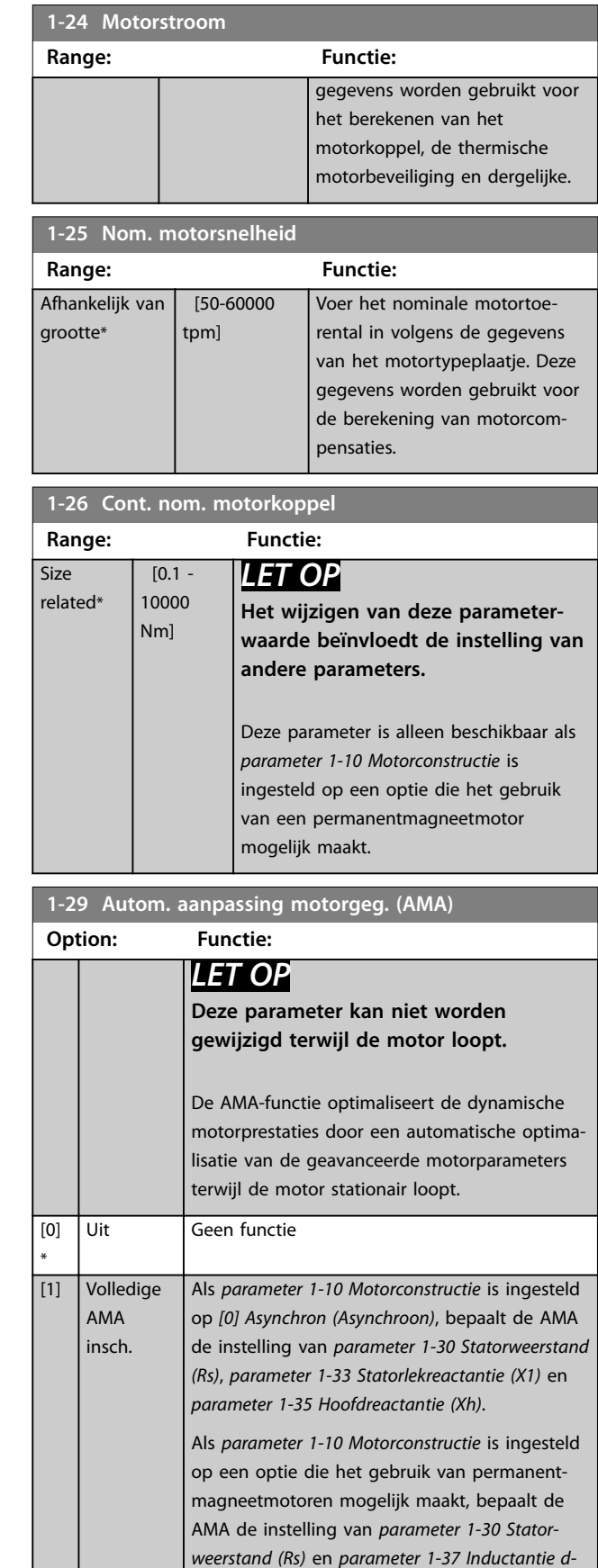

*[as \(Ld\)](#page-38-0)*.

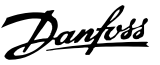

<span id="page-38-0"></span>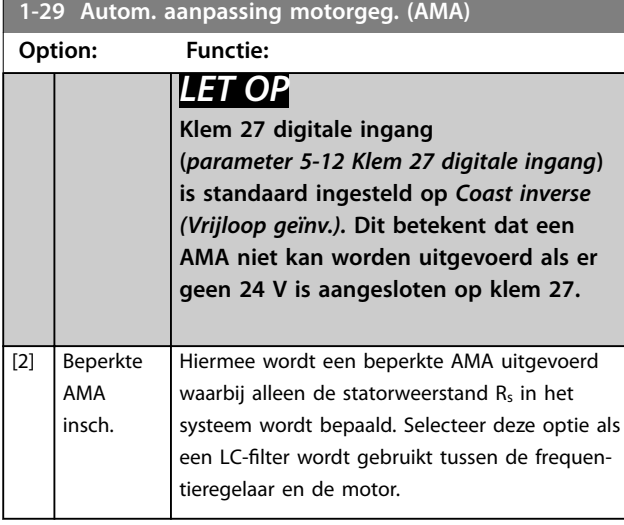

## *LET OP*

**Als** *[parameter 1-10 Motorconstructie](#page-35-0)* **is ingesteld op een optie die het gebruik van een permanentmagneetmotor mogelijk maakt, is alleen de optie** *[1] Enable Complete AMA (Volledige AMA insch.)* **beschikbaar.**

Activeer de AMA-functie door op [Hand On] te drukken nadat u *[1] Enable Complete AMA (Volledige AMA insch.)* of *[2] Enable Reduced AMA (Beperkte AMA insch.)* hebt geselecteerd. Na een normale procedure toont het display: *Druk op [OK] om AMA te voltooien*. Nadat u op [OK] hebt gedrukt, is de frequentieregelaar gereed voor bedrijf.

## *LET OP*

- **• Voor een optimale aanpassing van de frequentieregelaar wordt aanbevolen om een AMA uit te voeren met een koude motor.**
- **• Een AMA kan niet worden uitgevoerd terwijl de motor loopt.**
- **• AMA kan niet worden uitgevoerd op een motor met een hoger nominaal vermogen dan dat van de frequentieregelaar, bijvoorbeeld wanneer een motor van 5,5 kW (7,4 pk) is aangesloten op een frequentieregelaar van 4 kW (5,4 pk).**

## *LET OP*

**Voorkom dat er tijdens de AMA een extern koppel wordt gegenereerd.**

## *LET OP*

**Als een van de instellingen in** *parametergroep 1-2\* Motor Data (Motordata)* **wordt gewijzigd, worden de geavanceerde motorparameters** *parameter 1-30 Statorweerstand (Rs)* **tot** *[parameter 1-39 Motorpolen](#page-39-0)* **teruggezet op de standaardinstelling.**

## *LET OP*

Voer een volledige AMA alleen uit zonder filters; voer een beperkte AMA uit als er een filter is geïnstalleerd.

## 3.2.5 1-3\* Motor Data II (Motordata II)

Deze parametergroep bevat invoergegevens voor de gegevens van het typeplaatje van de aangesloten motor.

## *LET OP*

**Deze parameters kunnen niet worden gewijzigd terwijl de motor loopt.**

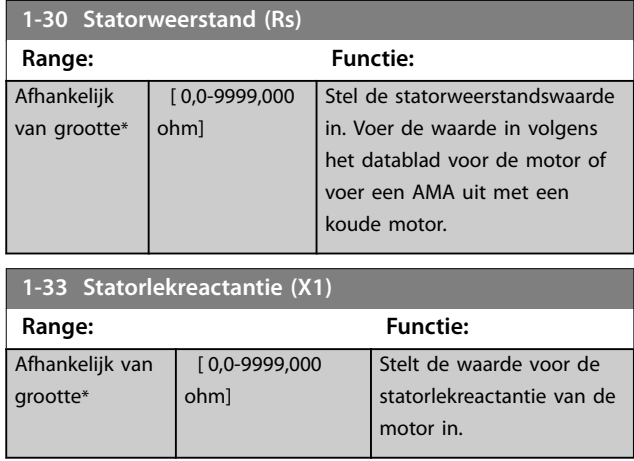

#### **1-35 Hoofdreactantie (Xh)**

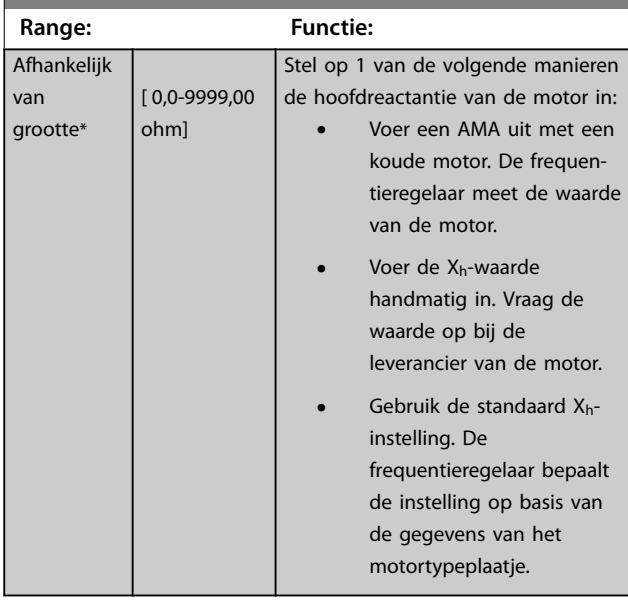

#### **1-37 Inductantie d-as (Ld)**

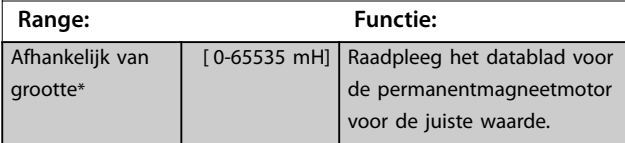

Danfoss

#### <span id="page-39-0"></span>**Parameters VLT**® **HVAC Basic Drive FC 101**

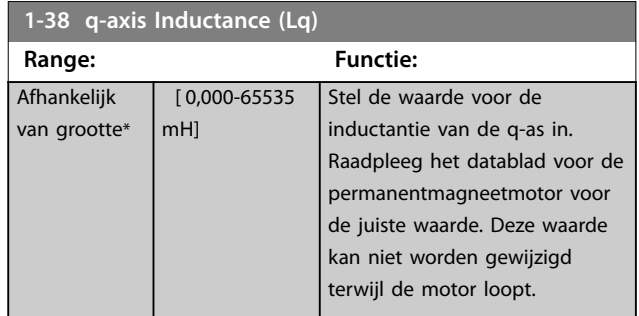

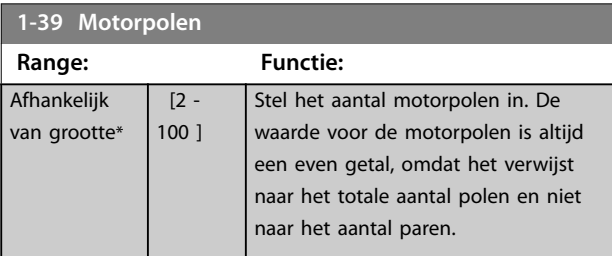

## 3.2.6 1-4\* Motor Data III (Motordata III)

Deze parametergroep bevat invoergegevens voor de gegevens van het typeplaatje van de aangesloten motor.

## *LET OP*

**Deze parameters kunnen niet worden gewijzigd terwijl de motor loopt.**

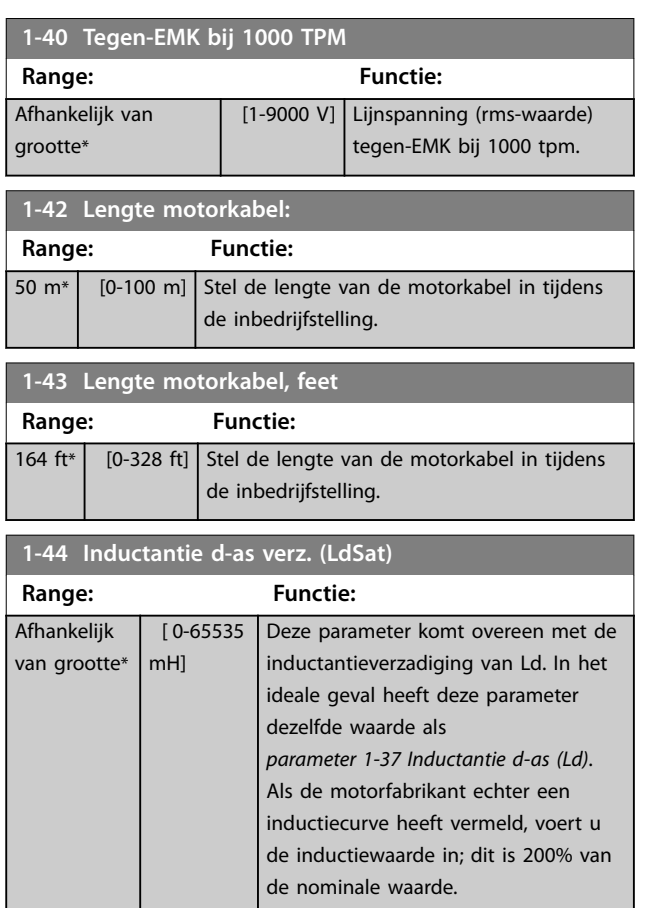

#### **1-45 q-axis Inductance Sat. (LqSat) Range: Functie:** Afhankelijk van grootte\* [ 0-65535 mH] Deze parameter komt overeen met de inductantieverzadiging van Lq. In het ideale geval heeft deze parameter dezelfde waarde als *parameter 1-38 q-axis Inductance (Lq)*. Als de motorfabrikant echter een inductiecurve heeft vermeld, voert u de inductiewaarde in; dit is 200% van de nominale waarde. **1-46 Verst. positiedetectie Range: Functie:** 100 %\* [ 20 - 200 %] Gebruik deze parameter om de hoogte van de testpuls tijdens positiedetectie bij het starten aan te passen. Deze parameter is geldig vanaf softwareversie 2.80. **1-48 Current at Min Inductance for d-axis (Stroom bij min. inductantie voor d-as) Range: Functie:** 100 %\* [ 20 - 200 %] Gebruik deze parameter om het verzadigingspunt van de inductantie in te stellen. **1-49 Current at Min Inductance for q-axis (Stroom bij min. inductantie voor q-as)**

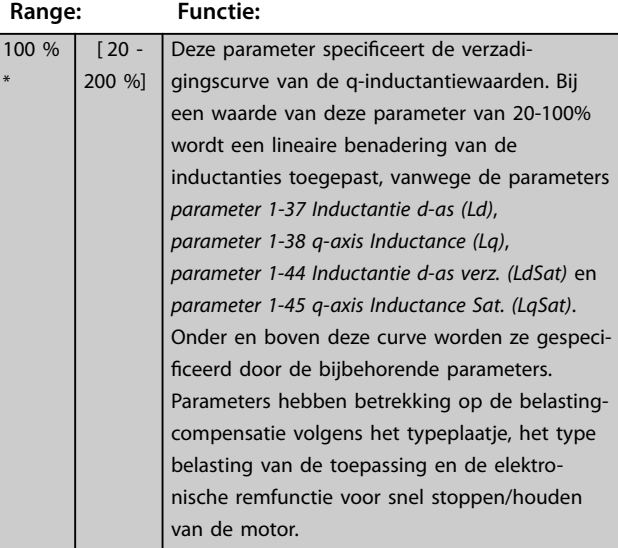

## 3.2.7 1-5\* Load Indep. Setting (Belastingonafhankelijke instelling)

Parameters voor motorinstellingen die niet afhankelijk zijn van de belasting.

\*

### **1-50 Motormagnetisering bij nulsnelheid**

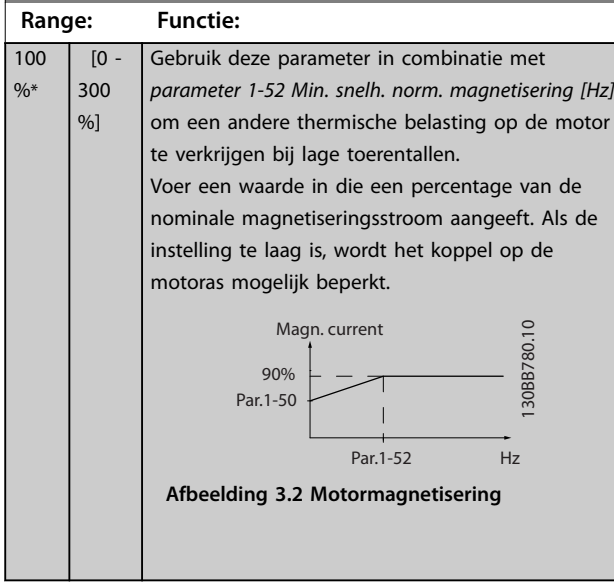

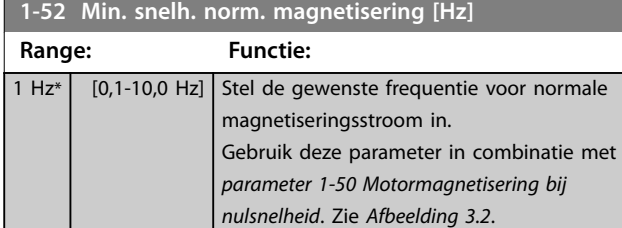

#### **1-55 U/f-karakteristiek - U**

Array [6]

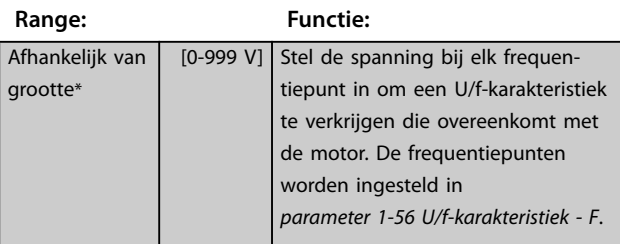

#### **1-56 U/f-karakteristiek - F**

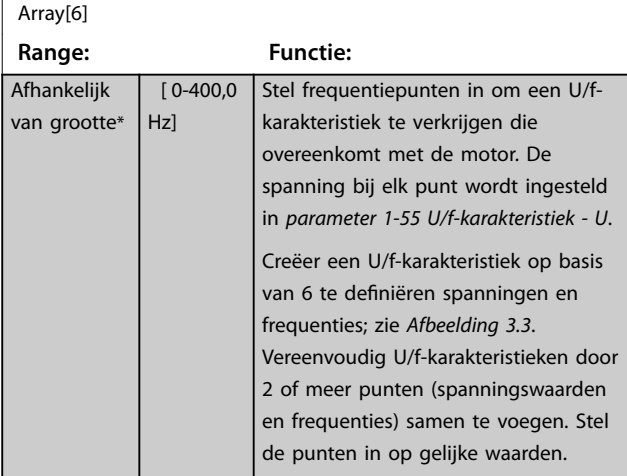

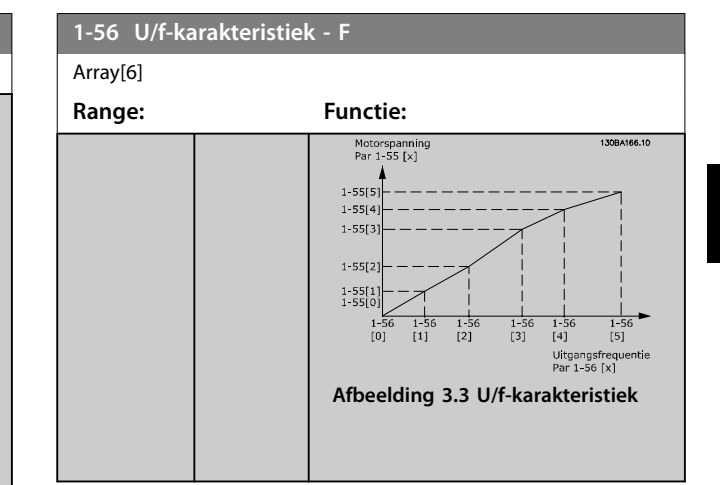

### 3.2.8 1-6\* Load Depen. Setting (Belastingafhankelijke instelling)

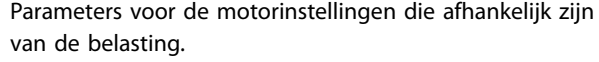

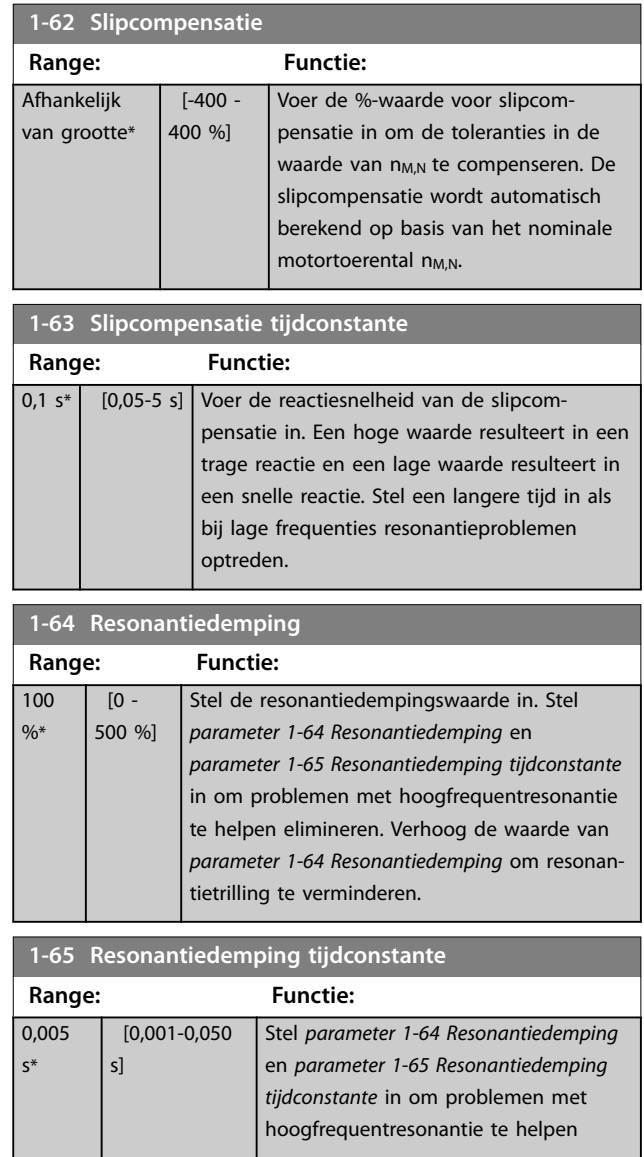

#### <span id="page-41-0"></span>**Parameters VLT<sup>®</sup> HVAC Basic Drive FC 101**

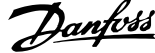

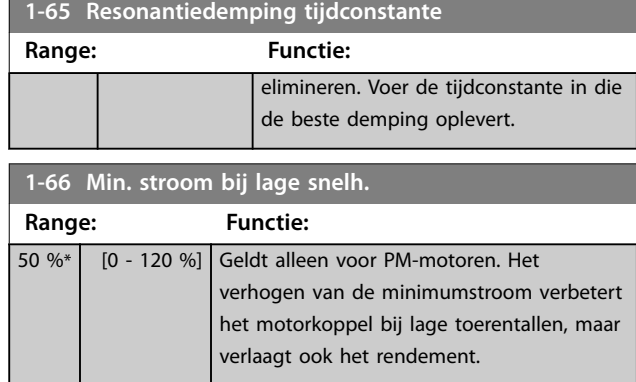

## 3.2.9 1-7\* Start Adjustments (Startaanpassingen)

Parameters voor het configureren van speciale startfuncties van de motor.

#### **1-70 Startmodus**

Deze parameter geldt voor softwareversie 2.80 en latere versies. Gebruik deze parameter om de startmodus van de PM-motor te selecteren, om de VVC<sup>+</sup>-regelkern te initialiseren voor voorheen vrijlopende PM-motoren. Deze parameter is alleen actief voor PM-motor in VVC<sup>+</sup>-modus als de motor is gestopt (of met laag toerental draait).

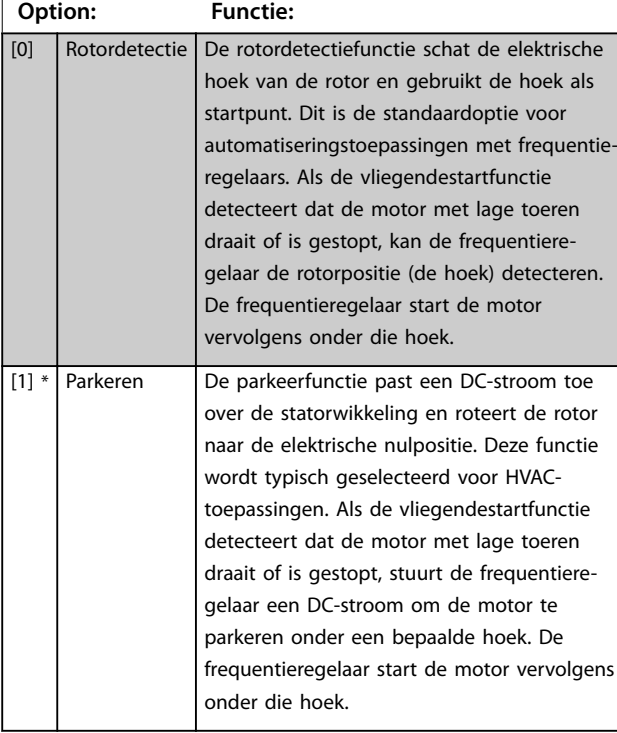

#### **1-71 Startvertraging**

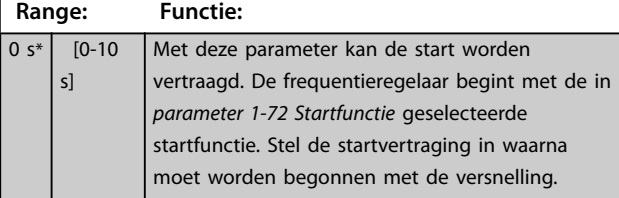

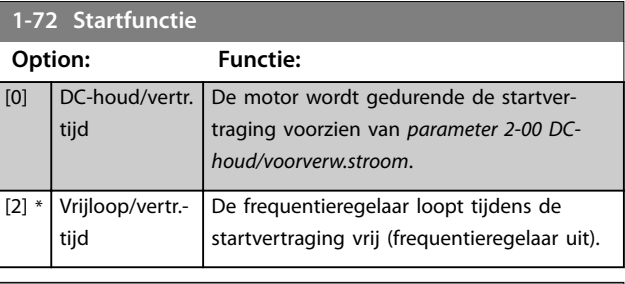

#### **1-73 Vlieg. start**

Deze functie maakt het mogelijk een motor op te vangen wanneer die vrij draait als gevolg van een netstoring. *Fliying start (Vliegende start)* zoekt alleen rechtsom. Als dit geen succes heeft, wordt een DC-rem geactiveerd. Als een optie is geselecteerd die het gebruik van een PM-motor mogelijk maakt, wordt het parkeren uitgevoerd als het toerental lager is dan 2,5-5% van het nominale toerental, in de tijd die is ingesteld in *[parameter 2-07 Parkeertijd](#page-43-0)*.

Wanneer het geschatte toerental lager is dan 2,5-5% van het nominale toerental, wordt de parkeerfunctie ingeschakeld (zie *parameter 2-06 Parkeerstroom* en *[parameter 2-07 Parkeertijd](#page-43-0)*). In andere gevallen vangt de frequentieregelaar de motor bij dat toerental op en wordt het normale bedrijf hervat.

De vliegendestartfunctie die voor PM-motoren wordt gebruikt, is gebaseerd op een schatting van het initiële toerental. Het toerental wordt in eerste instantie altijd geschat nadat een actief startsignaal is gegeven.

Stroomgrenzen bij gebruik van het vliegendestartprincipe voor PM-motoren:

- **•** Het toerentalbereik loopt tot 100% van het nominale toerental of het veldverzwakkingstoerental (de laagste van deze twee).
- **•** Voor toepassingen met een hoge massatraagheid (d.w.z. dat de massatraagheid van de belasting meer dan 30 maal zo groot is als de massatraagheid van de motor).

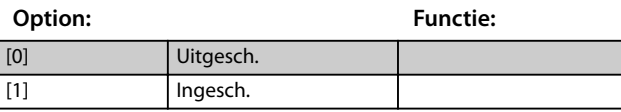

### 3.2.10 1-8\* Stop Adjustments (Stopaanpassingen)

Parameters voor het configureren van speciale stopfuncties van de motor.

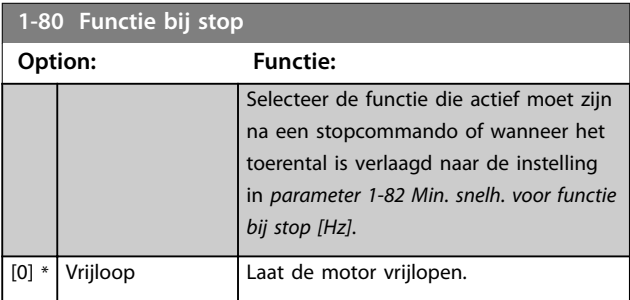

<span id="page-42-0"></span>**1-80 Functie bij stop**

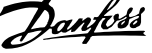

J.

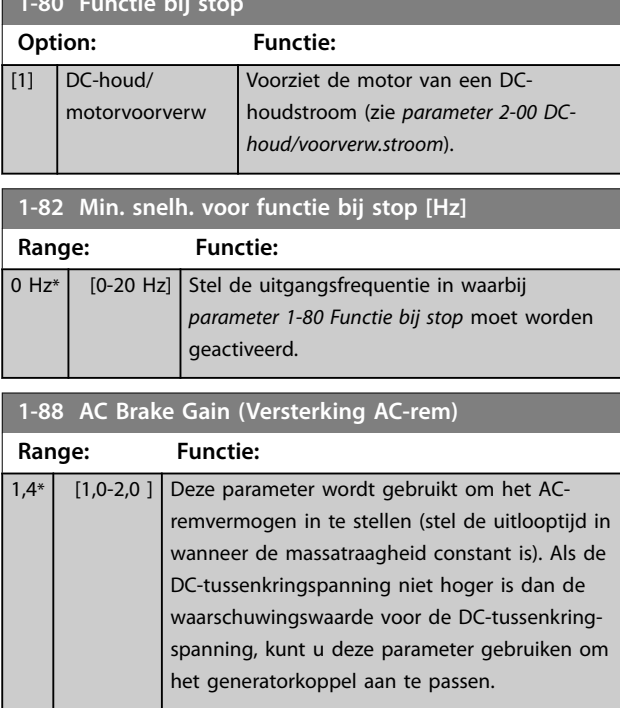

## 3.2.11 1-9\* Motor Temperature (Motortemperatuur)

Parameters voor het configureren van temperatuurbeveiligingsfuncties voor de motor.

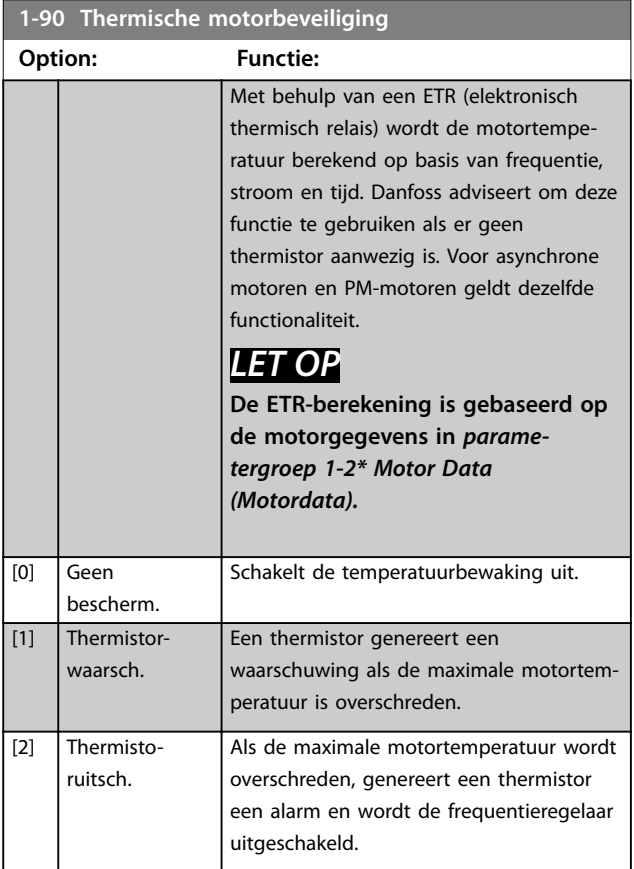

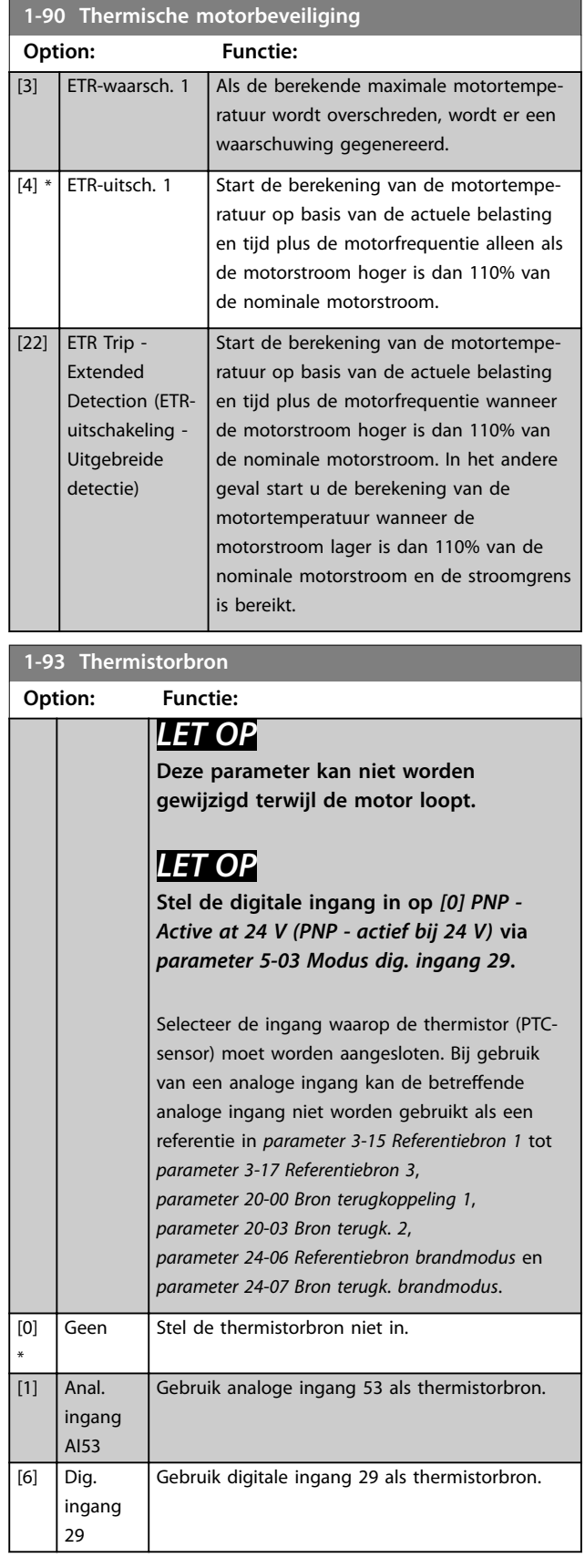

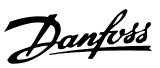

## <span id="page-43-0"></span>3.3 Hoofdmenu – Remmen – Groep 2

## 3.3.1 2-0\* DC Brakes (DC-remmen)

Parameters voor het configureren van de DC-remfuncties en DC-houdfuncties.

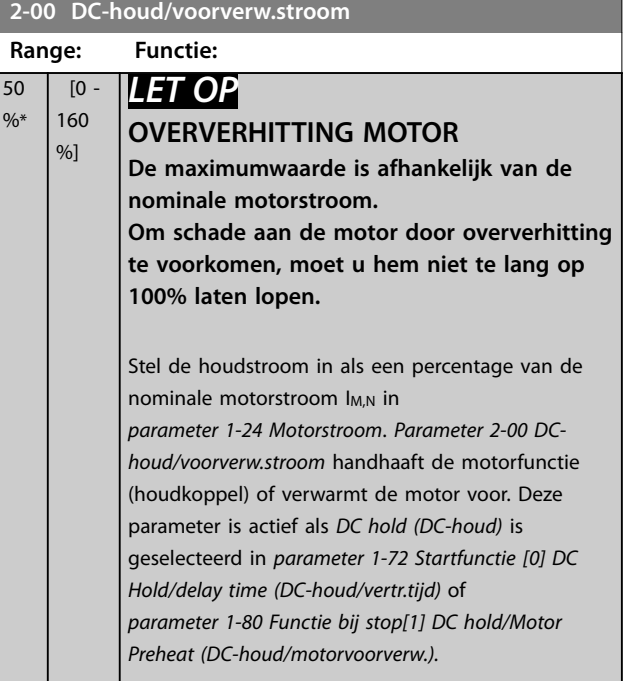

#### **2-01 DC-remstroom**

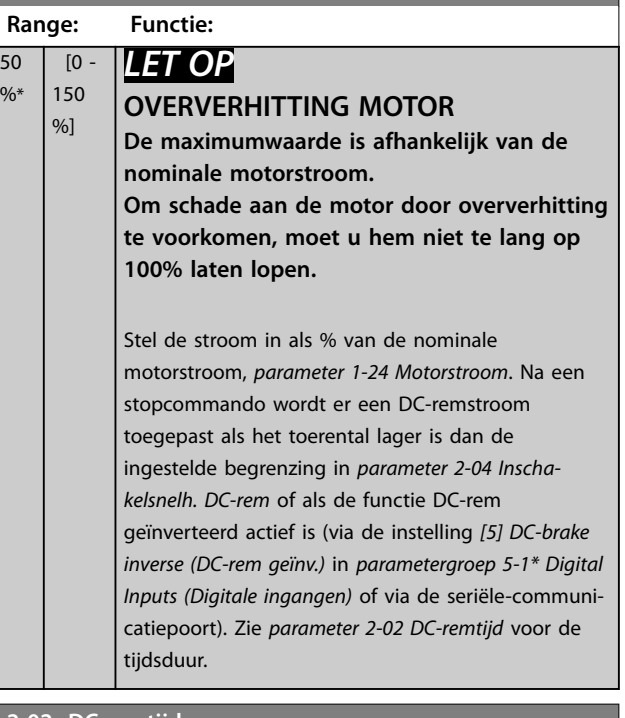

#### **2-02 DC-remtijd**

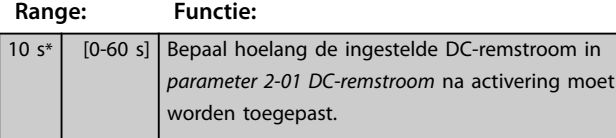

#### **2-04 Inschakelsnelh. DC-rem Range: Functie:**

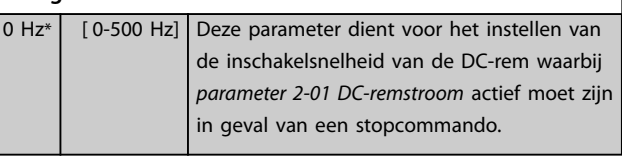

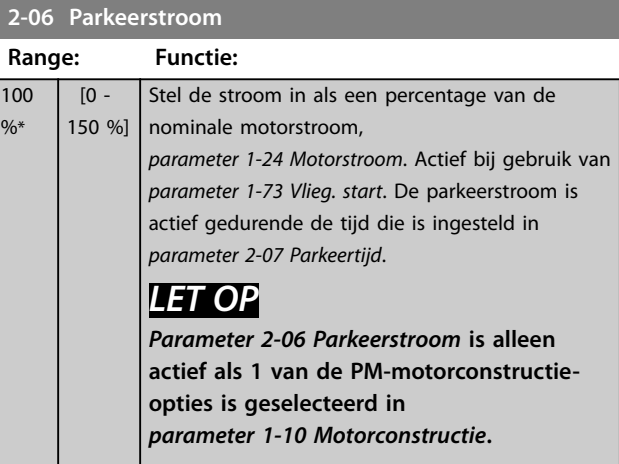

#### **2-07 Parkeertijd**

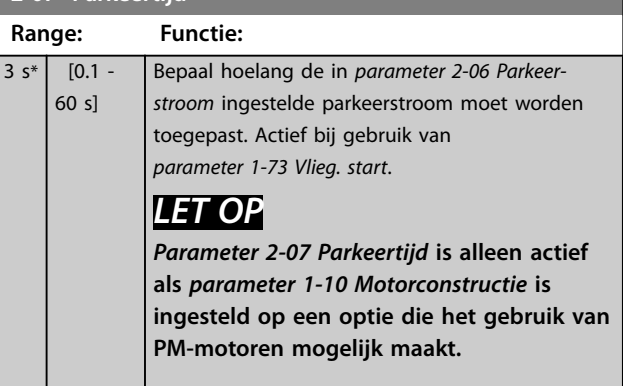

## 3.3.2 2-1\* Remenergie-functie

Parametergroep voor het selecteren van de parameters voor dynamisch remmen.

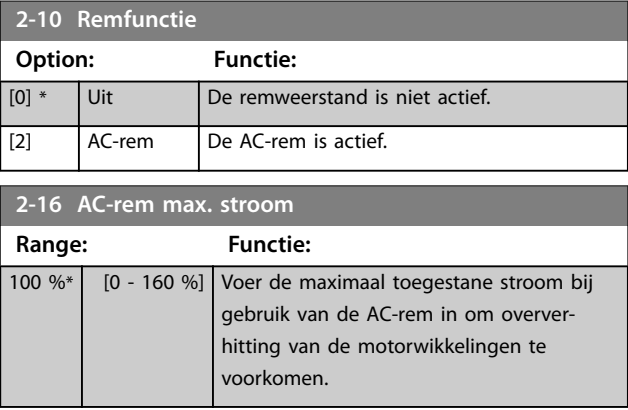

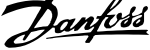

 $\overline{a}$ 

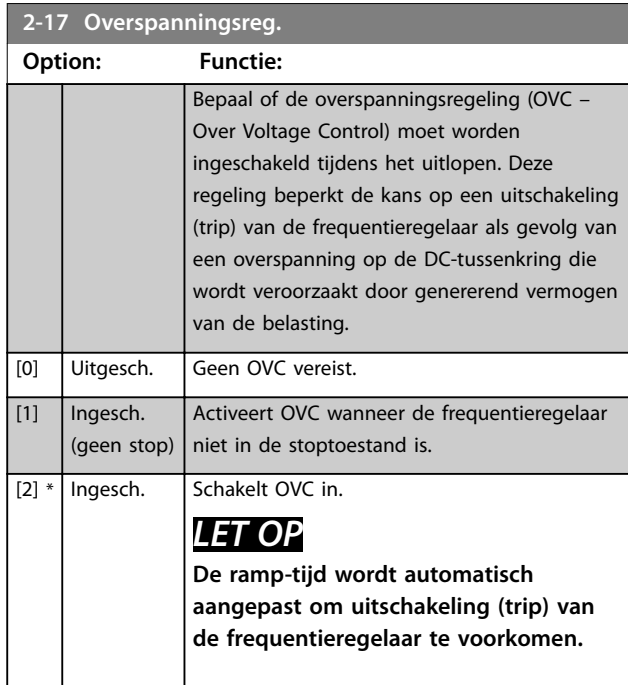

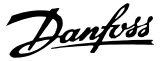

## <span id="page-45-0"></span>3.4 Hoofdmenu – Ref./ramp – Groep 3

## 3.4.1 3-0\* Reference Limits (Ref.begrenz.)

Parameters voor het instellen van de referentie-eenheid, limieten en bereiken.

Zie ook *parametergroep 20-0\* Feedback (Terugkoppeling)* voor informatie over de instellingen voor een regeling met terugkoppeling.

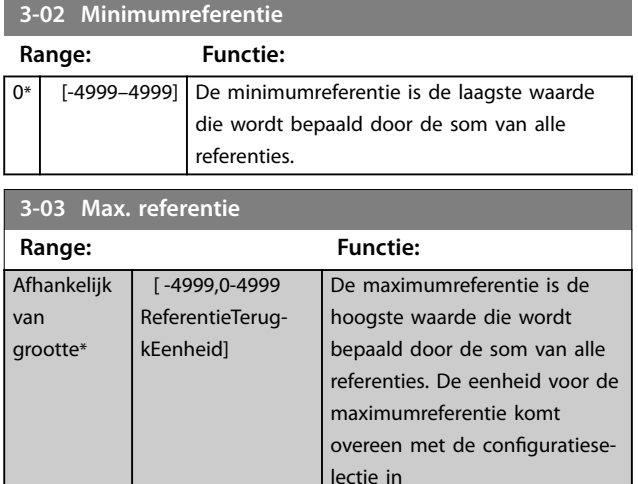

*[parameter 1-00 Configura-](#page-33-0)*

*[tiemodus](#page-33-0)*.

### 3.4.2 3-1\* References (Referenties)

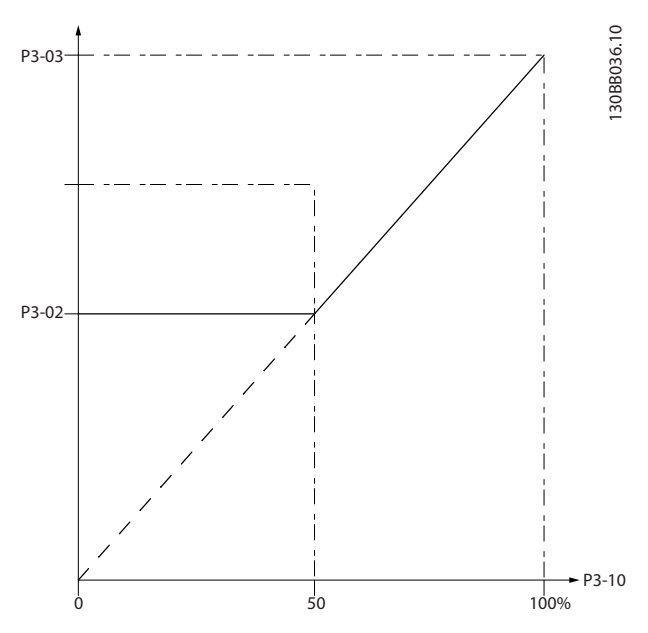

**Afbeelding 3.4 Referenties**

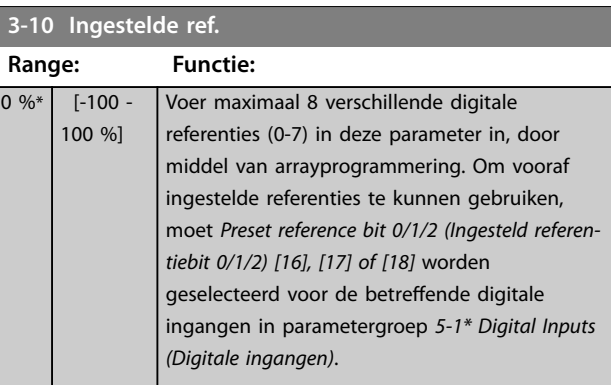

#### **3-11 Jog-snelh. [Hz]**

\*

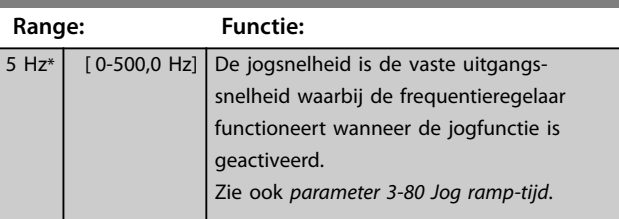

#### **3-14 Ingestelde relatieve ref. Range: Functie:** 0 % [-100 Voer een vaste waarde in % in die moet worden opgeteld bij de ingestelde variabele waarde in - 100 %] *parameter 3-18 Rel. schaling van referentiebron*. De som van de vaste en variabele waarden (Y in *Afbeelding 3.5*) wordt vermenigvuldigd met de actuele referentie (X in *Afbeelding 3.5*). Dit product wordt opgeteld bij de actuele referentie  $X + X \times \frac{Y}{100}$ Totale **Relatieve** -<br>'Y/100 actuele referentie 130BA059.12 **Afbeelding 3.5 Ingestelde relatieve ref.**

#### **3-15 Referentiebron 1**

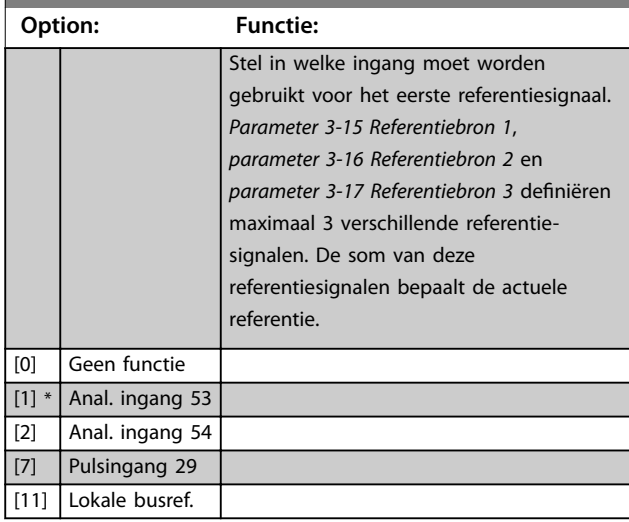

**3 3**

#### <span id="page-46-0"></span>**Parameters Programmeerhandleiding**

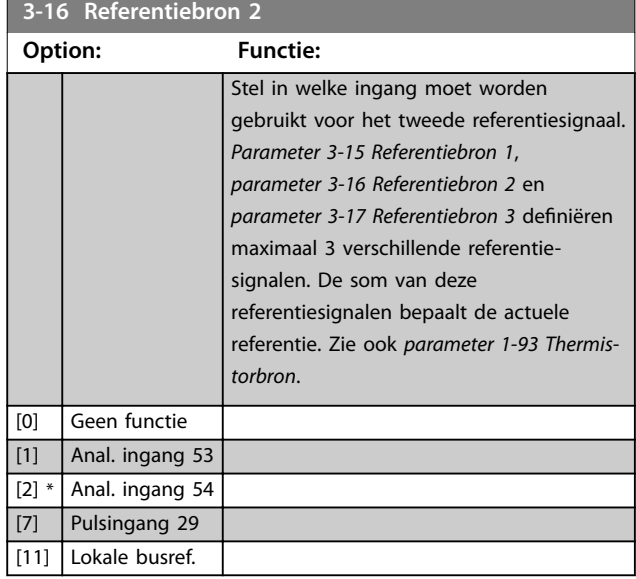

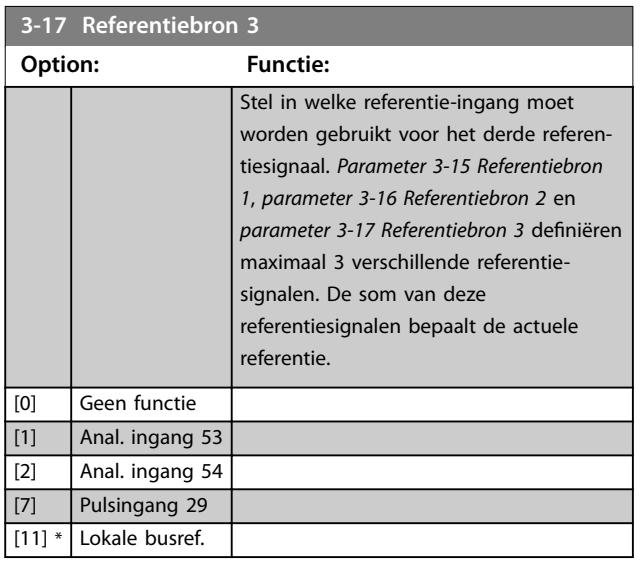

## 3.4.3 3-4\* Ramp 1

Configureer de ramp-tijdparameters voor elk van 2 twee ramps (*parametergroep 3-4\* Ramp 1 en 3-5\* Ramp 2*). De ramp-tijd is voor alle vermogensklassen vooraf ingesteld op de minimumwaarde van 10 ms.

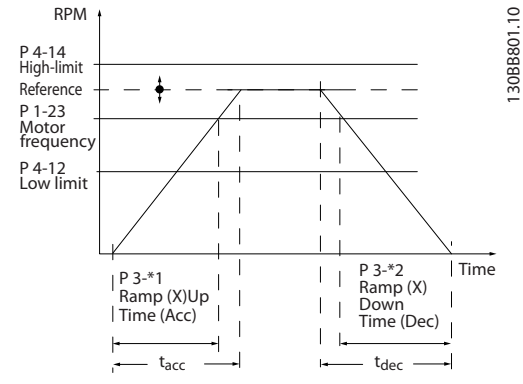

**Afbeelding 3.6 Ramps**

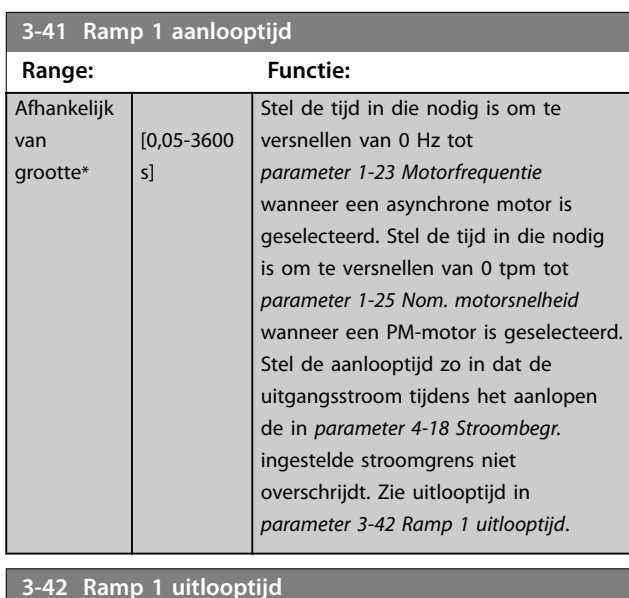

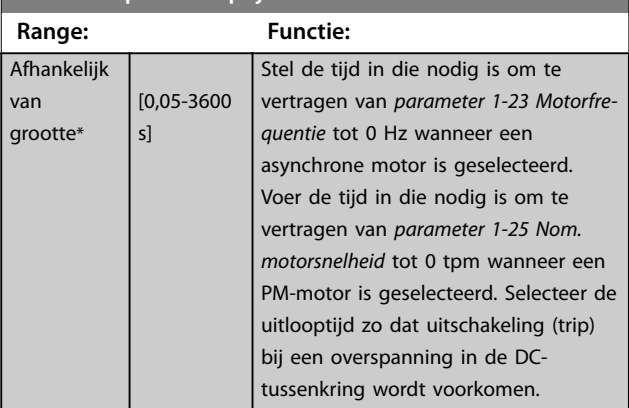

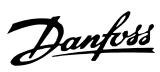

## <span id="page-47-0"></span>3.4.4 3-5\* Ramp 2

Deze parametergroep bepaalt de configuratie van ramp 2parameters.

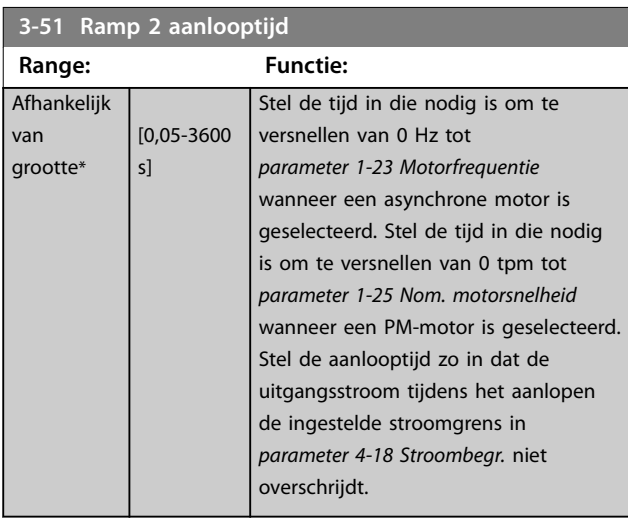

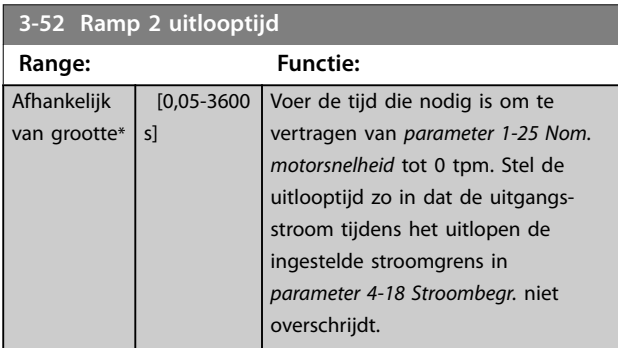

## **3-81 Snelle stop ramp-tijd**

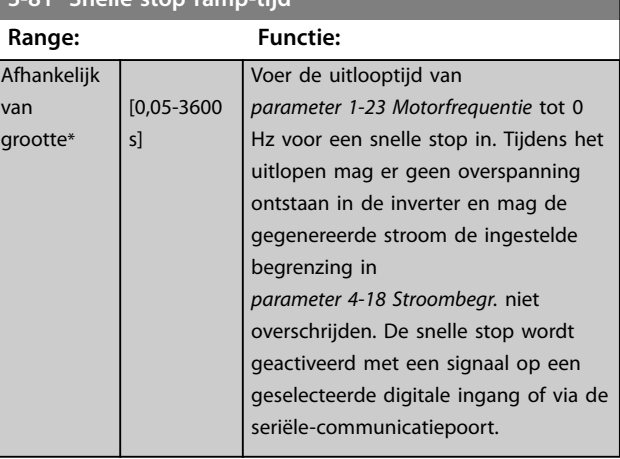

## 3.4.5 3-8\* Andere Ramps

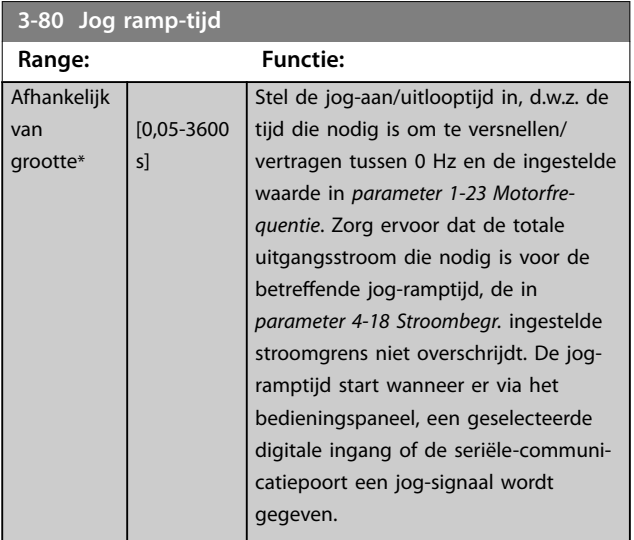

 $\overline{1}$  $\mathbf{o}$ 

van gr

**3 3**

## <span id="page-48-0"></span>3.5 Hoofdmenu – Begr./waarsch. – Groep 4

## 3.5.1 4-1\* Motor Limits (Motorbegrenzingen)

Definieer de koppel- en stroombegrenzingen voor de motor en de reactie van de frequentieomvormer wanneer de begrenzingen worden overschreden.

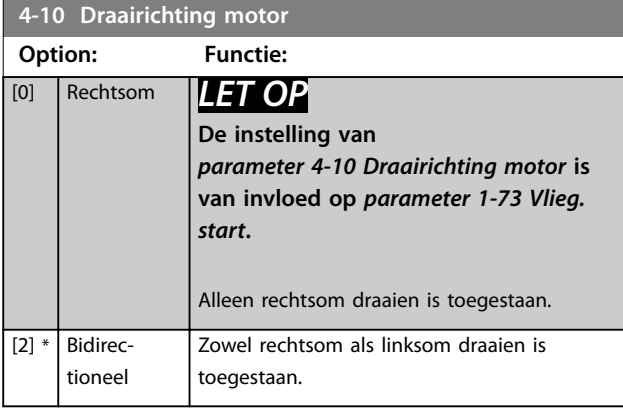

### **4-12 Motorsnelh. lage begr. [Hz]**

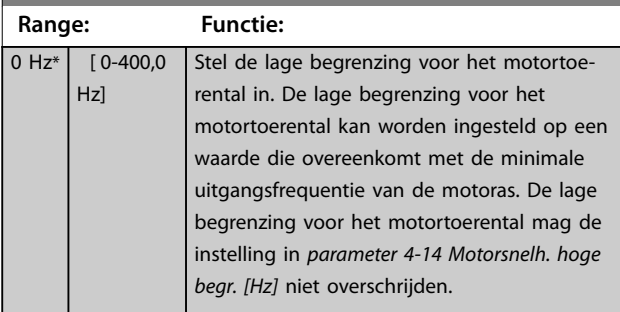

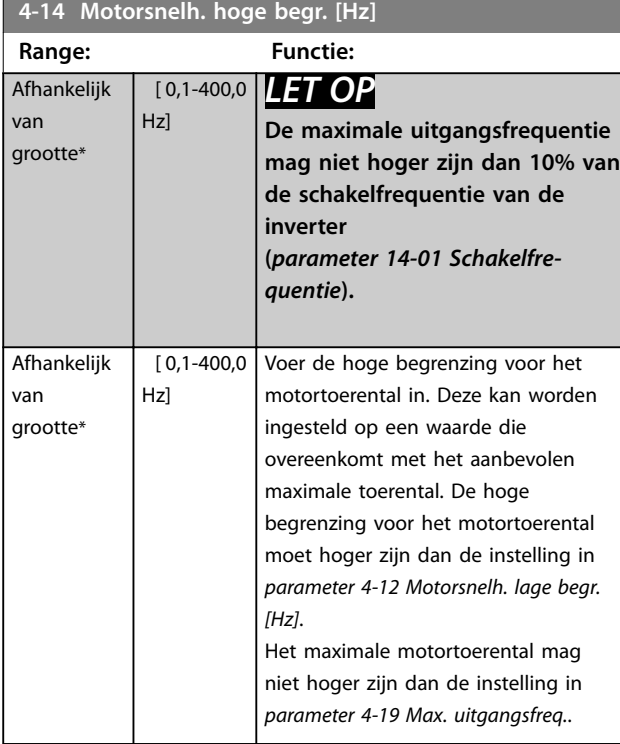

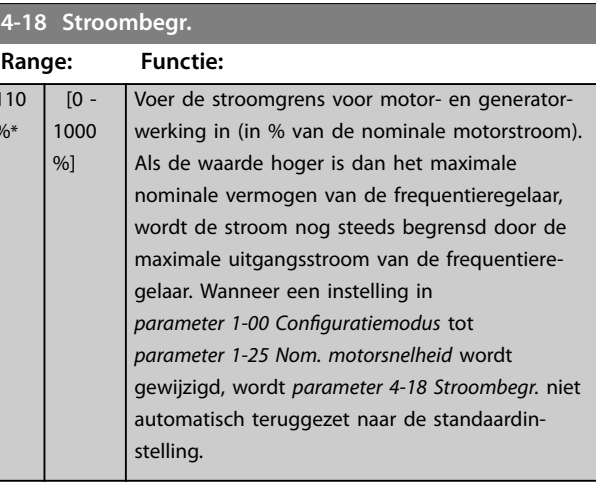

#### **4-19 Max. uitgangsfreq.**

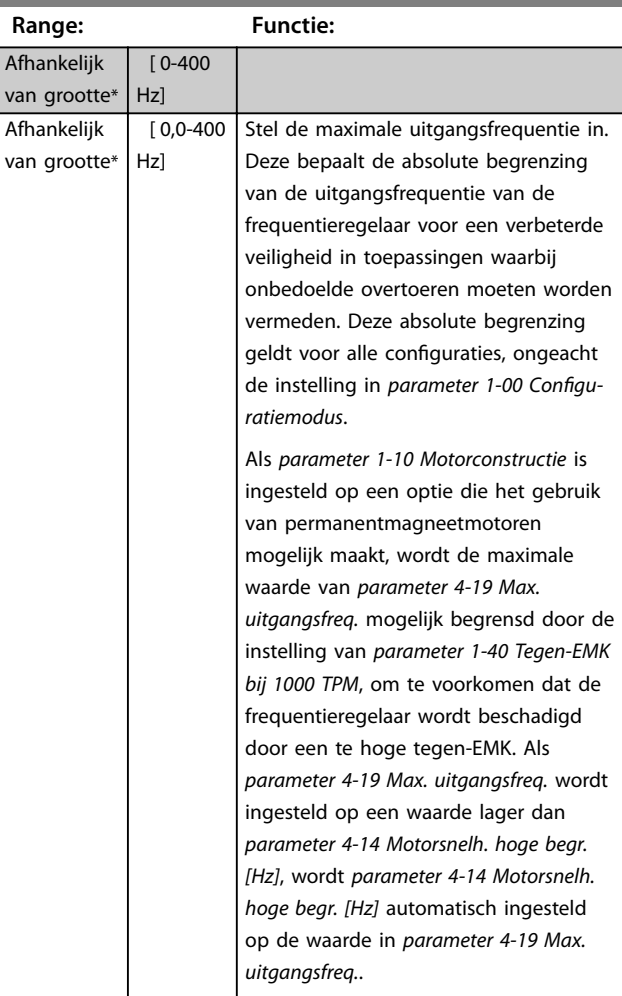

### <span id="page-49-0"></span>3.5.2 4-4\* Adjustable Warnings 2 (Aanpasbare waarsch. 2)

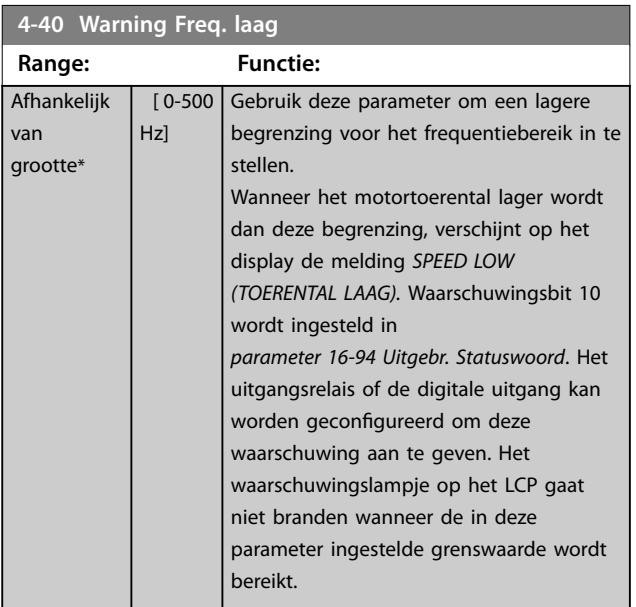

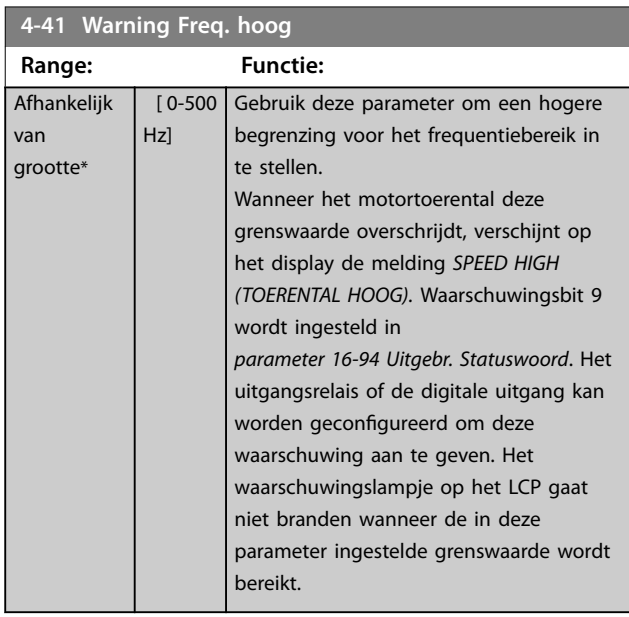

### 3.5.3 4-5\* Adj. Warnings (Instelbare waarschuwingen)

Definieer instelbare waarschuwingsbegrenzingen voor stroom. Waarschuwingen worden weergegeven op het display, een geprogrammeerde uitgang of een veldbus.

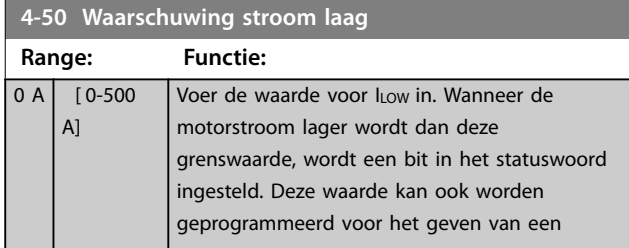

## **4-50 Waarschuwing stroom laag Range: Functie:** signaal op de digitale uitgang of de relais-

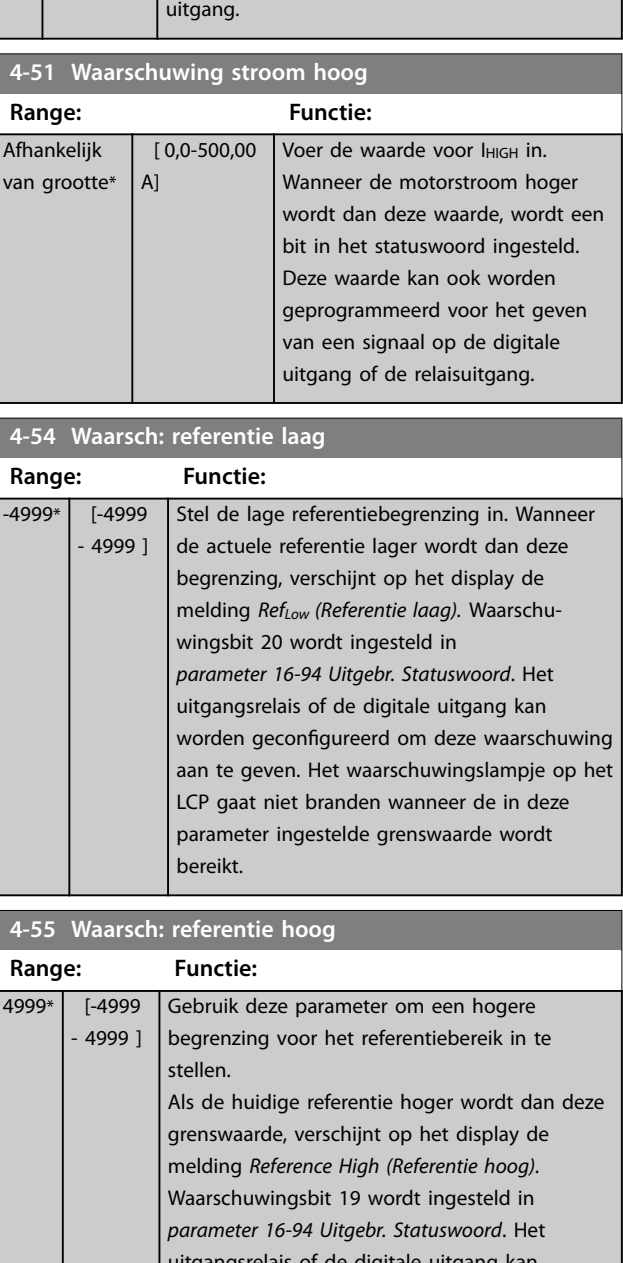

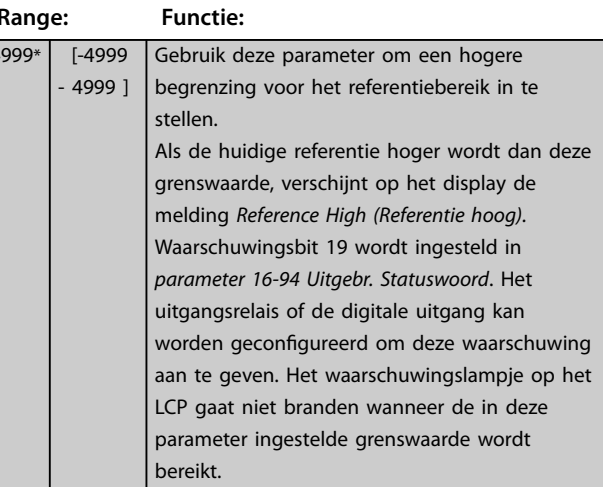

#### **4-56 Waarsch: terugk. laag**

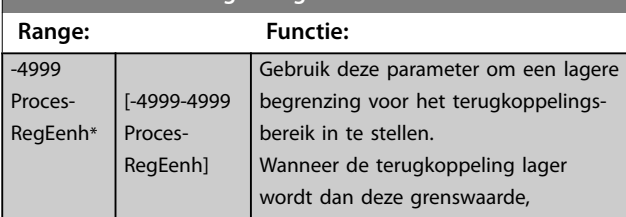

<span id="page-50-0"></span>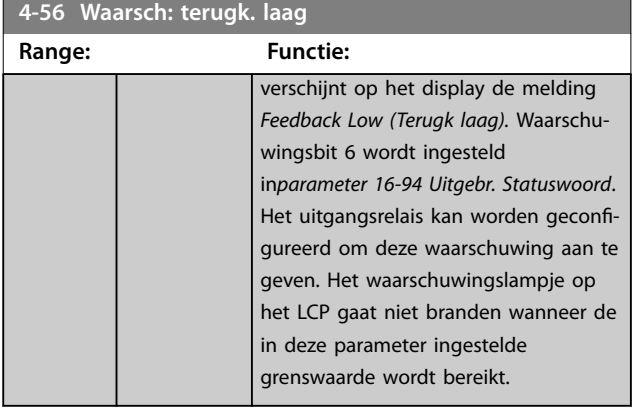

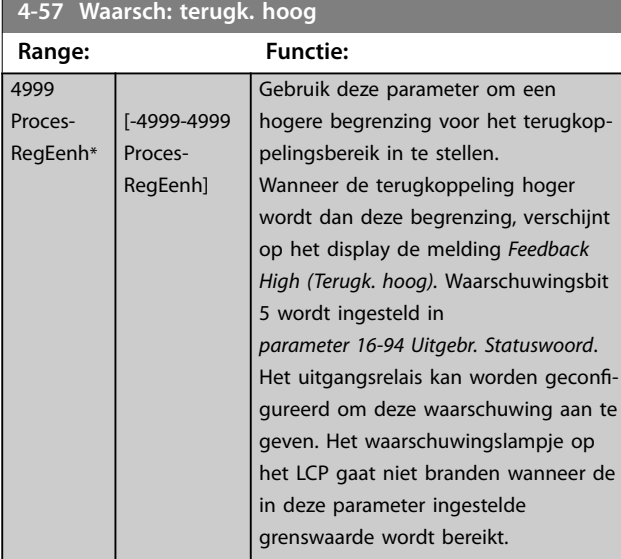

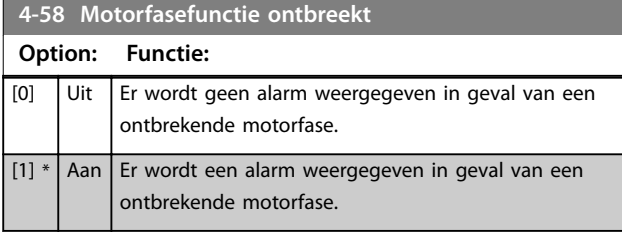

## 3.5.4 4-6\* Snelh.-bypass

Definieer de toerentalbypassgebieden voor de aan-/ uitlopen. Er kunnen 3 frequentiebereiken worden vermeden.

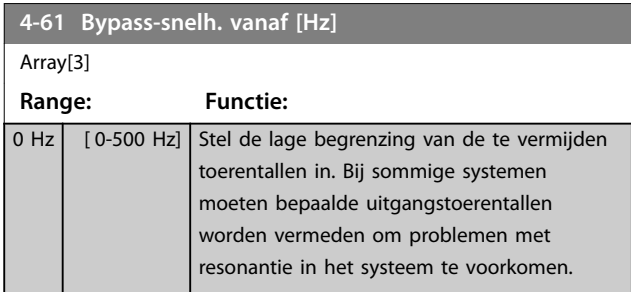

# **4-63 Bypass-snelh. tot [Hz]**

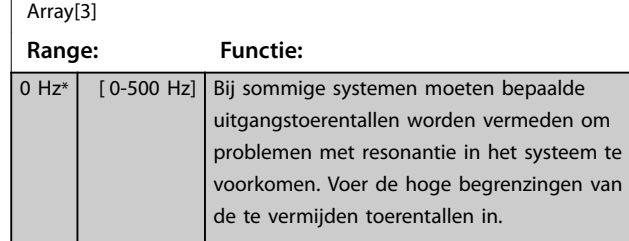

## 3.5.5 Semi-auto bypass setup

Gebruik Semi-auto bypass setup om te programmeren welke frequenties moeten worden overgeslagen in verband met resonantie in het systeem.

**Procedure:**

1. Stop de motor.

## *LET OP*

**Pas de ramp-tijden in** *[parameter 3-41 Ramp 1 aanlooptijd](#page-46-0)* **en** *[parameter 3-42 Ramp 1 uitlooptijd](#page-46-0)* **aan.**

- 2. Selecteer *[1] Enabled (Ingesch.)* in *[parameter 4-64 Semi-auto bypass setup](#page-51-0)*.
- 3. Druk op [Hand On] om te starten met zoeken naar frequentiebanden die resonantie veroorzaken. De motor loopt aan op basis van de ingestelde aanloop.

## *LET OP*

**Klem 27 digitale ingang (***[parameter 5-12 Klem 27 digitale](#page-55-0) [ingang](#page-55-0)***) is standaard ingesteld op** *[2] Coast inverse (Vrijloop geïnv.).* **Als er geen 24 V op klem 27 wordt geschakeld, start [Hand On] de motor niet. Als dit het geval is, moet u klem 12 verbinden met klem 27.**

- 4. Bij het doorlopen van een resonantieband drukt u op [OK] op het LCP bij het verlaten van de band. De actuele frequentie wordt opgeslagen als het eerste element in *parameter 4-63 Bypass-snelh. tot [Hz]* (array). Herhaal deze procedure voor elke resonantieband die is gevonden tijdens het aanlopen (u kunt er maximaal 3 aanpassen).
- 5. Wanneer het maximale toerental is bereikt, begint de motor automatisch uit te lopen. Herhaal deze procedure wanneer het toerental tijdens het vertragen buiten de resonantiebanden komt. De actuele frequenties die worden geregistreerd wanneer op [OK] wordt gedrukt, worden opgeslagen in *parameter 4-61 Bypass-snelh. vanaf [Hz]*.
- 6. Druk op [OK] wanneer de motor is uitgelopen tot stop. *[parameter 4-64 Semi-auto bypass setup](#page-51-0)* wordt automatisch teruggezet naar *Off (Uit).* De frequen-

Danfoss

<span id="page-51-0"></span>tieregelaar blijft in de handmodus staan totdat er op [Off] of [Auto On] wordt gedrukt.

Als de frequenties voor een bepaalde resonantieband niet in de juiste volgorde zijn geregistreerd (de in *[parameter 4-63 Bypass-snelh. tot \[Hz\]](#page-50-0)* opgeslagen frequentiewaarden moeten gelijk zijn aan of hoger zijn dan de waarden in *[parameter 4-61 Bypass-snelh. vanaf \[Hz\]](#page-50-0)*) of als voor *[parameter 4-61 Bypass-snelh. vanaf \[Hz\]](#page-50-0)* en *[parameter 4-63 Bypass-snelh. tot \[Hz\]](#page-50-0)* niet hetzelfde aantal registraties is opgeslagen, worden alle registraties geannuleerd en verschijnt de volgende melding: *Collected speed areas overlapping or not determined. (Bypasszones overlappen of sets met start-eindpunten zijn niet bepaald.) Druk op [Cancel] om te annuleren.*

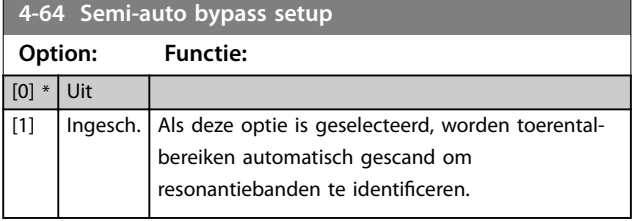

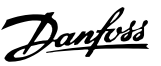

## <span id="page-52-0"></span>3.6 Hoofdmenu – Digitaal In/Uit – Groep 5

3.6.1 5-0\* Digital I/O Mode (Dig. I/Omodus)

Parameters voor het configureren van in- of uitgang, en voor NPN of PNP.

## *LET OP*

**Deze parameters kunnen niet worden gewijzigd terwijl de motor loopt.**

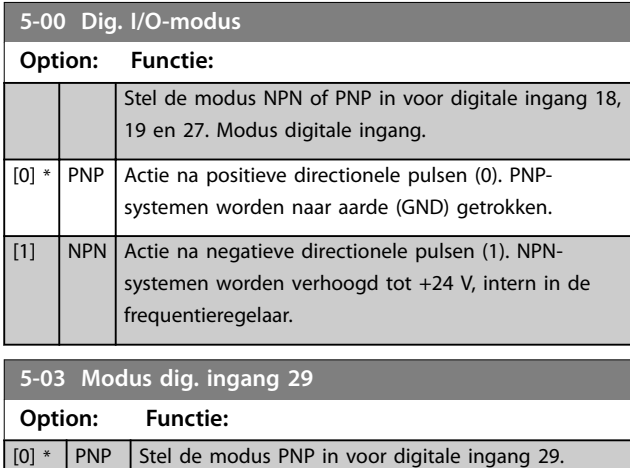

## 3.6.2 5-1\* Digital Inputs (Digitale ingangen)

[1] NPN Stel de modus NPN in voor digitale ingang 29

Parameters voor het configureren van de ingangsfuncties voor de ingangsklemmen.

De digitale ingangen worden gebruikt om diverse functies van de frequentieregelaar in te stellen. Alle digitale ingangen kunnen worden ingesteld op de volgende functies:

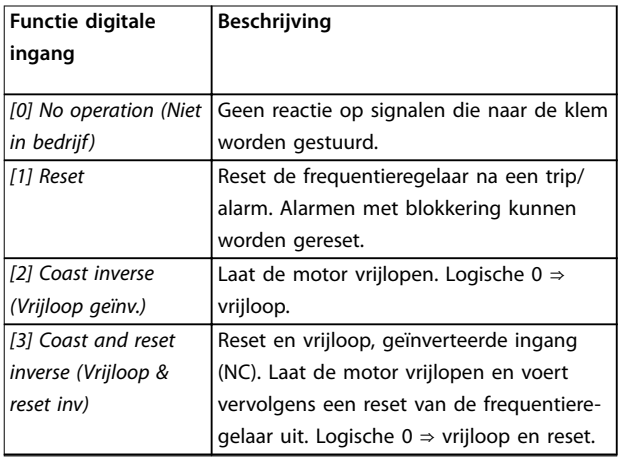

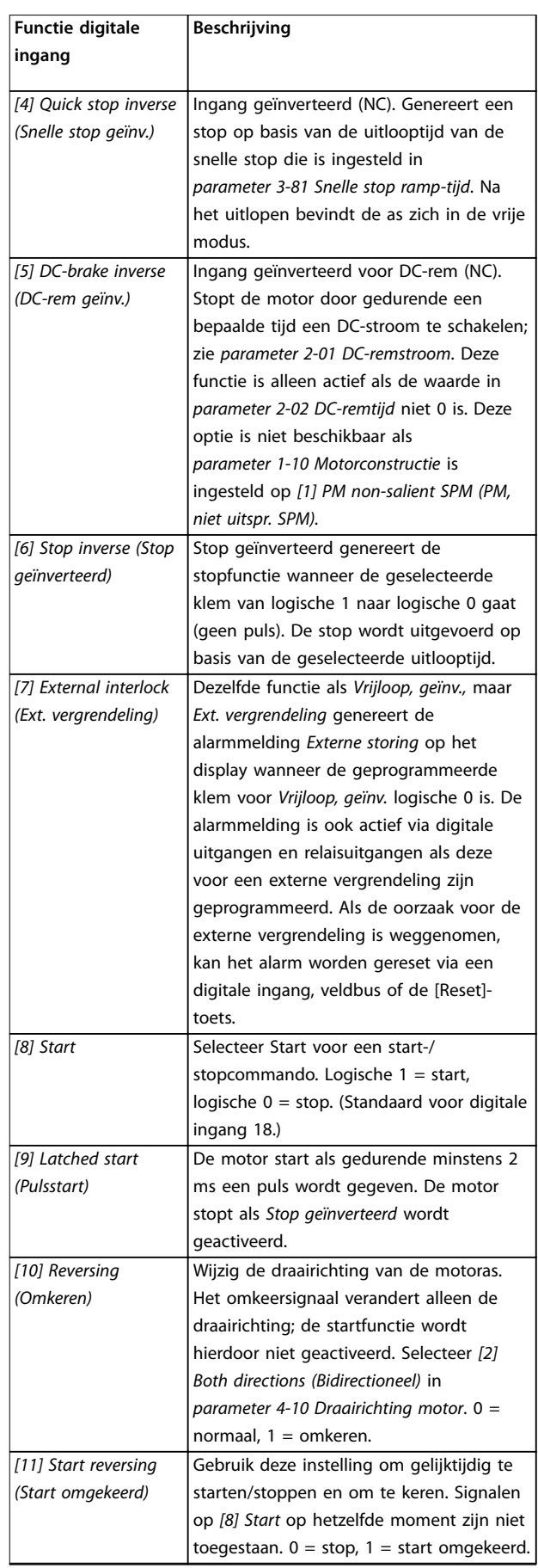

#### **Parameters VLT<sup>®</sup> HVAC Basic Drive FC 101**

 $\overline{\phantom{0}}$ 

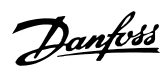

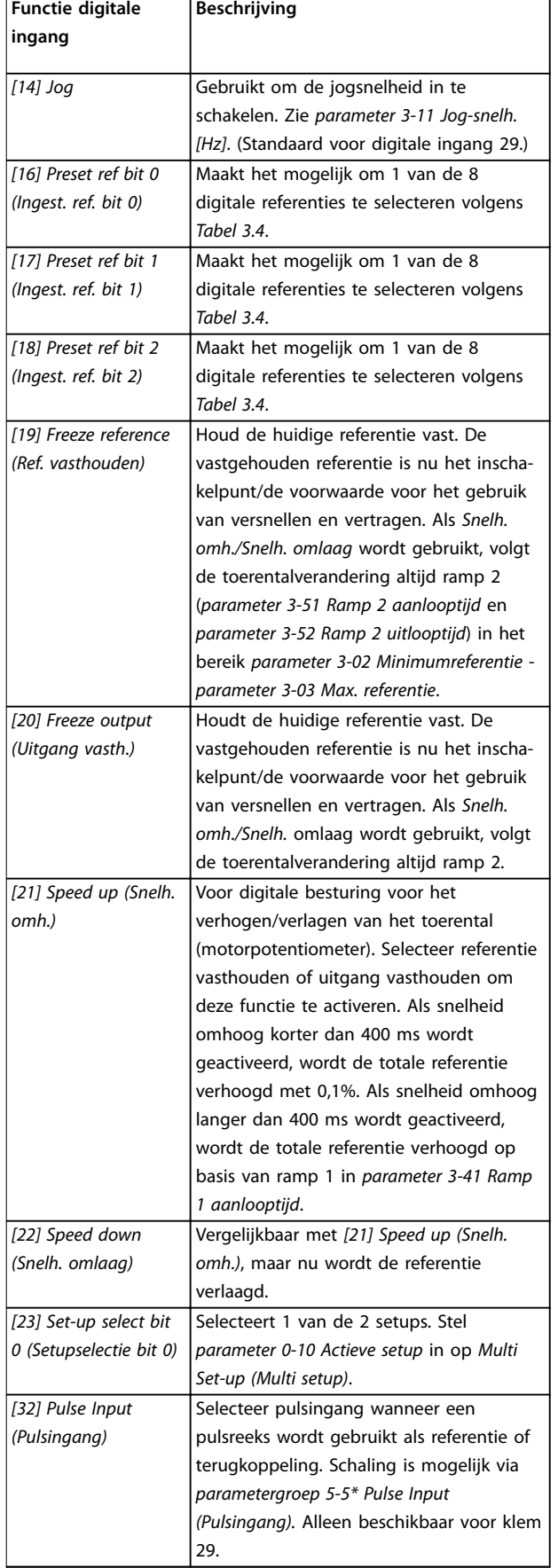

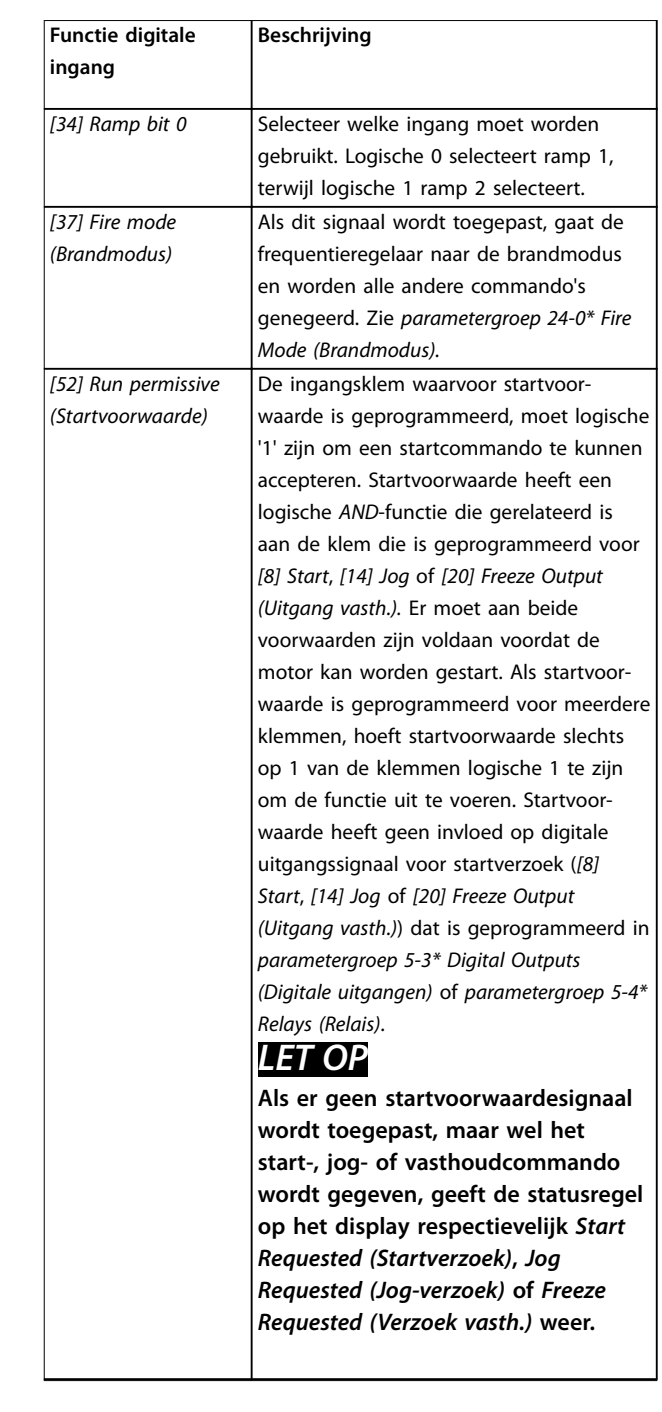

Danfoss

<span id="page-54-0"></span>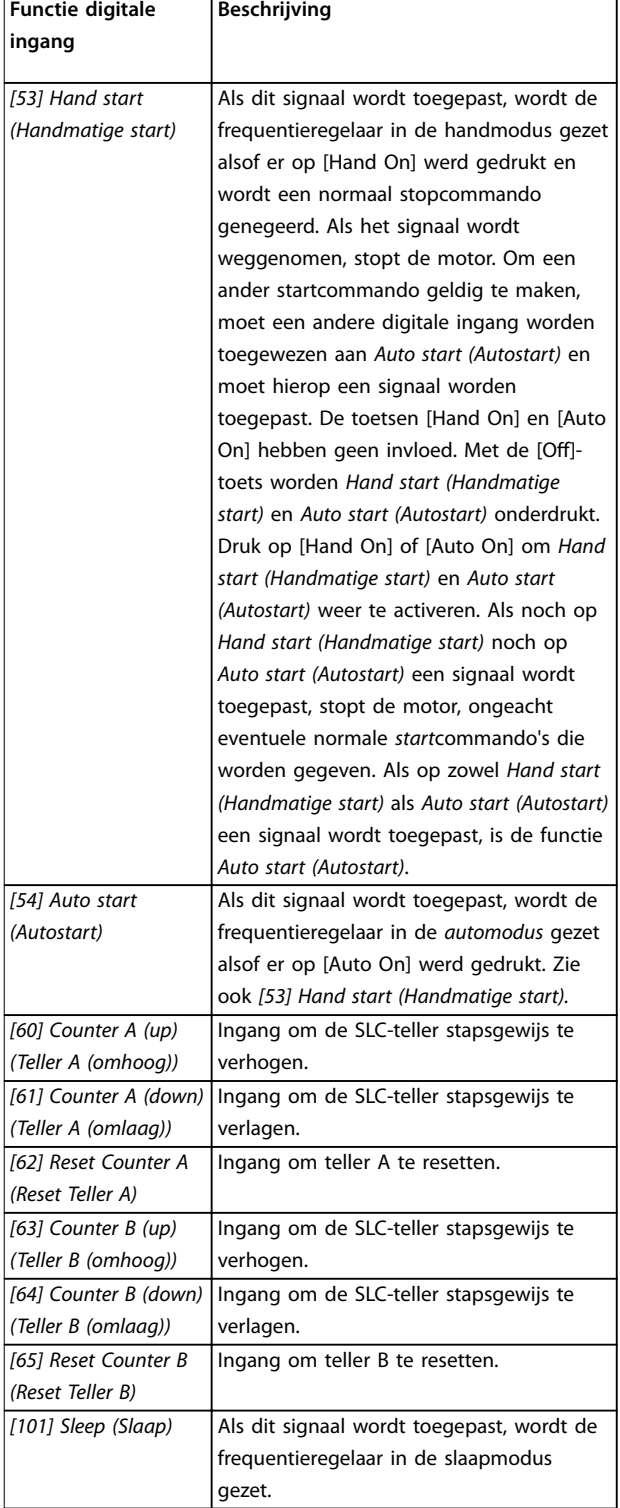

**Tabel 3.3 Functies van digitale ingangen**

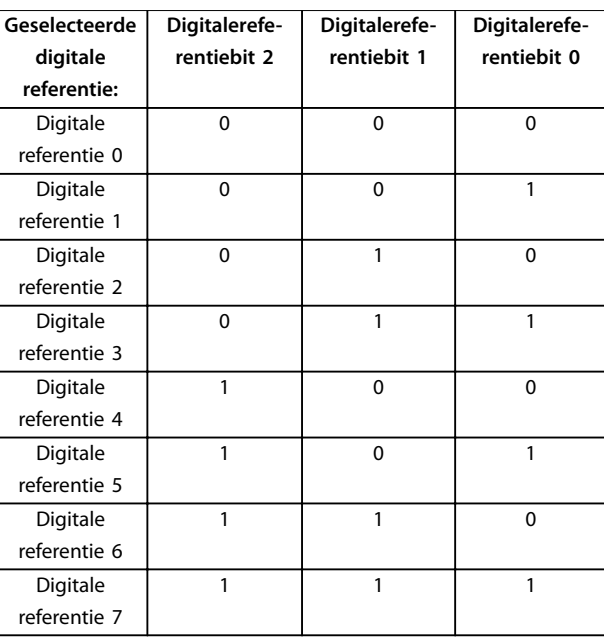

**Tabel 3.4 Geselecteerde digitale referentie**

## **5-10 Klem 18 digitale ingang**

Parameter voor het configureren van de ingangsfunctie op ingangsklem 18. Zie *[Tabel 3.3](#page-52-0)* voor instelopties.

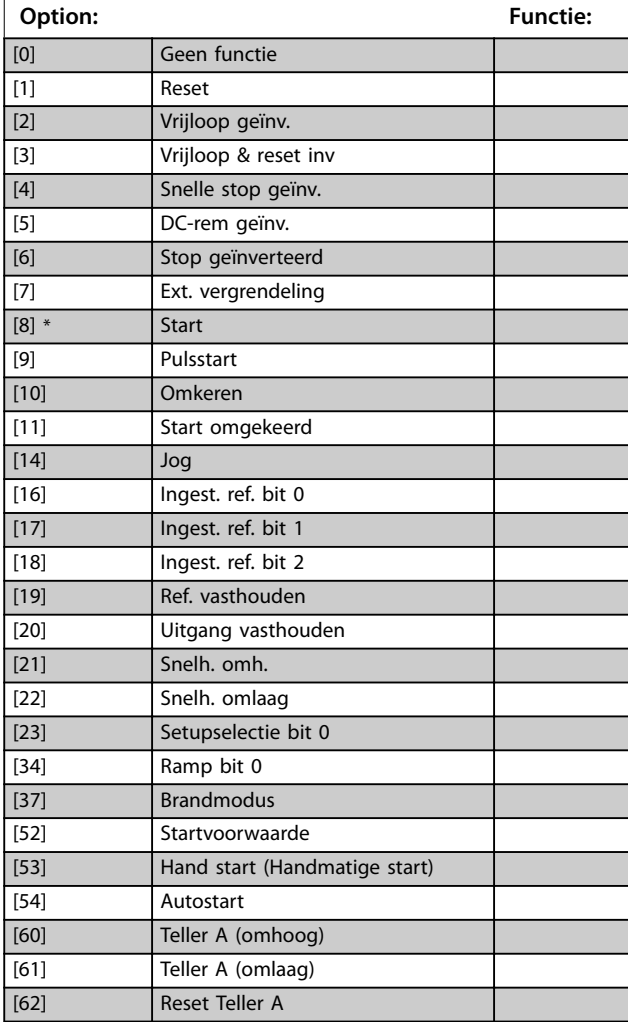

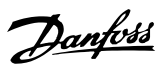

## <span id="page-55-0"></span>**5-10 Klem 18 digitale ingang**

Parameter voor het configureren van de ingangsfunctie op ingangsklem 18. Zie *[Tabel 3.3](#page-52-0)* voor instelopties.

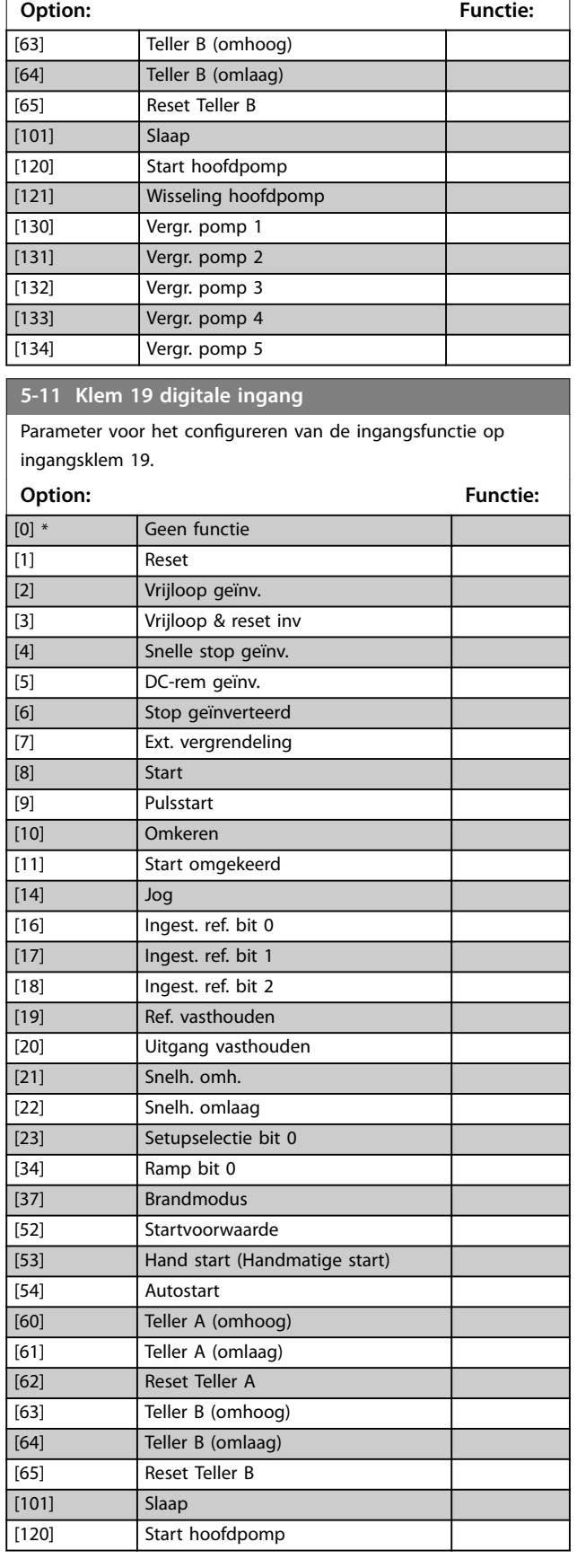

## **5-11 Klem 19 digitale ingang**

Parameter voor het configureren van de ingangsfunctie op ingangsklem 19.

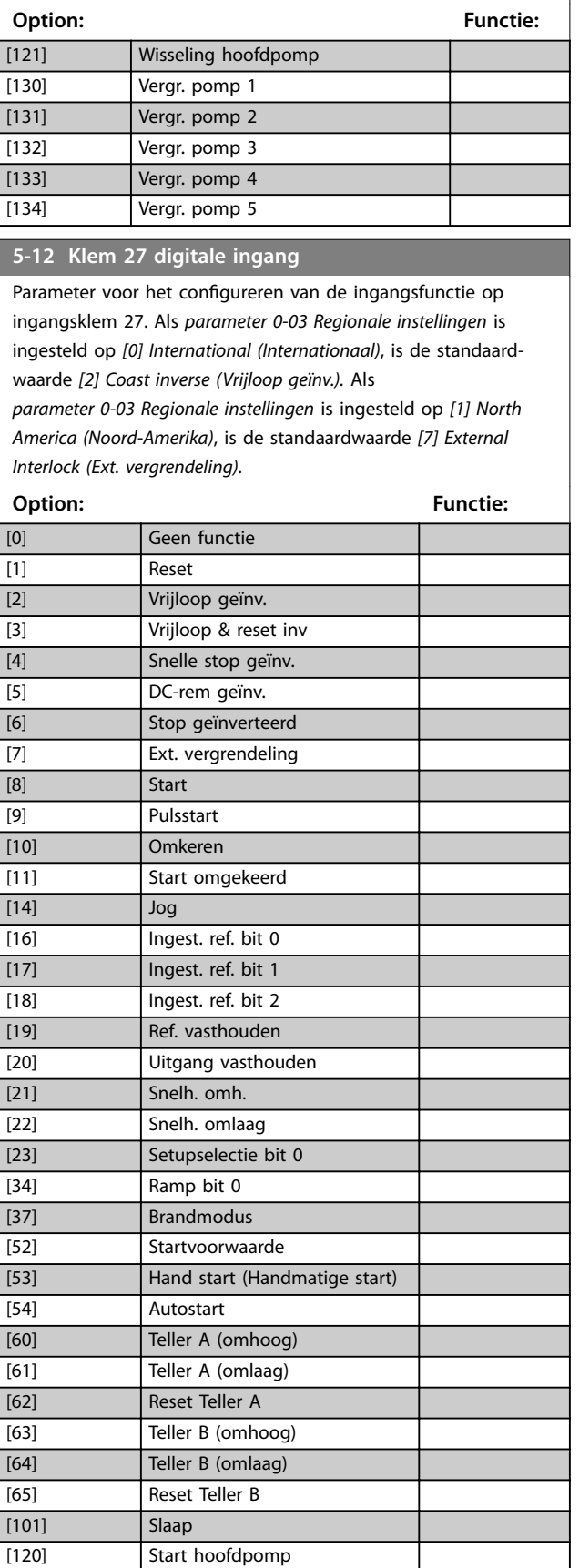

#### <span id="page-56-0"></span>**5-12 Klem 27 digitale ingang**

Parameter voor het configureren van de ingangsfunctie op ingangsklem 27. Als *[parameter 0-03 Regionale instellingen](#page-28-0)* is ingesteld op *[0] International (Internationaal)*, is de standaardwaarde *[2] Coast inverse (Vrijloop geïnv.).* Als

*[parameter 0-03 Regionale instellingen](#page-28-0)* is ingesteld op *[1] North America (Noord-Amerika)*, is de standaardwaarde *[7] External Interlock (Ext. vergrendeling).*

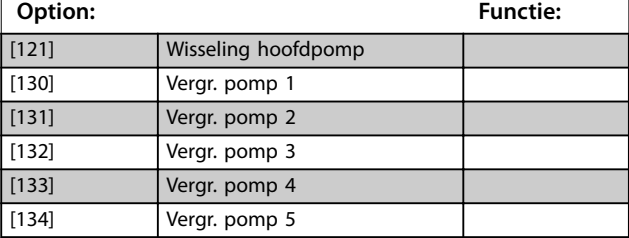

#### **5-13 Klem 29 digitale ingang**

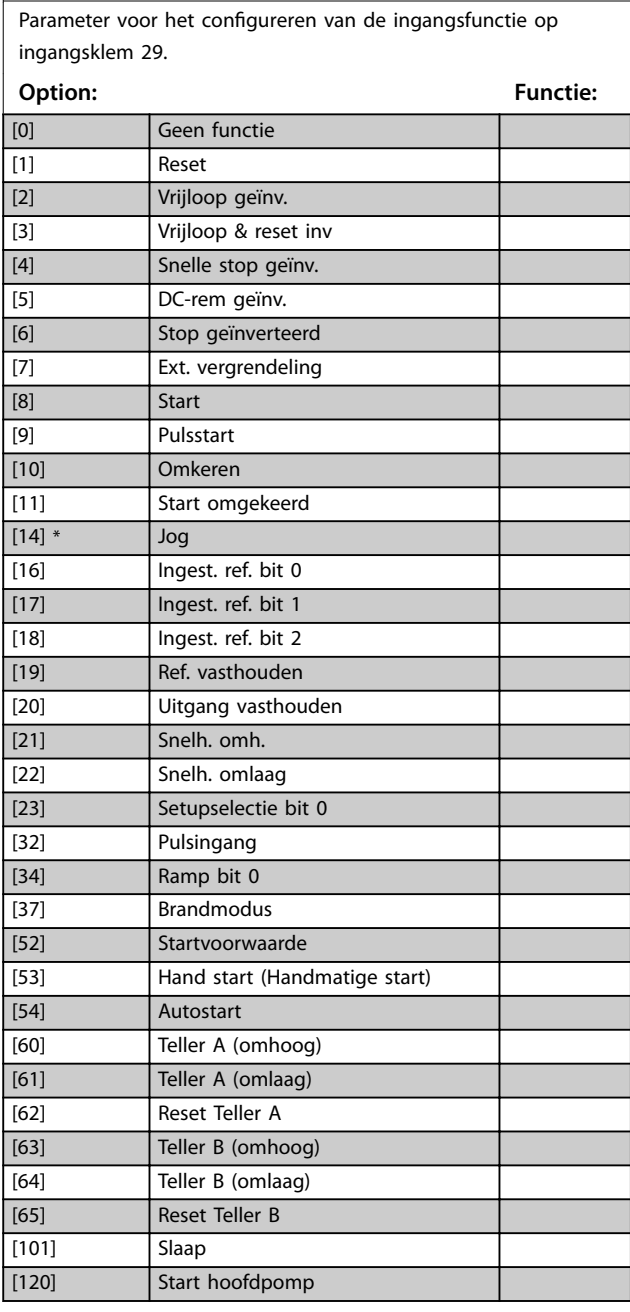

#### **5-13 Klem 29 digitale ingang**

Parameter voor het configureren van de ingangsfunctie op ingangsklem 29.

### **Option: Functie:** [121] Wisseling hoofdpomp [130] Vergr. pomp 1 [131] Vergr. pomp 2 [132] Vergr. pomp 3 [133] Vergr. pomp 4 [134] Vergr. pomp 5

## 3.6.3 5-3\* Digital Outputs (Digitale uitgangen)

Parameters voor het configureren van de uitgangsfuncties voor de uitgangsklemmen.

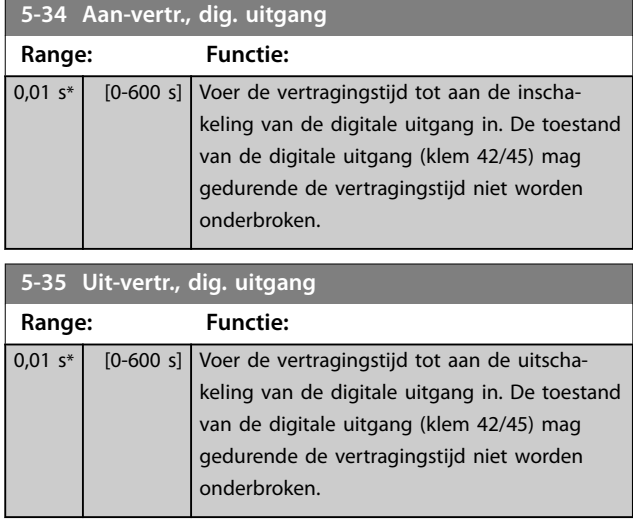

### 3.6.4 5-4\* Relais

Parameters voor het configureren van de tijdslimieten en de uitgangsfuncties voor de relais.

#### **5-40 Functierelais**

**Array (Relais 1 [0], Relais 2 [1])**

Selecteer de opties om de functie van de relais in te stellen. De selectie van elk mechanische relais vindt plaats via een arrayparameter. Als *[parameter 0-03 Regionale instellingen](#page-28-0)* is ingesteld op *[0] International (Internationaal)*, is de standaardwaarde *[9] Alarm.* Als *[parameter 0-03 Regionale instellingen](#page-28-0)* is ingesteld op *[1] North America (Noord-Amerika)*, is de standaardwaarde *[160] No alarm (Geen alarm).*

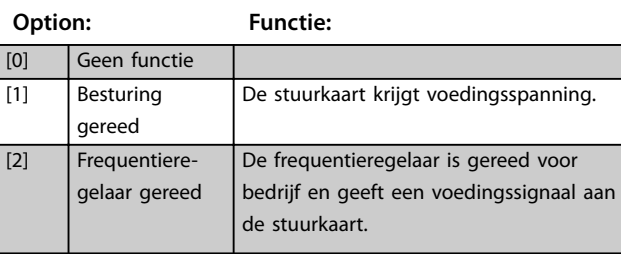

**3 3**

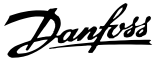

#### **5-40 Functierelais**

#### **Array (Relais 1 [0], Relais 2 [1])**

Selecteer de opties om de functie van de relais in te stellen. De selectie van elk mechanische relais vindt plaats via een arrayparameter. Als *[parameter 0-03 Regionale instellingen](#page-28-0)* is ingesteld op *[0] International (Internationaal)*, is de standaardwaarde *[9] Alarm.* Als *[parameter 0-03 Regionale instellingen](#page-28-0)* is ingesteld op *[1] North America (Noord-Amerika)*, is de standaardwaarde *[160] No alarm (Geen alarm).*

**Option: Functie:** [3] Omv. gereed/ extern De frequentieregelaar is gereed voor bedrijf en staat in de automodus. [4] Standby/gn waarsch. De frequentieregelaar is gereed voor bedrijf. Er is geen start- of stopcommando gegeven. Er zijn geen waarschuwingen actief. [5] Frequentieregelaar actief De motor loopt. [6] Draaien/gn wsch. De motor loopt en er zijn geen waarschuwingen actief. [7] Binnen ber/gn wrsch De motor werkt binnen het stroombereik dat is ingesteld via *[parameter 4-50 Waarschuwing stroom](#page-49-0) [laag](#page-49-0)* en *[parameter 4-51 Waarschuwing](#page-49-0) [stroom hoog](#page-49-0)*. Er zijn geen waarschuwingen actief. [8] Op ref/geen waarsch. De motor werkt op het referentietoerental en er zijn geen waarschuwingen actief. [9] Alarm Een alarm activeert de uitgang. [10] Alarm of waarsch. Een alarm of waarschuwing activeert de uitgang. [12] Buiten stroombereik De uitgangsfrequentie ligt buiten het bereik dat is ingesteld via *[parameter 4-50 Waarschuwing stroom](#page-49-0) [laag](#page-49-0)* en *[parameter 4-51 Waarschuwing](#page-49-0) [stroom hoog](#page-49-0)*. [13] Onder stroom, laag De motorstroom is lager dan de in *[parameter 4-50 Waarschuwing stroom](#page-49-0) [laag](#page-49-0)* ingestelde begrenzing. [14] Boven stroom, hoog De motorstroom is hoger dan de in *[parameter 4-51 Waarschuwing stroom](#page-49-0) [hoog](#page-49-0)* ingestelde begrenzing. [16] Onder snelh., laag De uitgangssnelheid van de frequentieregelaar is lager dan de in *[parameter 4-40 Warning Freq. laag](#page-49-0)* ingestelde begrenzing. [17] Boven snelh., hoog De uitgangssnelheid van de frequentieregelaar is hoger dan de in *[parameter 4-41 Warning Freq. hoog](#page-49-0)* ingestelde begrenzing.

#### **5-40 Functierelais**

#### **Array (Relais 1 [0], Relais 2 [1])**

Selecteer de opties om de functie van de relais in te stellen. De selectie van elk mechanische relais vindt plaats via een arrayparameter. Als *[parameter 0-03 Regionale instellingen](#page-28-0)* is ingesteld op *[0] International (Internationaal)*, is de standaardwaarde *[9] Alarm.* Als *[parameter 0-03 Regionale instellingen](#page-28-0)* is ingesteld op *[1] North America (Noord-Amerika)*, is de standaardwaarde *[160] No alarm (Geen alarm).* **Option: Functie:** [19] Onder terugk., laag De terugkoppeling is lager dan de in *[parameter 4-56 Waarsch: terugk. laag](#page-49-0)* ingestelde begrenzing. [20] Boven terugk., hoog De terugkoppeling is hoger dan de in *[parameter 4-57 Waarsch: terugk. hoog](#page-50-0)* ingestelde begrenzing. [21] Thermische waarschuwing De thermische waarschuwing wordt gegeven als de temperatuurbegrenzing in de motor, frequentieregelaar of thermistor wordt overschreden. [22] Gereed, therm. ok De frequentieregelaar is gereed voor bedrijf en er is geen waarschuwing wegens overtemperatuur. [23] Ext, gereed, thrm ok De frequentieregelaar is gereed voor bedrijf in de automodus en er is geen waarschuwing wegens overtemperatuur. [24] Gereed, spann. ok De frequentieregelaar is gereed voor bedrijf en de netspanning ligt binnen het gespecificeerde spanningsbereik. [25] Omkeren De motor werkt rechtsom (of is gereed om rechtsom te werken) bij logische 0 en linksom bij logische 1. De uitgang wijzigt zodra het omkeersignaal wordt toegepast. [26] Bus ok | Actieve communicatie (geen time-out) via de seriële-communicatiepoort. [35] Ext. vergrendeling Zie digitale ingang. [36] Stuurwoord bit 11 Bit 11 in het stuurwoord bestuurt het relais. [37] Stuurwoord bit 12 Bit 12 in het stuurwoord bestuurt het relais. [41]  $\vert$  Onder ref, laag  $\vert$  De referentie is lager dan de in *[parameter 4-54 Waarsch: referentie laag](#page-49-0)* ingestelde begrenzing. [42] Boven ref, hoog De referentie is hoger dan de in *[parameter 4-55 Waarsch: referentie hoog](#page-49-0)* ingestelde begrenzing. [45] Busbest.  $\Box$  De uitgang wordt geconfigureerd in *[parameter 5-90 Digitale & relaisbesturing](#page-61-0) [bus](#page-61-0)*.

#### **5-40 Functierelais**

#### **Array (Relais 1 [0], Relais 2 [1])**

Selecteer de opties om de functie van de relais in te stellen. De selectie van elk mechanische relais vindt plaats via een arrayparameter. Als *[parameter 0-03 Regionale instellingen](#page-28-0)* is ingesteld op *[0] International (Internationaal)*, is de standaardwaarde *[9] Alarm.* Als *[parameter 0-03 Regionale instellingen](#page-28-0)* is ingesteld op *[1] North America (Noord-Amerika)*, is de standaardwaarde *[160] No alarm (Geen alarm).*

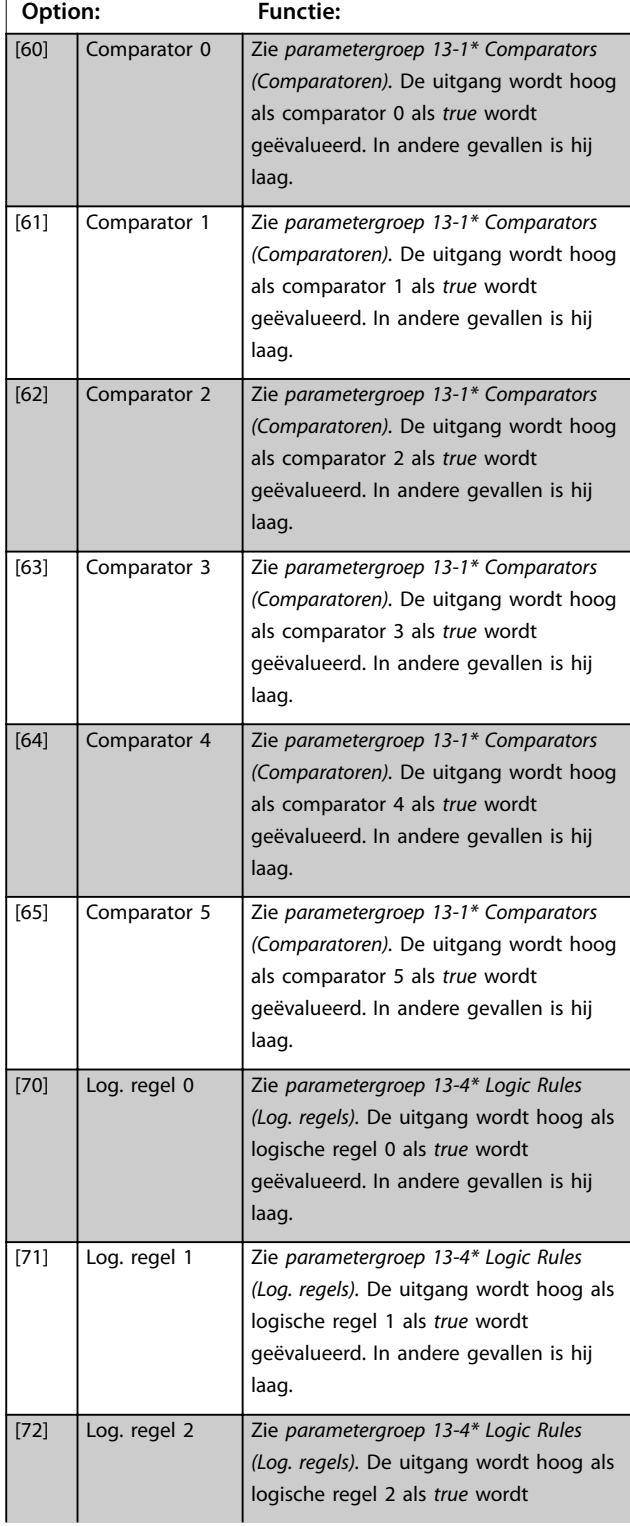

#### **5-40 Functierelais**

#### **Array (Relais 1 [0], Relais 2 [1])**

Selecteer de opties om de functie van de relais in te stellen. De selectie van elk mechanische relais vindt plaats via een arrayparameter. Als *[parameter 0-03 Regionale instellingen](#page-28-0)* is ingesteld op *[0] International (Internationaal)*, is de standaardwaarde *[9] Alarm.* Als *[parameter 0-03 Regionale instellingen](#page-28-0)* is ingesteld op *[1] North America (Noord-Amerika)*, is de standaardwaarde *[160] No alarm (Geen alarm).*

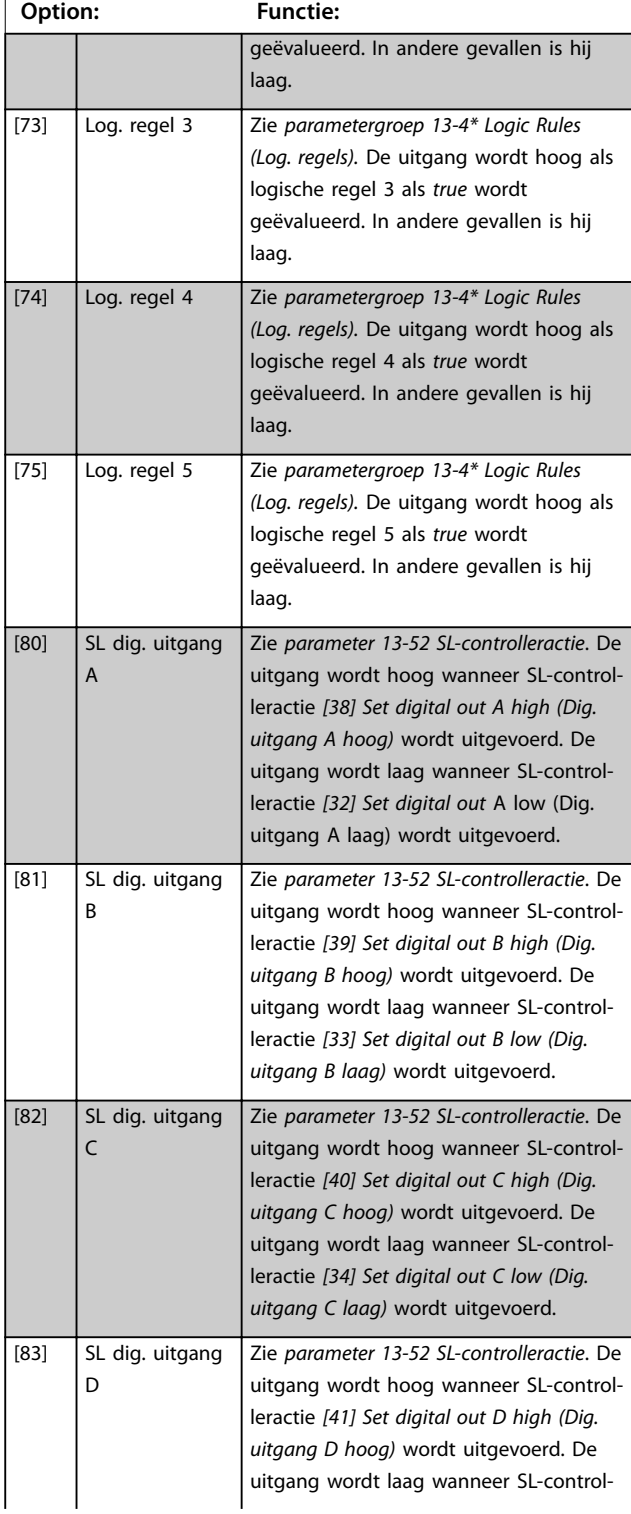

Danfoss

#### **5-40 Functierelais**

#### **Array (Relais 1 [0], Relais 2 [1])**

Selecteer de opties om de functie van de relais in te stellen. De selectie van elk mechanische relais vindt plaats via een arrayparameter. Als *[parameter 0-03 Regionale instellingen](#page-28-0)* is ingesteld op *[0] International (Internationaal)*, is de standaardwaarde *[9] Alarm.* Als *[parameter 0-03 Regionale instellingen](#page-28-0)* is ingesteld op *[1] North America (Noord-Amerika)*, is de standaardwaarde *[160] No alarm (Geen alarm).*

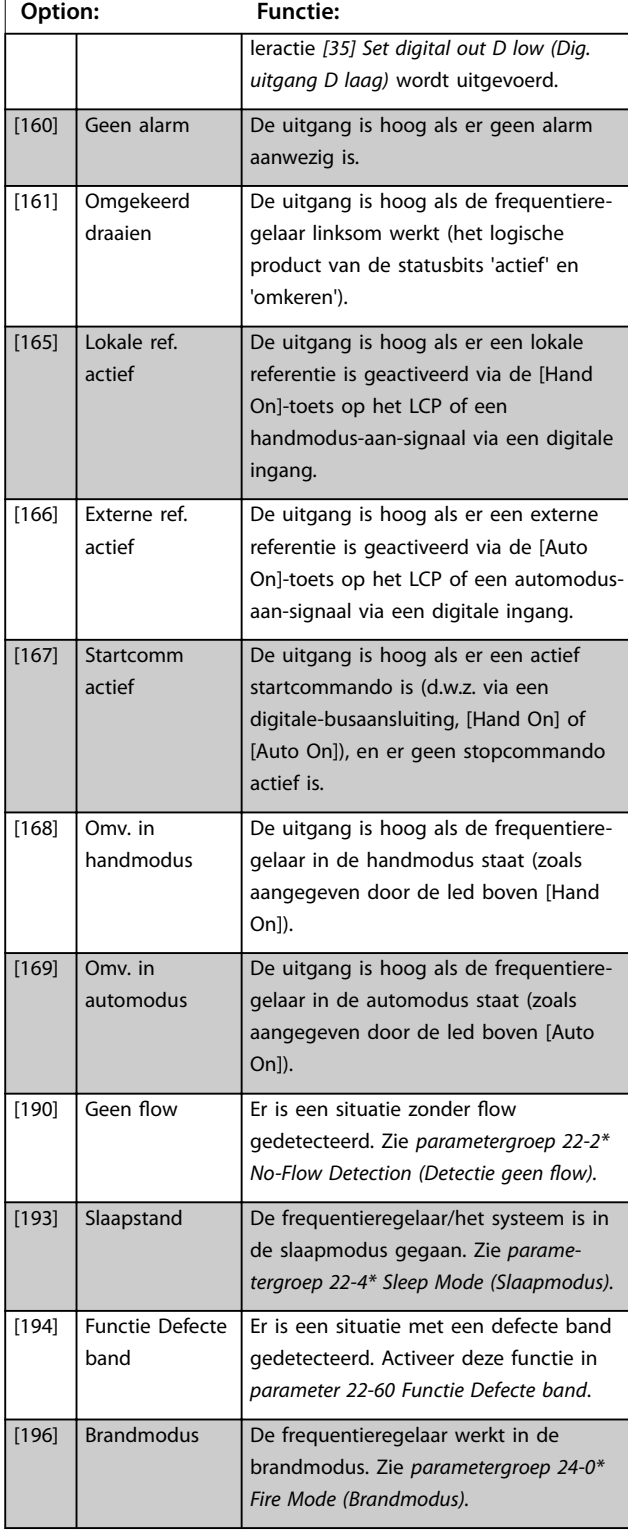

#### **5-40 Functierelais**

#### **Array (Relais 1 [0], Relais 2 [1])**

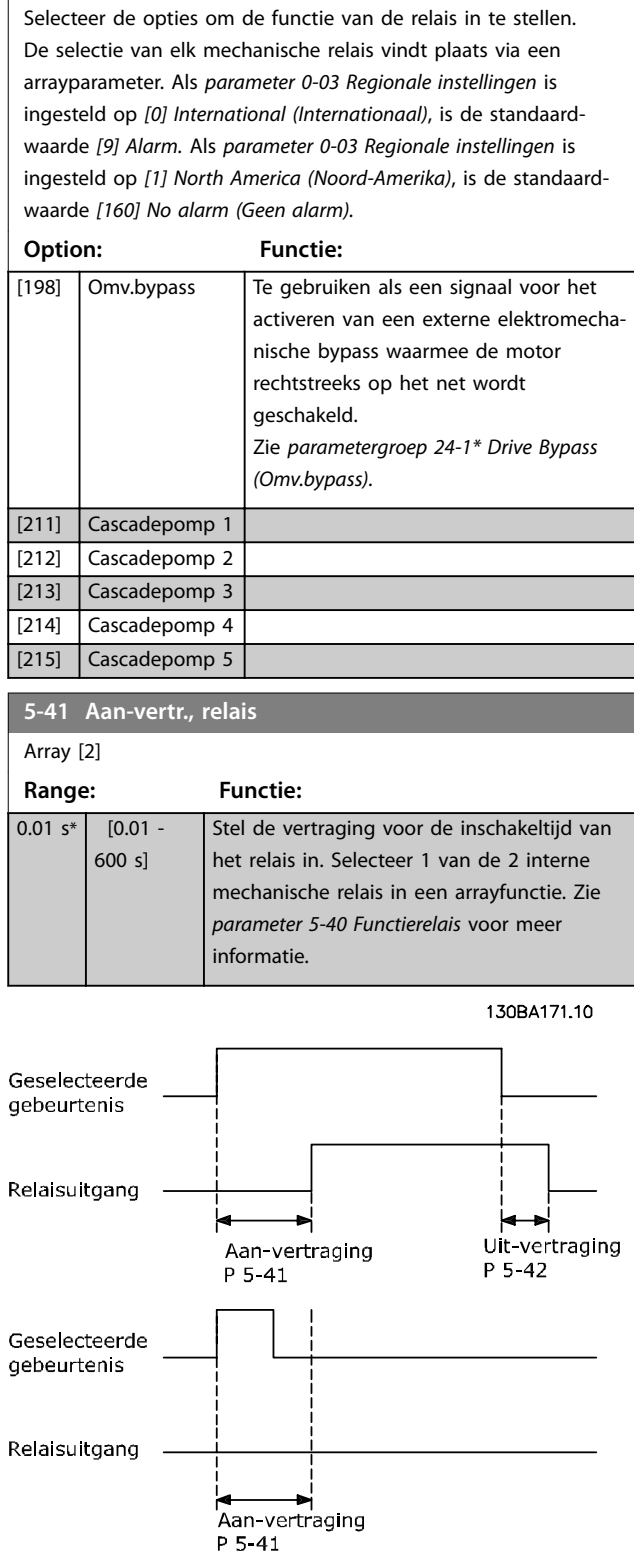

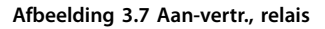

**3 3**

Danfoss

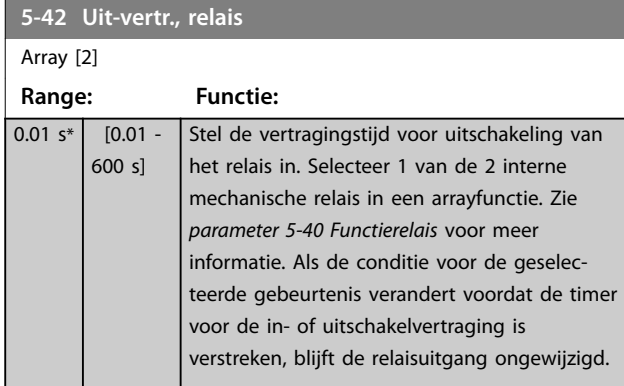

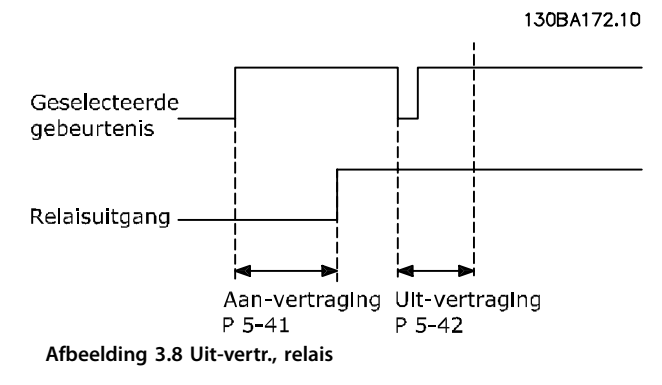

Als de conditie voor de geselecteerde gebeurtenis verandert voordat de timer voor de in- of uitschakelvertraging is verstreken, blijft de relaisuitgang ongewijzigd.

## 3.6.5 5-5\* Pulse Input (Pulsingang)

De pulsingangparameters worden gebruikt om een geschikt raamwerk te definiëren voor de pulsreferenties door de schaling en filterinstellingen voor de pulsingangen in te stellen. Ingangsklem 29 of 33 werkt als frequentiereferentie-ingang. Stel klem 29 (*parameter 5-13 Klem 29 digitale ingang*) of klem 33 (*parameter 5-15 Klem 33 digitale ingang*) in op *[32] Pulse input (Pulsingang)*. Als klem 29 wordt gebruikt als ingang, moet u *parameter 5-01 Klem 27 modus* instellen op *[0] Input (Ingang).*

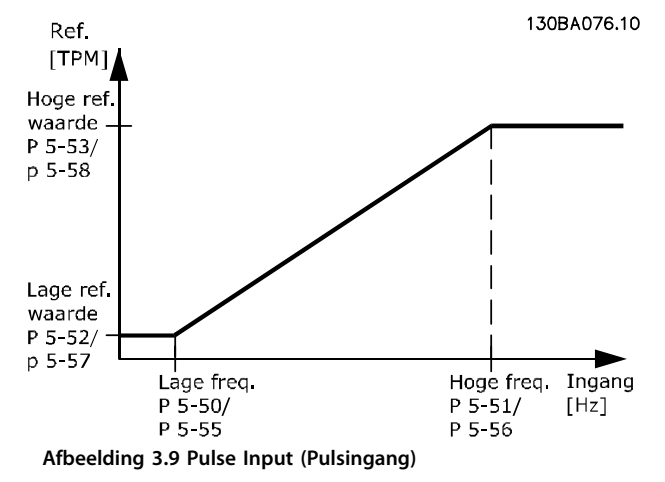

**5-50 Klem 29 lage freq. Range: Functie:** 20 Hz\* [20-31999 Hz] Stel in *parameter 5-52 Klem 29 lage ref./ terugk. waarde* de lage begrenzing in voor de frequentie die overeenkomt met het lage toerental van de motoras (dat wil zeggen de lage referentiewaarde). Zie *Afbeelding 3.9*. **5-51 Klem 29 hoge freq. Range: Functie:** 32000 Hz\* [21-32000 Hz] Stel in *parameter 5-53 Klem 29 hoge ref./ terugk. waarde* de hoge begrenzing in voor de frequentie die overeenkomt met het hoge toerental van de motoras (dat wil zeggen de hoge referentiewaarde). **5-52 Klem 29 lage ref./terugk. waarde Range: Functie:**  $0*$  [-4999 -4999 ] Voer de lage begrenzing voor de referentiewaarde in voor het toerental van de motoras [tpm]. Dit is tevens de laagste terugkoppelingswaarde. Stel klem 29 in als digitale ingang (*parameter 5-13 Klem 29 digitale ingang* = relevante waarde).

#### **5-53 Klem 29 hoge ref./terugk. waarde**

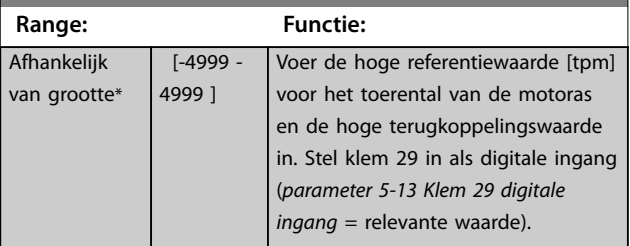

#### <span id="page-61-0"></span>3.6.6 5-9\* Bus Controlled (Via busbesturing)

Deze parametergroep selecteert digitale en relaisuitgangen via een veldbusinstelling.

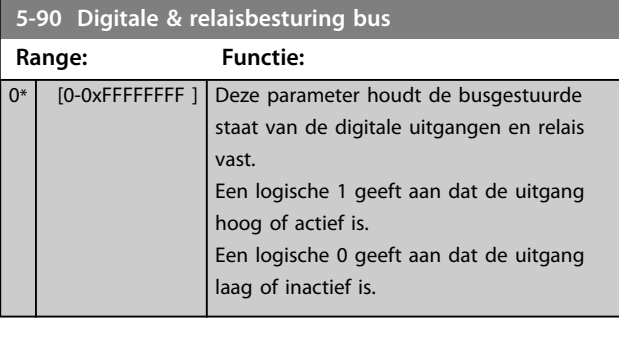

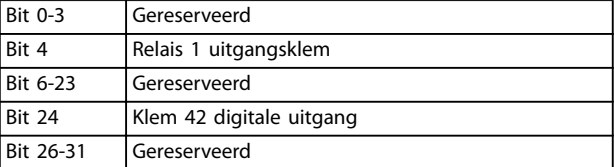

**Tabel 3.5 Bitfuncties**

Danfoss

### <span id="page-62-0"></span>3.7 Hoofdmenu – Analoog In/Uit – Groep 6

Parametergroep voor het instellen van de analoge I/Oconfiguratie en de digitale uitgang.

#### **De frequentieregelaar is voorzien van 2 analoge ingangen:**

- **•** klem 53
- **•** klem 54

De analoge ingangen kunnen naar keuze worden gebruikt als spanningsingang (0-10 V) of als stroomingang (0/4-20 mA).

#### 3.7.1 6-0\* Analog I/O Mode (Analoge I/Omodus)

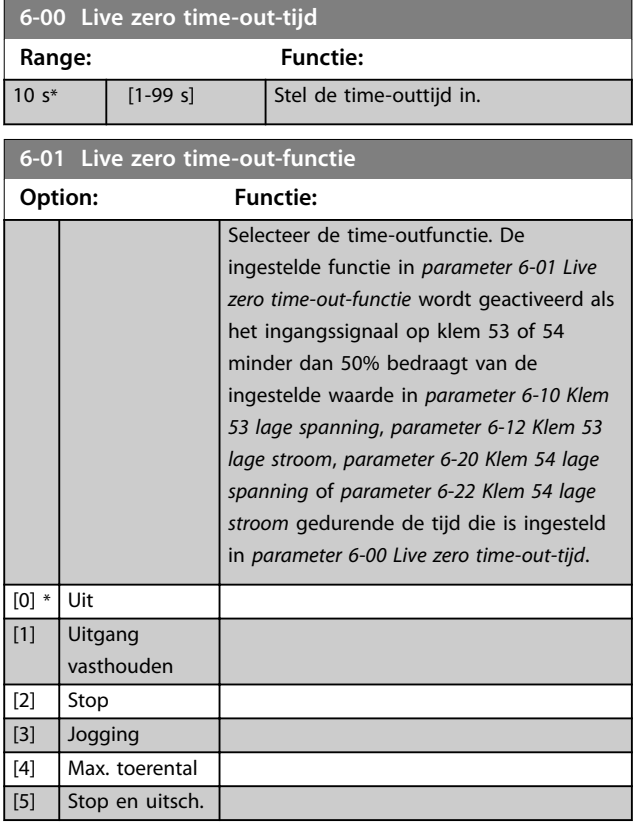

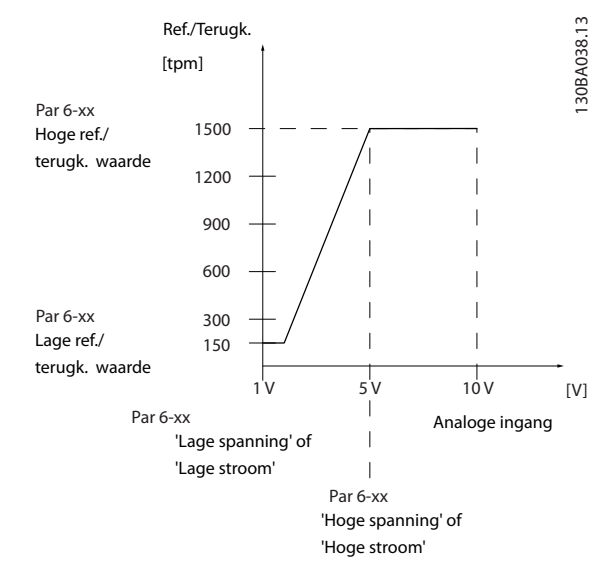

**Afbeelding 3.10 Live Zero Timeout Function (Live zero timeoutfunctie)**

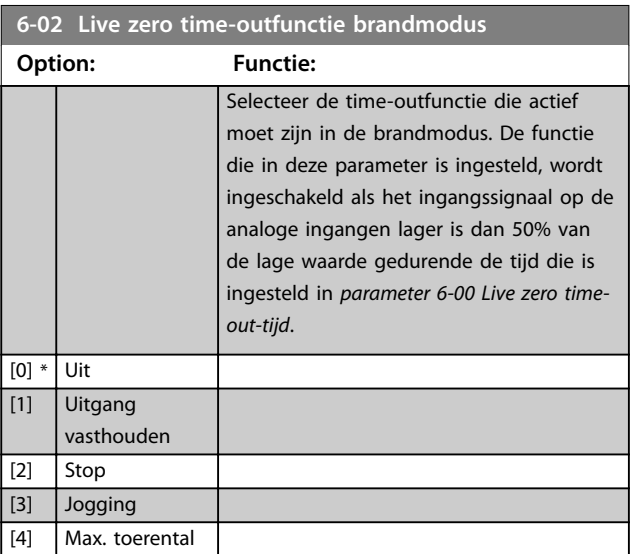

## 3.7.2 6-1\* Analog Input 53 (Analoge ingang 53)

Parameters voor het configureren van de schaling en begrenzingen voor analoge ingang 53 (klem 53).

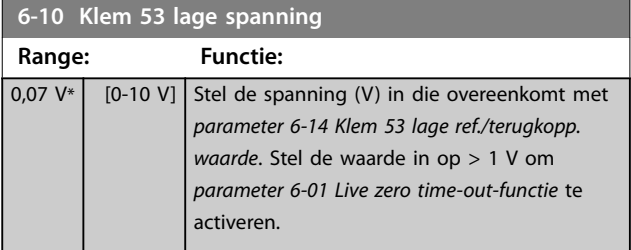

# Danfoss

<span id="page-63-0"></span>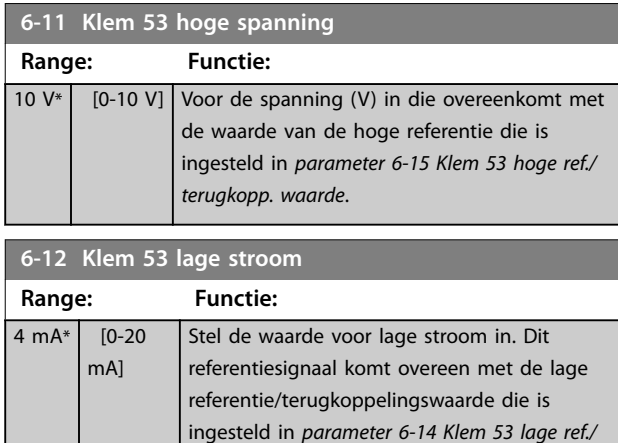

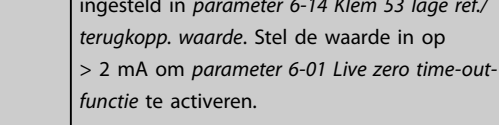

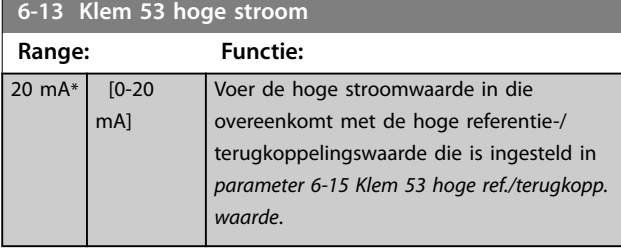

**6-14 Klem 53 lage ref./terugkopp. waarde**

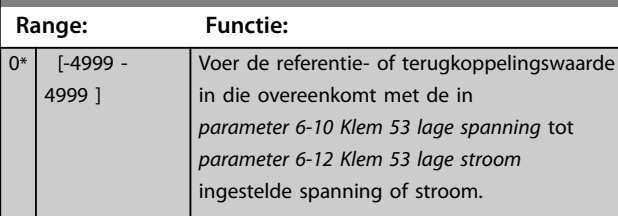

#### **6-15 Klem 53 hoge ref./terugkopp. waarde**

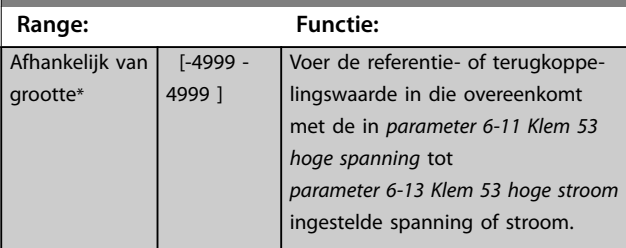

6-16 Klem 53 filter tijdconstante **Range: Functie:**

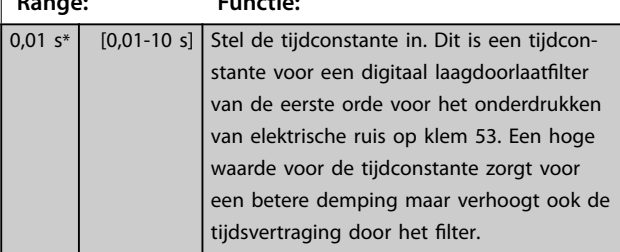

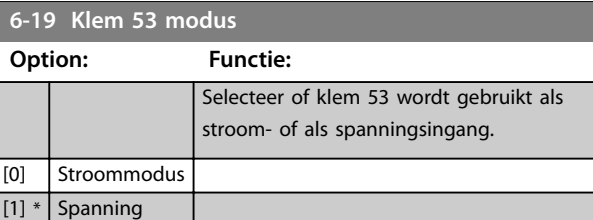

## 3.7.3 6-2\* Analog Input 54 (Analoge ingang 54)

Parameters voor het configureren van de schaling en begrenzingen voor analoge ingang 54 (klem 54).

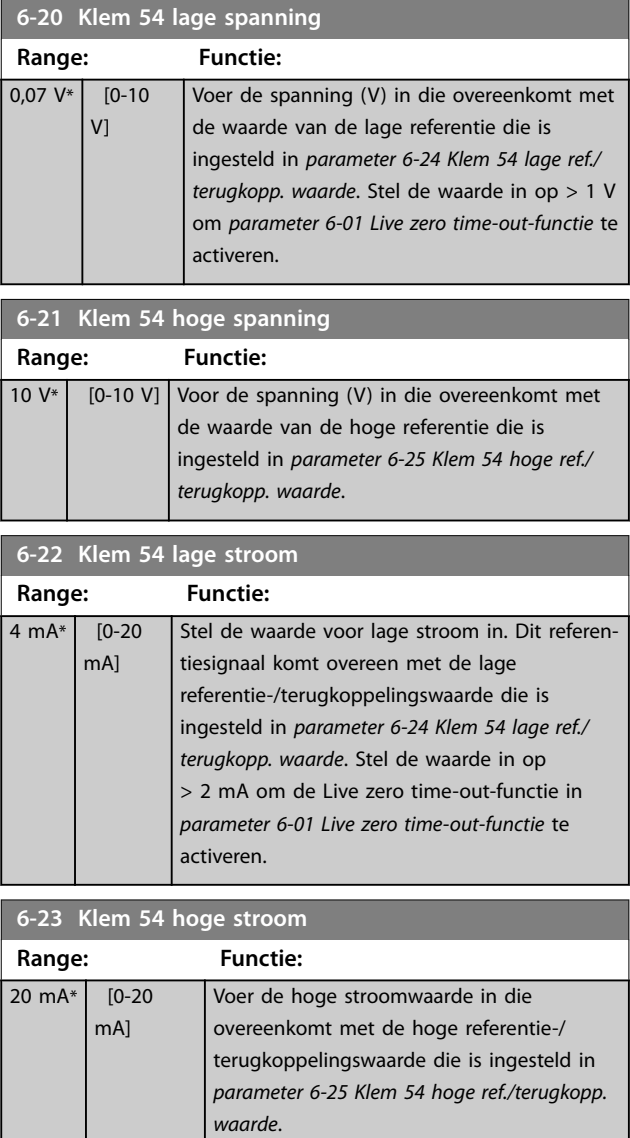

<span id="page-64-0"></span>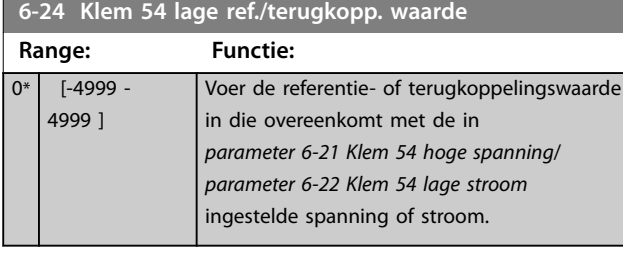

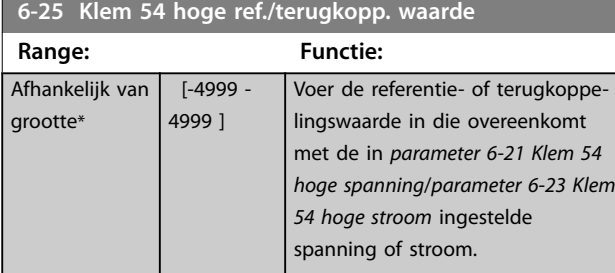

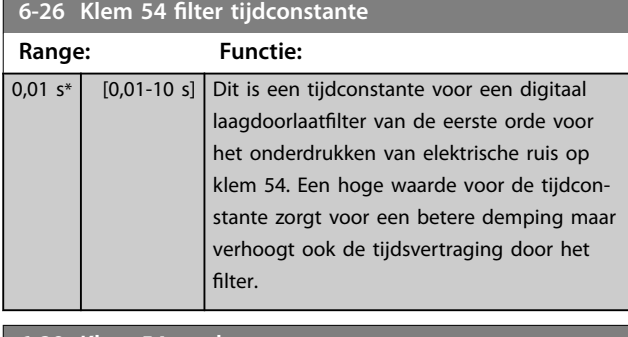

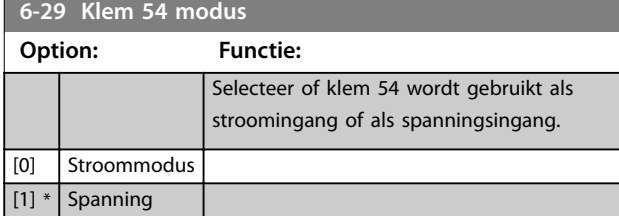

### 3.7.4 6-7\* Analog/Digital Output 45 (Analoge/digitale uitgang 45)

Parameters voor het configureren van de schaling en begrenzingen voor analoge/digitale uitgangsklem 45. Analoge uitgangen zijn stroomuitgangen: 0/4-20 mA. De resolutie op de analoge uitgang is 12 bit. Analoge uitgangsklemmen kunnen ook worden ingesteld als digitale uitgang.

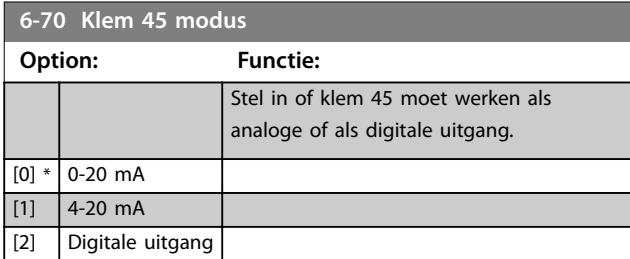

## **6-71 Klem 45 analoge uitgang**

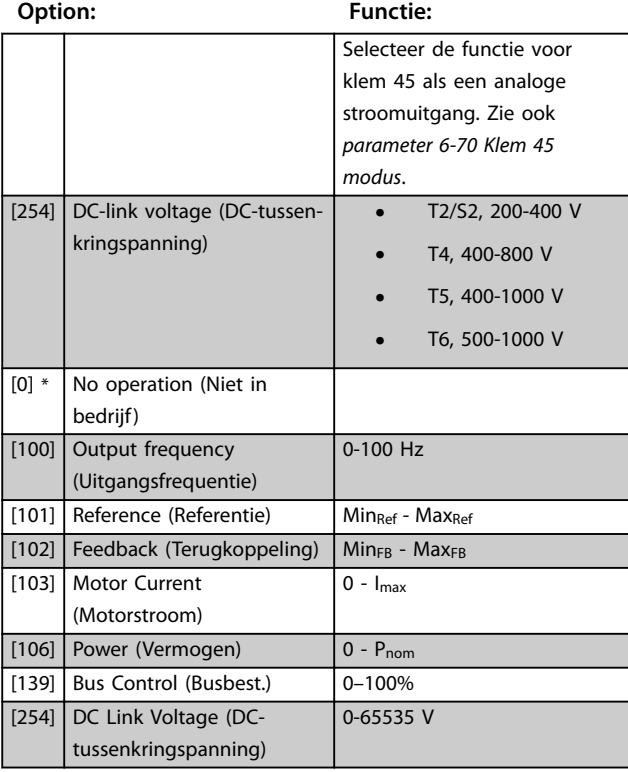

#### **6-72 Klem 45 dig. uitgang**

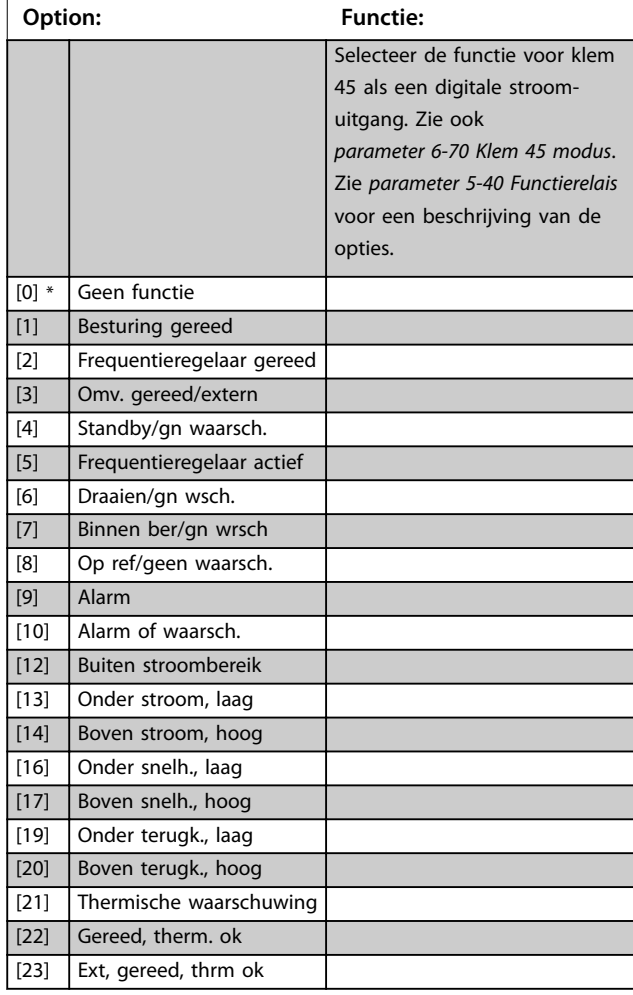

**6-72 Klem 45 dig. uitgang**

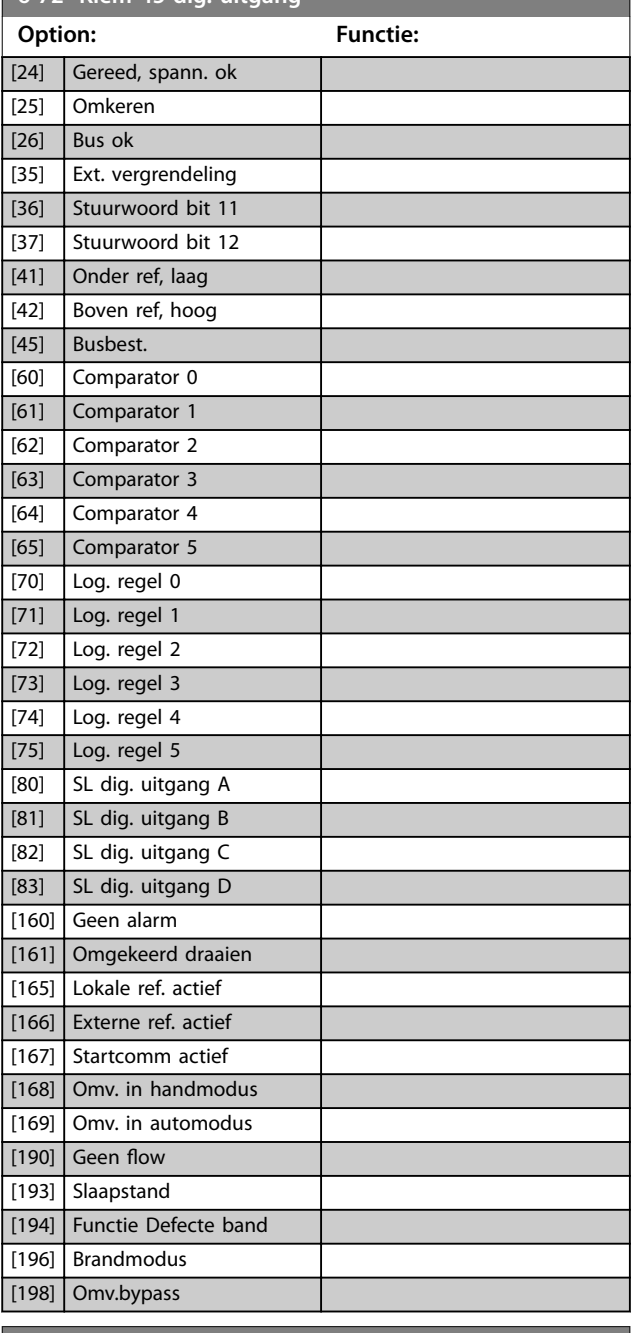

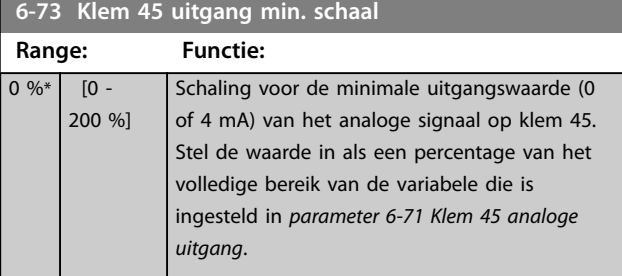

#### **6-74 Klem 45 uitgang max. schaal Range: Functie:** 100  $\frac{9}{6}$ \*  $\overline{0}$  -200 % ] Schaal de maximale uitgangswaarde (20 mA) van het analoge signaal op klem 45. Stel de waarde in als een percentage van het volledige bereik van de variabele die is ingesteld in *[parameter 6-71 Klem 45 analoge uitgang](#page-64-0)*. (mA) Current 0% Analogue Analogue 100% Variable 20  $0/4$ output Min Scale Max Scale par. 6-73 par. 6-74 for output example: Power Output **Afbeelding 3.11 Maximale schaal uitgang**

Danfoss

#### **6-76 Klem 45 uitgang busbesturing**

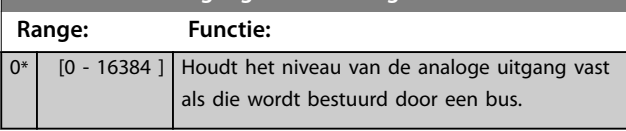

## 3.7.5 6-9\* Analog/Digital Output 42 (Analoge/digitale uitgang 42)

Parameters voor het configureren van de begrenzingen voor analoge/digitale uitgangsklem 42. Analoge uitgangen zijn stroomuitgangen: 0/4-20 mA. De resolutie op analoge uitgangen is 12 bit. Analoge uitgangsklemmen kunnen ook worden ingesteld als digitale uitgang.

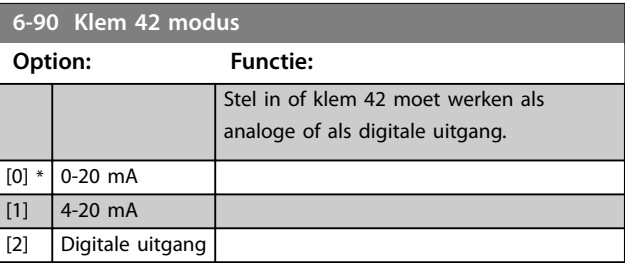

**3 3**

<span id="page-66-0"></span>**Parameters Programmeerhandleiding**

Danfoss

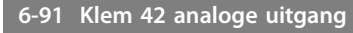

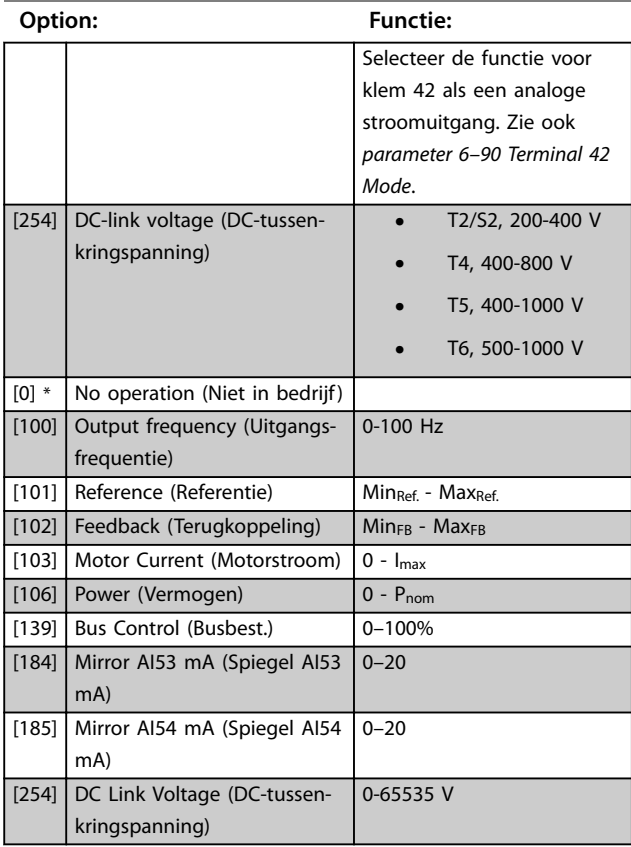

## **6-92 Klem 42 dig. uitgang Option: Functie:**

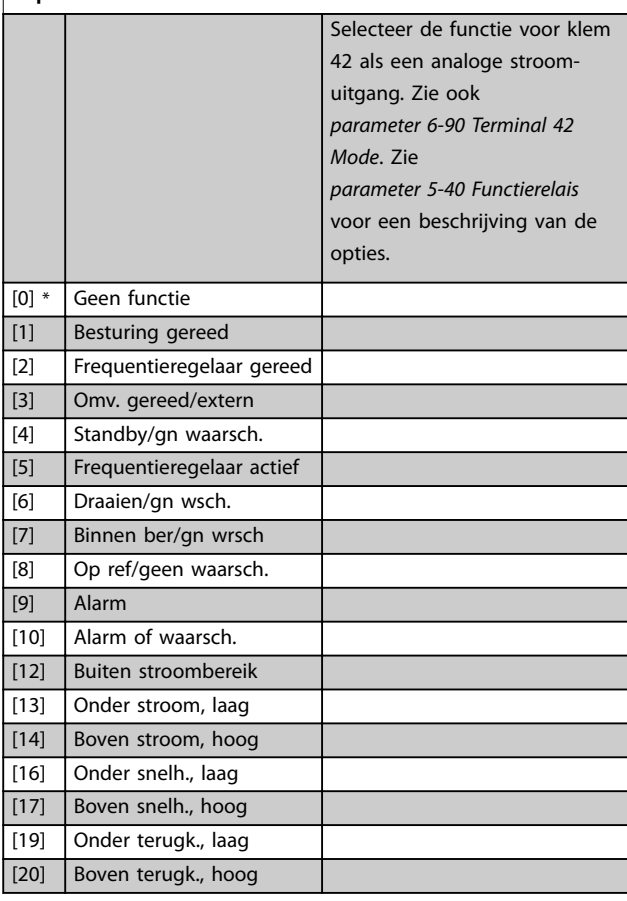

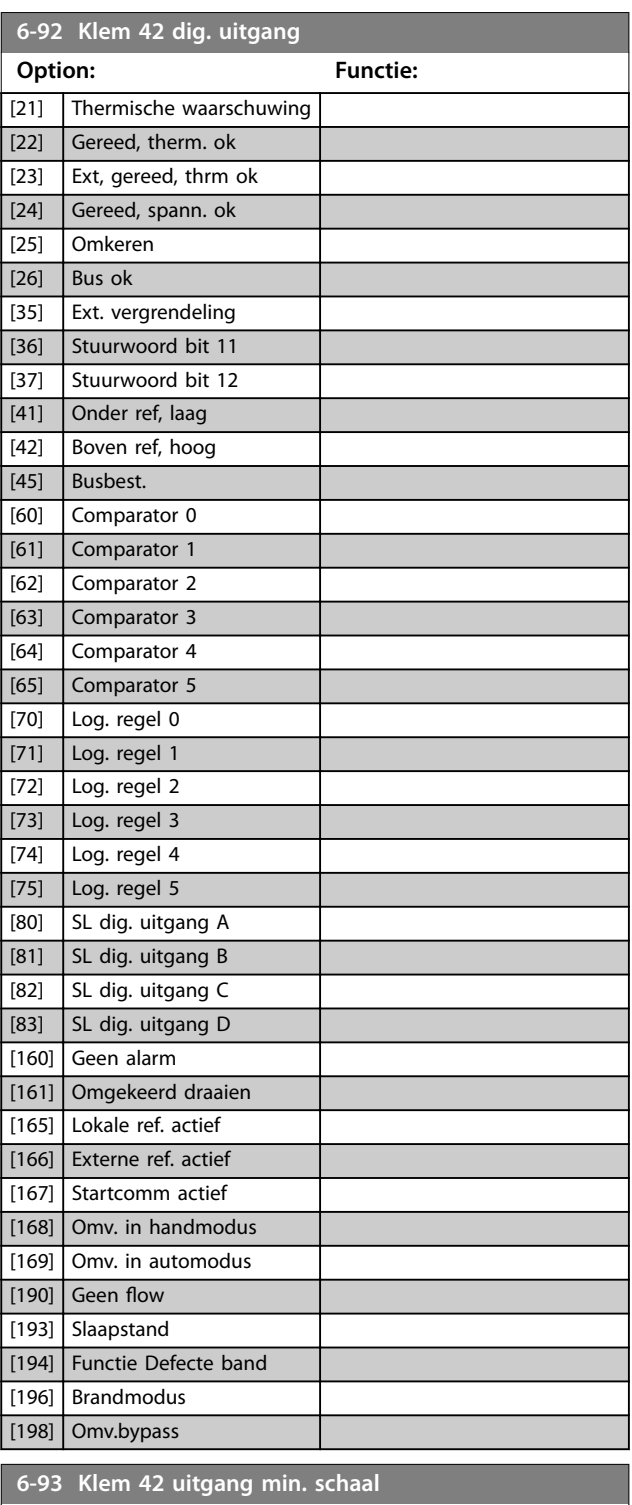

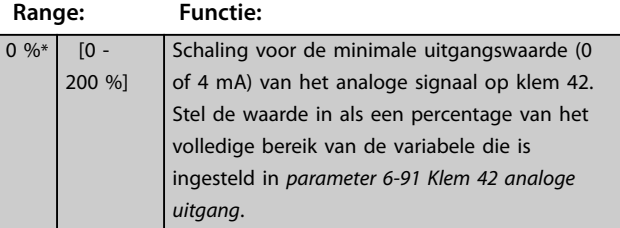

**3 3**

Danfoss

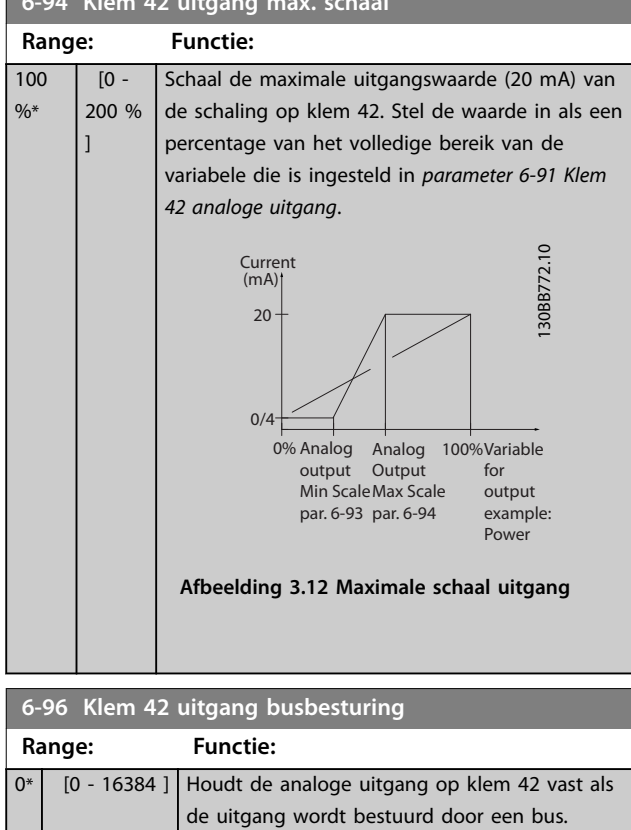

#### **6-94 Klem 42 uitgang max. schaal**

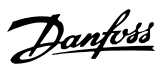

### <span id="page-68-0"></span>3.8 Hoofdmenu – Comm. en opties – Groep 8

3.8.1 8-0\* General Settings (Algemene instellingen)

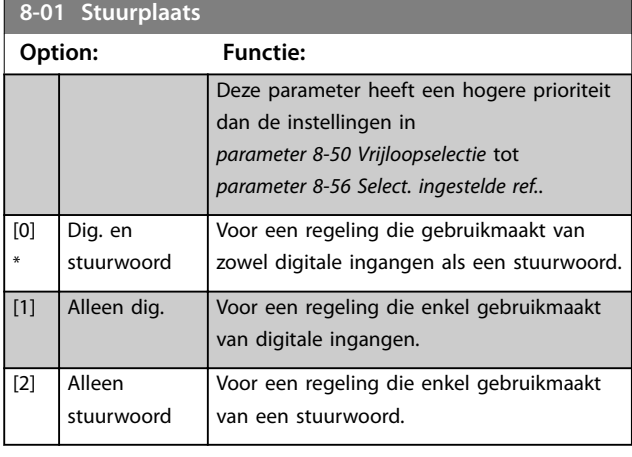

## **8-02 Stuurwoordbron Option: Functie:** *LET OP* **Deze parameter kan niet worden gewijzigd terwijl de motor loopt.** Selecteer de bron voor het stuurwoord. [0] Geen [1] \* FC Port

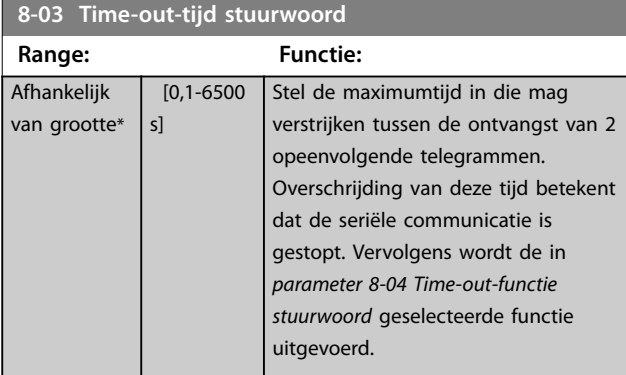

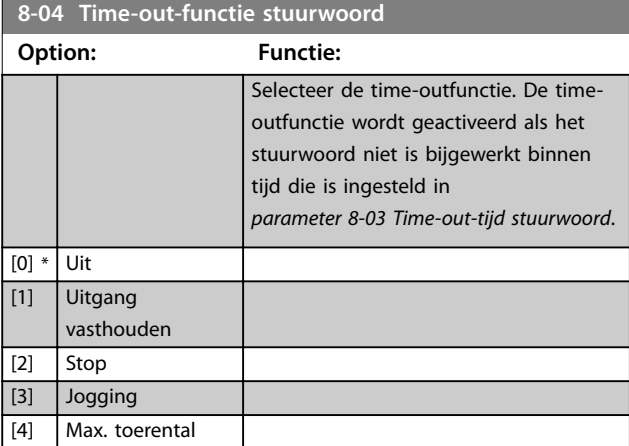

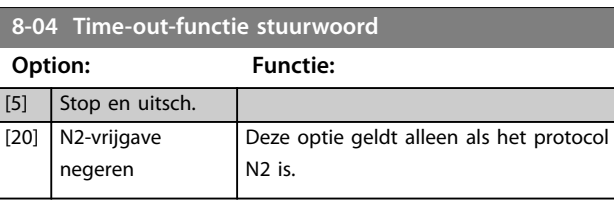

## 3.8.2 8-3\* FC Port Settings (FC-poortinst.)

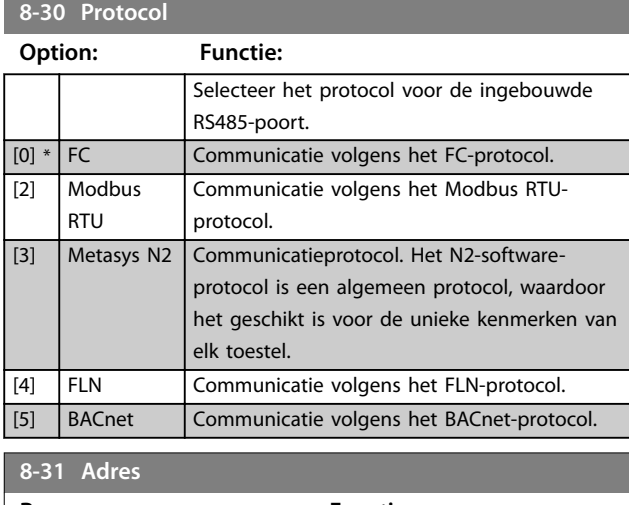

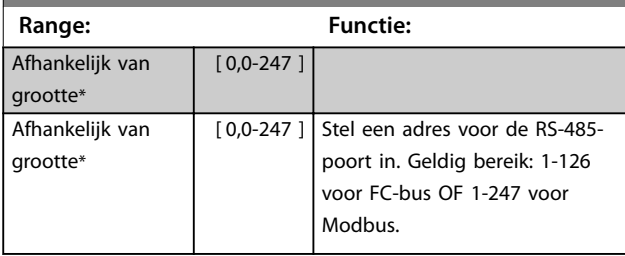

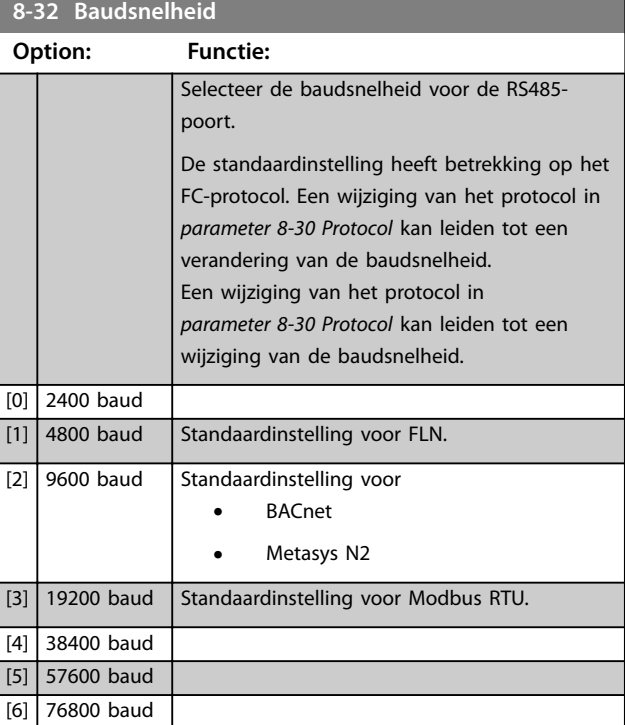

# Danfoss

#### **Parameters VLT<sup>®</sup> HVAC Basic Drive FC 101**

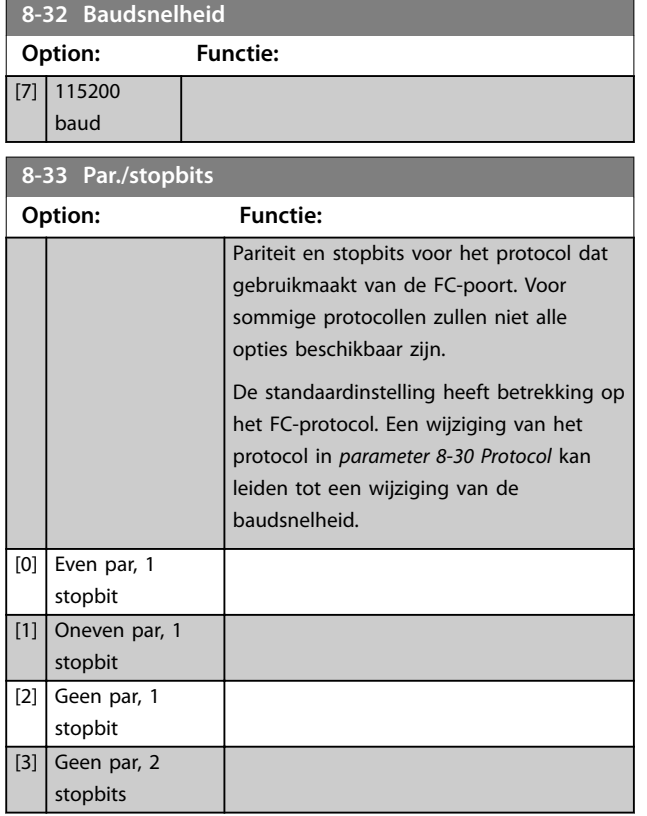

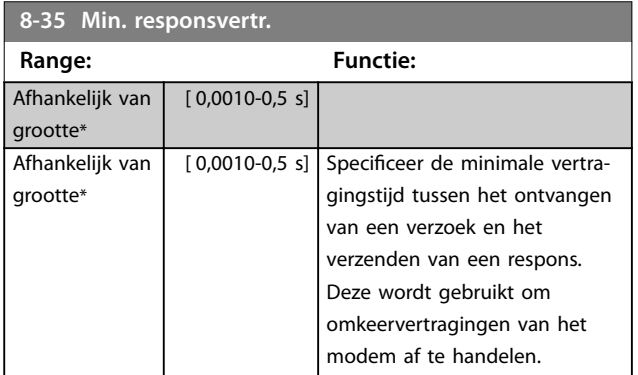

# **8-36 Max. responsvertr.**

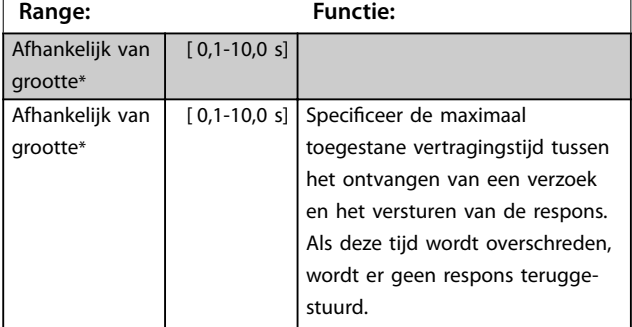

#### **8-37 Max. tss.-tekenvertr. Range: Functie:** Afhankelijk van grootte\*  $[0,005-0,025 s]$ Afhankelijk van grootte\*  $[0,005-0,025 s]$  Specificeer de maximaal toegestane vertragingstijd tussen 2 tekens in een bericht. Als deze vertragingstijd wordt overschreden, wordt het bericht weggegooid.

## 3.8.3 8-4\* FC MC Protocol Set (FC MCprotocolinstellingen)

Deze parametergroep heeft betrekking op PCD-schrijfconfiguraties en -leesconfiguraties.

#### 8-42 PCD-schrijfconfiguratie

Er kunnen verschillende parameters worden toegewezen aan PCD 3 tot 10 van de PPO's (het aantal PCD's is afhankelijk van het PPO-type). De waarden in PCD 3-10 worden als gegevenswaarden naar de geselecteerde parameters geschreven.

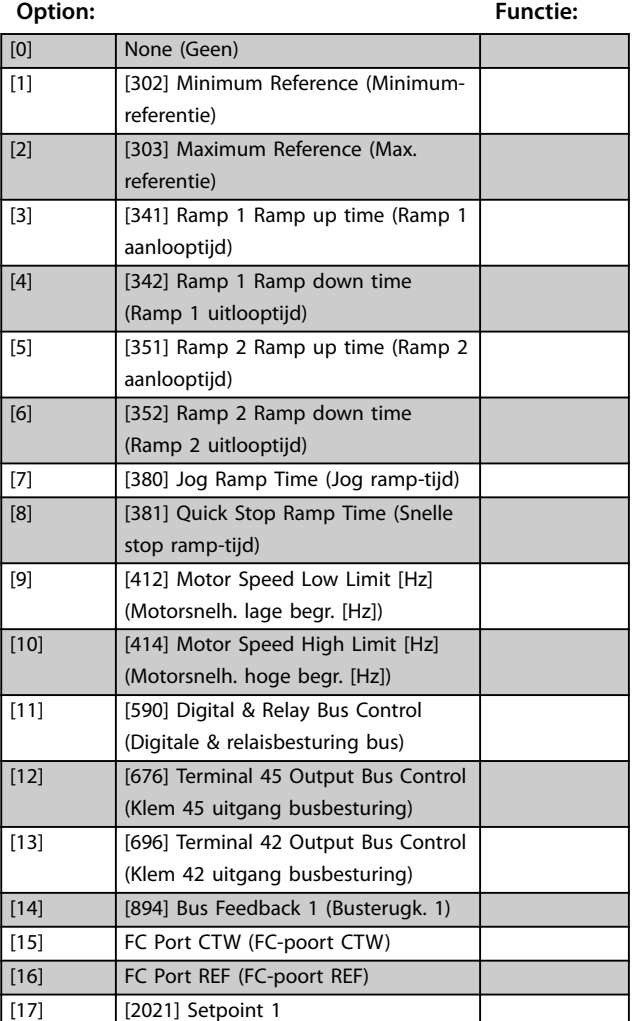

Danfoss

**3 3**

#### <span id="page-70-0"></span>8-43 PCD-leesconfig.

Er kunnen verschillende parameters worden toegewezen aan PCD 3 tot 10 van de PPO's (het aantal PCD's is afhankelijk van het PPO-type). PCD 3-10 bevatten de actuele gegevenswaarden van de geselecteerde parameters. **Option: Functie:**

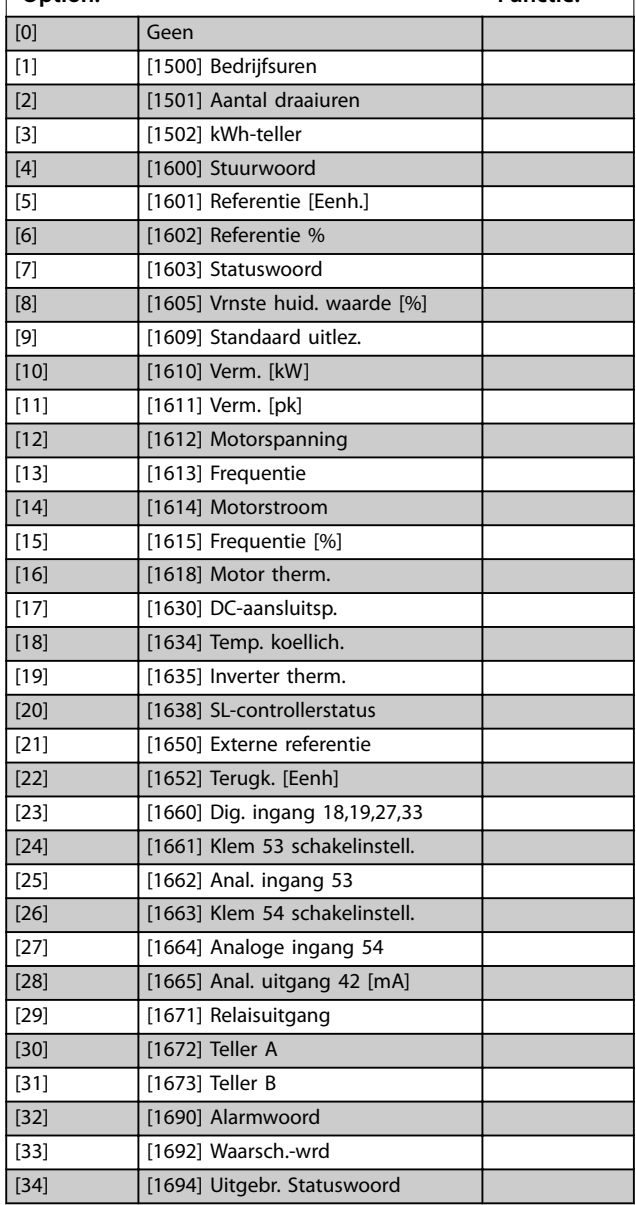

## 3.8.4 8-5\* Digital/Bus (Digitaal/Bus)

Parameters voor het configureren van het stuurwoord in combinatie met Digitaal/Bus.

## **8-50 Vrijloopselectie**

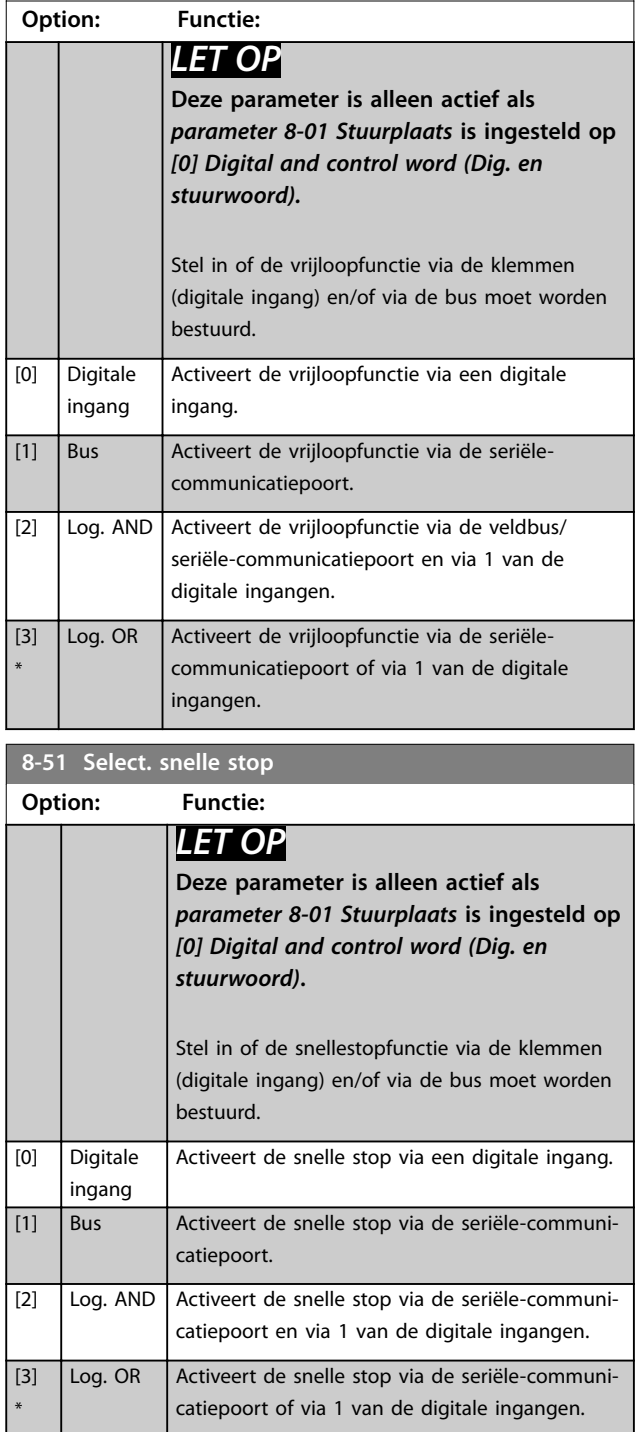

#### **8-52 DC-remselectie**

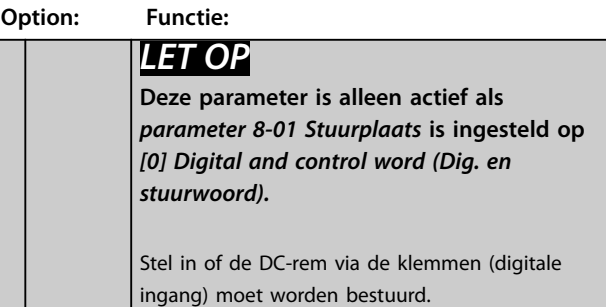

<span id="page-71-0"></span>**Parameters VLT<sup>®</sup> HVAC Basic Drive FC 101** 

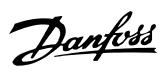

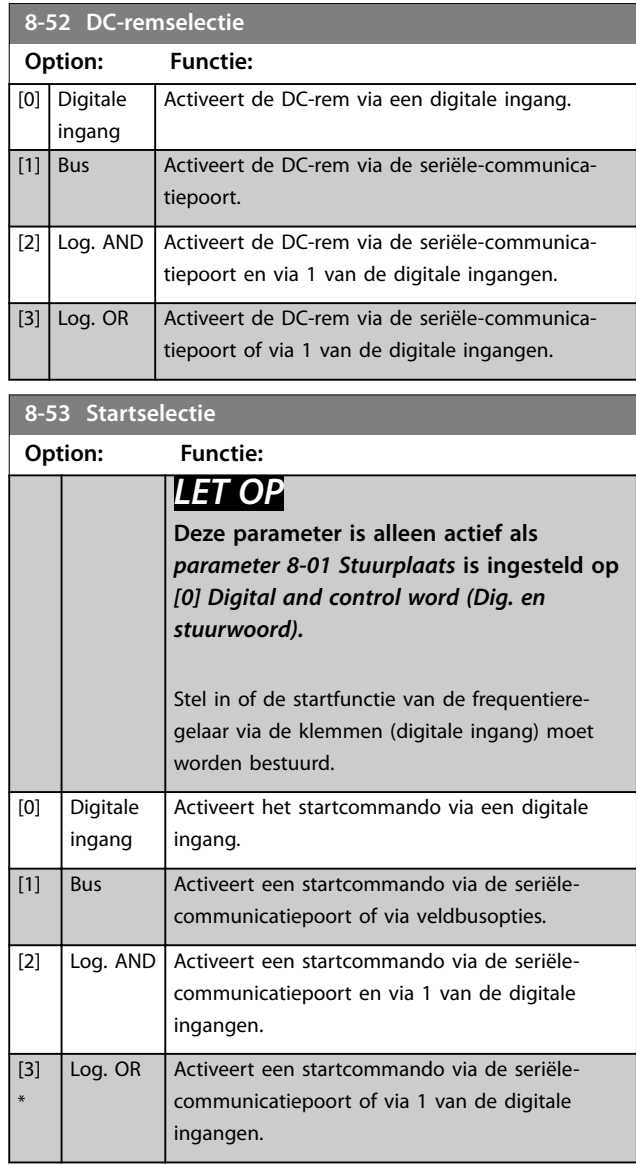

#### **8-54 Omkeerselectie**

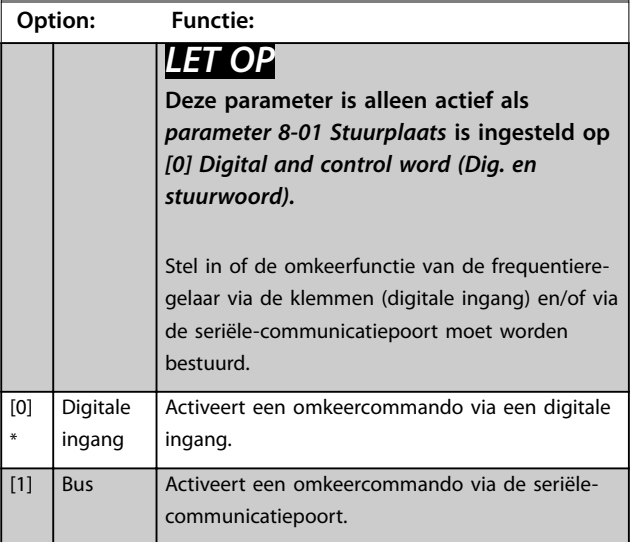

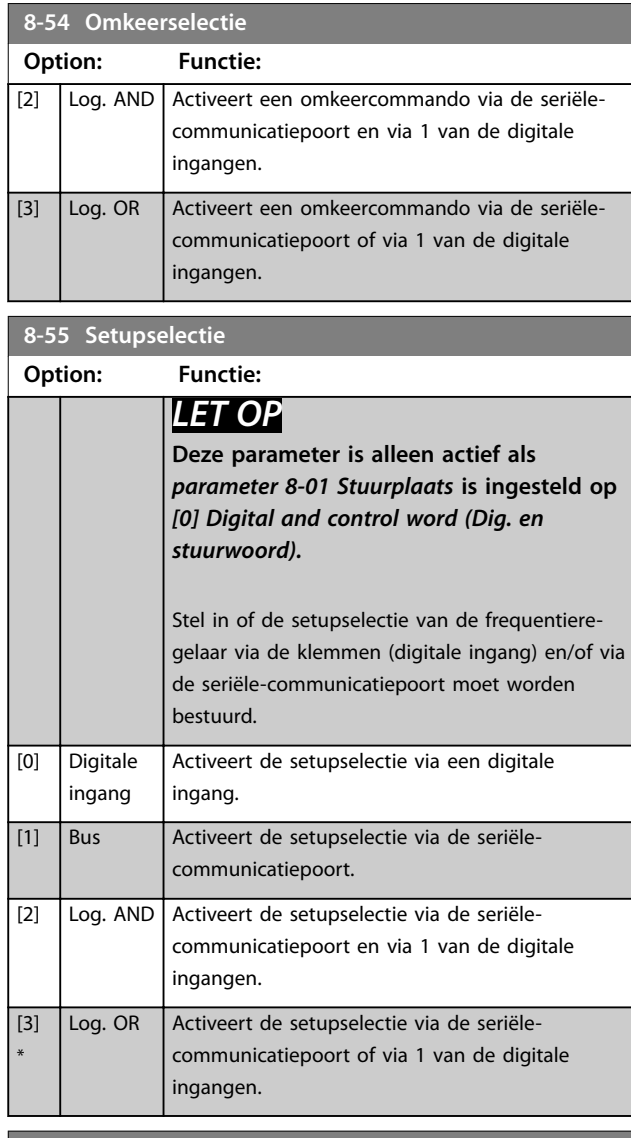

#### **8-56 Select. ingestelde ref.**

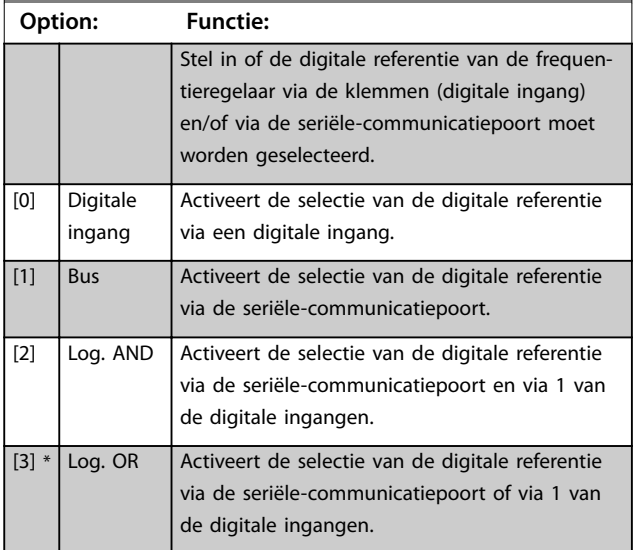
**Parameters Programmeerhandleiding**

## 3.8.5 8-7\* BACnet

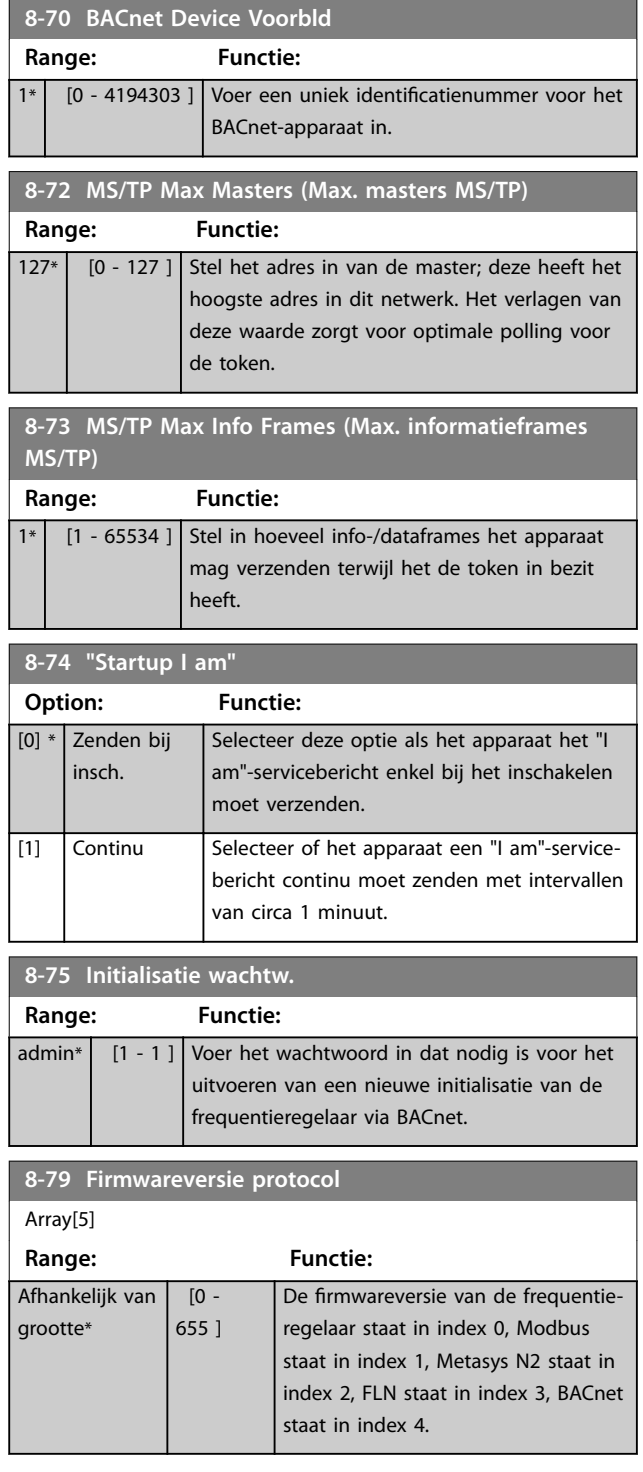

## 3.8.6 8-8\* FC-poortdiagnostiek

Deze parameters worden gebruikt voor het bewaken van de buscommunicatie via de FC-poort.

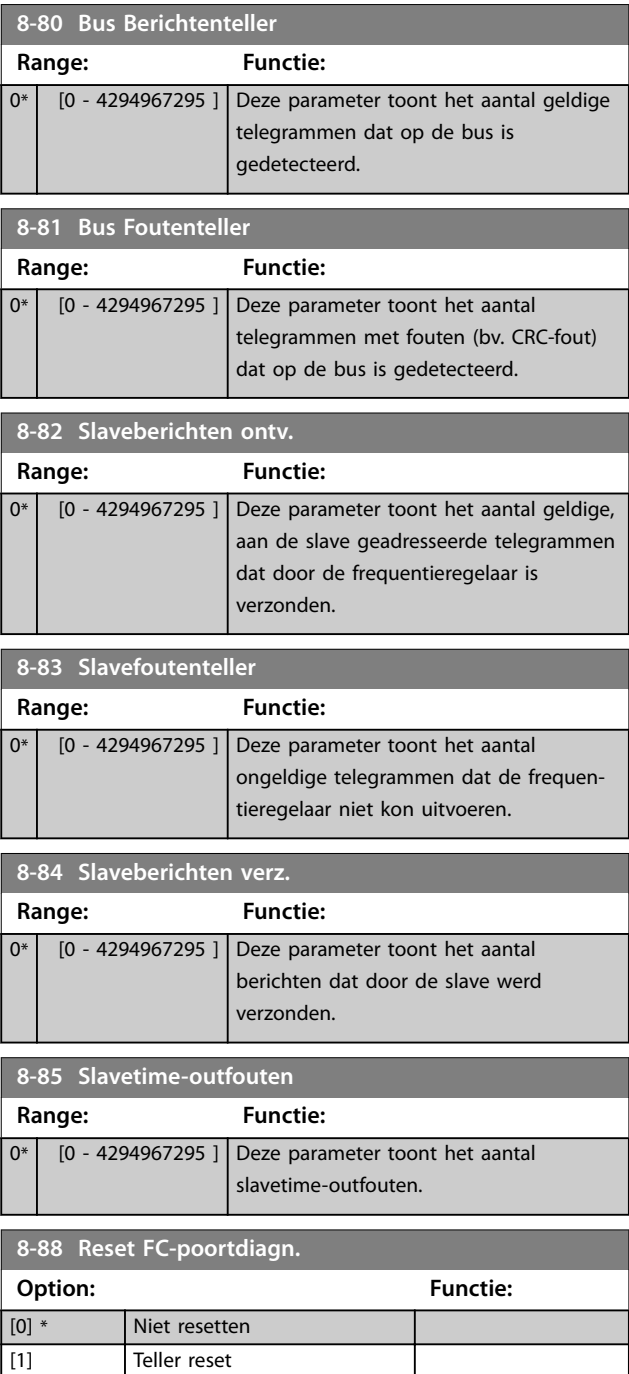

## 3.8.7 8-9\* Busterugk.

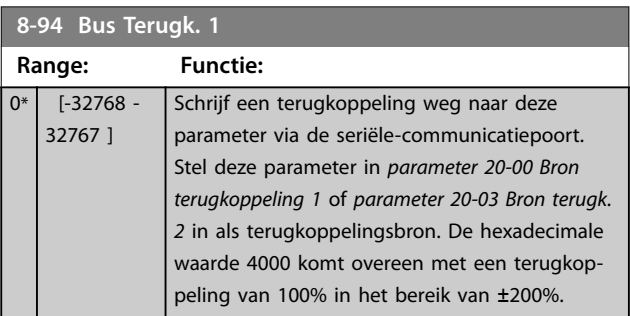

Danfoss

Danfoss

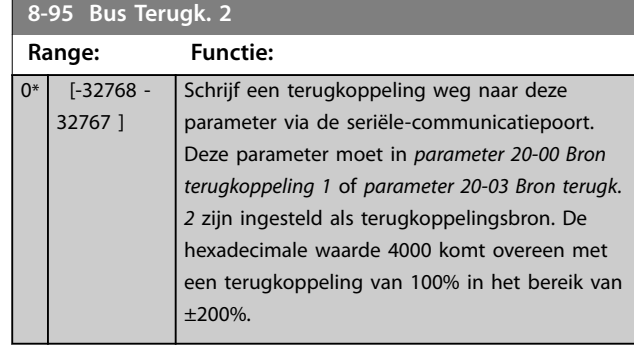

## <span id="page-74-0"></span>3.9 Hoofdmenu – Smart Logic – Groep 13

#### 3.9.1 13-\*\* Smart Logic

Smart Logic Control (SLC) is een reeks door de gebruiker gedenieerde acties (zie *[parameter 13-52 SL-controlleractie](#page-81-0)* [x]) die door de SLC wordt uitgevoerd wanneer de bijbehorende, door de gebruiker gedefinieerde gebeurtenis (zie *[parameter 13-51 SL Controller Event](#page-80-0)* [x]) door de SLC wordt geëvalueerd als *true*. Gebeurtenissen en acties zijn genummerd en in paren aan elkaar gekoppeld. Dat betekent dat actie [0] wordt uitgevoerd wanneer gebeurtenis [0] heeft plaatsgevonden (de waarde *true* heeft gekregen). Nadat deze actie is uitgevoerd, worden de omstandigheden van gebeurtenis [1] geëvalueerd. Als de gebeurtenis wordt geëvalueerd als *true,* wordt actie [1] uitgevoerd, enz. Er wordt steeds slechts 1 gebeurtenis geëvalueerd. Als een gebeurtenis wordt geëvalueerd als *false*, gebeurt er niets (in de SLC) tijdens het huidige scaninterval en worden er geen andere gebeurtenissen geëvalueerd. Dat betekent dat bij het starten van de SLC gebeurtenis [0] (en enkel gebeurtenis [0]) tijdens elk scaninterval zal worden geëvalueerd. Alleen wanneer gebeurtenis [0] als *true* wordt geëvalueerd, voert de SLC actie [0] uit en begint hij met het evalueren van gebeurtenis [1]. Er kunnen 1-20 gebeurtenissen en acties worden geprogrammeerd. Als de laatste gebeurtenis/actie is uitgevoerd, begint de cyclus opnieuw vanaf gebeurtenis [0]/actie [0].

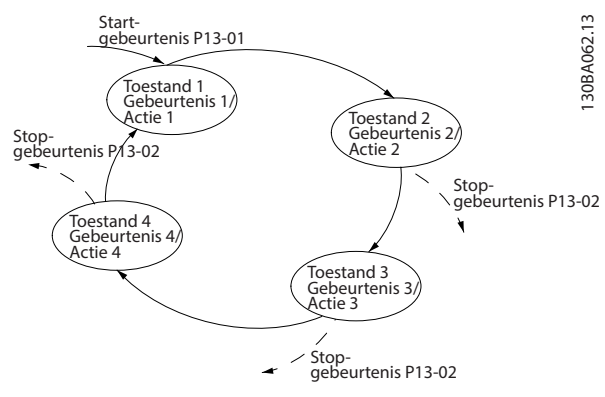

**Afbeelding 3.13 Voorbeeld met 3 gebeurtenissen/acties**

#### **SLC starten en stoppen**

Start en stop de SLC door *[1] On (Aan)* of *[2] Off (Uit)* te selecteren in *parameter 13-00 SL-controllermodus*. De SLC start altijd in status 0 (waarbij *gebeurtenis [0]* wordt geëvalueerd). De SLC start wanneer de startgebeurtenis (gedefinieerd in *parameter 13-01 Gebeurt. starten*) wordt geëvalueerd als TRUE (op voorwaarde dat *[1] On (Aan)* is geselecteerd in *parameter 13-00 SL-controllermodus*). De SLC stopt wanneer de stopgebeurtenis (*[parameter 13-02 Gebeurt. stoppen](#page-75-0)*) *true* is.

*[Parameter 13-03 SLC resetten](#page-76-0)* reset alle SLC-parameters en start het programmeren geheel opnieuw.

## 3.9.2 13-0\* SLC-instellingen

Gebruik de SLC-instellingen voor het inschakelen, uitschakelen of resetten van de Smart Logic Control-reeks. De logische functies en comparatoren draaien altijd mee op de achtergrond, die opengaat voor een afzonderlijke regeling van digitale in- en uitgangen.

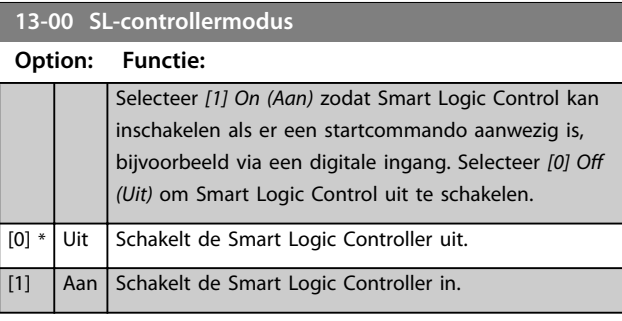

#### **13-01 Gebeurt. starten Option: Functie:** Selecteer de booleaanse input (*true* of *false*) voor het activeren van de Smart Logic Control. [0] FALSE Voert de vaste waarde *false* in de logische regel in. [1] TRUE Voert de vaste waarde *true* in de logische regel in. [2] Actief De motor loopt. [3] Binnen bereik De motor werkt binnen het ingestelde stroombereik (*[parameter 4-50 Waarschuwing stroom](#page-49-0) [laag](#page-49-0)* en *[parameter 4-51 Waarschuwing](#page-49-0) [stroom hoog](#page-49-0)*). [4] Op referentie De motor loopt op de referentiesnelheid. [7] Buiten stroombereik De motorstroom ligt buiten het in *[parameter 4-18 Stroombegr.](#page-48-0)* ingestelde bereik.  $[8]$  Onder I, laag | De motorstroom is lager dan is ingesteld in *[parameter 4-50 Waarschuwing stroom](#page-49-0) [laag](#page-49-0)*. [9] Boven I, hoog De motorstroom is hoger dan is ingesteld in *[parameter 4-51 Waarschuwing stroom](#page-49-0) [hoog](#page-49-0)*. [16] Thermische waarschuwing Een thermische waarschuwing wordt gegeven als de temperatuurbegrenzing

[17] Netsp. buiten bereik

in de motor, de frequentieregelaar of de

thermistor is overschreden.

Waarschuwing of alarm wegens voedingsfaseverlies als

**3 3**

#### <span id="page-75-0"></span>**Parameters VLT<sup>®</sup> HVAC Basic Drive FC 101**

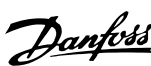

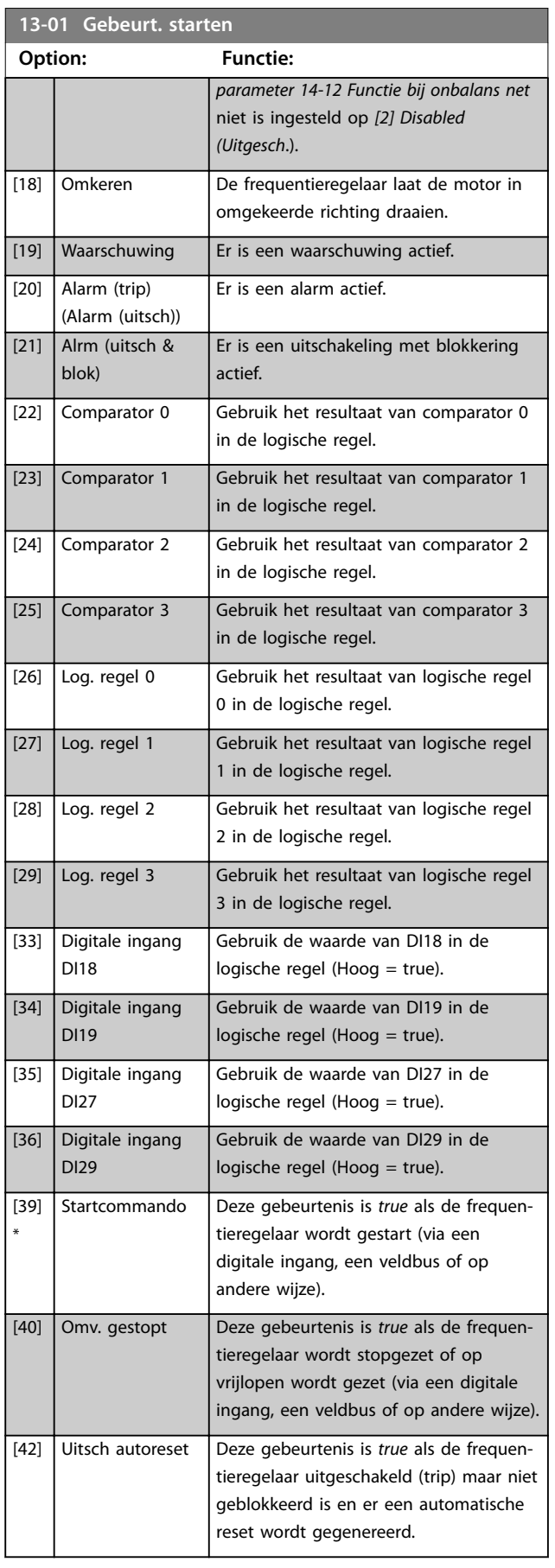

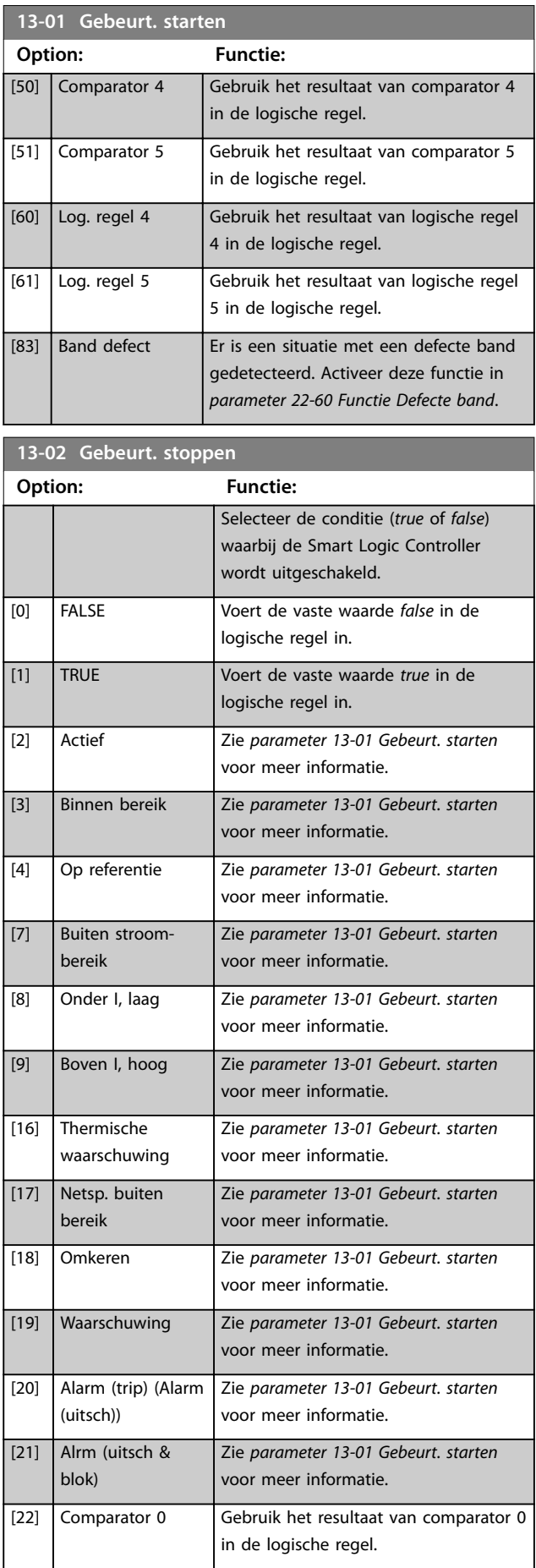

<span id="page-76-0"></span>

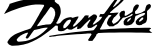

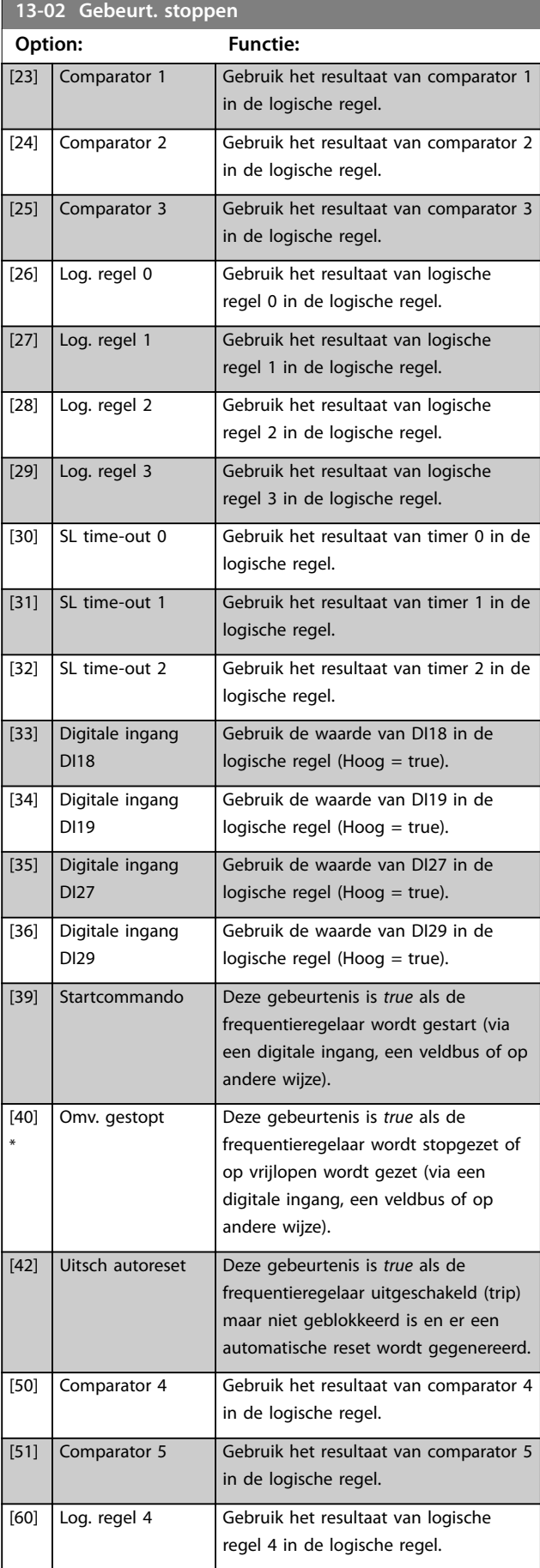

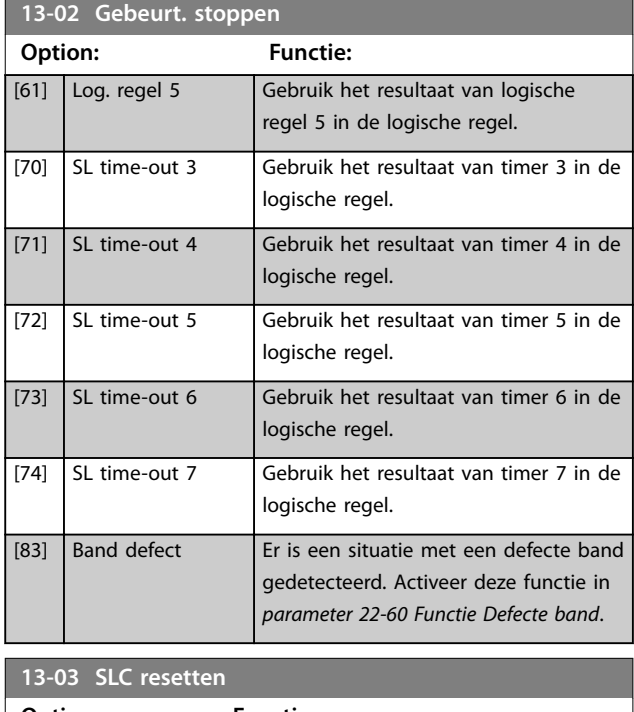

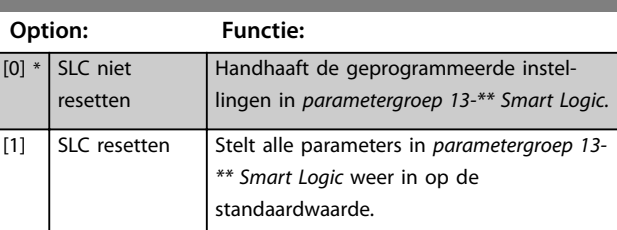

## 3.9.3 13-1\* Comparators (Comparatoren)

Comparatoren worden gebruikt om continue variabelen (zoals uitgangsfrequentie, uitgangsstroom en analoge ingang) te vergelijken met vast ingestelde waarden.

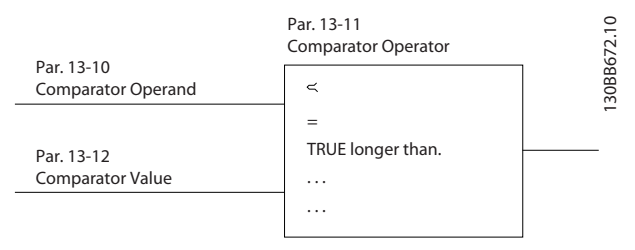

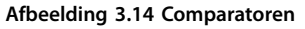

Daarnaast zijn er digitale waarden die worden vergeleken met vast ingestelde waarden. Zie de toelichting bij *[parameter 13-10 Comparator-operand](#page-77-0)*. Comparatoren worden eenmalig geëvalueerd in elk scaninterval. Maak rechtstreeks gebruik van het resultaat (*true* of *false*). Alle parameters in deze parametergroep zijn arrayparameters met index 0-5. Selecteer index 0 om comparator 0 te programmeren, index 1 om comparator 1 te programmeren, enzovoort.

#### <span id="page-77-0"></span>**Parameters VLT**® **HVAC Basic Drive FC 101**

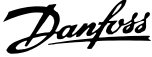

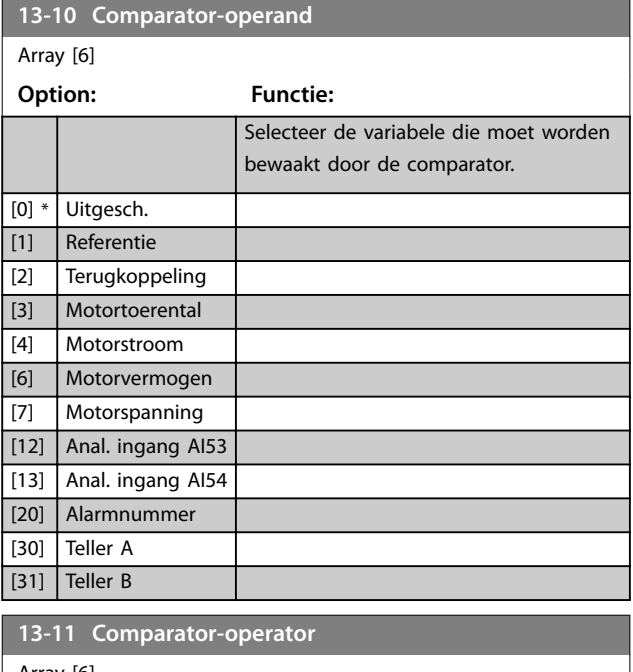

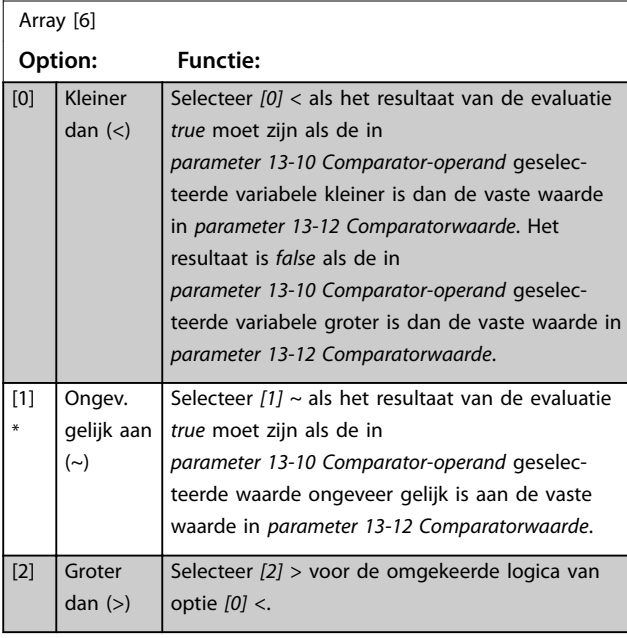

### **13-12 Comparatorwaarde** Array [6]

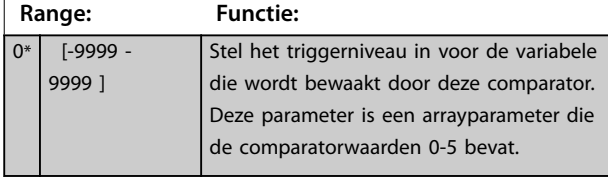

### 3.9.4 13-2\* Timers

Gebruik het resultaat (*true* of *false*) van timers om rechtstreeks een gebeurtenis te definiëren (zie *[parameter 13-51 SL Controller Event](#page-80-0)*), of gebruik het als booleaanse input in een logische regel (zie *[parameter 13-40 Logische regel Boolean 1](#page-78-0)*,

*[parameter 13-42 Logische regel Boolean 2](#page-79-0)* of *[parameter 13-44 Logische regel Boolean 3](#page-80-0)*). Een timer is alleen *false* als hij is geactiveerd door een actie (bijvoorbeeld *[29] Start timer 1*), totdat de in deze parameter ingestelde tijd is verstreken. Daarna wordt hij weer *true*.

Alle parameters in deze parametergroep zijn arrayparameters met index 0-2. Selecteer index 0 om timer 0 te programmeren, index 1 om timer 1 te programmeren, enzovoort.

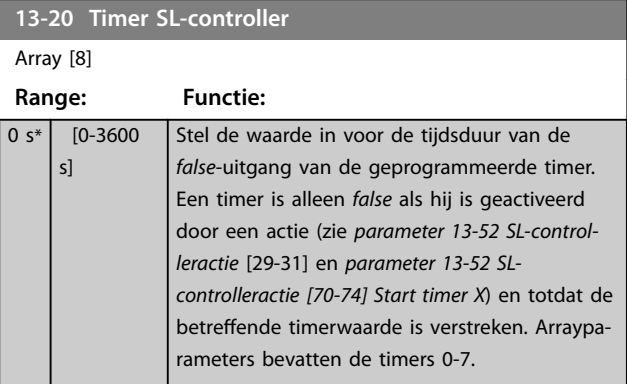

## 3.9.5 13-4\* Logic Rules (Logische regels)

Combineer maximaal 3 booleaanse inputs (*true/false*inputs) van timers, comparatoren, digitale ingangen, statusbits en gebeurtenissen die de logische operatoren AND, OR en NOT gebruiken. Selecteer booleaanse inputs voor de berekening in *[parameter 13-40 Logische regel](#page-78-0) [Boolean 1](#page-78-0)*, *[parameter 13-42 Logische regel Boolean 2](#page-79-0)* en [parameter 13-44 Logische regel Boolean 3](#page-80-0). Definieer de operatoren die worden gebruikt om de in *[parameter 13-41 Logische regel operator 1](#page-79-0)* en *[parameter 13-43 Logische regel operator 2](#page-79-0)* geselecteerde inputs logisch te combineren.

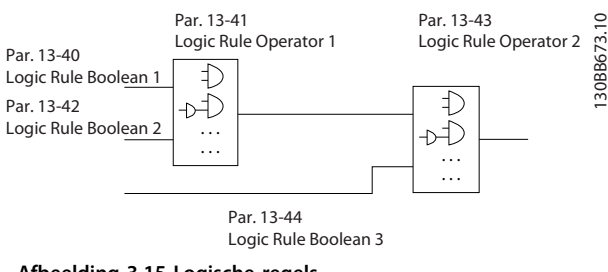

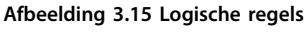

#### **Prioriteit van berekening**

De resultaten van *[parameter 13-40 Logische regel Boolean 1](#page-78-0)*, *[parameter 13-41 Logische regel operator 1](#page-79-0)* en *[parameter 13-42 Logische regel Boolean 2](#page-79-0)* worden als eerste berekend. Het resultaat (*true/false*) van deze berekening wordt gecombineerd met de instellingen van *[parameter 13-43 Logische regel operator 2](#page-79-0)* en *[parameter 13-44 Logische regel Boolean 3](#page-80-0)* en bepaalt zo het eindresultaat (*true/false*) van de logische regel.

<span id="page-78-0"></span>**13-40 Logische regel Boolean 1**

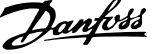

 $\overline{\phantom{a}}$ 

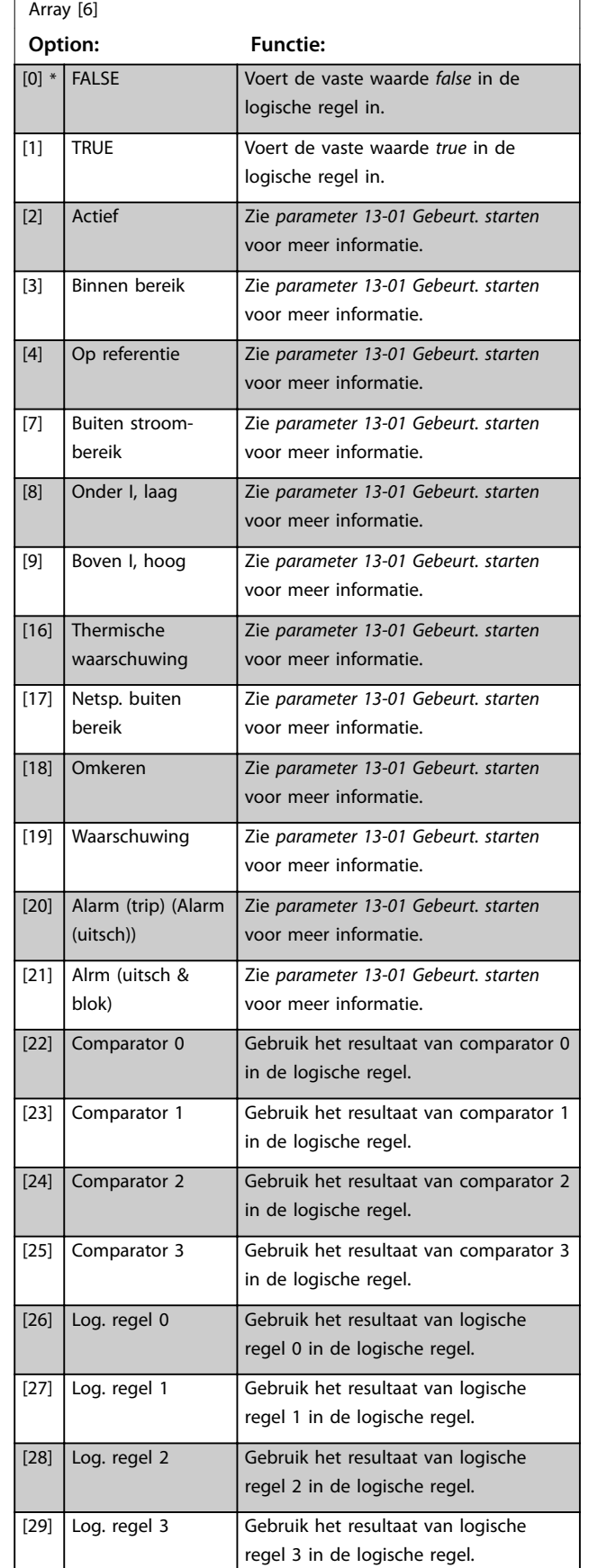

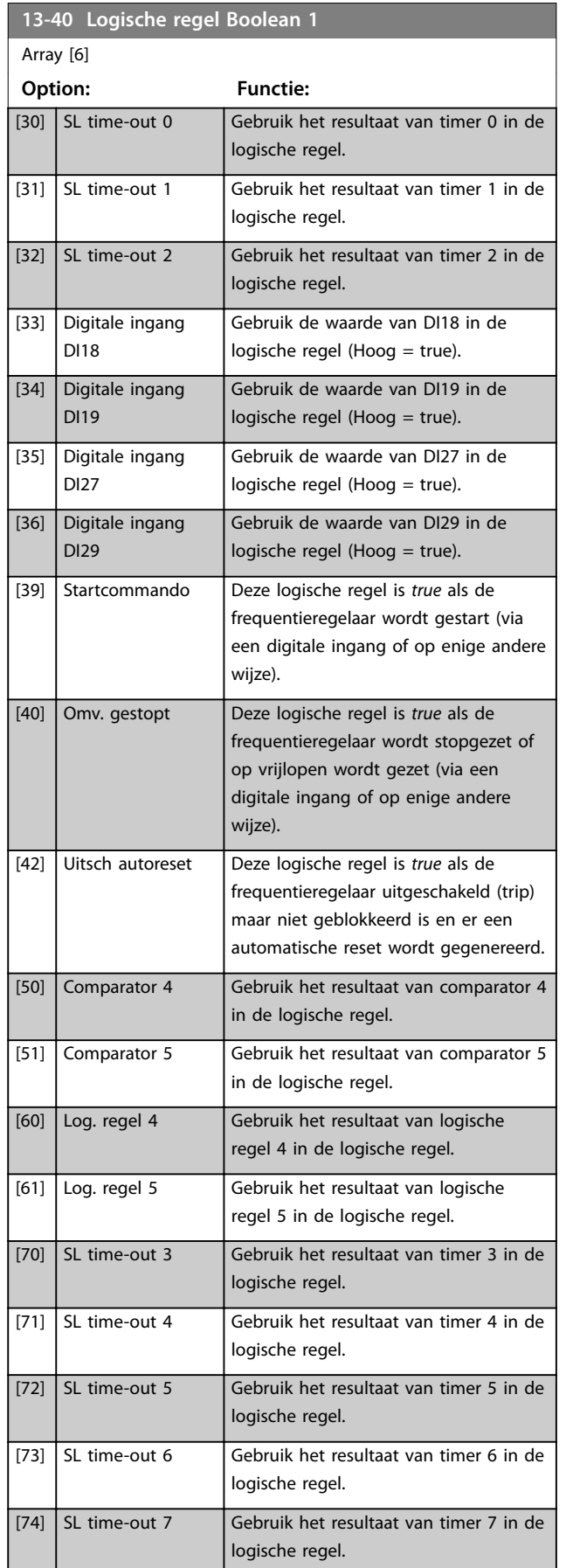

#### <span id="page-79-0"></span>**Parameters VLT<sup>®</sup> HVAC Basic Drive FC 101**

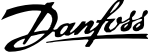

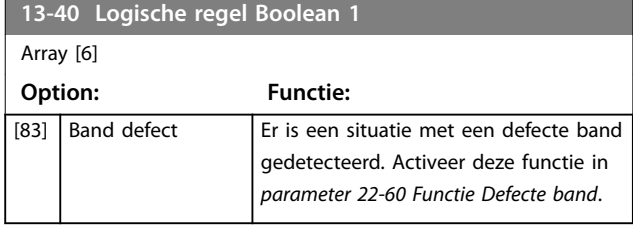

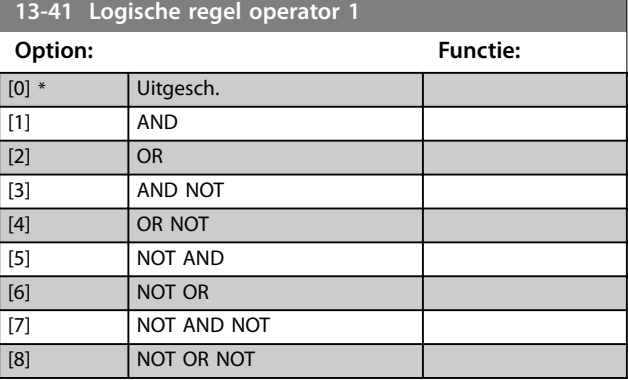

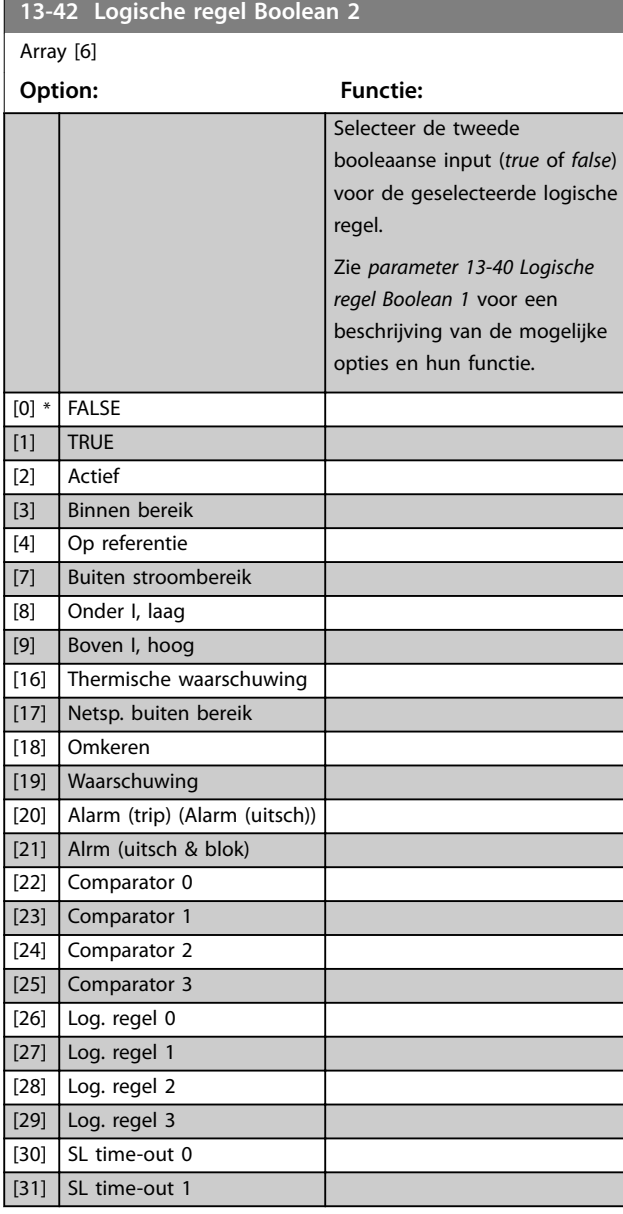

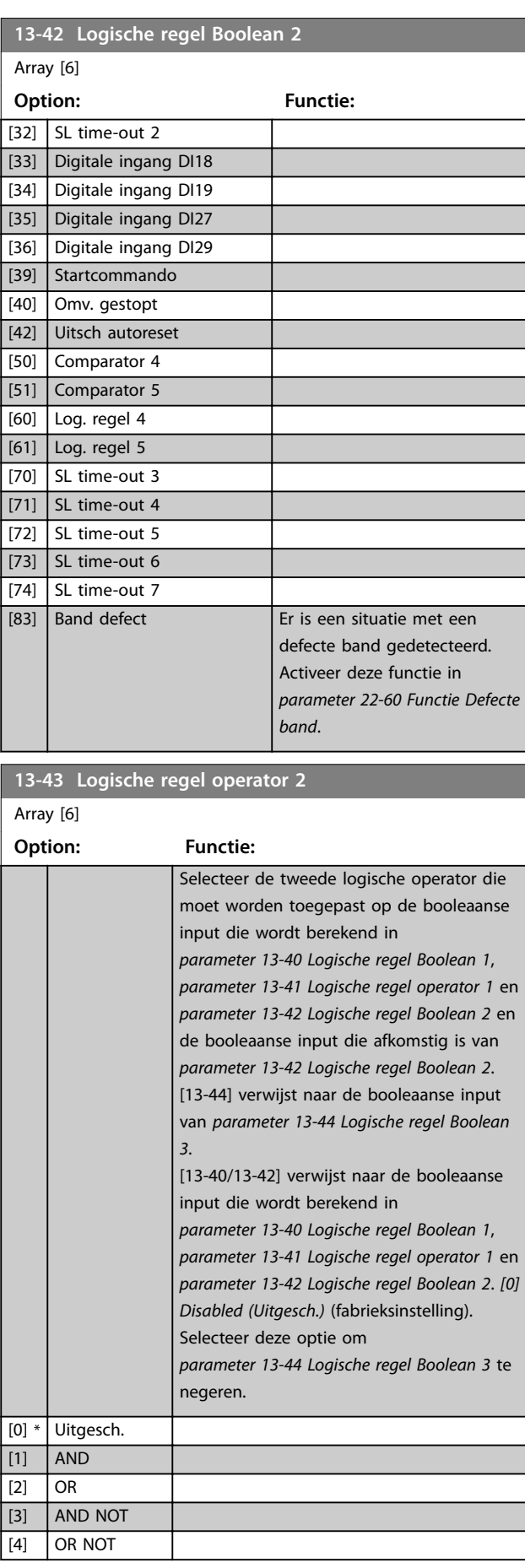

Danfoss

<span id="page-80-0"></span>**Parameters Programmeerhandleiding**

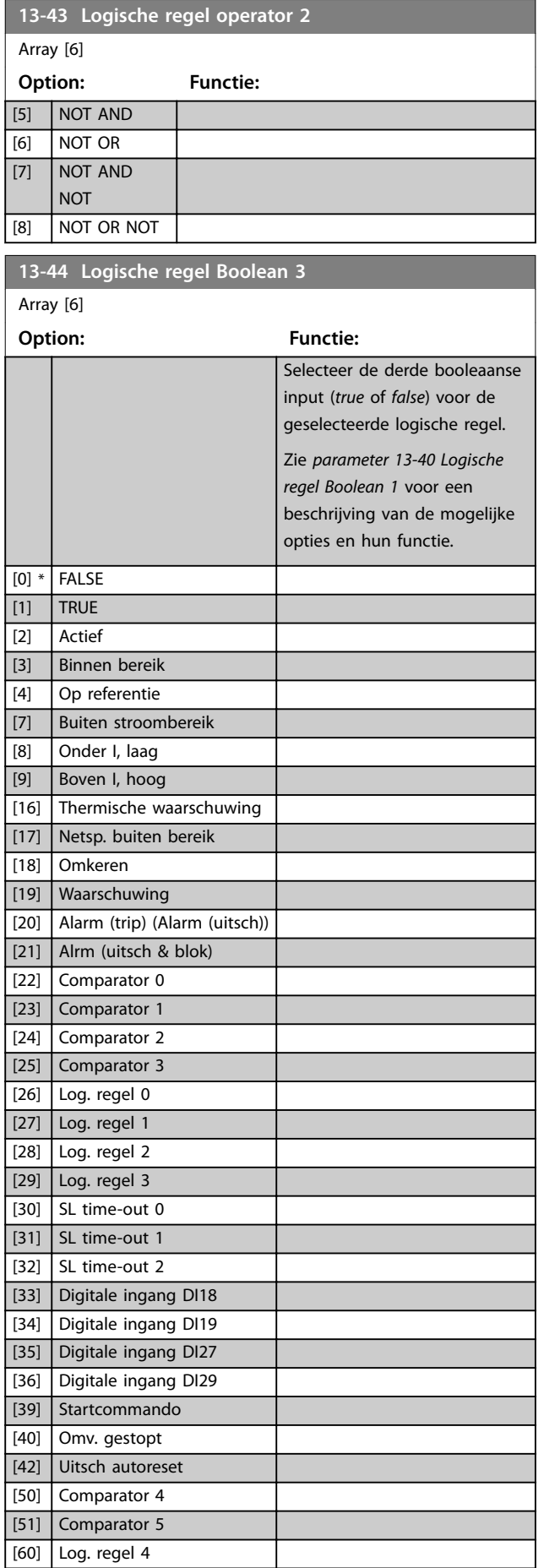

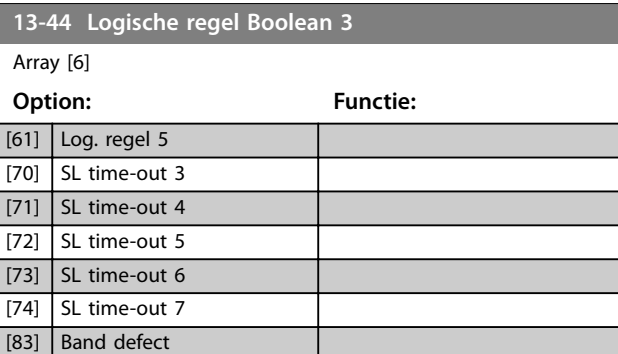

## 3.9.6 13-5\* States (Toestanden)

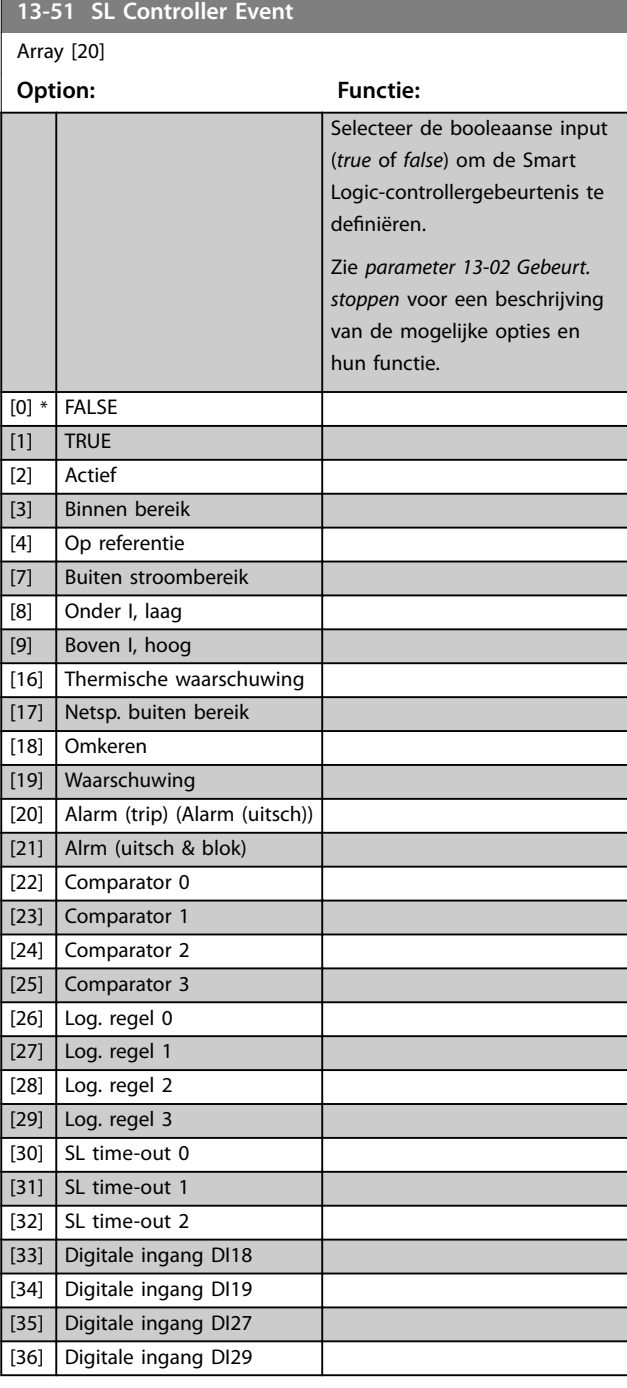

#### <span id="page-81-0"></span>**Parameters VLT<sup>®</sup> HVAC Basic Drive FC 101**

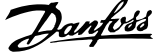

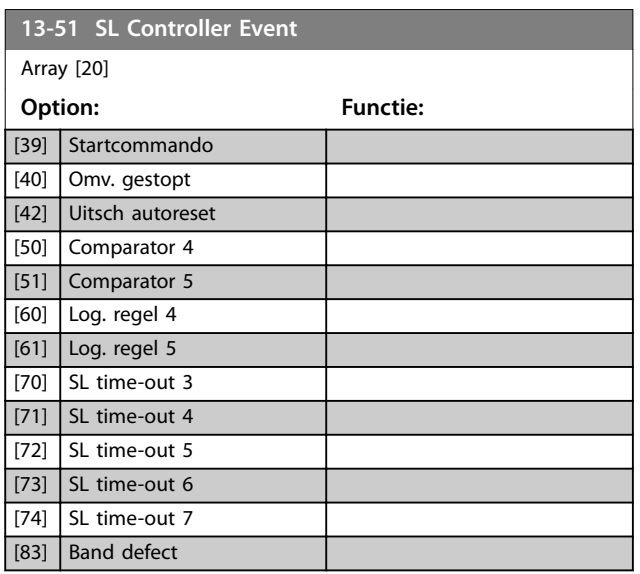

## **13-52 SL-controlleractie**

## Array [20]

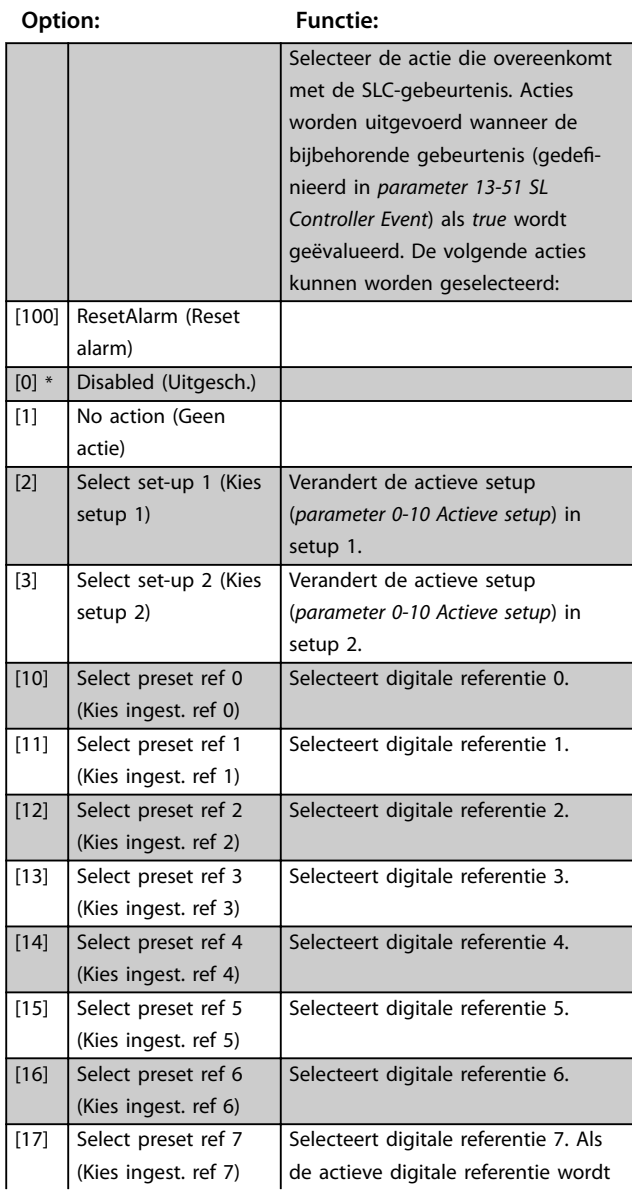

## **13-52 SL-controlleractie**

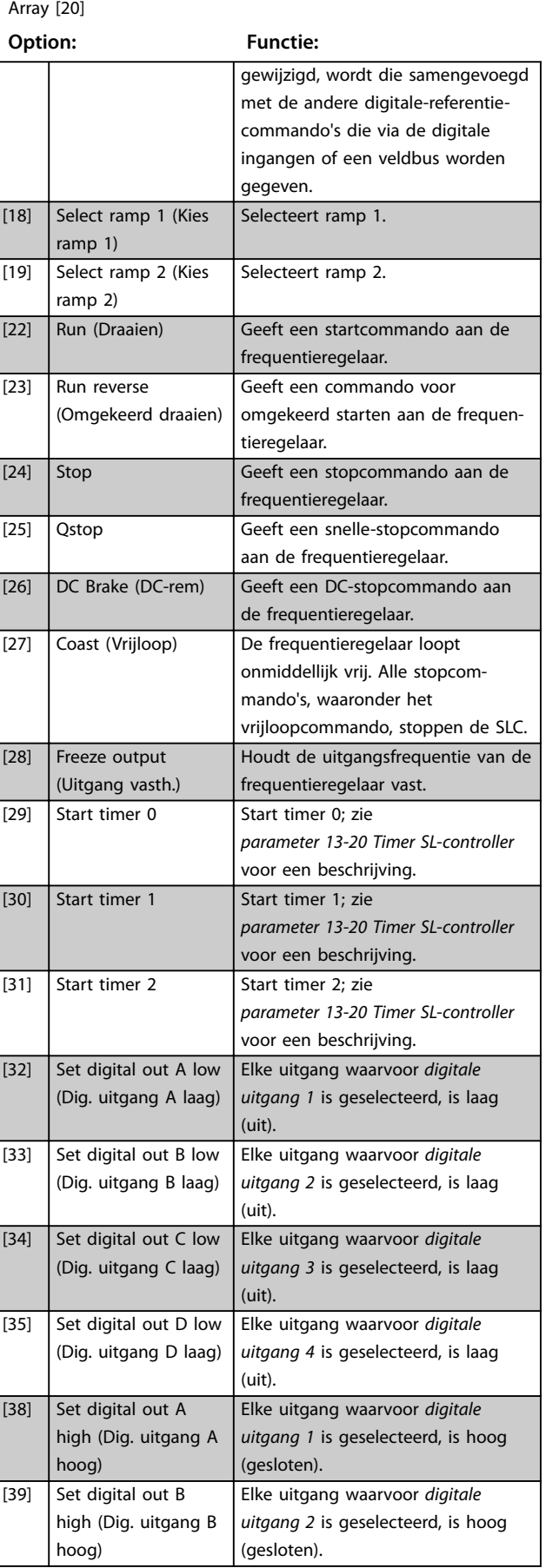

Danfoss

## **13-52 SL-controlleractie**

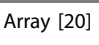

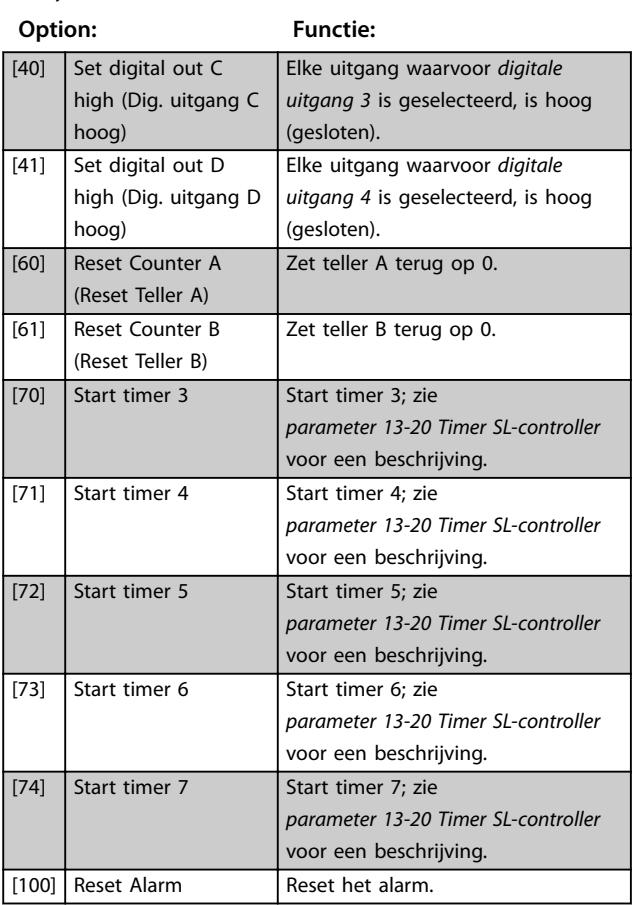

Danfoss

## <span id="page-83-0"></span>3.10 Hoofdmenu – Speciale functies – Groep 14

### 3.10.1 14-0\* Inverterschakeling

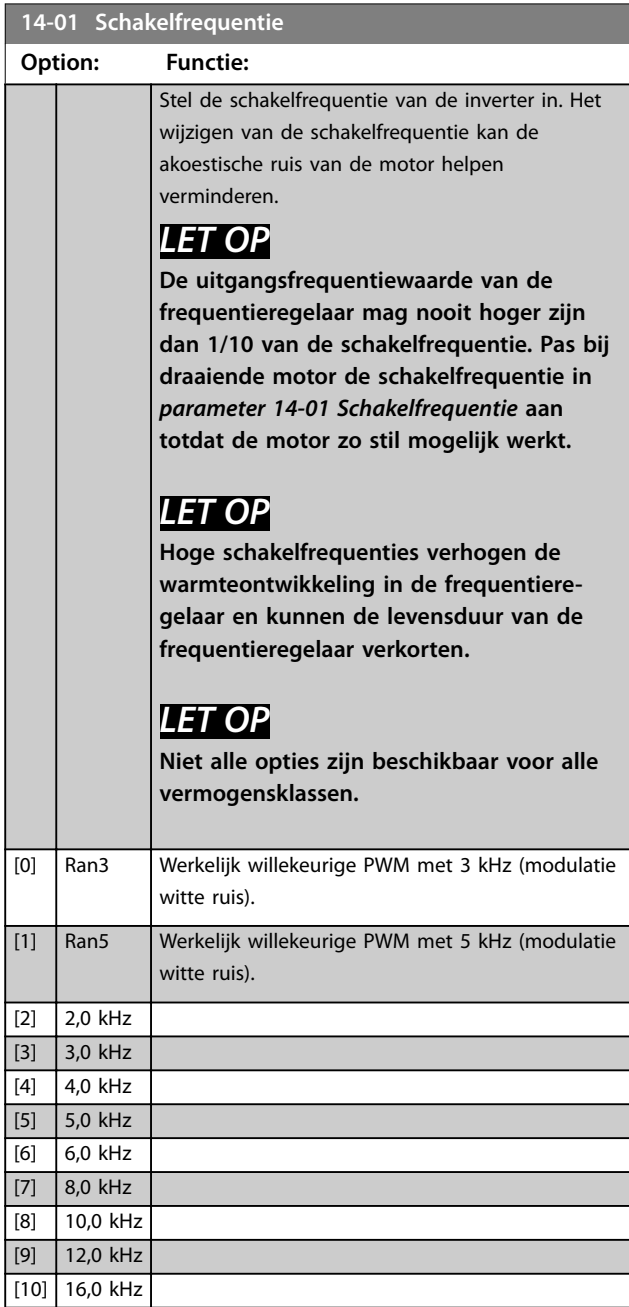

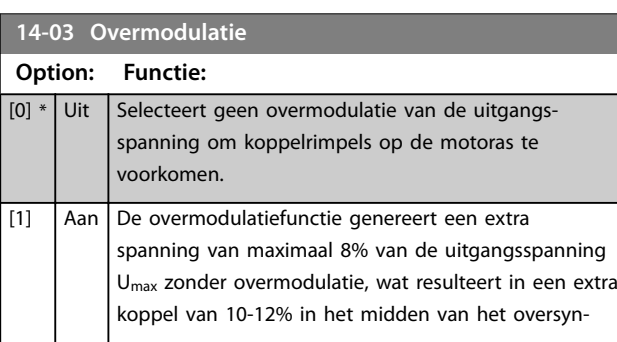

#### **14-03 Overmodulatie**

#### **Option: Functie:**

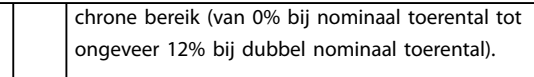

**14-07 Dead Time Compensation Level (Niveau dodetijdcompensatie)**

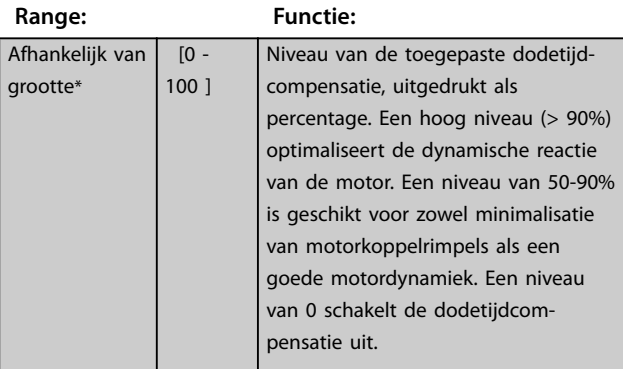

**14-08 Damping Gain Factor (Versterkingsfactor demping)**

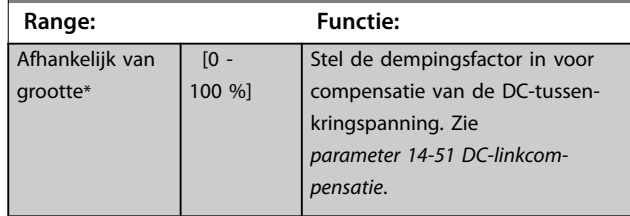

**14-09 Dead Time Bias Current Level (Biasstroomniveau dode tijd)**

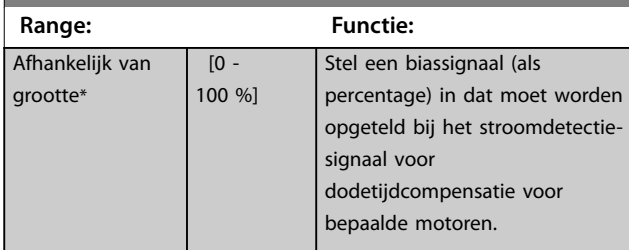

#### 3.10.2 14-1\* Netsp. Aan/Uit

Parameters voor het configureren van de bewaking en afhandeling van netfouten.

#### **14-10 Netstoring**

Configureer welke actie de frequentieregelaar moet uitvoeren wanneer de netspanning lager is dan de netspanningslimiet die is ingesteld in *[parameter 14-11 Netspanning bij netfout](#page-84-0)*.

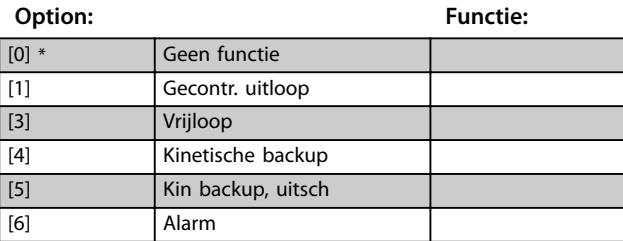

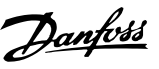

**3 3**

#### <span id="page-84-0"></span>**14-10 Netstoring**

Configureer welke actie de frequentieregelaar moet uitvoeren wanneer de netspanning lager is dan de netspanningslimiet die is ingesteld in *parameter 14-11 Netspanning bij netfout*.

**Option: Functie:**

## [7] Kin. back-up, trip w recovery (Kin. backup, uitsch met herstel)

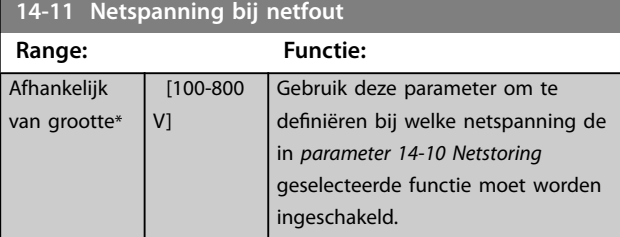

**14-12 Functie bij onbalans net**

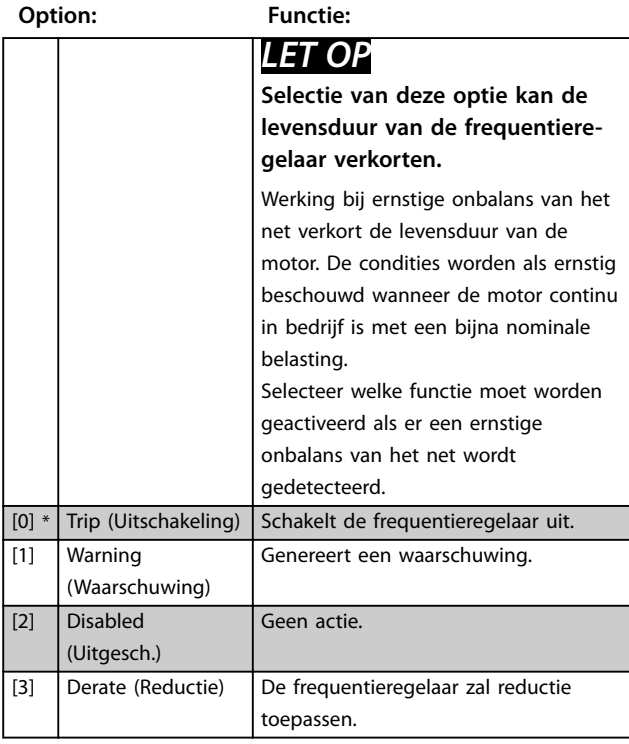

## 3.10.3 14-2\* Resetfuncties

**14-20 Resetmodus**

Stel in welke resetfunctie moet worden gebruikt na een uitschakeling (trip). Na de reset kan de frequentieregelaar opnieuw worden gestart.

**Option: Functie:** [0] \* Handm. reset Selecteer *[0] Manual reset (Handmatige reset)* om een reset uit te voeren via [Reset] of via de digitale ingangen. [1] Autom. reset x 1 Selecteer *[1]-[12] Automatic reset x 1 ... x 20 (Automatische reset) x 1 ... x 20)* om na

#### **14-20 Resetmodus**

Stel in welke resetfunctie moet worden gebruikt na een uitschakeling (trip). Na de reset kan de frequentieregelaar opnieuw worden gestart.

## **Option: Functie:**

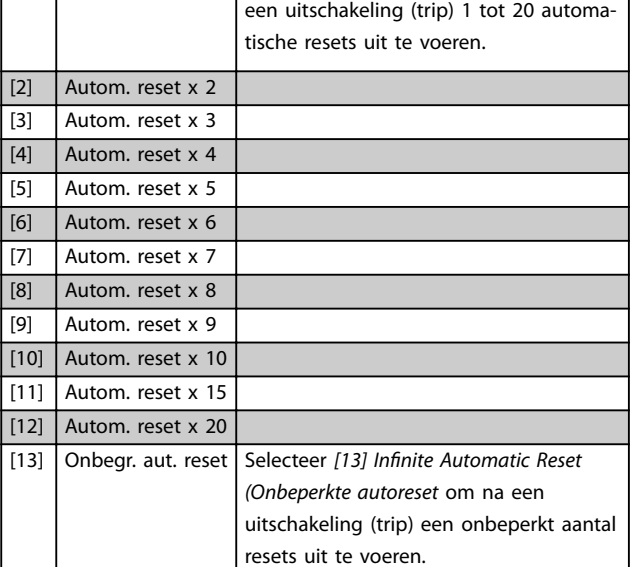

#### **14-21 Tijd tot autom. herstart**

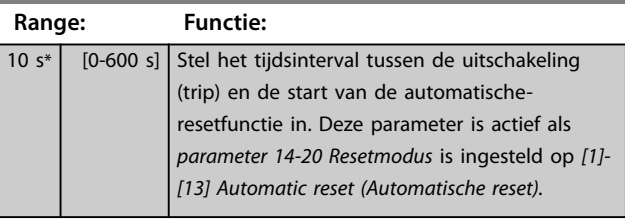

### **14-22 Bedrijfsmodus**

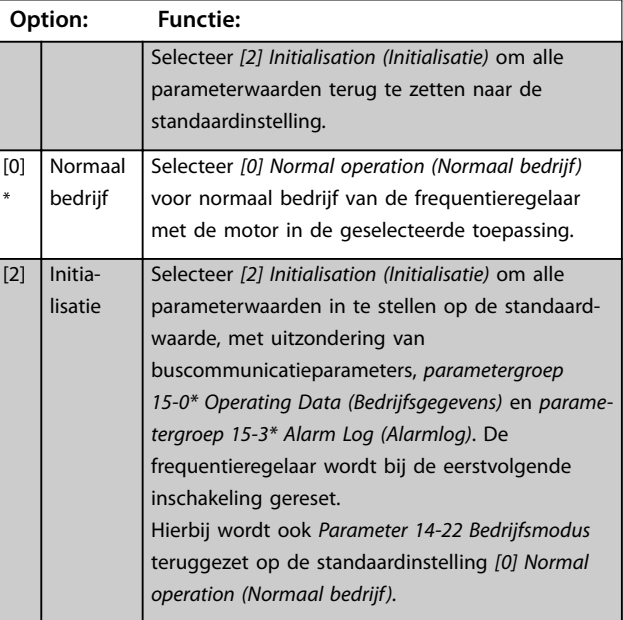

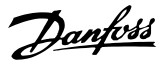

<span id="page-85-0"></span>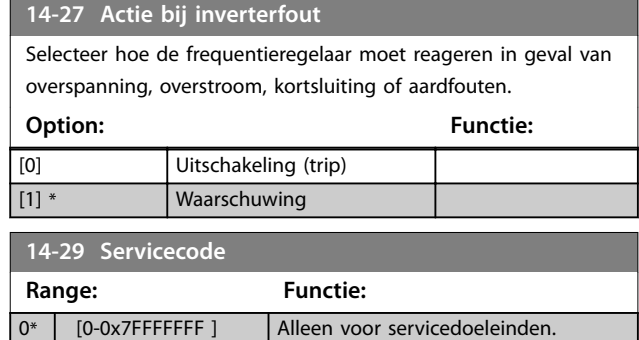

## 3.10.4 14-3\* Current Limit Control (Stroombegrenzingsregeling)

Parameters voor het configureren van de stroombegrenzingsregeling, die wordt geactiveerd wanneer de motorstroom hoger is dan de ingestelde koppelbegrenzingen (zie *[parameter 4-18 Stroombegr.](#page-48-0)*). Deze parameters worden gebruikt om het koppel zo snel mogelijk te verlagen zonder de controle over de motor te verliezen.

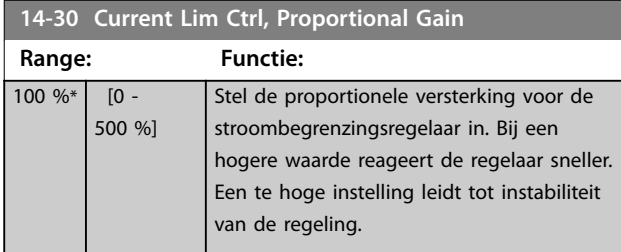

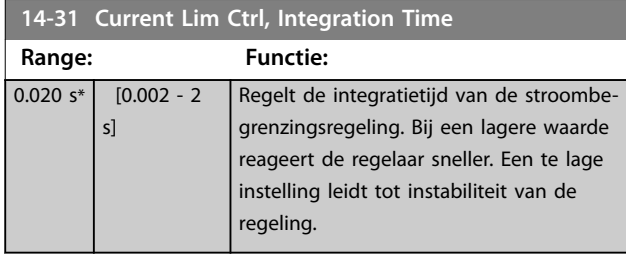

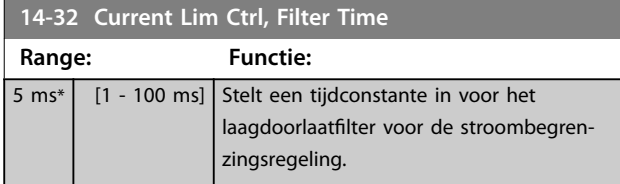

## 3.10.5 14-4\* Energy Optimising (Energieoptimalisatie)

Parameters voor het aanpassen van het energieoptimalisatieniveau in zowel de variabel-koppelmodus (VT) als de automatische-energieoptimalisatiemodus (AEO).

Automatische energieoptimalisatie is alleen actief als *[parameter 1-03 Koppelkarakteristiek](#page-33-0)* is ingesteld op *[3] Auto Energy Optim. (Automatische energieoptimalisatie).*

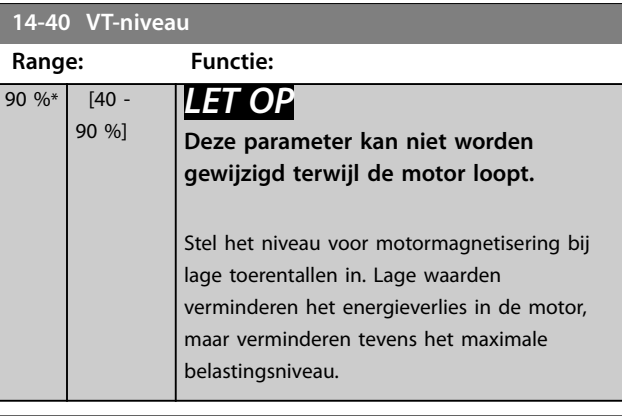

#### **14-41 Min. magnetisering AEO**

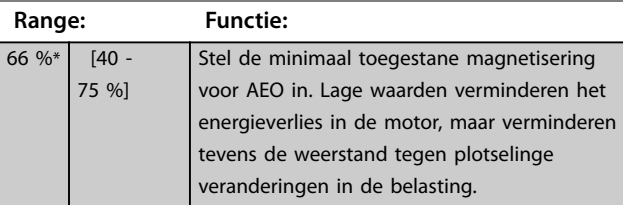

**14-44 d-axis current optimization for IPM (Stroomoptimalisatie d-as voor IPM)**

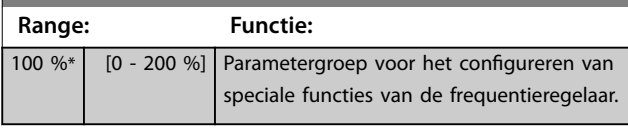

## 3.10.6 14-5\* Omgeving

Deze parameters dienen om de frequentieregelaar te laten functioneren onder speciale omgevingscondities.

#### 14-50 RFI-filter

Deze parameter is alleen van toepassing op frequentieregelaars met de volgende behuizingsgroottes:

- **•** IP 20, 3 x 200-240 V, behuizingsgrootte H6-H8
- **•** IP 20, 3 x 380-480 V, behuizingsgrootte H6-H8
- **•** IP 54, 3 x 380-480 V, behuizingsgrootte I6-I8
- **•** IP 20, 3 x 525-600 V, behuizingsgrootte H6-H10

#### **Option: Functie:**

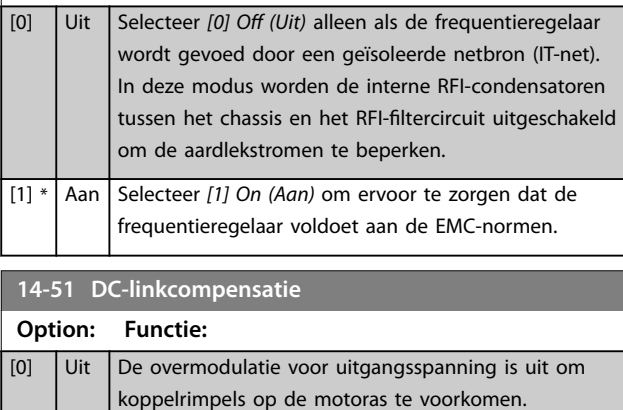

#### **14-51 DC-linkcompensatie**

#### **Option: Functie:**

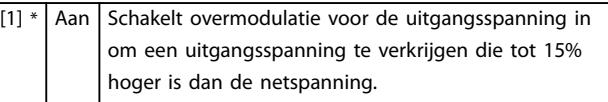

#### **14-52 Ventilatorbesturing**

Deze parameter dient om de bedieningsmodus voor de ventilatorbesturing te selecteren. De akoestische ruis van de frequentieregelaar is anders bij het aandrijven van een zware belasting (hoge temperatuur koellichaam), bij het aandrijven van een lichte belasting of in de stand-bymodus.

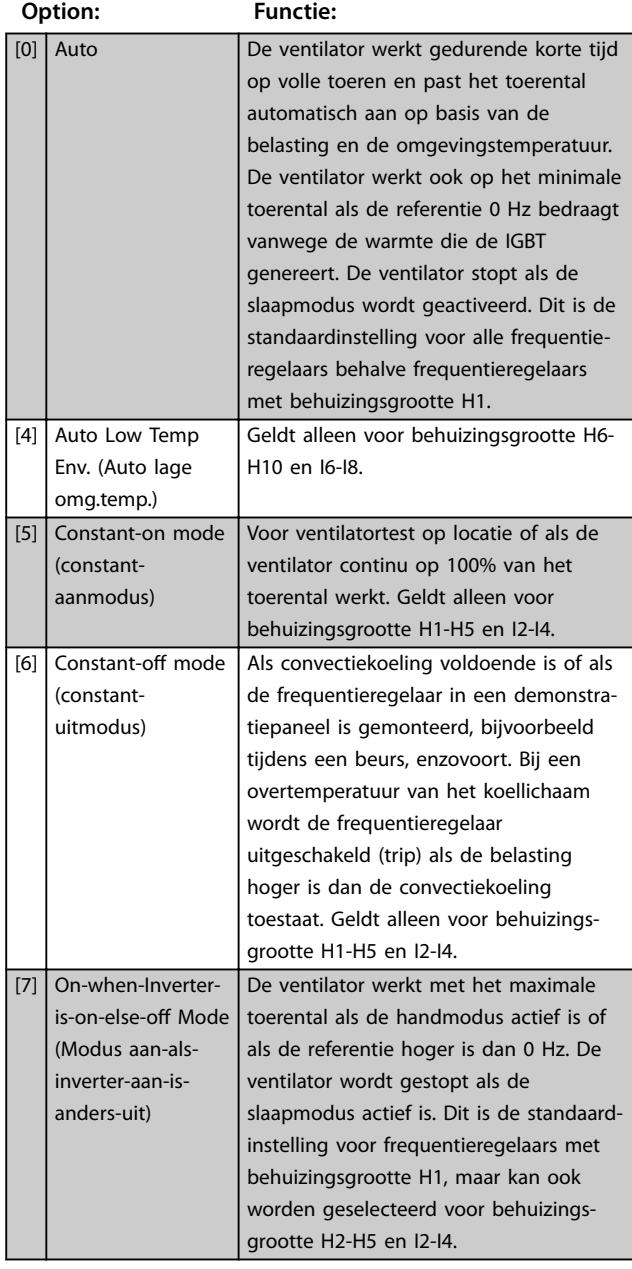

#### **14-53 Ventilatorbew.**

Selecteer hoe de frequentieregelaar moet reageren als er een fout wordt gedetecteerd in de ventilator. Deze parameter is alleen van toepassing op frequentieregelaars met de volgende behuizingsgroottes:

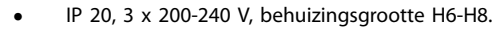

- **•** IP 20, 3 x 380-480 V, behuizingsgrootte H6-H8.
- **•** IP 54, 3 x 380-480 V, behuizingsgrootte I6-I8.
- **•** IP 20, 3 x 525-600 V, behuizingsgrootte H6-H10.

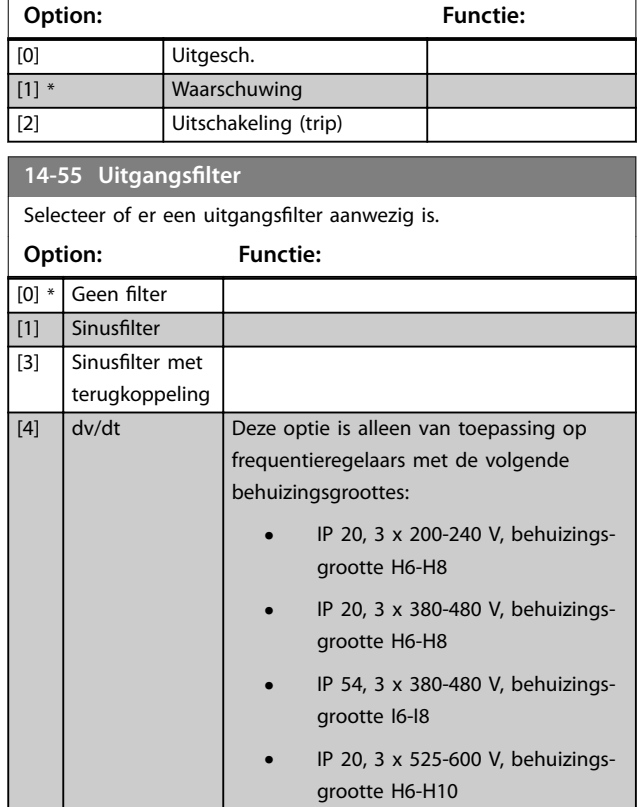

## 3.10.7 14-6\* Auto Derate (Autoreductie)

Parametergroep voor het configureren van automatische reductie op basis van de uitgangsfrequentie van de frequentieomvormer.

**14-63 Min. schakelfrequentie** Stel de minimale schakelfrequentie in die wordt toegestaan door het uitgangsfilter. **Option: Functie:**  $[2]$  \*  $\Big| 2,0 \text{ kHz}$ [3] 3,0 kHz  $[4]$   $4,0$  kHz [5] 5,0 kHz [6] 6,0 kHz [7] 8,0 kHz [8] 10,0 kHz [9] 12,0 kHz [10] 16,0 kHz

Danfoss

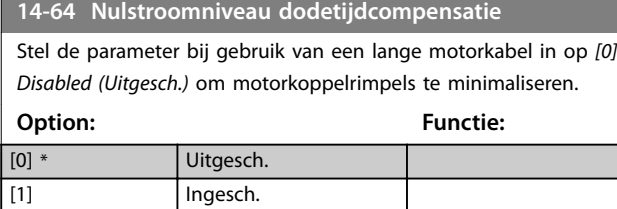

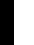

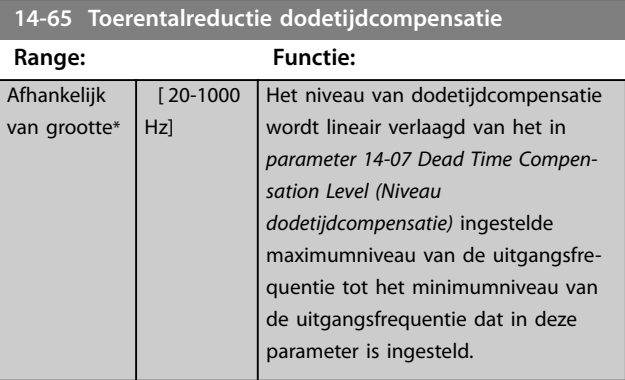

### 3.10.8 14-9\* Fault Settings (Foutinstellingen)

De parametergroep voor foutaanpassingsinstellingen.

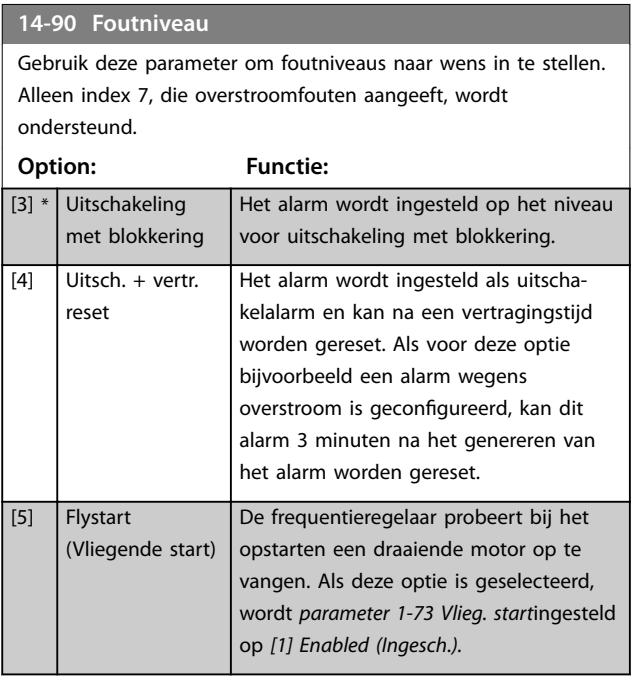

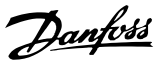

## 3.11 Hoofdmenu – Geg. frequentieregelaar – Groep 15

Parametergroep met informatie over de frequentieregelaar, zoals bedrijfsgegevens, hardwareconfiguratie en softwareversies.

## 3.11.1 15-0\* Bedrijfsgegevens

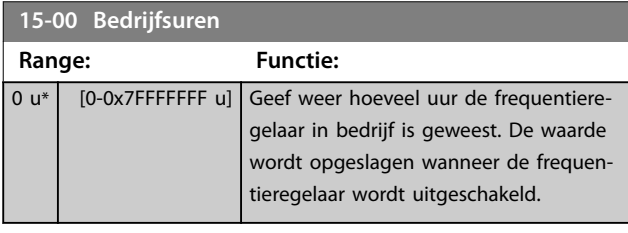

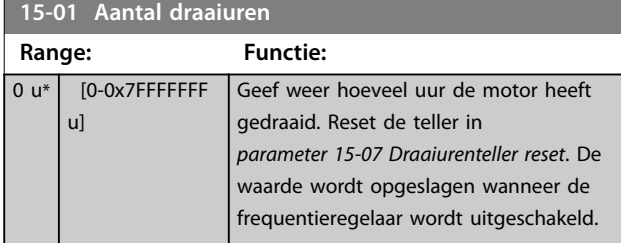

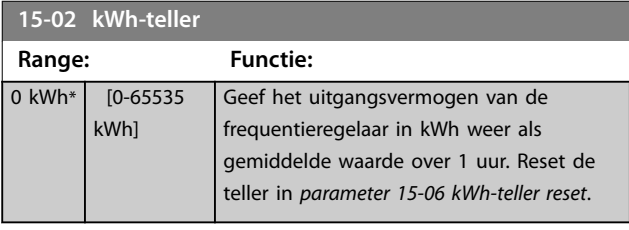

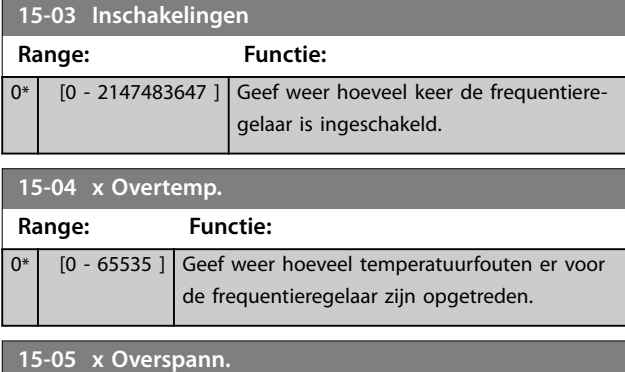

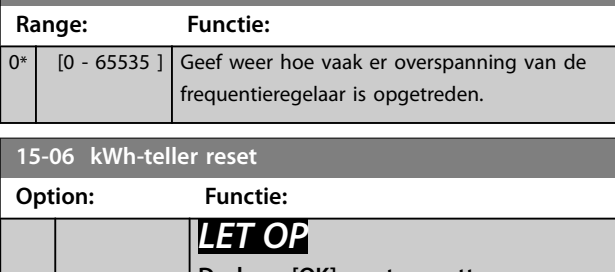

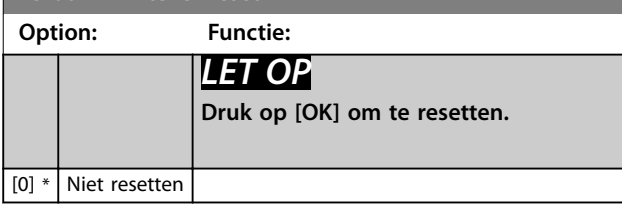

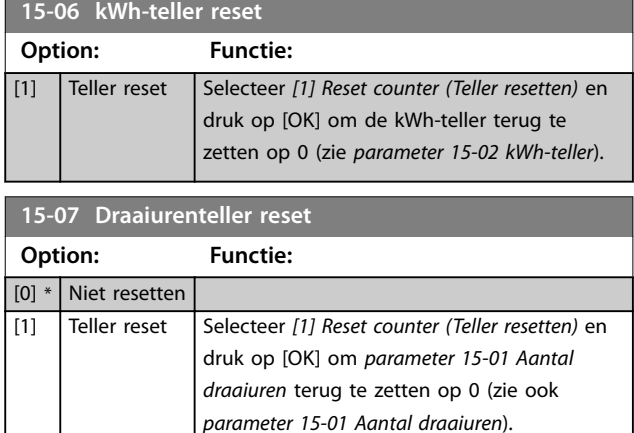

## 3.11.2 15-3\* Alarmlog

Parameters in deze groep zijn arrayparameters en maken het mogelijk om max. 10 foutlogs weer te geven. [0] staat voor de meest recent opgeslagen gegevens en [9] voor de oudste. Foutcodes, waarden en tijdstempel kunnen worden weergegeven voor alle gelogde gegevens.

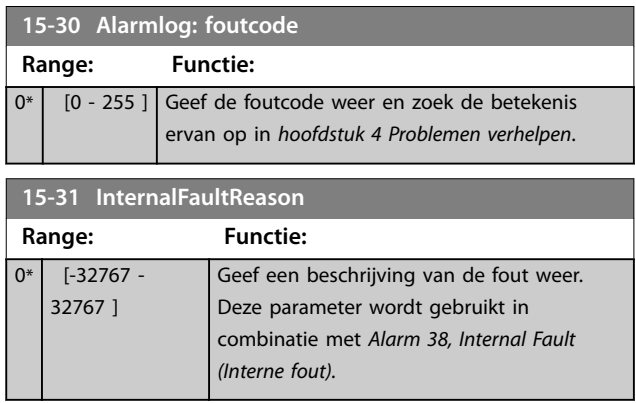

## 3.11.3 15-4\* ID omvormer

Parameters met alleen-lezeninformatie over de hardwareen softwareconfiguratie van de frequentieregelaar.

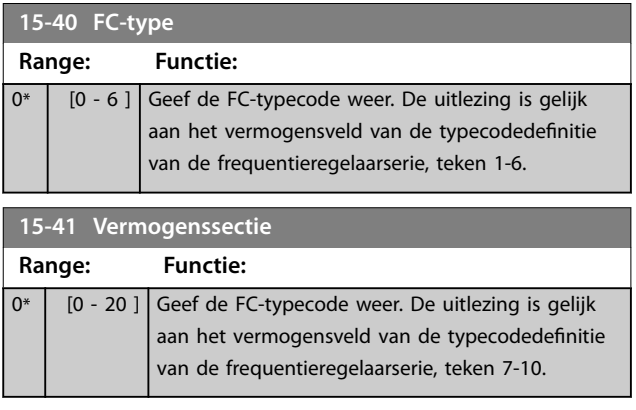

**15-42 Spanning**

Danfoss

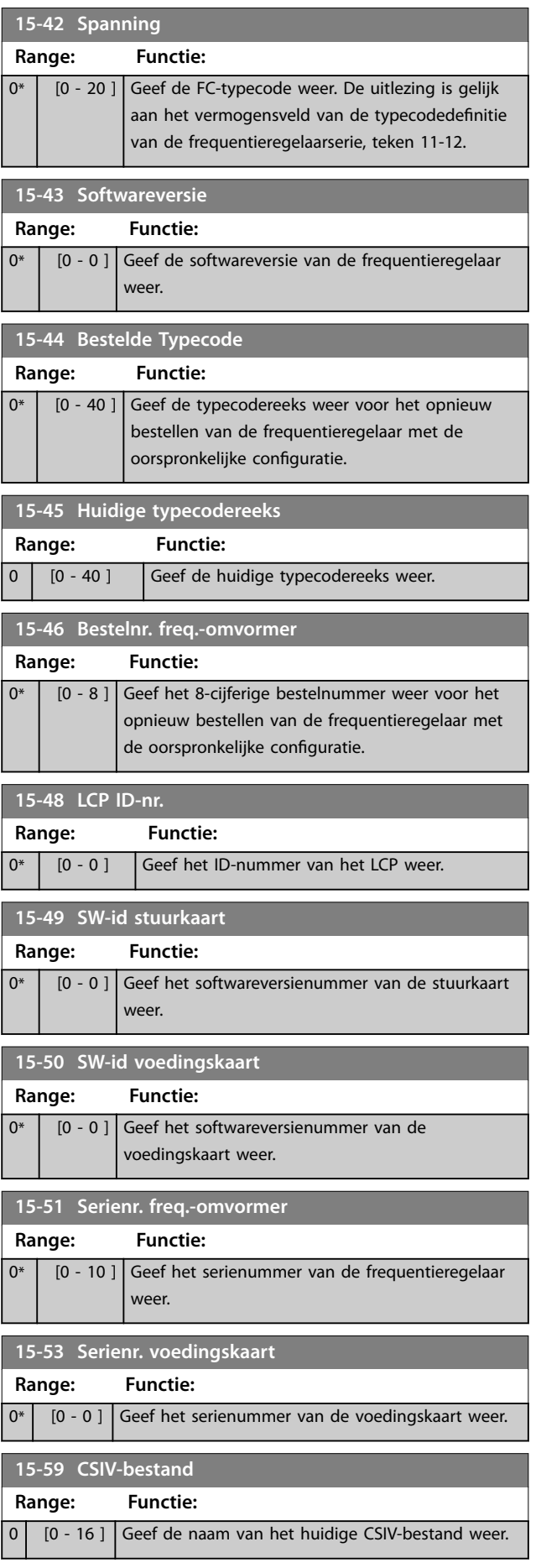

## <span id="page-90-0"></span>3.12 Hoofdmenu – Data-uitlezingen – Groep 16

#### 3.12.1 16-0\* General Status (Algemene status)

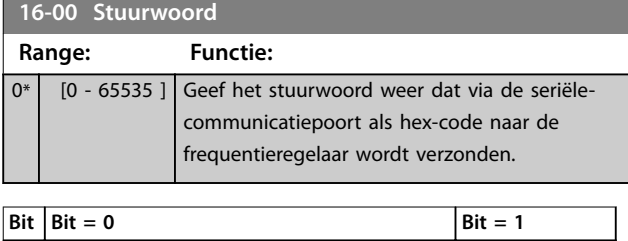

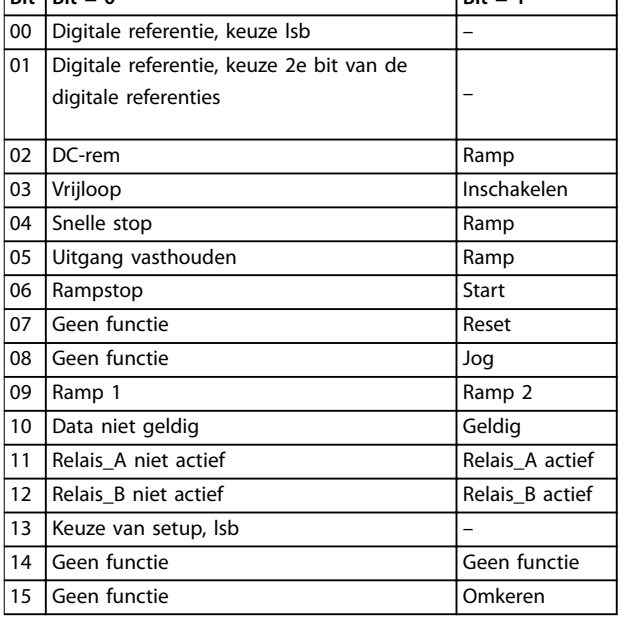

**Tabel 3.6 Control Word (Stuurwoord)**

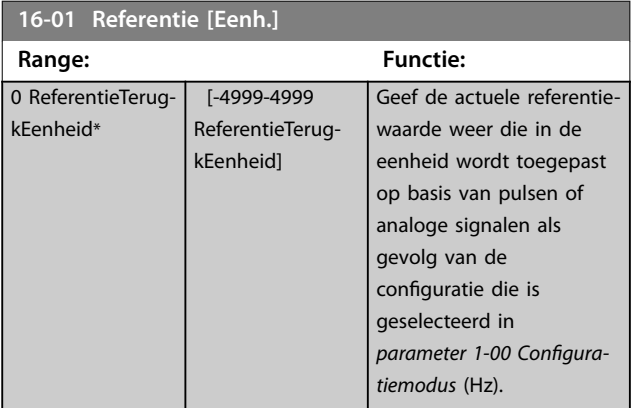

### **16-02 Referentie [%]**

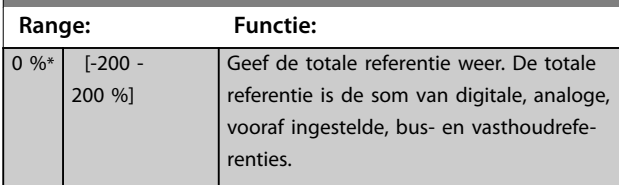

#### **16-03 Statuswoord**

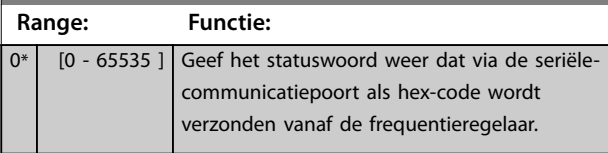

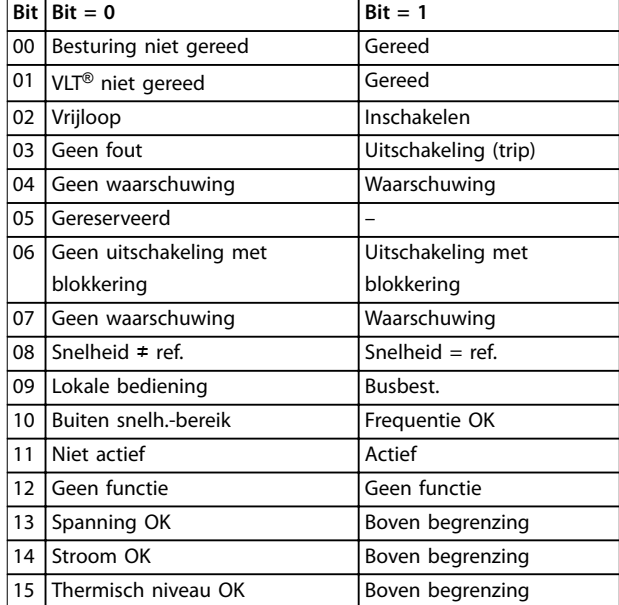

#### **Tabel 3.7 Status Word (Statuswoord)**

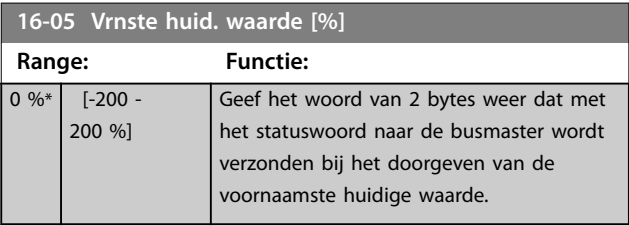

#### **16-09 Standaard uitlez.**

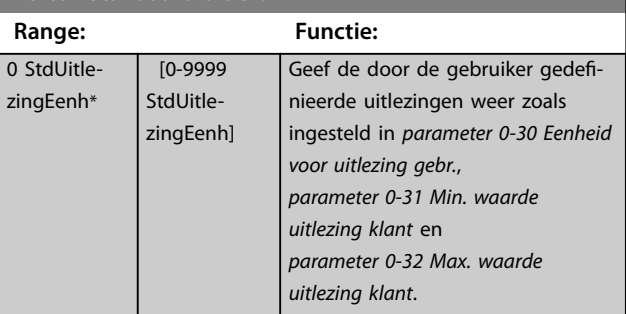

## 3.12.2 16-1\* Motorstatus

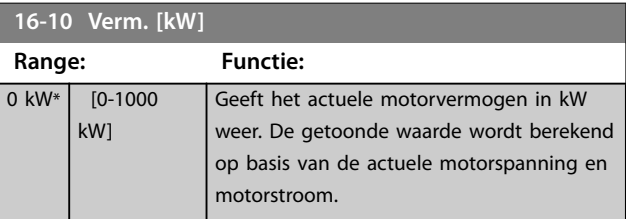

#### **Parameters VLT<sup>®</sup> HVAC Basic Drive FC 101**

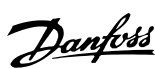

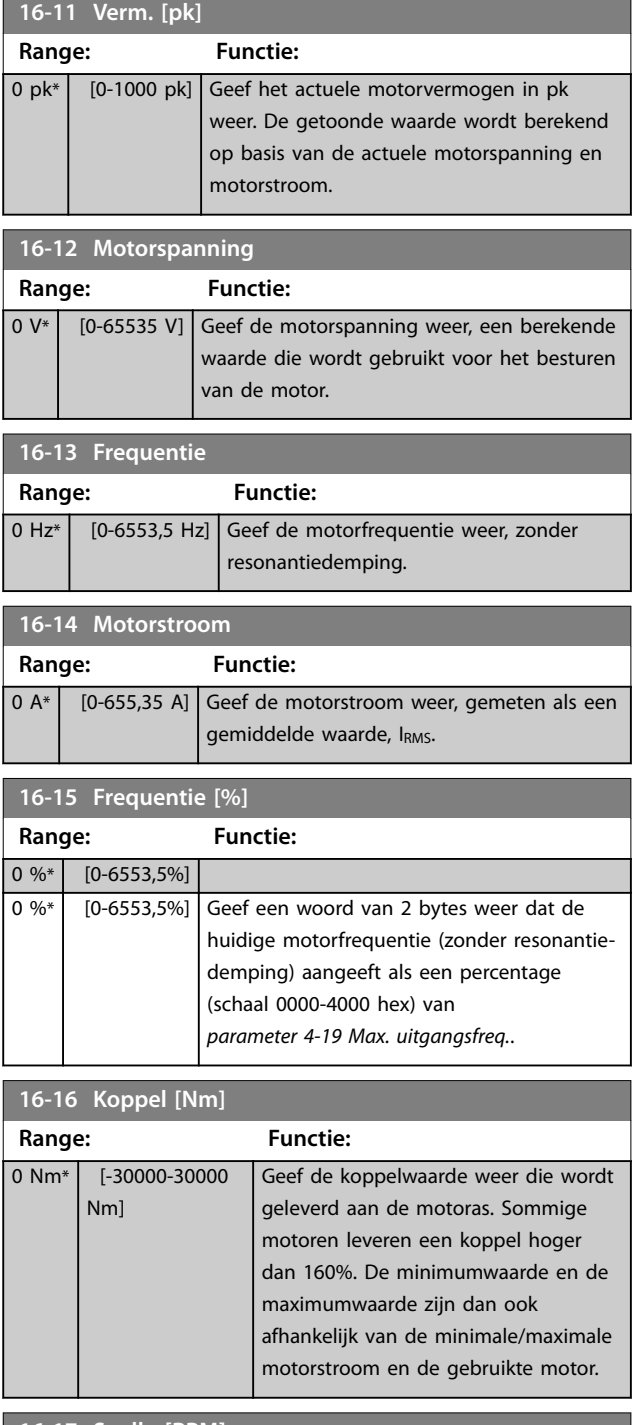

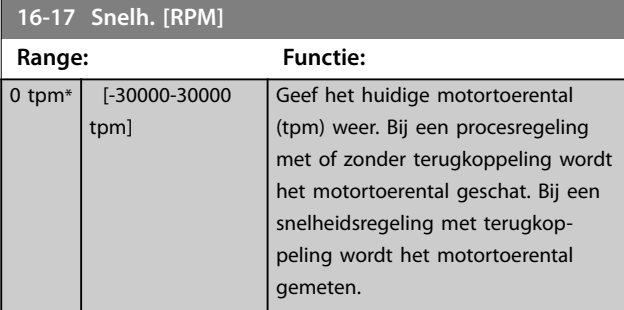

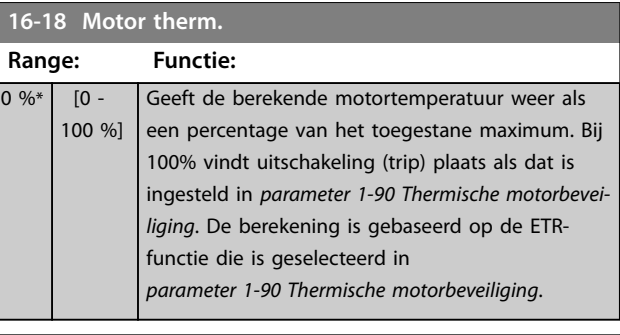

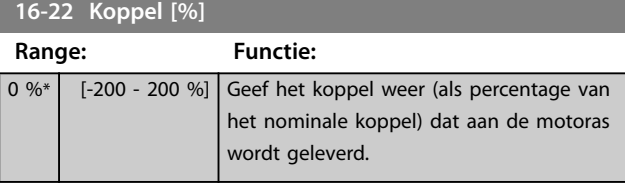

### 3.12.3 16-3\* Drive Status (Status omvormer)

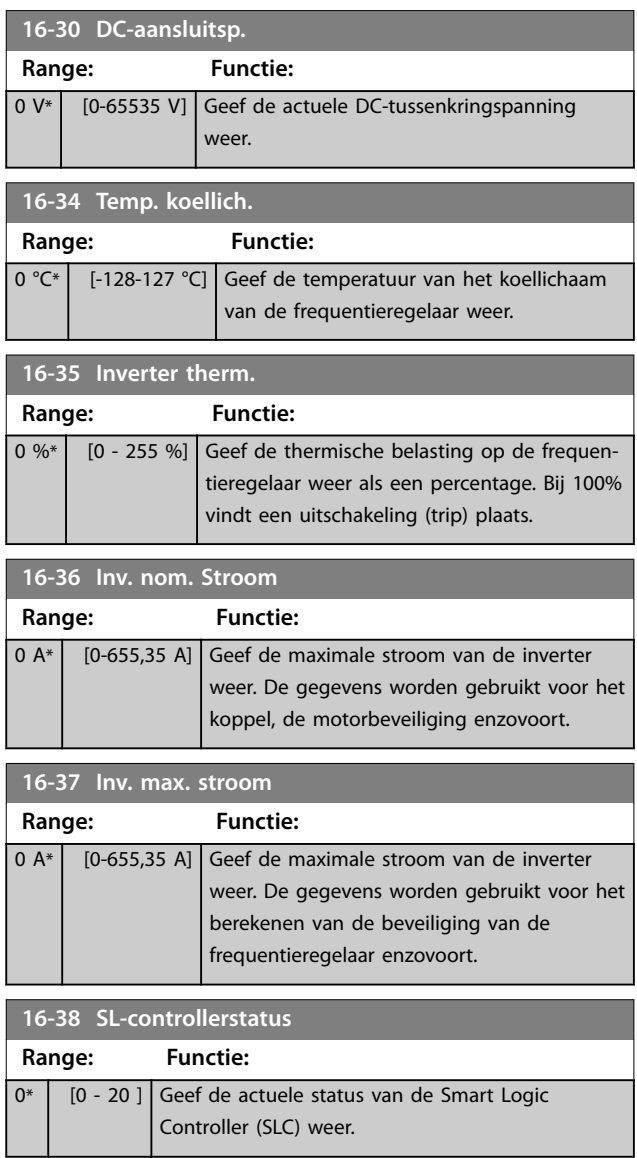

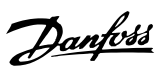

## 3.12.4 16-5\* Ref. & Feedb. (Ref. & terugk.)

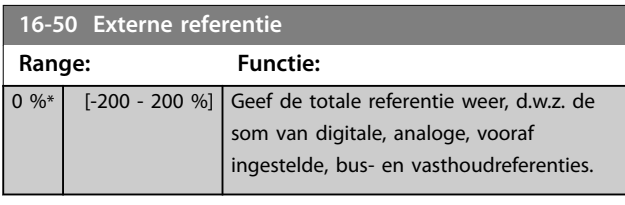

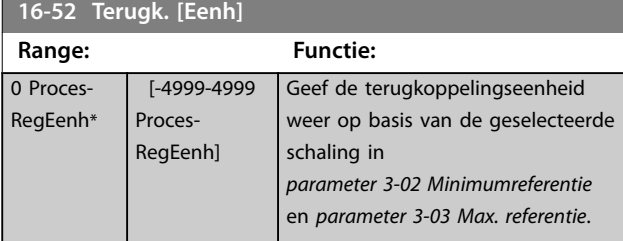

## **16-54 Terugk. 1 [Eenh]**

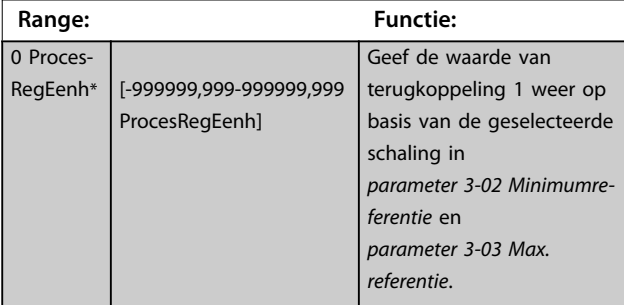

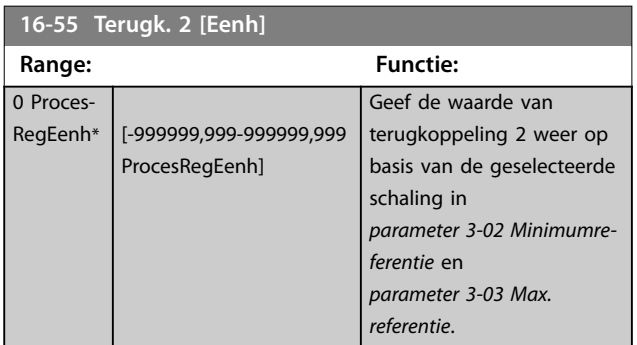

#### 3.12.5 16-6\* Inputs and Outputs (In- en uitgangen)

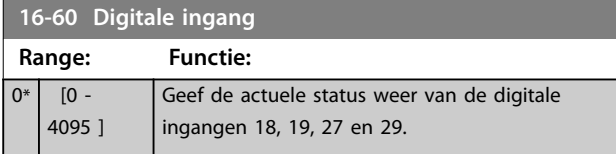

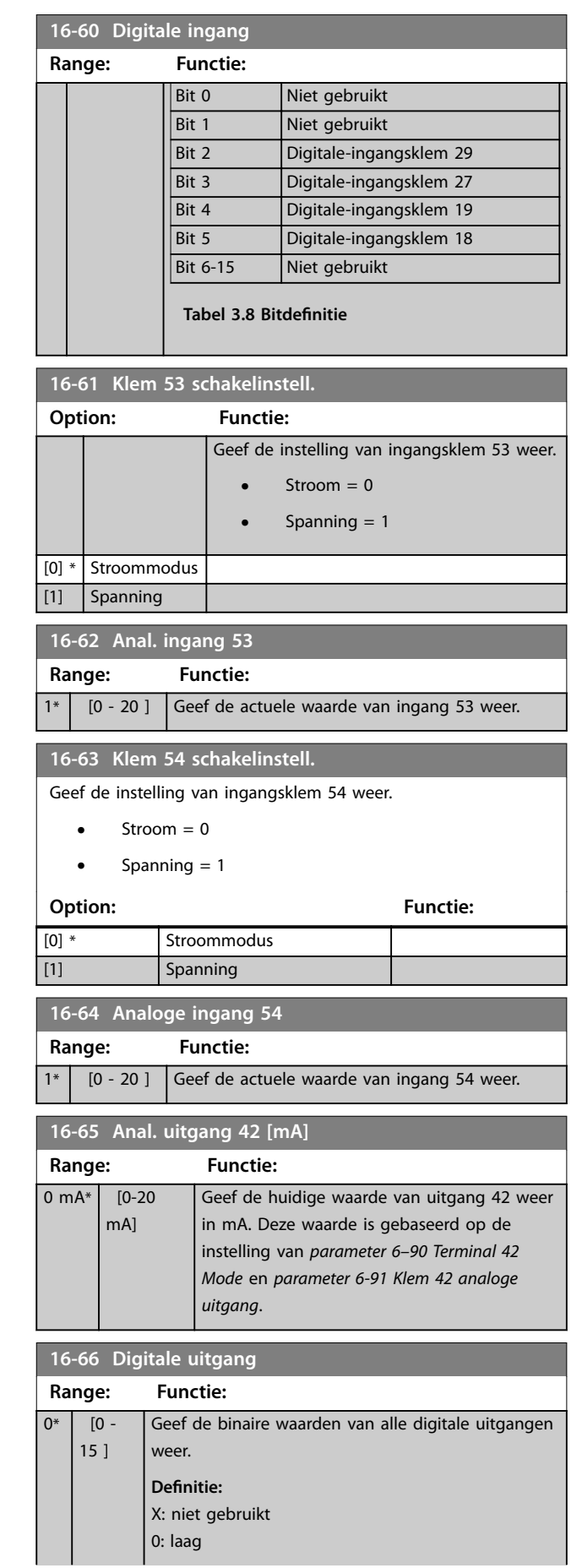

Danfoss

#### **Parameters VLT<sup>®</sup> HVAC Basic Drive FC 101**

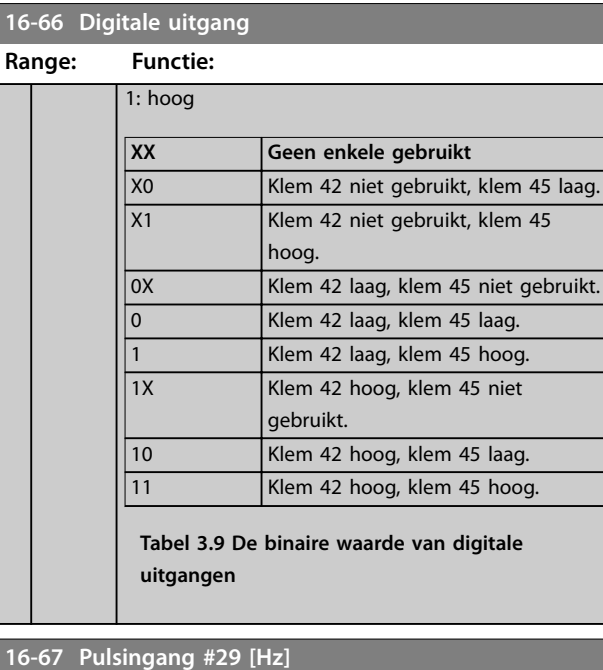

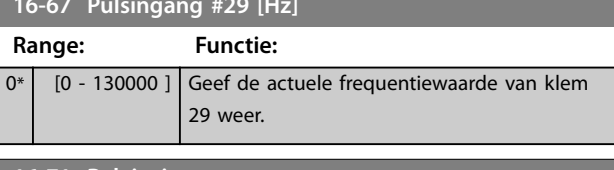

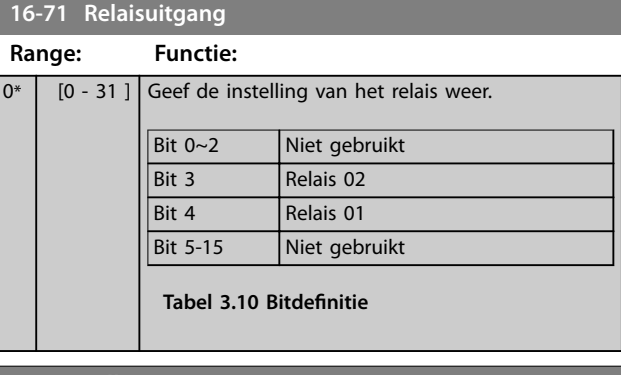

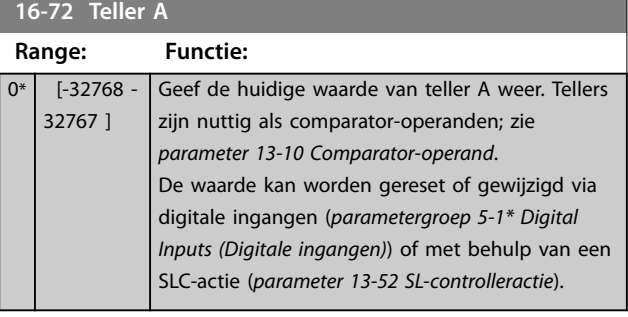

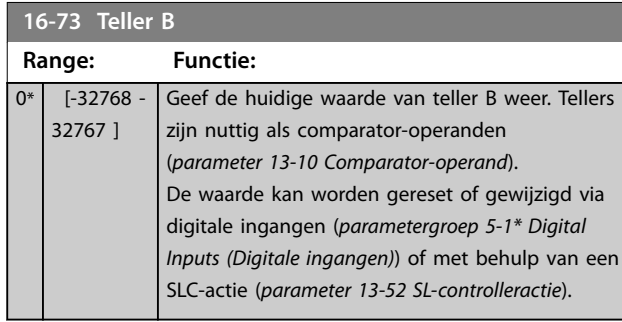

#### **16-79 Anal. uitgang 45 [mA]**

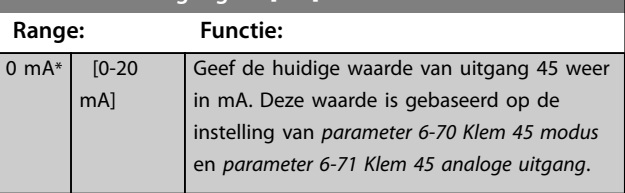

## 3.12.6 16-8\* Veldbus & FC-poort

Parameters voor het weergeven van busreferenties en stuurwoorden.

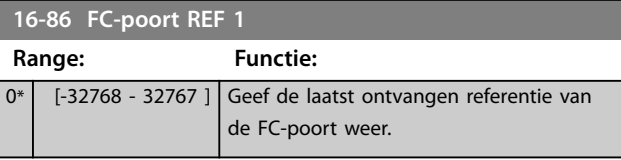

#### 3.12.7 16-9\* Diagnosis Read-Outs (Diagnose-uitlezingen)

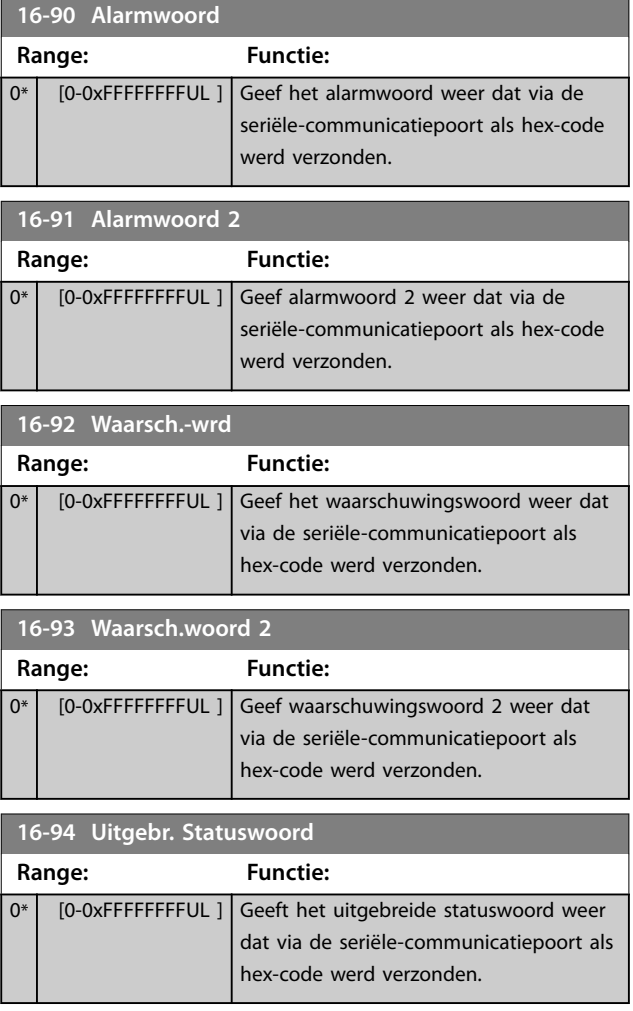

г

**16-95 Uitgebr. statusw. 2**

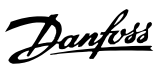

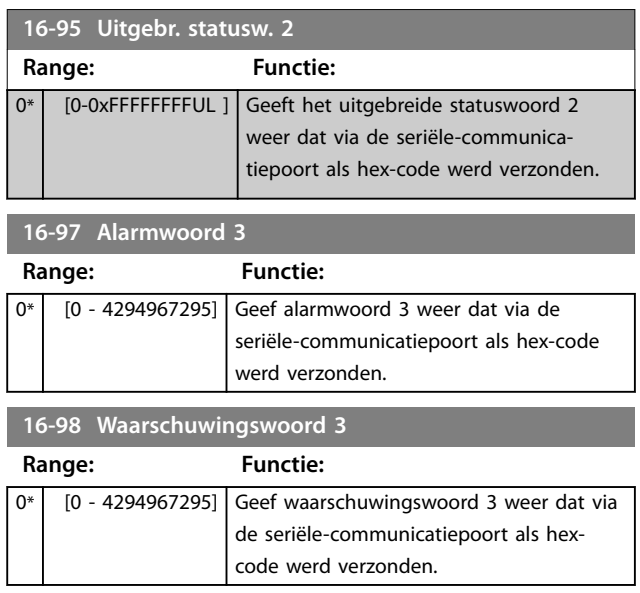

## <span id="page-95-0"></span>3.13 Hoofdmenu – Data-uitlezingen 2 – Groep 18

Parameters in deze groep zijn arrayparameters en maken het mogelijk om max. 10 foutlogs weer te geven. [0] staat voor de meest recent opgeslagen gegevens en [9] voor de oudste. Foutcodes, waarden en tijdstempel kunnen worden weergegeven voor alle gelogde gegevens.

## 3.13.1 18-1\* Brandmoduslog

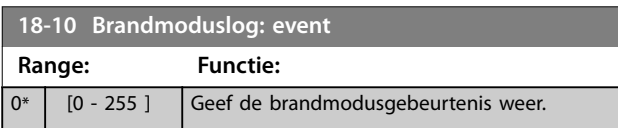

## 3.13.2 18-5\* Ref. & terugk.

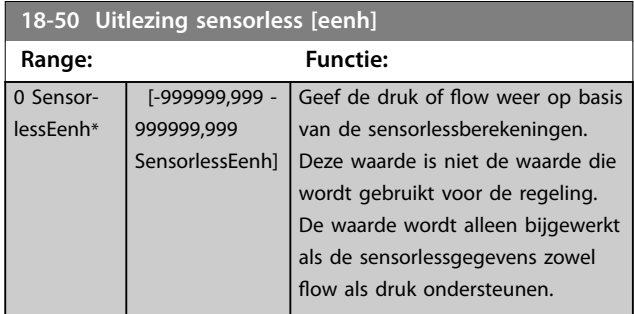

## 3.14 Hoofdmenu – FC met terugkoppeling – Groep 20

Deze parametergroep wordt gebruikt voor het configureren van de PI-regelaar voor een regeling met terugkoppeling, die de uitgangsfrequentie van de frequentieregelaar regelt.

## 3.14.1 20-0\* Terugkoppeling

Deze parametergroep wordt gebruikt voor het configureren van het terugkoppelingssignaal voor de PIregelaar met terugkoppeling van de frequentieregelaar.

**20-00 Bron terugkoppeling 1 Option: Functie:** Deze parameter bepaalt welke ingang op de frequentieregelaar wordt gebruikt als de bron voor het eerste terugkoppelingssignaal. [0] \* No function (Geen functie) [1] Analog Input 53 (Anal. ingang 53) [2] Analog Input 54 (Anal. ingang 54) [3] Pulse input 29 (Pulsingang 29)

#### **20-00 Bron terugkoppeling 1**

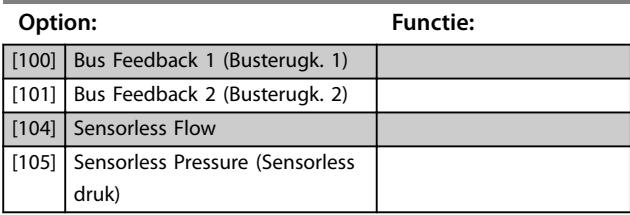

#### **20-01 Conversie terugk. 1**

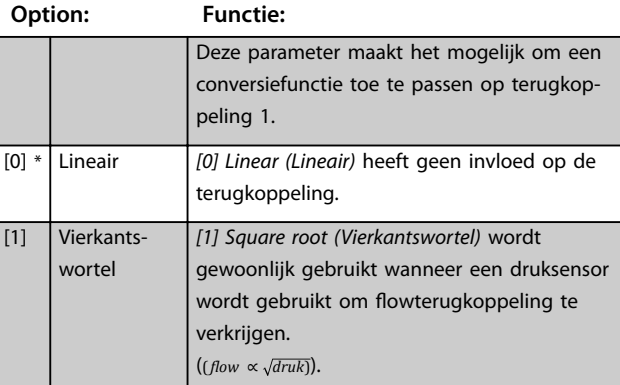

### **20-03 Bron terugk. 2 Option: Functie:** [0] \* Geen functie [1] Anal. ingang 53 [2] Anal. ingang 54 [3] Pulsingang 29 [100] Bus Terugk. 1 [101] Bus Terugk. 2

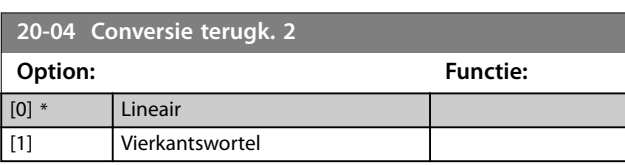

**20-12 Referentie/terugk.eenheid**

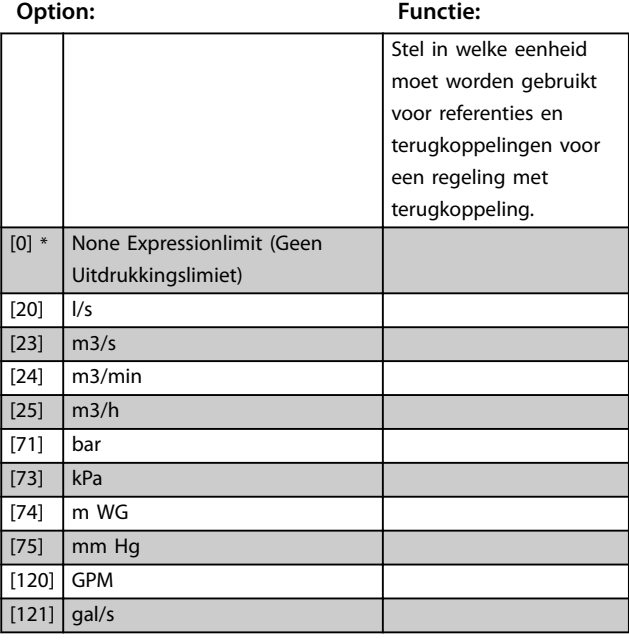

Danfoss

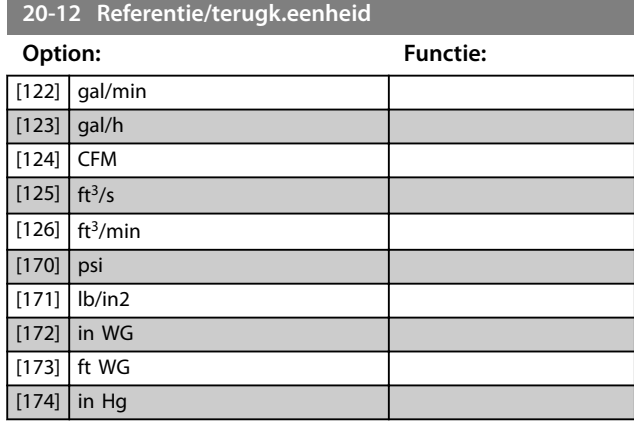

## 3.14.2 20-2\* Feedback/Setpoint (Terugkoppeling/setpoint)

Parametergroep voor terugkoppelingsfunctie en setpoints. Selecteer het setpoint en de terugkoppeling die moeten worden gebruikt. Het setpoint en de terugkoppeling kunnen een vast paar zijn of afzonderlijk worden geselecteerd op basis van logische vergelijkingen.

#### **20-20 Terugkoppelingsfunctie**

Selecteer hoe de terugkoppeling moet worden berekend. De terugkoppeling kan één terugkoppelingsbron zijn of een combinatie van diverse terugkoppelingen.

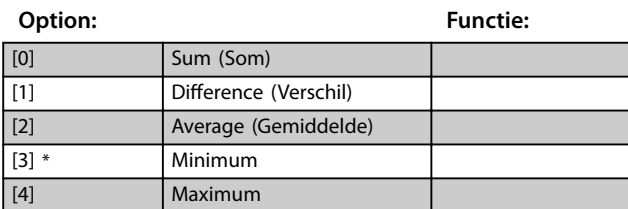

## 3.14.3 20-6\* Sensorless

Parameters voor sensorless. Zie ook *parameter 16-26 Verm. gefilterd [kW]*, *parameter 16-27 Verm. gefilterd [pk]*, *[parameter 18-50 Uitlezing sensorless \[eenh\]](#page-95-0)* en *[parameter 20-00 Bron terugkoppeling 1](#page-95-0)*.

#### **20-60 Eenheid sensorless**

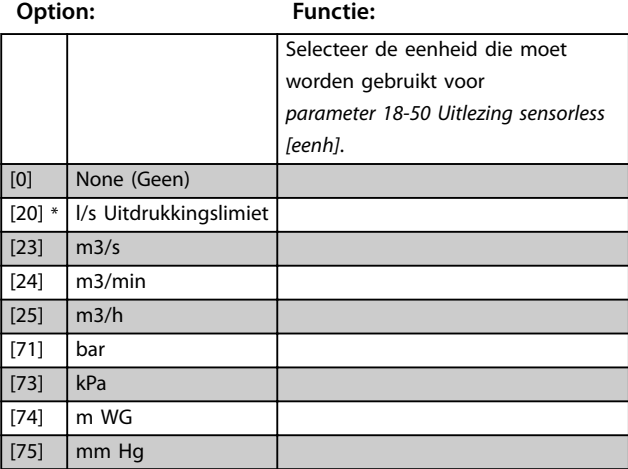

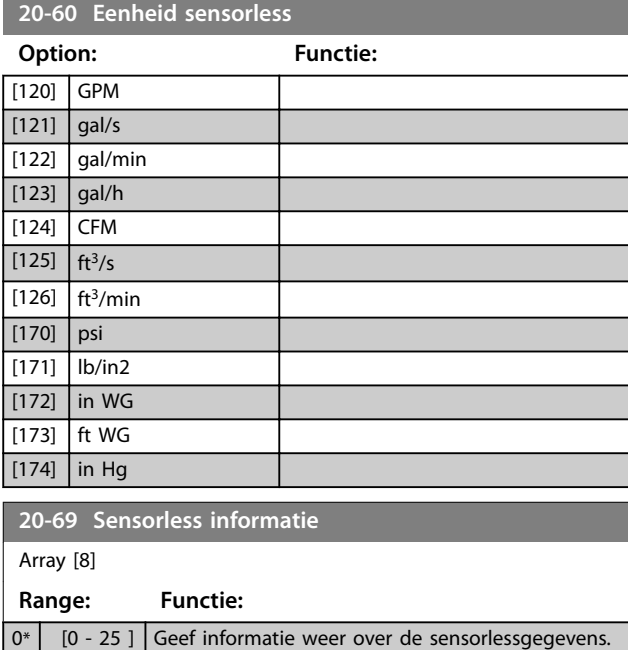

#### 3.14.4 20-7\* PI Auto-tuning (PI autotuning)

Parameters voor het inschakelen van een PI-regeling.

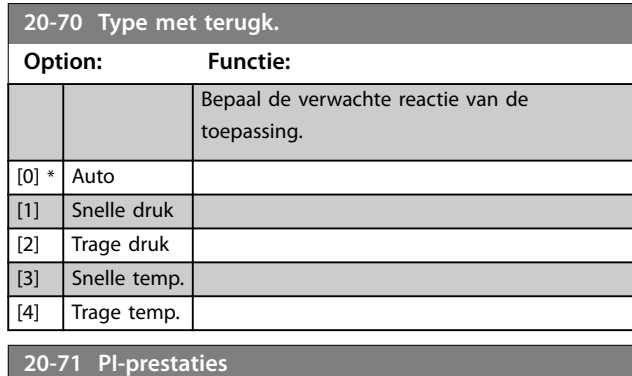

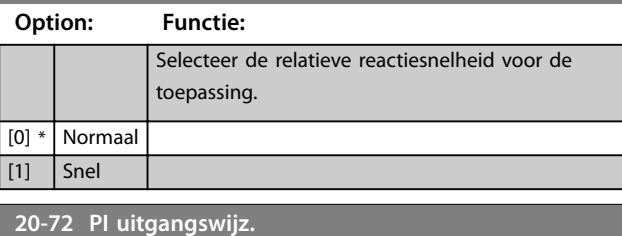

**Range: Functie:** 0,10\* [0,01-0,50 ] Bepaal de grootte van de stappen tijdens het autotuningproces.

#### **20-73 Min. terugk.niveau**

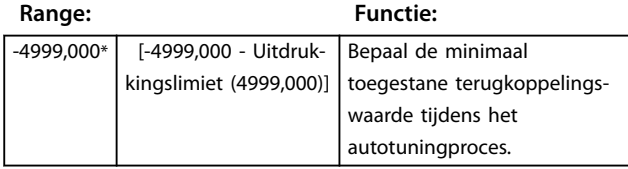

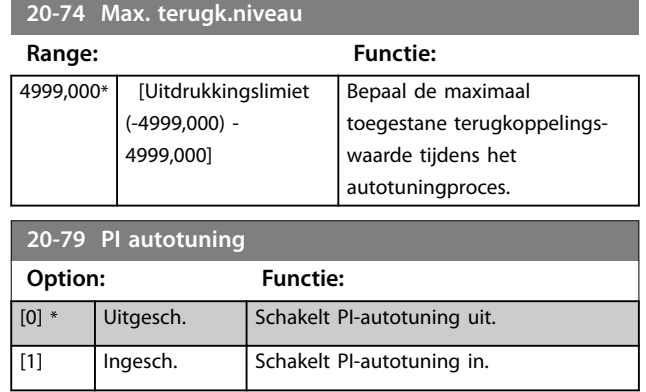

### 3.14.5 20-8\* PI Basic Settings (PIbasisinstellingen)

Parameters voor het configureren van de proces-PIregeling.

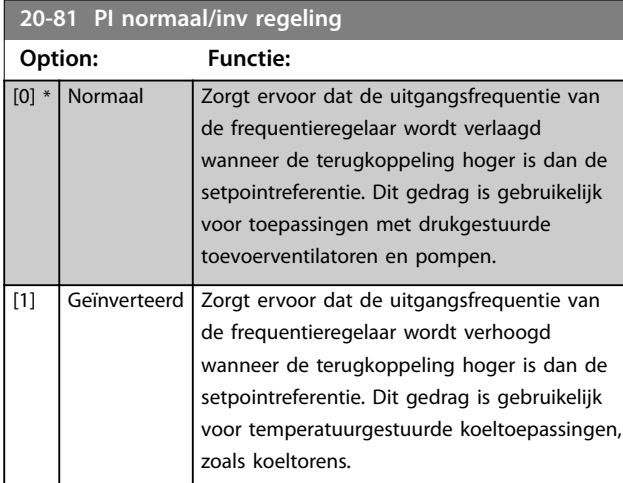

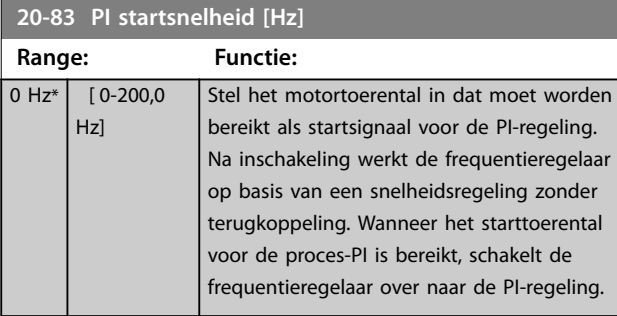

#### **20-84 Bandbreedte op referentie**

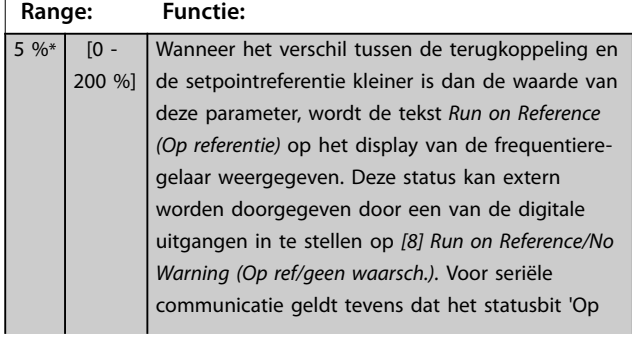

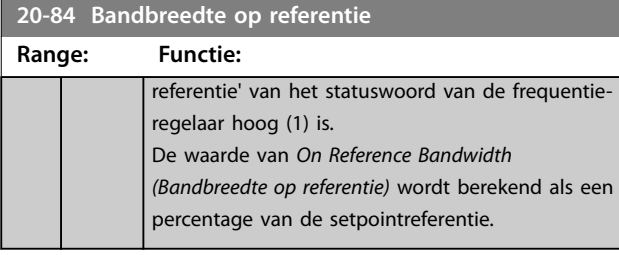

## 3.14.6 20-9\* PI Controller (PI-regelaar)

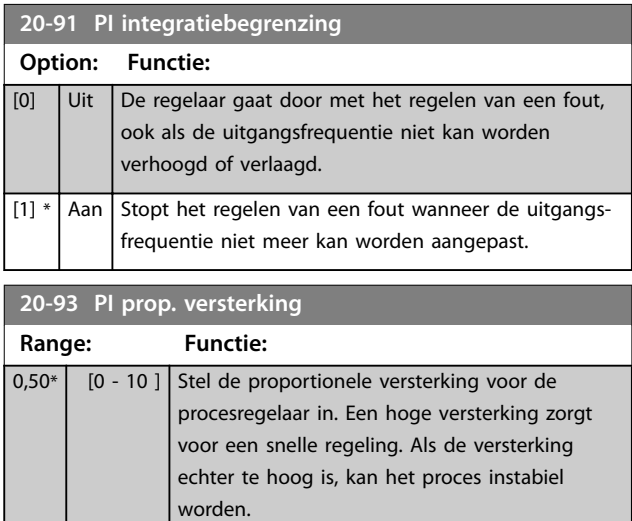

#### **20-94 PI integratietijd**

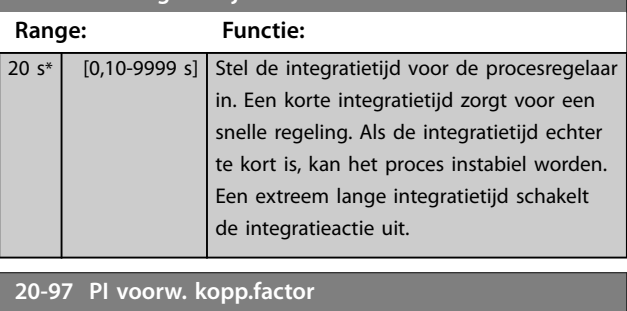

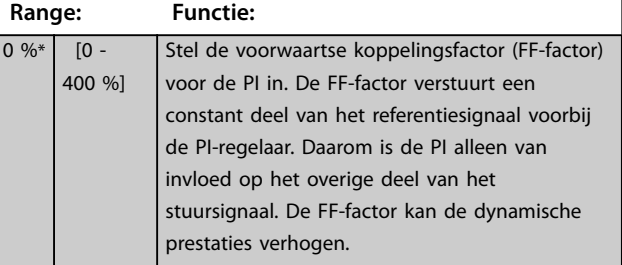

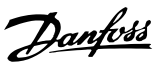

## <span id="page-98-0"></span>3.15 Hoofdmenu – Toepassingsfuncties – Groep 22

### 3.15.1 22-0\* Miscellaneous (Diversen)

Parametergroep voor extra instellingen.

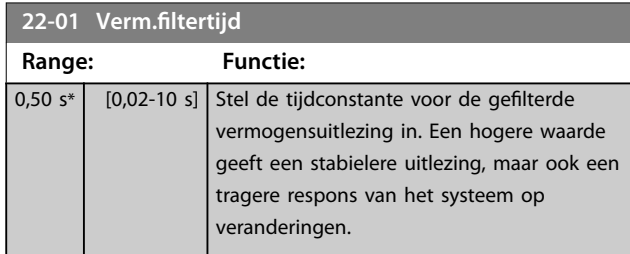

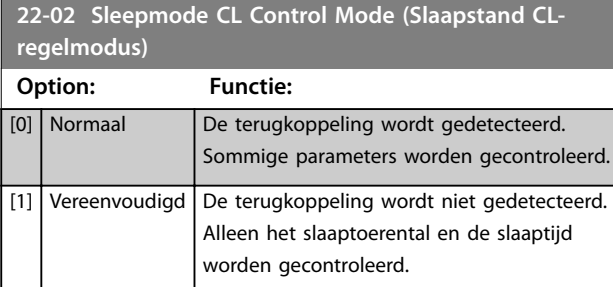

Deze parameter is van toepassing op de slaapmodus in een procesregeling met terugkoppeling. Gebruik deze parameter om in te stellen of de terugkoppeling voor de slaapmodus moet worden gedetecteerd.

## 3.15.2 22-2\* No-Flow Detection (Detectie geen flow)

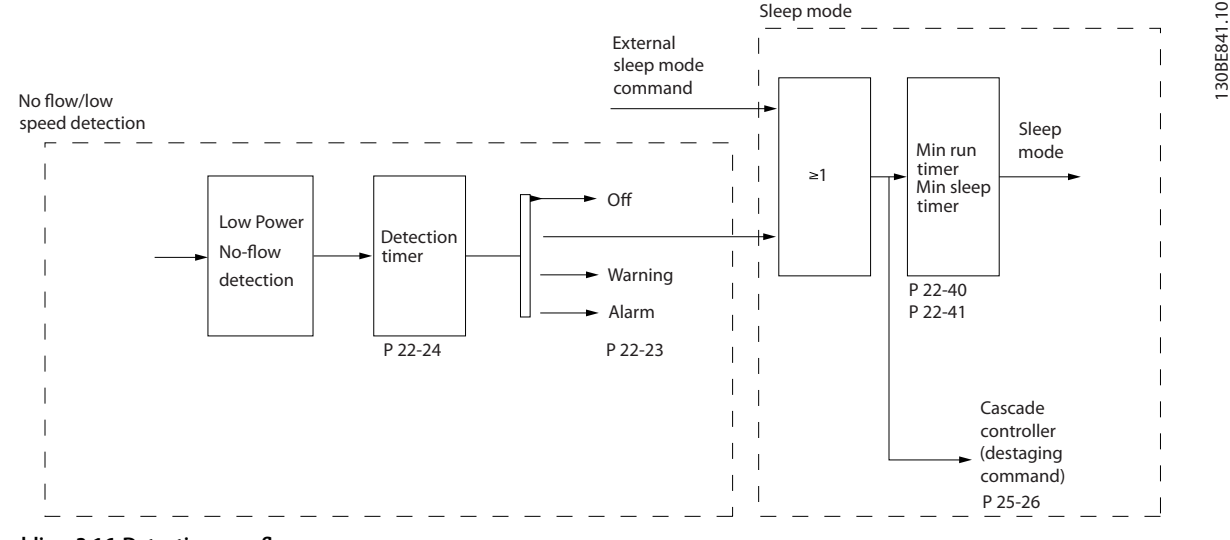

**Afbeelding 3.16 Detectie geen flow** 

De frequentieregelaar is uitgerust met functies om te detecteren of de belastingscondities in het systeem stopzetten van de motor toelaten:

**•** Detectie laag vermogen

Een van deze 2 signalen moet gedurende een bepaalde tijd (parameter 22-24 Vertr. geen flow) actief zijn voordat de geselecteerde actie wordt uitgevoerd. Mogelijke acties om te selecteren (parameter 22-23 Functie geen flow):

- **•** Geen actie
- **•** Waarschuwing
- **•** Alarm
- **•** Slaapmodus

#### **Detectie geen flow**

Deze functie dient om een situatie zonder flow te detecteren in pompsystemen waarvan alle kleppen kunnen worden gesloten. Kan worden gebruikt bij besturing via de ingebouwde PI-regelaar in de frequentieregelaar of een externe PIregelaar. Programmeer de daadwerkelijke configuratie in *parameter 1-00 Configuratiemodus*.

*LET OP*

Danfoss

Configuratiemodus voor

- **•** Ingebouwde PI-regelaar: met terugkoppeling
- **•** Externe PI-regelaar: zonder terugkoppeling

## **3 3**

Voer een aanpassing voor situaties zonder flow uit voordat u de parameters voor de PI-regelaar instelt.

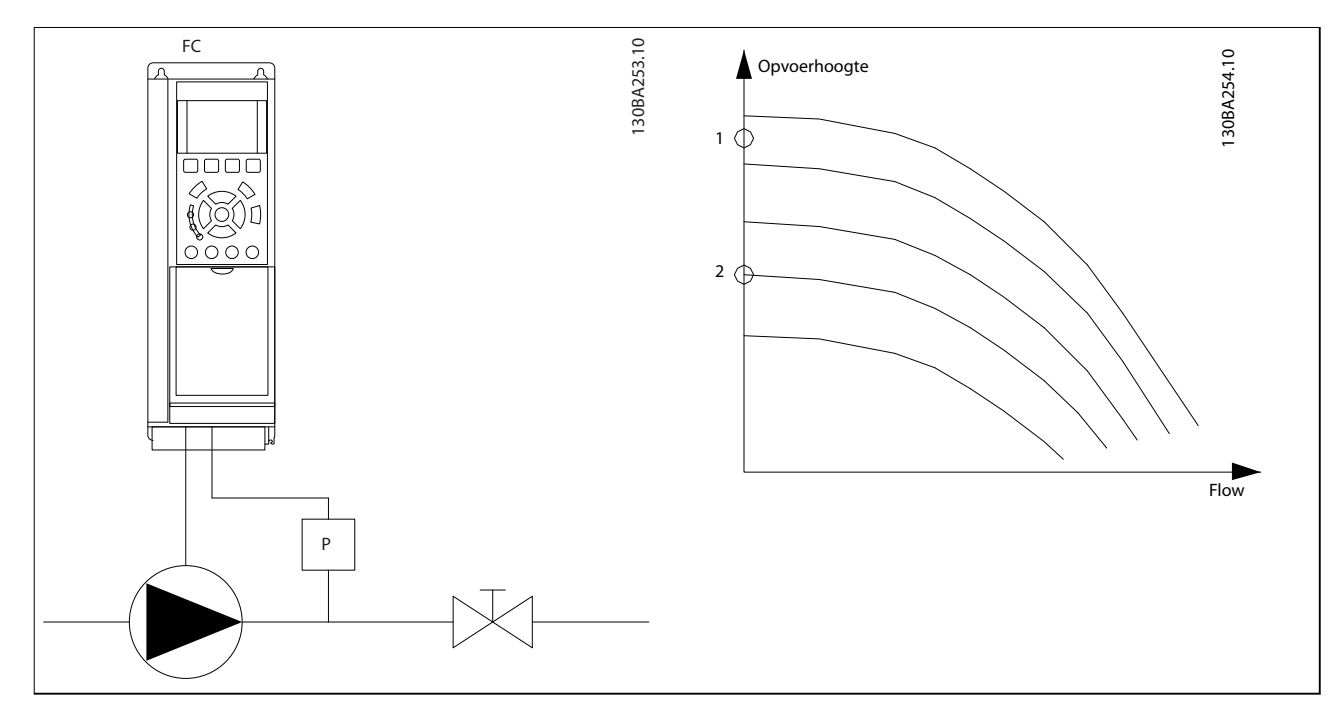

**Tabel 3.11 Detectie geen flow** 

Detectie geen flow is gebaseerd op een meting van toerental en vermogen. De frequentieregelaar berekent het vermogen bij geen flow voor een bepaald toerental.

Deze samenhang is gebaseerd op de aanpassing van 2 sets van toerental en een bijbehorend vermogen bij geen flow. Bewaking van het vermogen maakt het mogelijk om situaties zonder flow te detecteren in systemen met een fluctuerende zuigdruk of wanneer de pomp een vlakke karakteristiek heeft bij lagere toerentallen.

De 2 datasets moeten worden gebaseerd op vermogensmetingen bij circa 50% en 85% van het maximale toerental met gesloten kleppen. De gegevens worden geprogrammeerd in *parametergroep 22-3\* No-Flow Power Tuning (Verm.aanp. geen* flow).

Gebruik parameter 22-23 Functie geen flow en parametergroep 22-3\* No-Flow Power Tuning (Verm.aanp. geen flow) om Detectie geen flow in te schakelen en in bedrijf te stellen.

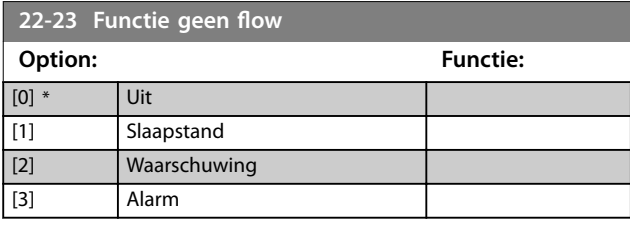

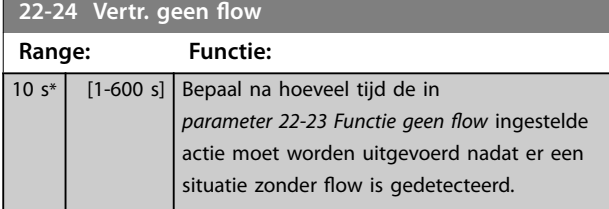

#### $3.15.3$  22-3\* No-flow Power Tuning (Verm.aanp geen flow)

Tuningproces:

- 1. Sluit de hoofdklep om de flow te stoppen.
- 2. Draai met ingeschakelde motor totdat het systeem de normale bedrijfstemperatuur heeft bereikt.
- 3. Druk op de [Hand On]-toets op het LCP en stel het toerental in op circa 85% van het nominale toerental. Noteer het exacte toerental.
- 4. Lees het energieverbruik af aan de hand van het actuele vermogen in de dataregel op het LCP of bekijk de waarde van *[parameter 16-10 Verm. \[kW\]](#page-90-0)* via het hoofdmenu. Noteer de uitgelezen vermogenswaarde.
- 5. Wijzig het toerental tot circa 50% van het nominale toerental. Noteer het exacte toerental.
- 6. Lees het energieverbruik af aan de hand van het actuele vermogen in de dataregel op het LCP of bekijk de waarde van *[parameter 16-10 Verm. \[kW\]](#page-90-0)* via het hoofdmenu. Noteer de uitgelezen vermogenswaarde.
- 7. Programmeer de toerentallen die worden gebruikt in *parameter 22-33 Lage snelh. [Hz]* en *parameter 22-37 Hoge snelh. [Hz]*.
- 8. Programmeer de bijbehorende vermogenswaarden in *parameter 22-34 Verm. lage snelh. [kW]* en *parameter 22-38 Verm. hoge snelh. [kW]*.
- 9. Schakel terug door op [Auto On] of [Off] te drukken.

## *LET OP*

**Stel** *[parameter 1-03 Koppelkarakteristiek](#page-33-0)* **in voordat het tuningproces begint.**

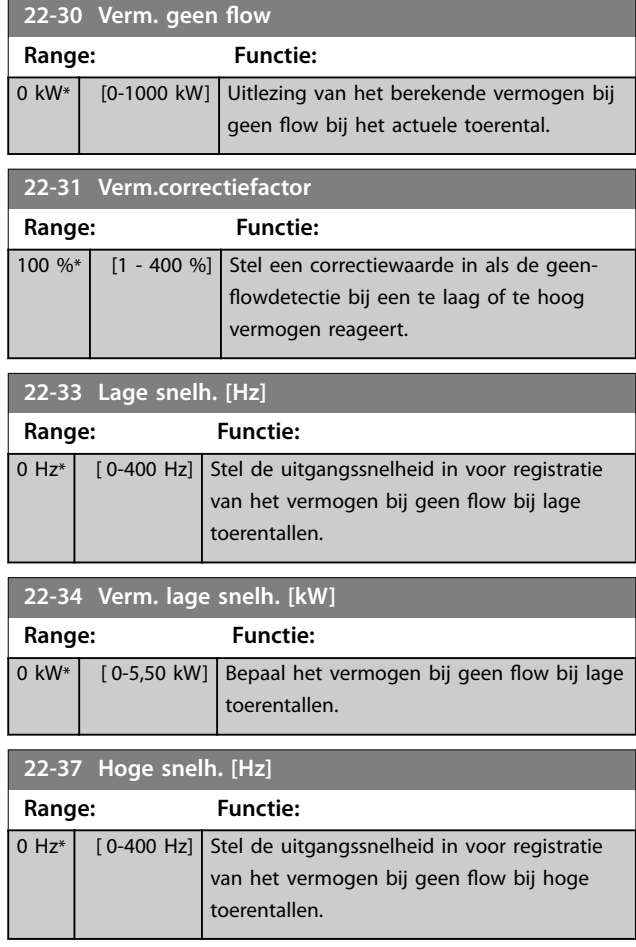

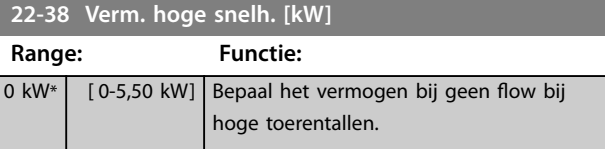

#### 3.15.4 22-4\* Sleep Mode (Slaapmodus)

De slaapmodus stelt de frequentieregelaar in staat om zichzelf uit te schakelen wanneer het systeem in evenwicht is. Deze functie bespaart energie en voorkomt overmatige druk, overmatig koelen van water in koeltorens, problemen met de drukhandhaving in gebouwen. Dit is ook belangrijk omdat sommige toepassingen de frequentieregelaar beletten om de motor op een laag toerental te laten draaien. Dit kan leiden tot beschadiging van pompen, onvoldoende smering in tandwielkasten en instabiliteit van ventilatoren.

De slaapregelaar heeft 2 belangrijke functies:

- 1. de mogelijkheid om op het juiste moment naar de slaapmodus te gaan;
- 2. de mogelijkheid om de slaapmodus op het juiste moment te verlaten.

Het doel is om de frequentieregelaar zo lang mogelijk in de slaapmodus te houden om veelvuldig in- en uitschakelen van de motor te voorkomen en tegelijkertijd de geregelde systeemvariabele binnen een acceptabel bereik te houden.

#### **De gevolgde procedure bij gebruik van de slaapmodus in een regeling zonder terugkoppeling:**

- 1. Het motortoerental is lager dan het ingestelde toerental in *[parameter 22-47 Sleep Speed \[Hz\]](#page-102-0) [\(Snelheid slaapstand\)](#page-102-0)*. De motor draait langer dan de ingestelde tijd in *[parameter 22-40 Min.](#page-101-0) [draaitijd](#page-101-0)*. De slaaptoestand duurt langer dan de ingestelde tijd in *[parameter 22-48 Sleep Delay](#page-102-0) [Time \(Vertragingstijd slaapstand\)](#page-102-0)*.
- 2. De frequentieregelaar laat de motor uitlopen tot *[parameter 1-82 Min. snelh. voor functie bij stop](#page-42-0) [\[Hz\]](#page-42-0)*.
- 3. De frequentieregelaar activeert *[parameter 1-80 Functie bij stop](#page-41-0)*. De frequentieregelaar bevindt zich nu in de slaapmodus.
- 4. De frequentieregelaar vergelijkt het toerentalsetpoint met *[parameter 22-43 Reactiv.snelh \[Hz\]](#page-101-0)* om een reactiveringssituatie te detecteren.
- 5. Het toerentalsetpoint is hoger dan *[parameter 22-43 Reactiv.snelh \[Hz\]](#page-101-0)*. De slaaptoestand heeft langer geduurd dan de ingestelde tijd in *[parameter 22-41 Min. slaaptijd](#page-101-0)*. De reactiveringsconditie duurt langer dan de in

**3 3**

<span id="page-101-0"></span>*[parameter 22-49 Wake-Up Delay Time \(Vertra](#page-102-0)[gingstijd reactivering\)](#page-102-0)* ingestelde tijd. De frequentieregelaar is nu niet meer in de slaapmodus.

6. De frequentieregelaar keert terug naar een snelheidsregeling zonder terugkoppeling (laat het motortoerental aanlopen tot het toerentalsetpoint).

#### **De gevolgde procedure bij gebruik van de slaapmodus in een regeling met terugkoppeling:**

- 1. De frequentieregelaar gaat naar de booststatus als aan de volgende startvoorwaarden is voldaan.
	- 1a Als *[parameter 22-02 Sleepmode CL](#page-98-0) [Control Mode \(Slaapstand CL-regelmodus\)](#page-98-0)* is ingesteld op *[0] Normal (Normaal)*:
		- a. Het motortoerental is lager dan de waarde in *[parameter 22-47 Sleep Speed](#page-102-0) [\[Hz\] \(Snelheid slaapstand\)](#page-102-0)*.
		- b. De terugkoppeling is hoger dan de referentie.
		- c. De motor draait langer dan de ingestelde tijd in *parameter 22-40 Min. draaitijd*.
		- d. De slaaptoestand duurt langer dan de ingestelde tijd in *[parameter 22-48 Sleep Delay](#page-102-0) [Time \(Vertragingstijd](#page-102-0) [slaapstand\)](#page-102-0)*.
	- 1b Als *[parameter 22-02 Sleepmode CL](#page-98-0) [Control Mode \(Slaapstand CL-regelmodus\)](#page-98-0)* is ingesteld op *[1] Simplified (Vereenvoudigd)*:
		- a. Het motortoerental is lager dan de waarde in *[parameter 22-47 Sleep Speed](#page-102-0) [\[Hz\] \(Snelheid slaapstand\)](#page-102-0)*.
		- b. De motor draait langer dan de ingestelde tijd in *parameter 22-40 Min. draaitijd*.
		- c. De slaaptoestand duurt langer dan de ingestelde tijd in *[parameter 22-48 Sleep Delay](#page-102-0) [Time \(Vertragingstijd](#page-102-0) [slaapstand\)](#page-102-0)*.

Als *[parameter 22-45 Boost instelpt](#page-102-0)* niet is ingesteld, gaat de frequentieregelaar naar de slaapmodus.

2. Nadat de in *[parameter 22-46 Max. boosttijd](#page-102-0)* ingestelde tijd is verstreken, laat de frequentieregelaar de motor uitlopen tot het toerental in

*[parameter 1-82 Min. snelh. voor functie bij stop](#page-42-0) [\[Hz\]](#page-42-0)*.

- 3. De frequentieregelaar activeert *[parameter 1-80 Functie bij stop](#page-41-0)*. De frequentieregelaar bevindt zich nu in de slaapmodus.
- 4. De frequentieregelaar staat niet meer in de slaapmodus als:
	- 4a de fout tussen de referentie en de terugkoppeling groter is dan de instelling in *[parameter 22-44 Reactiv.ref/](#page-102-0) [terugk. verschil](#page-102-0)*, en
	- 4b de slaaptijd langer is dan de ingestelde tijd in *parameter 22-41 Min. slaaptijd*, en
	- 4c de reactiveringsconditie langer duurt dan de ingestelde tijd in *[parameter 22-48 Sleep Delay Time \(Vertra](#page-102-0)[gingstijd slaapstand\)](#page-102-0)*.
- 5. De frequentieregelaar keert terug naar een regeling met terugkoppeling.

## *LET OP*

**De slaapmodus is niet actief wanneer de lokale referentie actief is (toerental handmatig in te stellen via de navigatietoetsen op het LCP).**

**De slaapmodus werkt niet in de lokale modus. Voer een automatische setup zonder terugkoppeling uit voordat u de in-/uitgangen voor een regeling met terugkoppeling instelt.**

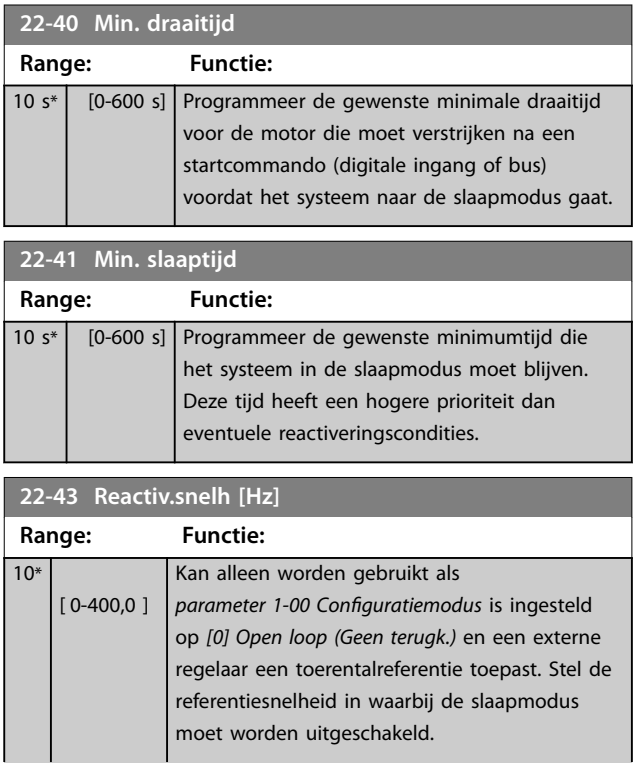

<span id="page-102-0"></span>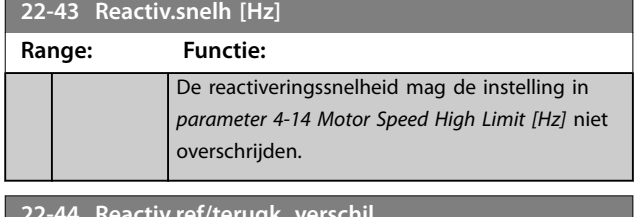

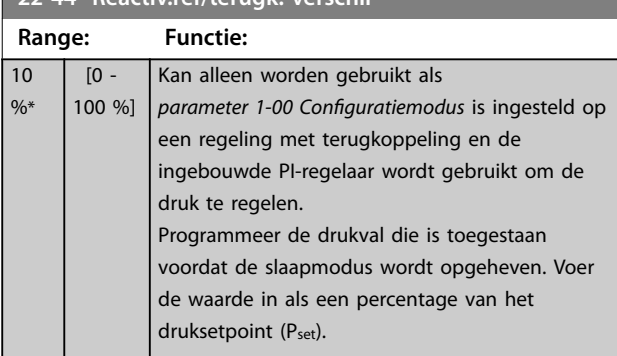

#### **22-45 Boost instelpt**

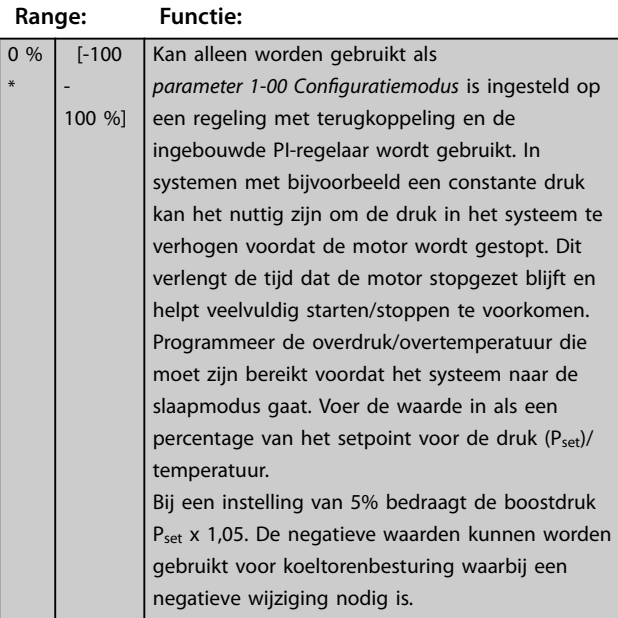

#### **22-46 Max. boosttijd Range: Functie:** 60 s\* [0-600 s] Kan alleen worden gebruikt als *[parameter 1-00 Configuratiemodus](#page-33-0)* is ingesteld op *[3] Closed loop (Met terugk.)* en de ingebouwde PIregelaar wordt gebruikt om de druk te regelen. Programmeer de maximumtijd waarbij de boostmodus is toegestaan. Als de ingestelde tijd wordt overschreden, gaat de frequentieregelaar naar de slaapmodus zonder te wachten totdat de boostdruk wordt bereikt.

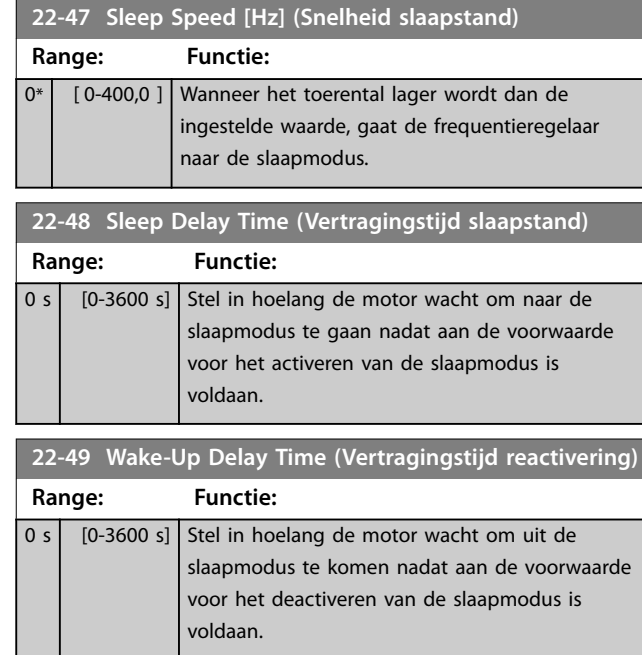

### 3.15.5 22-6\* Broken Belt Detection (Detectie band defect)

Gebruik *Broken Belt Detection (Detectie band defect)* voor een regeling met of zonder terugkoppeling in pomp- en ventilatorsystemen. Als het geschatte motorkoppel (stroom) lager is dan de koppelwaarde (stroom) voor een defecte band (*[parameter 22-61 Koppel Defecte band](#page-103-0)*) en de uitgangsfrequentie van de frequentieregelaar 15 Hz of hoger is, wordt *parameter 22-60 Functie Defecte band* uitgevoerd.

#### **22-60 Functie Defecte band**

Bepaalt de actie die moet worden uitgevoerd als een situatie met een defecte band wordt gedetecteerd.

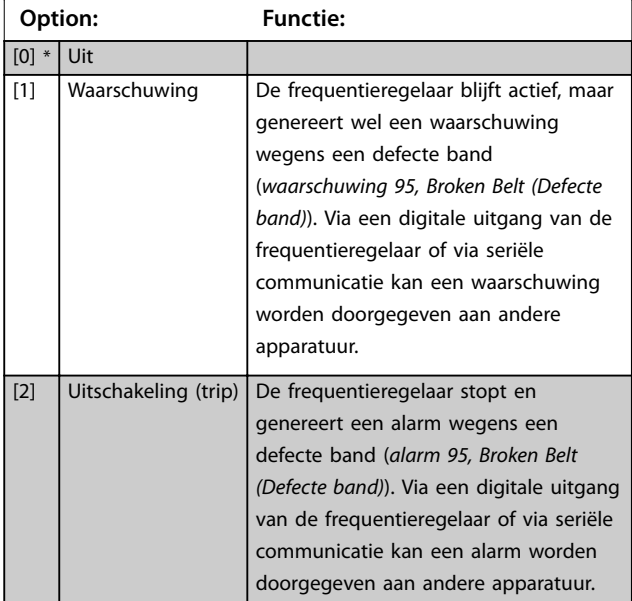

## <span id="page-103-0"></span>*LET OP*

**Stel** *[parameter 14-20 Resetmodus](#page-84-0)* **niet in op** *[13] Innite auto reset (Onbegr. autoreset)* **als** *[parameter 22-60 Functie](#page-102-0) [Defecte band](#page-102-0)* **is ingesteld op** *[2] Trip (Uitsch.).* **In dat geval blijft de frequentieregelaar namelijk schakelen tussen actief draaien en stoppen wanneer een situatie met een defecte band wordt gedetecteerd.**

## *LET OP*

**Als de automatische-bypassfunctie is ingeschakeld, start de bypass wanneer de frequentieregelaar in een alarmtoestand blijft hangen. Om dit te voorkomen, moet u de automatische-bypassfunctie uitschakelen als** *[2] Trip (Uitsch.)* **is geselecteerd als de defecte-bandfunctie.**

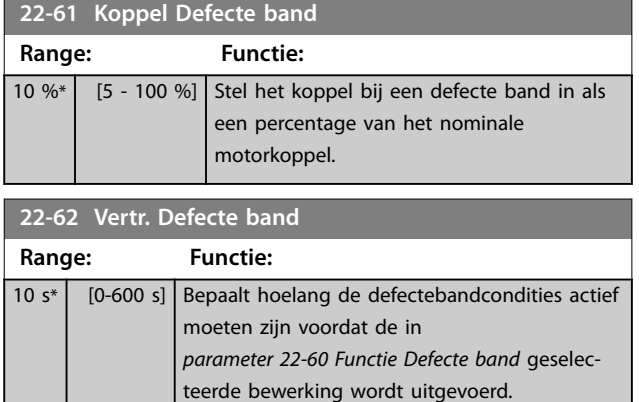

geplaatst. Flowcompensatie werkt door het setpoint bij te stellen op basis van de uitgangsfrequentie, die bijna evenredig is aan de flow. Hierdoor worden hogere verliezen bij hogere flowsnelheden gecompenseerd.

HONTWERP (vereiste druk) is het setpoint wanneer de frequentieregelaar werkt op basis van een (PI-)regeling met terugkoppeling en wordt ingesteld op dezelfde wijze als voor werking met terugkoppeling zonder flowcompensatie.

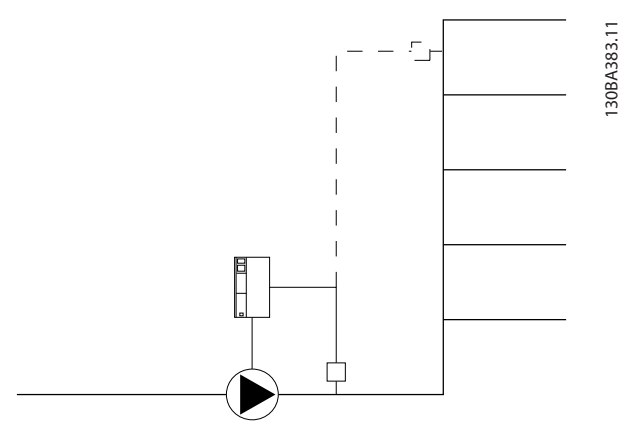

**Afbeelding 3.17 Setup flowcompensatie** 

Er zijn 2 mogelijke werkwijzen, afhankelijk van het al dan niet bekend zijn van het toerental bij het ontwerppunt.

### 3.15.6 22-8\* Flow Compensation (Flowcompensatie)

In bepaalde toepassingen is het niet mogelijk om een drukopnemer op enige afstand in het systeem te plaatsen en moet hij dicht bij de ventilator/pompuitlaat worden

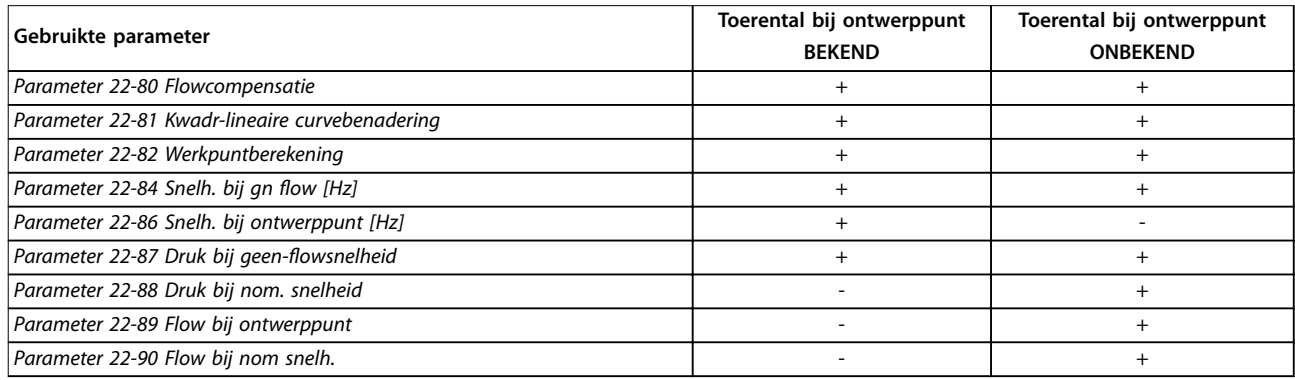

**Tabel 3.12 Het toerental bij het ontwerppunt is bekend/niet bekend**

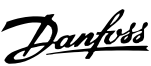

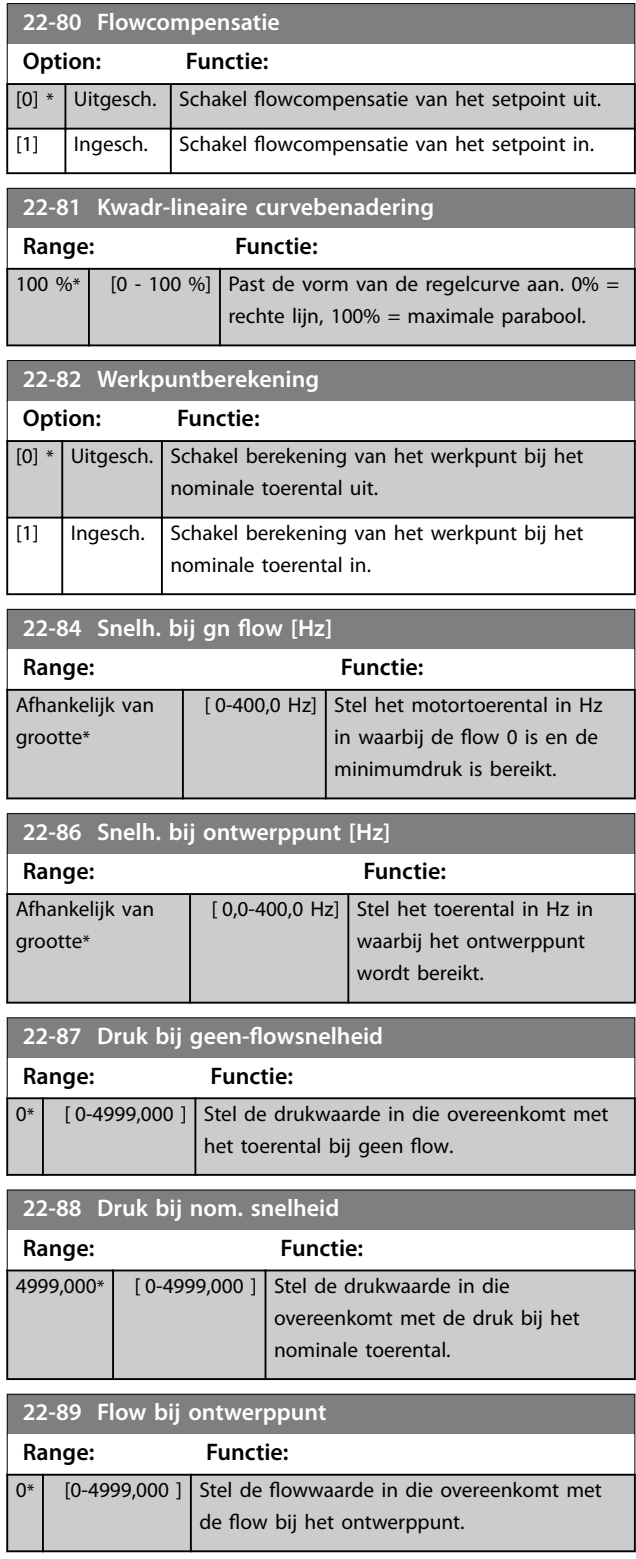

3.16 Hoofdmenu – Toepassingsfuncties 2 – Groep 24

3.16.1 24-0\* Fire Mode (Brandmodus)

## **AVOORZICHTIG**

**SCHADE AAN APPARATUUR EN LICHAMELIJK LETSEL Het niet onderbreken van de frequentieregelaar wegens brandmodusbedrijf kan overdruk veroorzaken en leiden tot schade aan het systeem en de onderdelen, waaronder luchtregelkleppen en luchtkanalen. Ook de frequentieregelaar zelf kan worden beschadigd en dit kan schade of brand veroorzaken.**

- **• Zorg dat het systeem correct is ontworpen en de gebruikte componenten zorgvuldig zijn geselecteerd.**
- **• Verzeker u ervan dat ventilatiesystemen die deel uitmaken van toepassingen voor beveiliging van mensenlevens, zijn goedgekeurd door de lokale brandweerautoriteiten.**

#### **Achtergrondinformatie**

De brandmodus is bedoeld voor gebruik in kritieke omstandigheden waarbij het essentieel is dat de motor blijft draaien, ongeacht de normale beveiligingsfuncties van de frequentieregelaar. Dit kan bijvoorbeeld het geval zijn bij ventilatoren in tunnels of trappenhuizen, waarbij een continu werkende ventilator een veilige evacuatie van personeel mogelijk maakt in geval van brand. Bepaalde instellingen voor de brandmodusfunctie zorgen ervoor dat alarmen en uitschakelsituaties worden genegeerd, zodat de motor zonder onderbreking blijft werken.

#### **Activering**

De brandmodus kan alleen via de digitale ingangsklemmen worden geactiveerd. Zie *parametergroep 5-1\* Digital Inputs (Digitale ingangen).*

#### **Meldingen op het display**

Wanneer de brandmodus is ingeschakeld, wordt op het display de statusmelding *Fire Mode (Brandmodus)* weergegeven.

De statusmelding verdwijnt zodra de brandmodus weer wordt uitgeschakeld.

Als tijdens de periode dat de frequentieregelaar in de brandmodus staat, een alarm wordt gegenereerd dat van invloed is op de garantie (zie *parameter 24-09 Alarmafh. brandmodus*), wordt op het display de statusmelding *Fire Mode Limits Exceeded (Lim. brandmodus overschreden)* weergegeven. Nadat deze statusmelding op het display wordt weergegeven, blijft de melding actief totdat de frequentieregelaar uit en weer in is geschakeld. De frequentieregelaar registreert deze situatie en slaat hem op in het geheugen. Het verlies van garantie is definitief, ook als de frequentieregelaar voor service terug wordt gezonden.

Digitale en relaisuitgangen kunnen worden geconfigureerd voor de statusmelding *Fire Mode Active (Brandmodus actief).* Zie *parametergroep 5-3\* Digital Outputs (Digitale uitgangen)* en *parametergroep 5-4\* Relays (Relais).*

Toegang tot de statusmeldingen *Fire Mode* (*Brandmodus)* en *Fire Mode Limits Exceeded* (*Lim. brandmodus overschreden)* is mogelijk via het uitgebreide statuswoord.

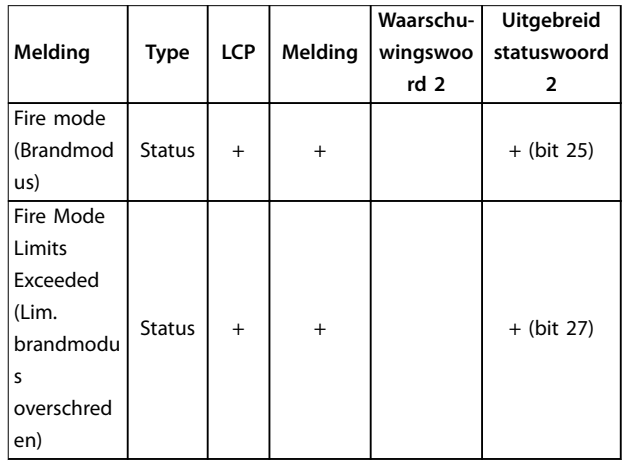

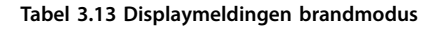

#### **Log**

De brandmoduslog toont een overzicht van gebeurtenissen met betrekking tot de brandmodus; zie ook *parametergroep 18-1\* Fire Mode Log (Brandmoduslog).* De log bevat de laatste 10 gebeurtenissen. *Fire Mode Limits Exceeded (Lim. brandmodus overschreden)* heeft een hogere prioriteit dan de waarschuwing *Fire Mode* Active (*Brandm. actief).* De log kan niet worden gereset. De volgende gebeurtenissen worden gelogd:

- 
- **•** Brandmodus ingeschakeld.
- **•** Limieten brandmodus overschreden (alarmen die van invloed zijn op de garantie).

Alle andere alarmen die optreden terwijl de brandmodus is ingeschakeld, worden op de normale wijze gelogd.

## *LET OP*

**Tijdens brandmodusbedrijf worden alle stopcommando's naar de frequentieregelaar genegeerd, inclusief vrijloop, vrijloop geïnverteerd en externe vergrendeling.**

## *LET OP*

**Wanneer het commando** *[11] Start Reversing (Start omkeren)* **wordt ingesteld voor een digitale ingang in**  *[parameter 5-10 Klem 18 digitale ingang](#page-54-0)***, interpreteert de frequentieregelaar dit als een omkeercommando.**

Danfoss

<span id="page-106-0"></span>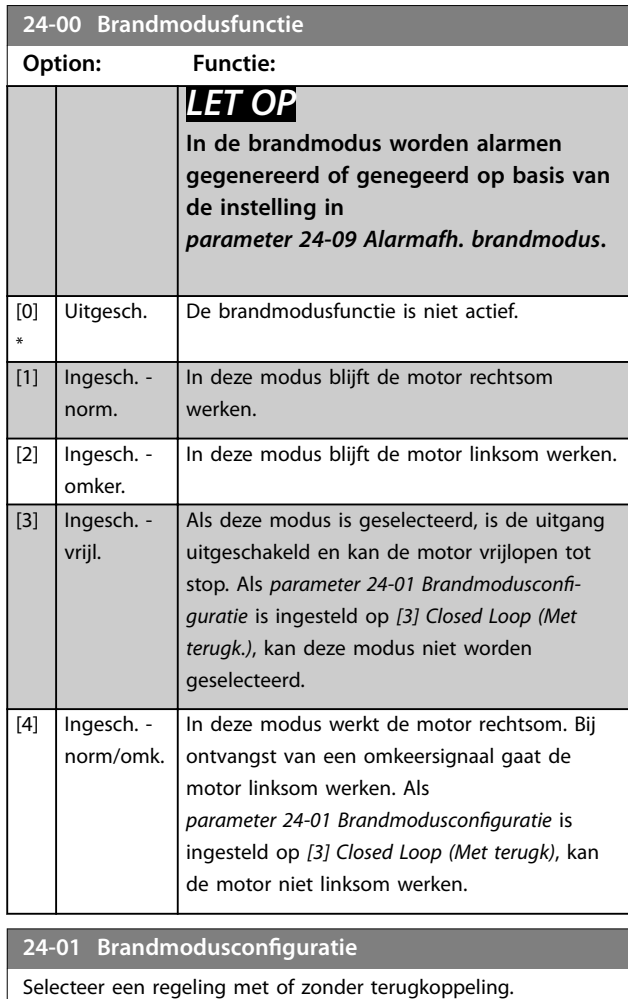

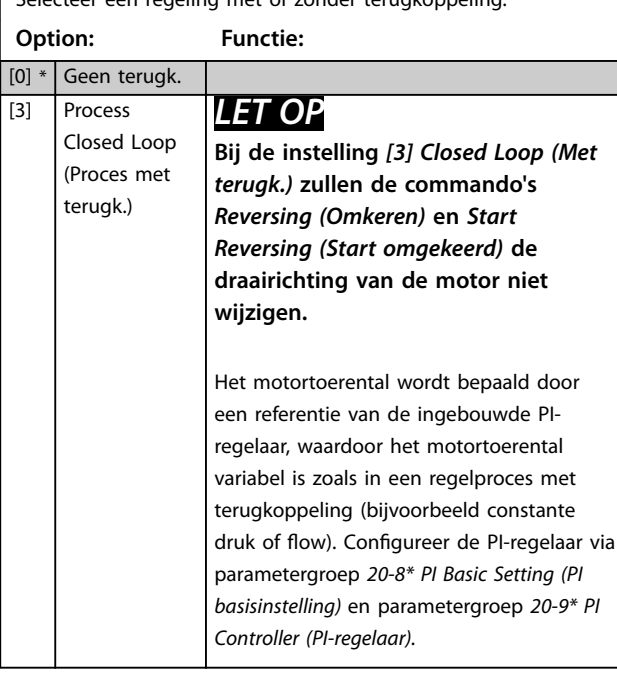

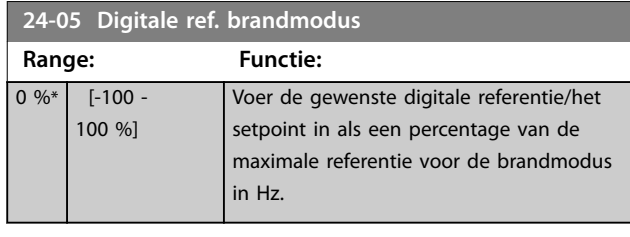

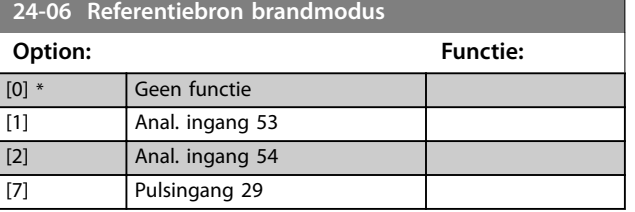

**24-07 Bron terugk. brandmodus**

Deze parameter bepaalt welke ingang op de frequentieomvormer moet worden gebruikt als bron van het terugkoppelingssignaal.

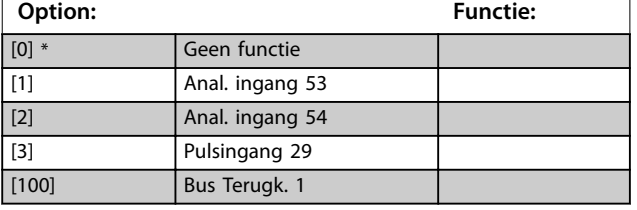

**24-09 Alarmafh. brandmodus**

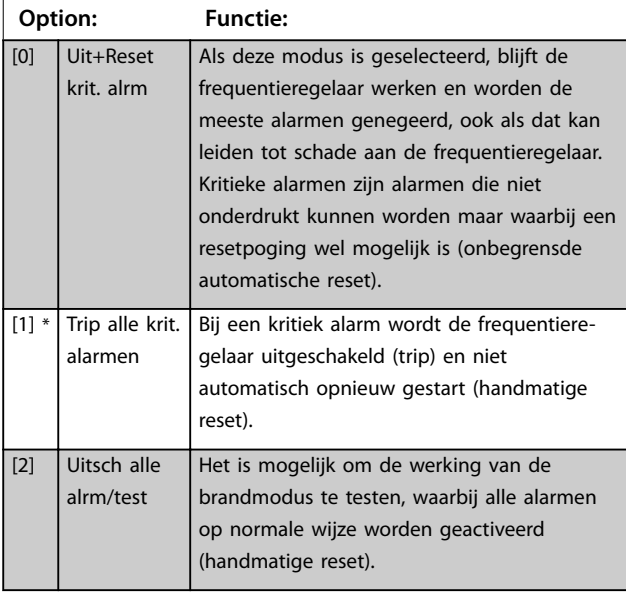

## *LET OP*

**Bepaalde alarmen kunnen gevolgen hebben voor de levensduur van de frequentieregelaar. Als 1 van deze alarmen zich voordoet in de brandmodus en wordt genegeerd, dan wordt deze gebeurtenis opgeslagen in de brandmoduslog.**

**In de brandmoduslog worden de laatste 10 gebeurtenissen gelogd met betrekking tot alarmen die van invloed zijn op de garantie, inschakeling van de brandmodus en uitschakeling van de brandmodus.**

## *LET OP*

**De instelling in** *parameter 14-20 Resetmodus* **wordt genegeerd als de brandmodus is ingeschakeld (zie** *parametergroep 24-0\* Fire Mode (Brandmodus)***).**

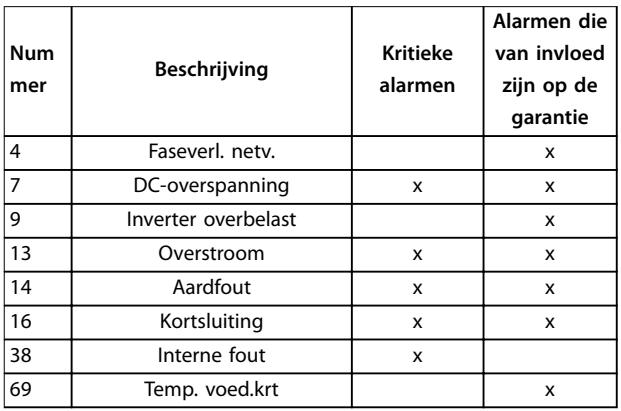

**Tabel 3.14 Alarmafhandeling brandmodus**

## 3.16.2 24-1\* Drive Bypass (Omv.bypass)

De frequentieregelaar is uitgerust met een functie die automatisch een externe elektromechanische bypass kan activeren in geval van vrijlopen in de brandmodus (zie *[parameter 24-00 Brandmodusfunctie](#page-106-0)*).

De bypass zorgt ervoor dat de motor rechtstreeks op het net gaat werken. De externe bypass wordt geactiveerd via een van de digitale uitgangen of relais van de frequentieregelaar wanneer die voor de bypassfunctie is geprogrammeerd in *parametergroep 5-3\* Digital Outputs (Digitale uitgangen)* of *parametergroep 5-4\* Relays (Relais)*.

## *LET OP*

**De omvormerbypass kan niet worden uitgeschakeld in de brandmodus. Uitschakelen is alleen mogelijk door het brandmodussignaal te verwijderen of de voeding naar de frequentieregelaar te onderbreken.**

Wanneer de omvormerbypassfunctie is ingeschakeld, verschijnt op het display van het LCP de statusmelding *Drive Bypass (Omv.bypass).* Deze melding heeft een hogere prioriteit dan de statusmeldingen voor de brandmodus. Wanneer de automatische omvormerbypassfunctie is ingeschakeld, schakelt die de externe bypass in volgens *[Afbeelding 3.18](#page-108-0)*.
<span id="page-108-0"></span>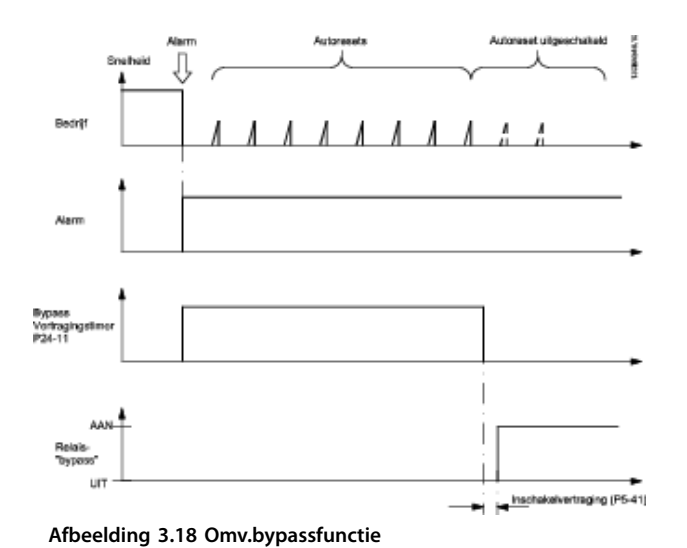

**24-11 Bypassvertr.tijd**

De status is uit te lezen via het uitgebreide statuswoord 2, bit 24.

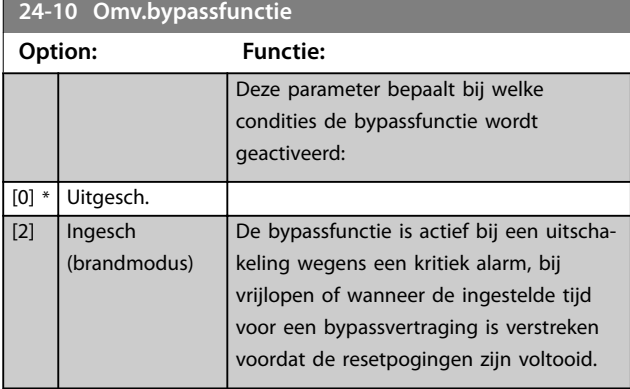

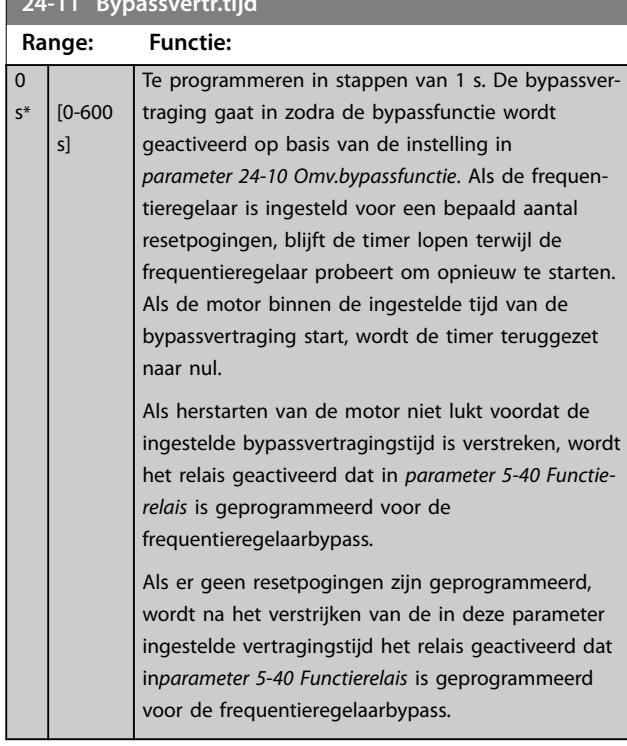

- 3.17 Hoofdmenu Speciale functies Groep 30
- 3.17.1 30-2\* Adv. Start Adjust (Geav. startaanpassingen)

Parametergroep voor geavanceerde startaanpassingen.

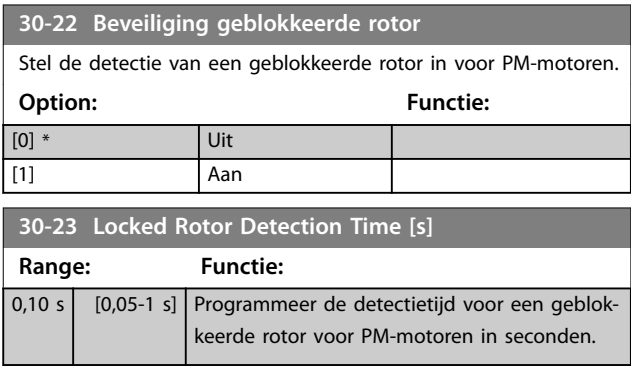

Danfoss

# <span id="page-109-0"></span>4 Problemen verhelpen

# 4.1 Inleiding tot alarmen en waarschuwingen

Een waarschuwing of alarm wordt weergegeven via het relevante indicatielampje aan de voorzijde van de frequentieregelaar en aangeduid via een code op het display.

Een waarschuwing blijft actief totdat het probleem is verholpen. In bepaalde omstandigheden kan de motor blijven werken. Waarschuwingen kunnen kritiek zijn, maar dat is niet altijd het geval.

Als er een alarm optreedt, betekent dit dat de frequentieregelaar automatisch is uitgeschakeld. Alarmen moeten worden gereset om de eenheid weer op te starten nadat de fout is opgeheven.

### **Dat is mogelijk op 4 manieren:**

- 1. Via de [Reset]-toets.
- 2. Via een digitale ingang met de functie *Reset*.
- 3. Via seriële communicatie
- 4. Door automatisch resetten via de automatischeresetfunctie; zie *[parameter 14-20 Resetmodus](#page-84-0)*.

# *LET OP*

**Na een handmatige reset via [Reset] moet u [Auto On] of [Hand On] indrukken om de motor weer te starten.**

Als een alarm niet kan worden gereset, komt dat mogelijk doordat de oorzaak nog niet is weggenomen, of omdat er sprake was van een uitschakeling met blokkering; *Tabel 4.1*.

Alarmen die gepaard gaan met een uitschakeling met blokkering, bieden aanvullende beveiliging. Dat betekent dat de netvoeding moet worden onderbroken voordat het alarm kan worden gereset. Nadat de netvoeding weer is aangesloten, is de frequentieregelaar niet meer geblokkeerd en kan hij op bovenstaande wijze worden gereset nadat de oorzaak van de fout is weggenomen. Alarmen zonder uitschakeling met blokkering kunnen ook worden gereset via de automatische resetfunctie in *[parameter 14-20 Resetmodus](#page-84-0)* (waarschuwing: automatische opheffing slaapmodus is mogelijk!). Wanneer er in *Tabel 4.1* een kruisje staat bij zowel waarschuwing als alarm betekent dit dat een alarm wordt voorafgegaan door een waarschuwing of dat u kunt programmeren of een waarschuwing dan wel een alarm moet worden gegenereerd bij een bepaalde fout. Dat is bijvoorbeeld mogelijk in *[parameter 1-90 Thermische](#page-42-0) [motorbeveiliging](#page-42-0)*. Na een alarm of uitschakeling blijft de motor vrijlopen, terwijl op de frequentieregelaar een alarm en een waarschuwing knipperen. Na het verhelpen van het probleem blijft alleen het alarm nog knipperen.

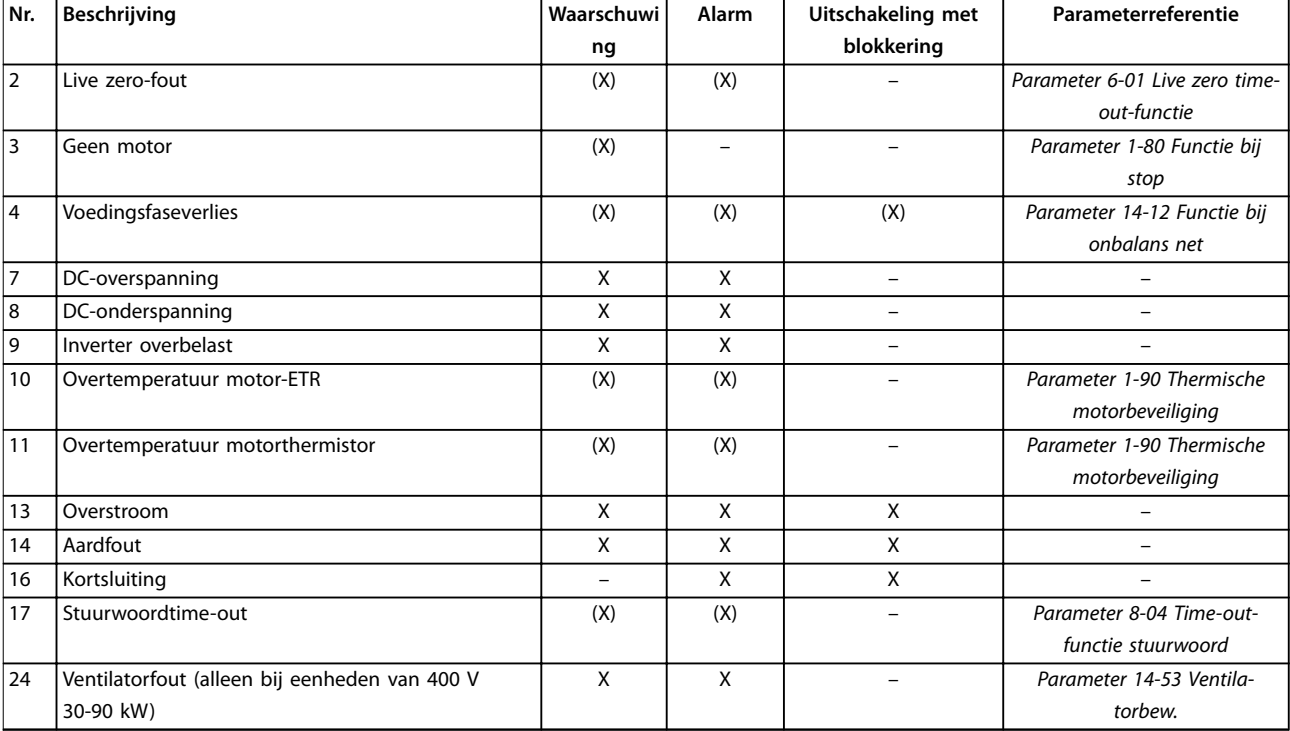

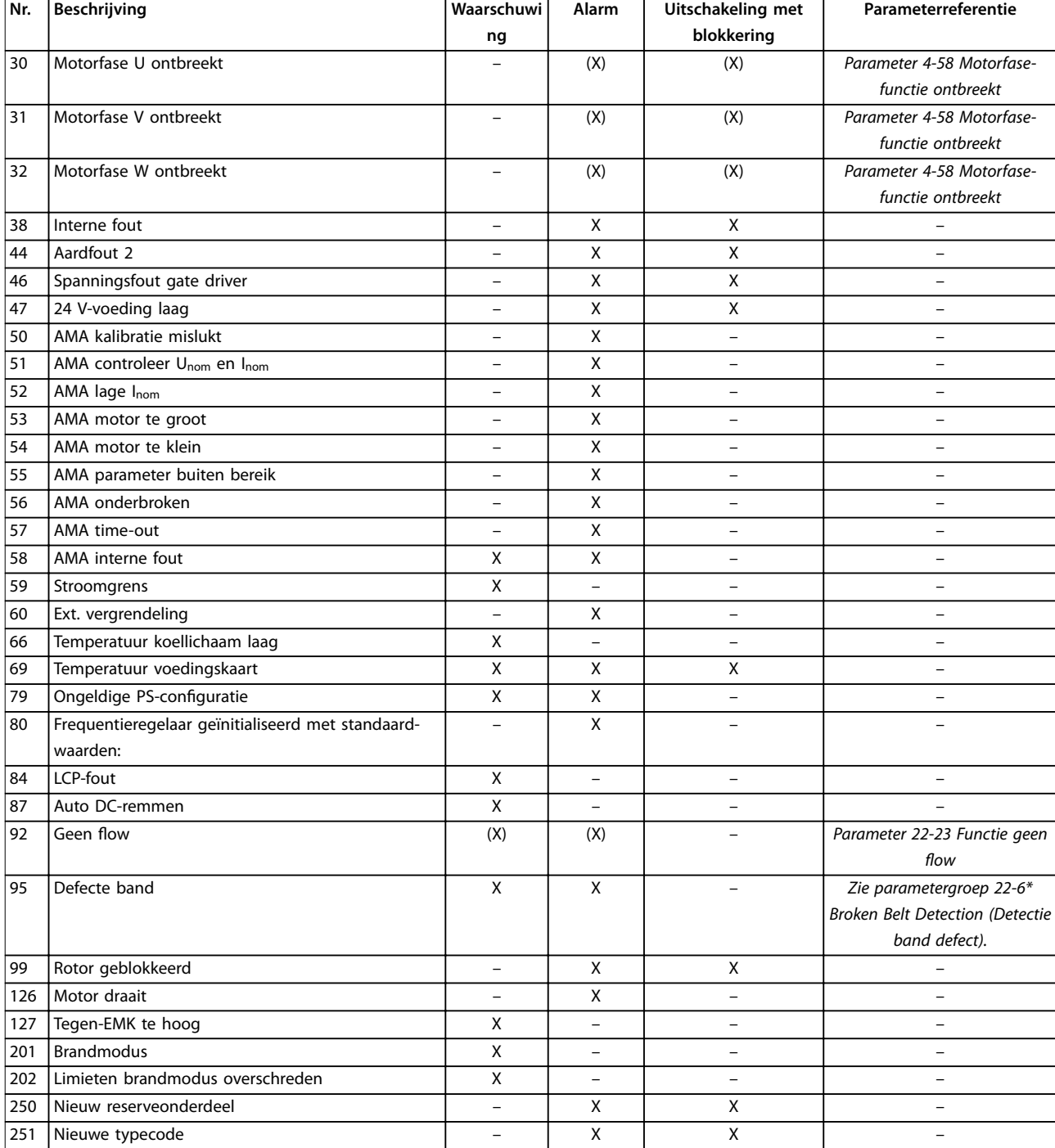

#### **Tabel 4.1 Lijst met alarm-/waarschuwingscodes**

*(X) Afhankelijk van parameter*

Een uitschakeling (trip) vindt plaats wanneer een alarm is weergegeven. De uitschakeling (trip) laat de motor vrijlopen en kan worden gereset door op [Reset] te drukken of via een digitale ingang (*parametergroep 5-1\* Digital Inputs (Digitale ingangen) [1]*). Een gebeurtenis die een dergelijk alarm veroorzaakt, zal geen schade toebrengen aan de frequentieregelaar en zal geen gevaarlijke situatie opleveren. Een uitschakeling met blokkering treedt op bij alarmen die schade kunnen toebrengen aan de frequentieregelaar of hierop aangesloten onderdelen. Een uitschakeling met blokkering kan enkel worden gereset door de spanning uit en weer in te schakelen.

Danfoss

<span id="page-111-0"></span>**Problemen verhelpen VLT**® **HVAC Basic Drive FC 101**

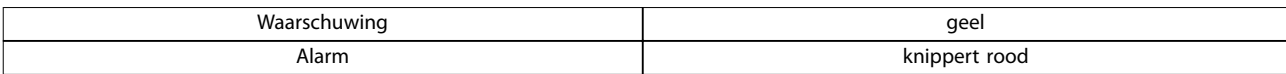

**Tabel 4.2 Ledindicatie**

De alarmwoorden, waarschuwingswoorden en uitgebreide statuswoorden kunnen voor diagnose worden uitgelezen via een (optionele) veldbus. Zie ook *[parameter 16-90 Alarmwoord](#page-93-0)*, *[parameter 16-92 Waarsch.-wrd](#page-93-0)* en *[parameter 16-94 Uitgebr.](#page-93-0) [Statuswoord](#page-93-0)*.

# 4.2 Alarmwoorden

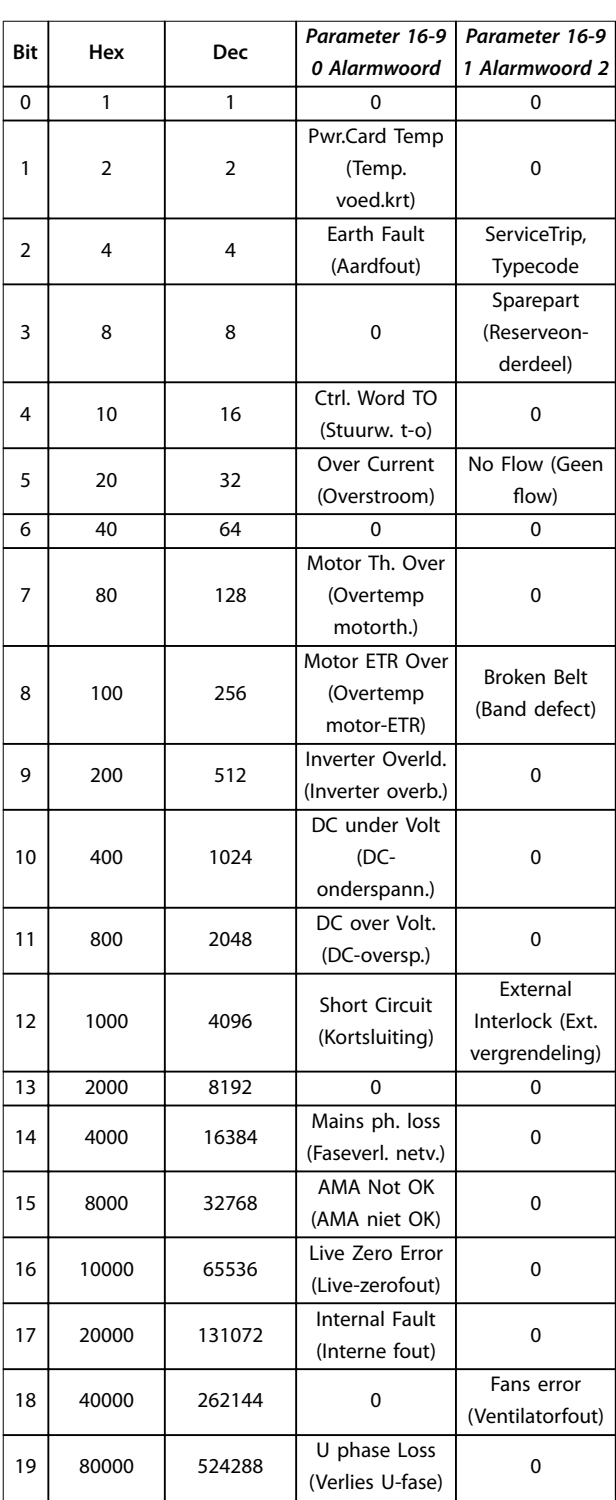

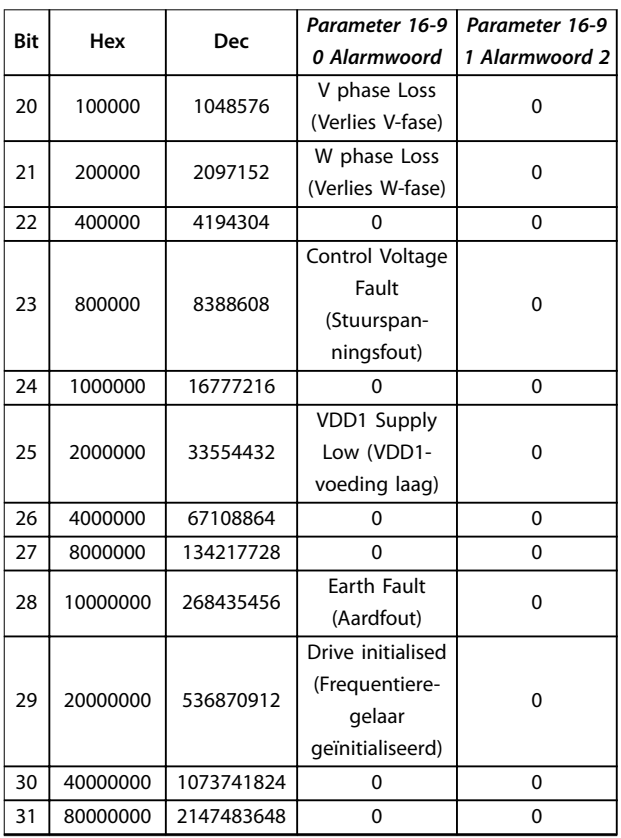

# 4.3 Waarschuwingswoorden

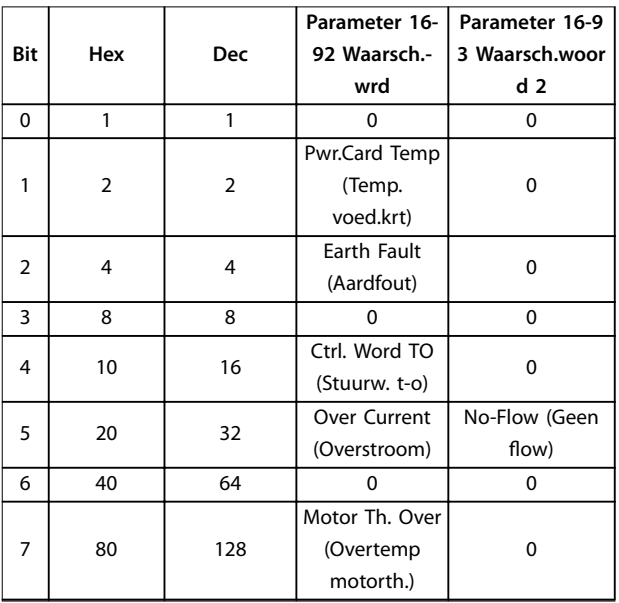

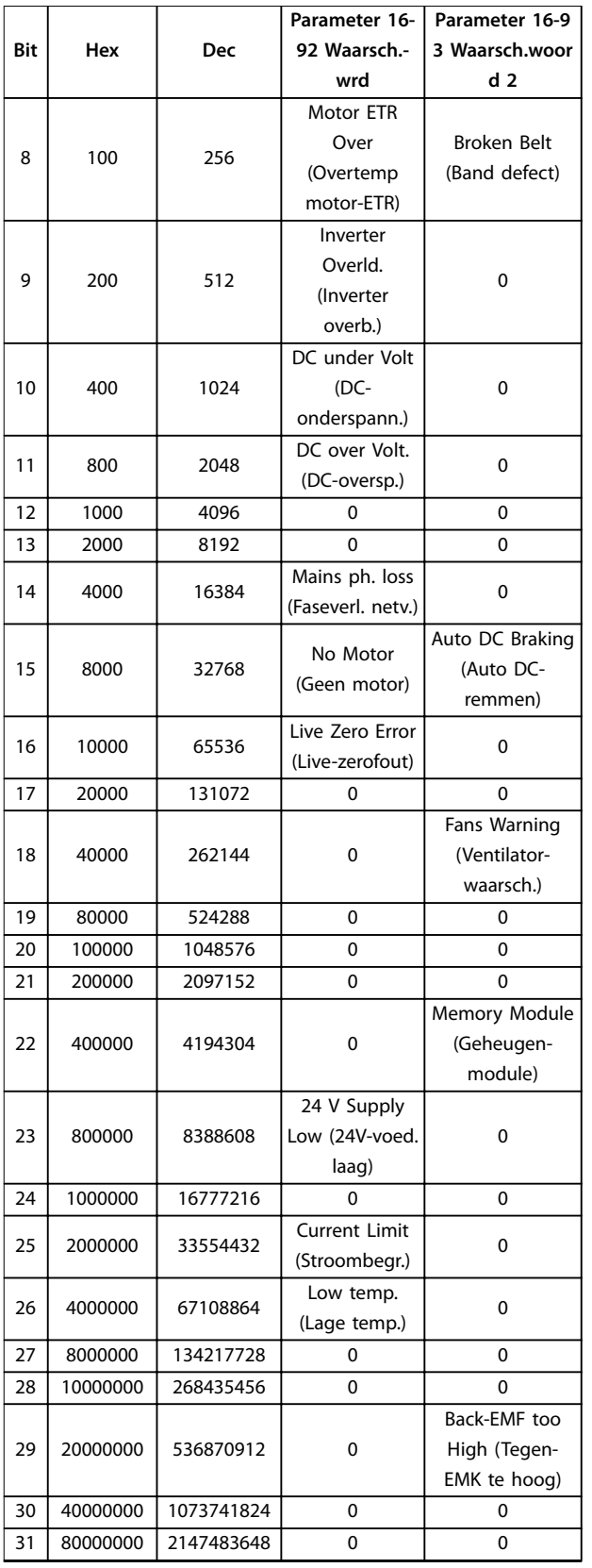

# **Tabel 4.3 Waarschuwingswoorden**

De aanduiding *0* in *[Tabel 4.3](#page-111-0)* geeft aan dat dit statuswoord niet wordt ondersteund.

# 4.4 Uitgebreide statuswoorden

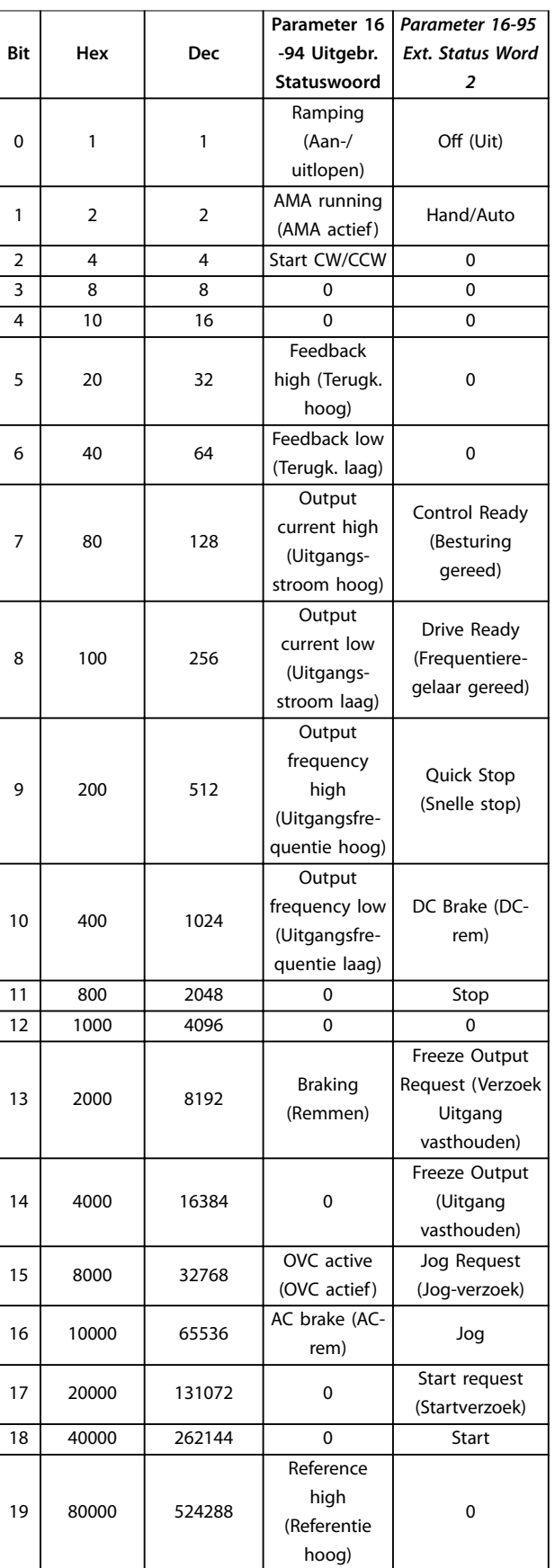

# <span id="page-113-0"></span>**Problemen verhelpen VLT**® **HVAC Basic Drive FC 101**

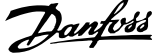

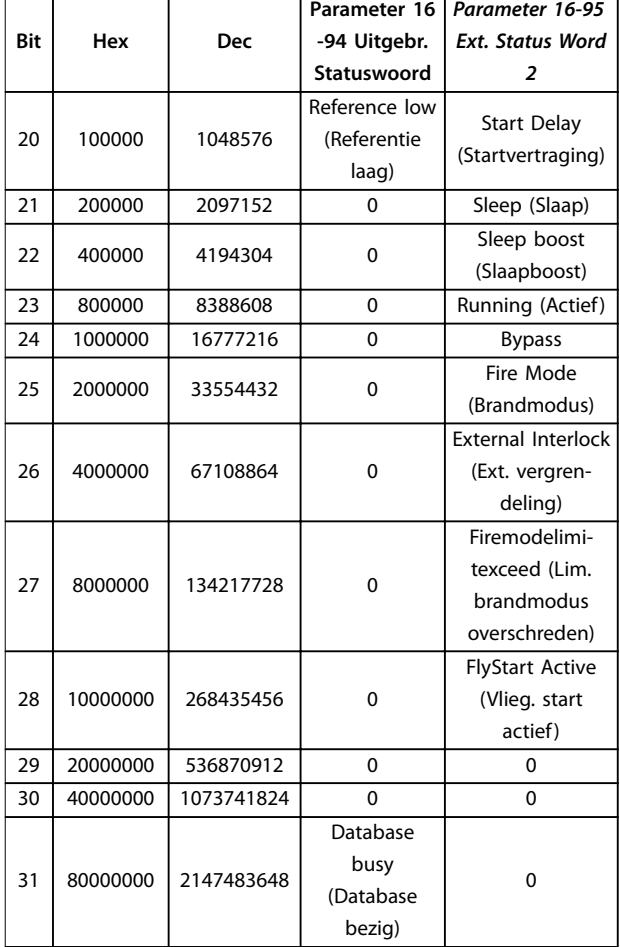

#### **Tabel 4.4 Uitgebreide statuswoorden**

# 4.5 Lijst met waarschuwingen en alarmen

# **WAARSCHUWING/ALARM 2, Live-zerofout**

Deze waarschuwing of dit alarm verschijnt alleen als *[parameter 6-01 Live zero time-out-functie](#page-62-0)* is geconfigureerd. Het signaal op 1 van de analoge ingangen is minder dan 50% van de minimumwaarde die voor die ingang is geprogrammeerd. Deze conditie kan worden veroorzaakt door draadbreuk of door een signaal van een defect apparaat.

#### **Probleem verhelpen**

- **•** Controleer de aansluitingen op alle analoge ingangsklemmen. Stuurklem 53 en 54 voor signalen, klem 55 gemeenschappelijk.
- **•** Controleer of de programmering van de frequentieregelaar overeenkomt met het type analoge signaal.

# **WAARSCHUWING/ALARM 3, Geen motor**

Er is geen motor aangesloten op de uitgang van de frequentieregelaar. Controleer de kabelaansluiting tussen de frequentieregelaar en de motor.

### **WAARSCHUWING/ALARM 4, Voedingsfaseverlies**

Aan de voedingszijde ontbreekt een fase of de onbalans van de netspanning is te hoog. Deze melding verschijnt ook als er een fout optreedt in de ingangsgelijkrichter op de frequentieregelaar. De opties worden geprogrammeerd via *[parameter 14-12 Functie bij onbalans net](#page-84-0)*.

#### **Probleem verhelpen**

**•** Controleer de voedingsspanning en voedingsstromen naar de frequentieregelaar.

# **WAARSCHUWING/ALARM 7, DC-overspanning**

Als de DC-tussenkringspanning hoger is dan de begrenzing, wordt de regelaar na enige tijd uitgeschakeld.

#### **Probleem verhelpen**

- **•** Verleng de ramptijd.
- **•** Activeer functies in *[parameter 2-10 Remfunctie](#page-43-0)*.
- **•** Schakel de overspanningsbeveiliging in *[parameter 2-17 Overspanningsreg.](#page-44-0)*.

### **WAARSCHUWING/ALARM 8, DC-onderspanning**

Als de DC-tussenkringspanning lager wordt dan de limiet voor lage spanning, wordt de frequentieregelaar na een vaste vertragingstijd uitgeschakeld. Deze tijdsvertraging hangt af van de eenheidgrootte.

### **Probleem verhelpen**

- **•** Controleer of de voedingsspanning overeenkomt met de spanning van de frequentieregelaar.
- **•** Voer een ingangsspanningstest uit.

#### **WAARSCHUWING/ALARM 9, Inverter overbelast**

De frequentieregelaar staat op het punt van uitschakelen wegens overbelasting (te hoge stroom gedurende een te lange tijd). De teller voor de thermo-elektronische inverterbeveiliging genereert een waarschuwing bij 90% en schakelt uit bij 100%, waarbij een alarm wordt gegenereerd. De frequentieregelaar kan niet worden gereset totdat de teller onder de 90% is gezakt. De fout is dat de frequentieregelaar gedurende een te lange tijd voor meer dan 100% is overbelast.

#### **Probleem verhelpen**

- **•** Vergelijk de aangegeven uitgangsstroom op het LCP met de nominale stroom van de frequentieregelaar.
- **•** Vergelijk de aangegeven uitgangsstroom op het LCP met de gemeten motorstroom.
- **•** Laat de thermische belasting weergeven op het LCP en houd de waarde in de gaten. Wanneer de stroom hoger is dan de nominale continustroom van de frequentieregelaar, gaat de teller omhoog. Wanneer de stroom lager is dan de nominale continustroom van de frequentieregelaar, gaat de teller omlaag.

# *LET OP*

**Zie het** *hoofdstuk Reductie* **in de** *design guide* **voor meer informatie als een hoge schakelfrequentie vereist is.**

### **WAARSCHUWING/ALARM 10, Overtemperatuur motor-ETR**

De elektronische thermische beveiliging (ETR) geeft aan dat de motor te warm is. Stel in *[parameter 1-90 Thermische](#page-42-0) [motorbeveiliging](#page-42-0)* in of de frequentieregelaar een waarschuwing of een alarm moet genereren wanneer de teller 100% bereikt. De fout is dat de motor gedurende een te lange tijd voor meer dan 100% is overbelast.

#### **Probleem verhelpen**

- **•** Controleer op oververhitting van de motor.
- **•** Controleer of de motor mechanisch overbelast is.
- **•** Controleer of de motor *[parameter 1-24 Motorstroom](#page-37-0)* correct is ingesteld.
- **•** Controleer of de motorgegevens in parameter 1-20 tot en met 1-25 correct zijn ingesteld.
- **•** Voer een AMA uit via *[parameter 1-29 Autom.](#page-37-0) [aanpassing motorgeg. \(AMA\)](#page-37-0)*.

### **WAARSCHUWING/ALARM 11, Overtemperatuur motorthermistor**

De thermistor of de thermistoraansluiting is ontkoppeld. In *[parameter 1-90 Thermische motorbeveiliging](#page-42-0)* kunt u instellen of de frequentieregelaar een waarschuwing of een alarm moet genereren.

#### **Probleem verhelpen**

- **•** Controleer op oververhitting van de motor.
- **•** Controleer of de motor mechanisch overbelast is.
- **•** Controleer of de thermistor correct is aangesloten.
- **•** Controleer bij gebruik van een thermische schakelaar of thermistor of de instelling van *[parameter 1-93 Thermistorbron](#page-42-0)* overeenkomt met de sensorbedrading.

### **WAARSCHUWING/ALARM 13, Overstroom**

De piekstroombegrenzing van de inverter is overschreden. De waarschuwing zal ongeveer 1,5 s aanhouden, waarna de frequentieregelaar wordt uitgeschakeld (trip) en een alarm genereert.

#### **Probleem verhelpen**

- **•** Deze fout kan worden veroorzaakt door schokbelasting of een snelle acceleratie bij belastingen met een hoge massatraagheid.
- **•** Schakel de frequentieregelaar uit. Controleer of de motoras kan worden gedraaid.
- **•** Controleer of het vermogen van de motor overeenkomt met dat van de frequentieregelaar.
- **•** De motorgegevens in parameter 1-20 tot en met 1-25 zijn verkeerd ingesteld.

### **ALARM 14, Aardfout**

Er is een ontlading van de uitgangsfasen naar aarde, hetzij in de kabel tussen de frequentieregelaar en de motor of in de motor zelf.

### **Probleem verhelpen**

- **•** Schakel de frequentieregelaar uit en hef de aardfout op.
- **•** Meet de weerstand van de motorkabels en de motor naar aarde met behulp van een isolatiemeter om te controleren op aardfouten in de motor.

# **ALARM 16, Kortsluiting**

Er is kortsluiting op de motorklemmen of in de motor zelf.

Schakel de frequentieregelaar uit en hef de kortsluiting op.

### **WAARSCHUWING/ALARM 17, Stuurwoordtime-out**

Er is geen communicatie met de frequentieregelaar. Deze waarschuwing is alleen actief als *[parameter 8-04 Time](#page-68-0)[out-functie stuurwoord](#page-68-0)* niet is ingesteld op *[0] Off (Uit).* Als *[parameter 8-04 Time-out-functie stuurwoord](#page-68-0)* is ingesteld op *[5] Stop and trip (Stop en uitsch.)*, wordt er eerst een waarschuwing gegeven. Na de uitlooptijd volgt de uitschakeling, waarbij een alarm wordt gegenereerd.

#### **Probleem verhelpen**

- **•** Controleer de aansluitingen op de kabel voor seriële communicatie.
- **•** Verhoog *[parameter 8-03 Time-out-tijd stuurwoord](#page-68-0)*.
- **•** Controleer de werking van de communicatieapparatuur.
- **•** Controleer op een juiste installatie op basis van de EMC-vereisten.

#### **WAARSCHUWING/ALARM 24, Ventilatorfout**

De ventilatorwaarschuwingsfunctie is een extra beveiliging die controleert of de ventilator actief/gemonteerd is. De ventilatorwaarschuwing kan worden uitgeschakeld via *[parameter 14-53 Ventilatorbew.](#page-86-0)* (*[0] Disabled (Uitgesch.)*).

#### **Probleem verhelpen**

**•** Controleer de ventilatorweerstand.

# **ALARM 30, Motorfase U ontbreekt**

Motorfase U tussen frequentieregelaar en motor ontbreekt.

Schakel de frequentieregelaar uit en controleer motorfase U.

# **ALARM 31, Motorfase V ontbreekt**

Motorfase V tussen frequentieregelaar en motor ontbreekt.

Schakel de frequentieregelaar uit en controleer motorfase V.

### **ALARM 32, Motorfase W ontbreekt**

Motorfase W tussen frequentieregelaar en motor ontbreekt.

Schakel de frequentieregelaar uit en controleer motorfase W.

#### **ALARM 38, Interne fout**

Neem contact op met uw Danfoss-leverancier.

### **ALARM 44, Aardfout 2**

Er is een ontlading van de uitgangsfasen naar aarde, hetzij in de kabel tussen de frequentieregelaar en de motor of in de motor zelf.

#### **Probleem verhelpen**

- **•** Schakel de frequentieregelaar uit en hef de aardfout op.
- **•** Meet de weerstand van de motorkabels en de motor naar aarde met behulp van een isolatiemeter om te controleren op een aardfout in de motor.

### **ALARM 46, Spanning gate driver laag**

De voeding van de voedingskaart valt niet binnen het bereik. Er zijn 3 voedingen die worden gegenereerd door de schakelende voeding (SMPS – switched mode power supply) op de voedingskaart: 24 V, 5 V en ± 18 V.

#### **Probleem verhelpen**

**•** Controleer de voedingskaart.

### **ALARM 47, 24 V-voeding laag**

De 24 V DC wordt gemeten op de stuurkaart. Dit alarm doet zich voor als de gedetecteerde spanning op klem 12 lager is dan 18 V. Controleer de stuurkaart en de aangesloten belasting.

### **ALARM 51, AMA controleer Unom en Inom**

De instelling van de motorspanning, de motorstroom en het motorvermogen zijn waarschijnlijk fout. Controleer de instellingen.

#### **ALARM 52, AMA lage Inom**

De motorstroom is te laag. Controleer de instellingen.

#### **ALARM 53, AMA motor te groot**

De motor is te groot om een AMA te kunnen uitvoeren.

### **ALARM 54, AMA motor te klein**

De motor is te klein om een AMA te kunnen uitvoeren.

### **ALARM 55, AMA parameter buiten bereik**

De gevonden parameterinstellingen voor de motor vallen buiten het toegestane bereik.

#### **ALARM 56, AMA onderbroken door gebruiker**

De AMA is onderbroken.

### **ALARM 57, AMA time-out**

Probeer de AMA enkele keren opnieuw te starten, totdat de AMA is uitgevoerd. Wanneer de procedure meerdere keren kort na elkaar wordt uitgevoerd, kan de motor zo warm worden dat de weerstanden Rs en Rr groter worden. In de meeste gevallen is dit niet kritiek.

#### **ALARM 58, AMA interne fout**

Neem contact op met uw Danfoss-leverancier.

#### **WAARSCHUWING 59, Stroomgrens**

De stroom is hoger dan de waarde in *[parameter 4-18 Stroombegr.](#page-48-0)*.

# **ALARM 60, Externe vergrendeling**

De externe vergrendeling is ingeschakeld. Om terug te keren naar normaal bedrijf moet 24 V DC worden geschakeld op de klem die is geprogrammeerd voor externe vergrendeling. Vervolgens moet er een resetsignaal worden verstuurd (via seriële communicatie of digitale I/O, of door op [Reset] te drukken).

#### **ALARM 69, Overtemperatuur voedingskaart**

De temperatuur op de voedingskaart is te hoog of te laag.

#### **Probleem verhelpen**

- **•** Controleer of de omgevingstemperatuur binnen de limieten valt.
- Controleer of de filters verstopt zijn.
- **•** Controleer de werking van de ventilator.
- **•** Controleer de voedingskaart.

### **ALARM 70, Ongeldige configuratie vermogensdeel**

De stuurkaart en de voedingskaart zijn incompatibel met elkaar. Neem contact op met de leverancier in uw regio. Vermeld hierbij de typecode van de eenheid die op het typeplaatje staat, en de onderdeelnummers van de kaarten, om de compatibiliteit te kunnen controleren.

#### **ALARM 80, Frequentieregelaar ingesteld op standaardwaarden**

De parameterinstellingen zijn na een handmatige reset ingesteld op de standaardwaarden.

### **WAARSCHUWING/ALARM 92, Geen flow**

Er is een situatie zonder flow gedetecteerd in het systeem. Parameter 22-23 Functie geen flow is ingesteld op alarm. Spoor fouten in het systeem op en reset de frequentieregelaar nadat de fout is opgeheven.

#### **WAARSCHUWING/ALARM 95, Defecte band**

Het koppel is lager dan de ingestelde waarde voor het koppel bij nullast, wat wijst op een defecte band. Zie *parametergroep 22-6\* Broken Belt Detection (Detectie band defect).*

# **ALARM 99, Rotor geblokk**

De rotor is geblokkeerd.

### **ALARM 101, Flow-/drukgegevens ontbreken**

Sensorless-pomptabel ontbreekt of is onjuist.

#### **Probleem verhelpen**

**•** Download de sensorless-pomptabel opnieuw.

## **ALARM 126, Motor draait**

Hoge tegen-EMK-spanning. Stop de rotor van de PMmotor.

# **WAARSCHUWING 127, Tegen-EMK te hoog**

Deze waarschuwing geldt enkel voor PM-motoren. Deze waarschuwing wordt gegenereerd wanneer de tegen-EMK groter is dan 90%\*Uinvmax (drempelwaarde voor overspanning) en niet binnen 5 seconden terugvalt naar een normaal niveau.

**WAARSCHUWING 200, Brandmodus**

De brandmodus is ingeschakeld.

# **WAARSCHUWING 202, Limieten brandmodus**

#### **overschreden**

Tijdens de brandmodus zijn 1 of meer alarmen onderdrukt die de garantie doen vervallen.

# **ALARM 250, Nieuw reserveonderdeel**

De voeding of de schakelende voeding is vervangen.

# **ALARM 251, Nieuwe typecode**

De frequentieregelaar heeft een nieuwe typecode.

# 4.6 Lijst met LCP-fouten

LCP-fouten zijn geen waarschuwingen of alarmen. Ze zijn niet van invloed op de werking van de frequentieregelaar. *Afbeelding 4.1* toont een LCP-fout op het LCP.

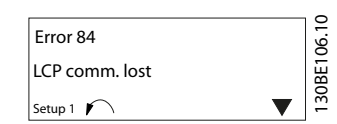

**Afbeelding 4.1 Voorbeeld van LCP-fout**

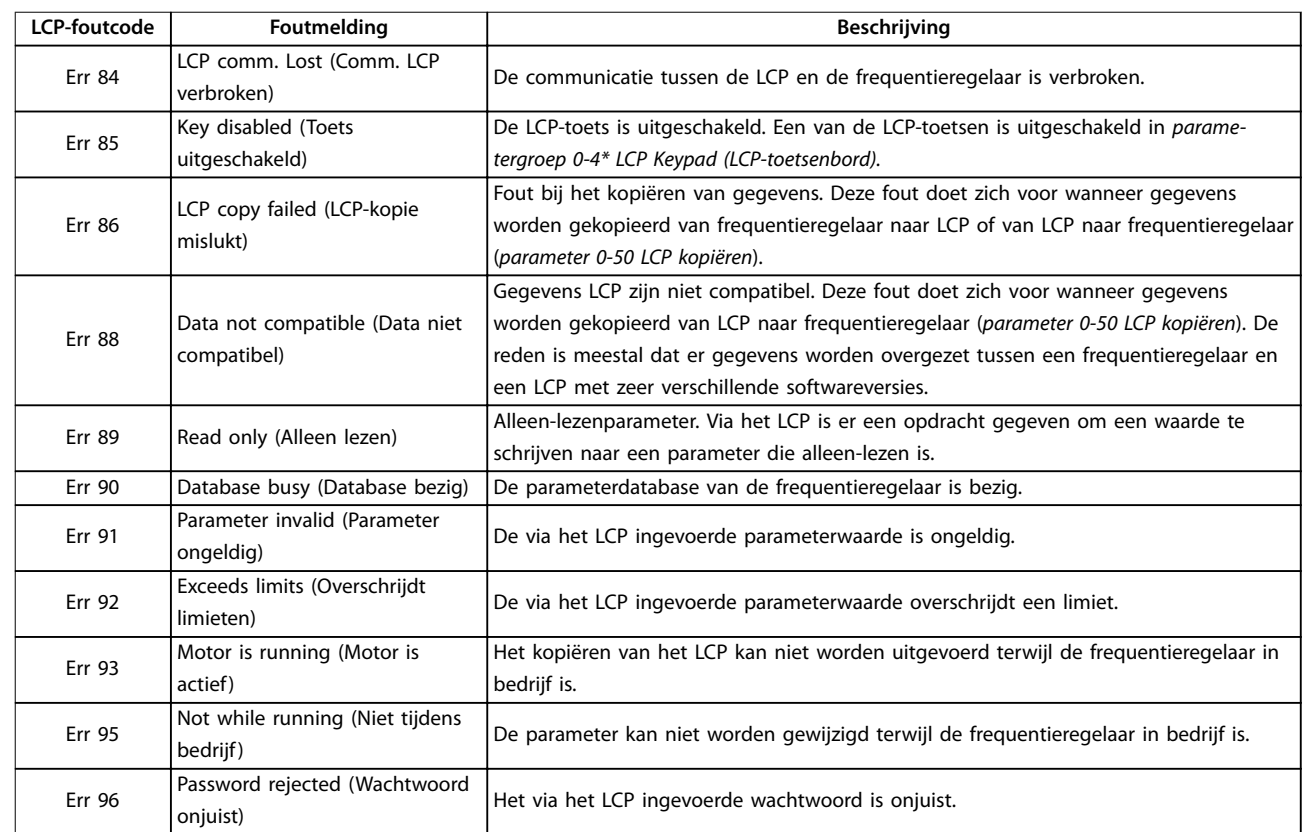

**Tabel 4.5 Lijst met LCP-fouten**

# <span id="page-118-0"></span>5 Parameterlijsten

# 5.1 Parameteropties

5.1.1 Standaardinstellingen

### **Wijzigingen tijdens bedrijf**

True: de parameter kan worden gewijzigd terwijl de frequentieregelaar in bedrijf is.

False: de parameter kan alleen worden gewijzigd terwijl de frequentieregelaar is gestopt.

### **2-Set-up (2 setups)**

All set-ups (Alle setups): de parameters kunnen afzonderlijk worden ingesteld in elk van de 2 setups, d.w.z. dat 1 parameter 2 verschillende waarden kan hebben.

1 set-up (1 setup): de datawaarde is hetzelfde in alle setups.

### **Uitdrukkingslimiet** Afhankelijk van grootte

#### **n.v.t.**

Geen standaardwaarde beschikbaar.

### **Conversie-index**

Dit nummer verwijst naar een conversiecijfer dat wordt gebruikt bij het schrijven of lezen via een frequentieregelaar.

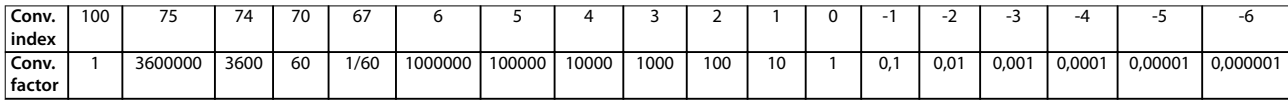

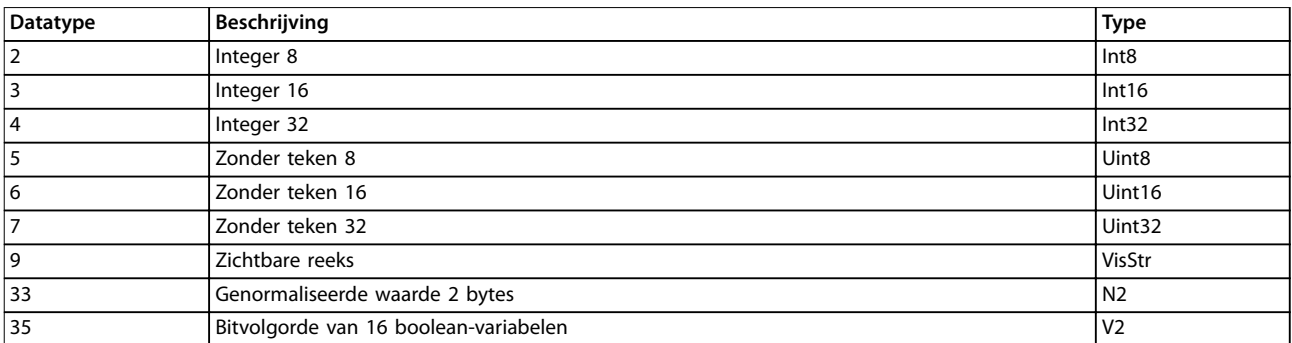

**Tabel 5.1 Datatype**

# 5.1.2 0-\*\* Operation/Display (Bediening/display)

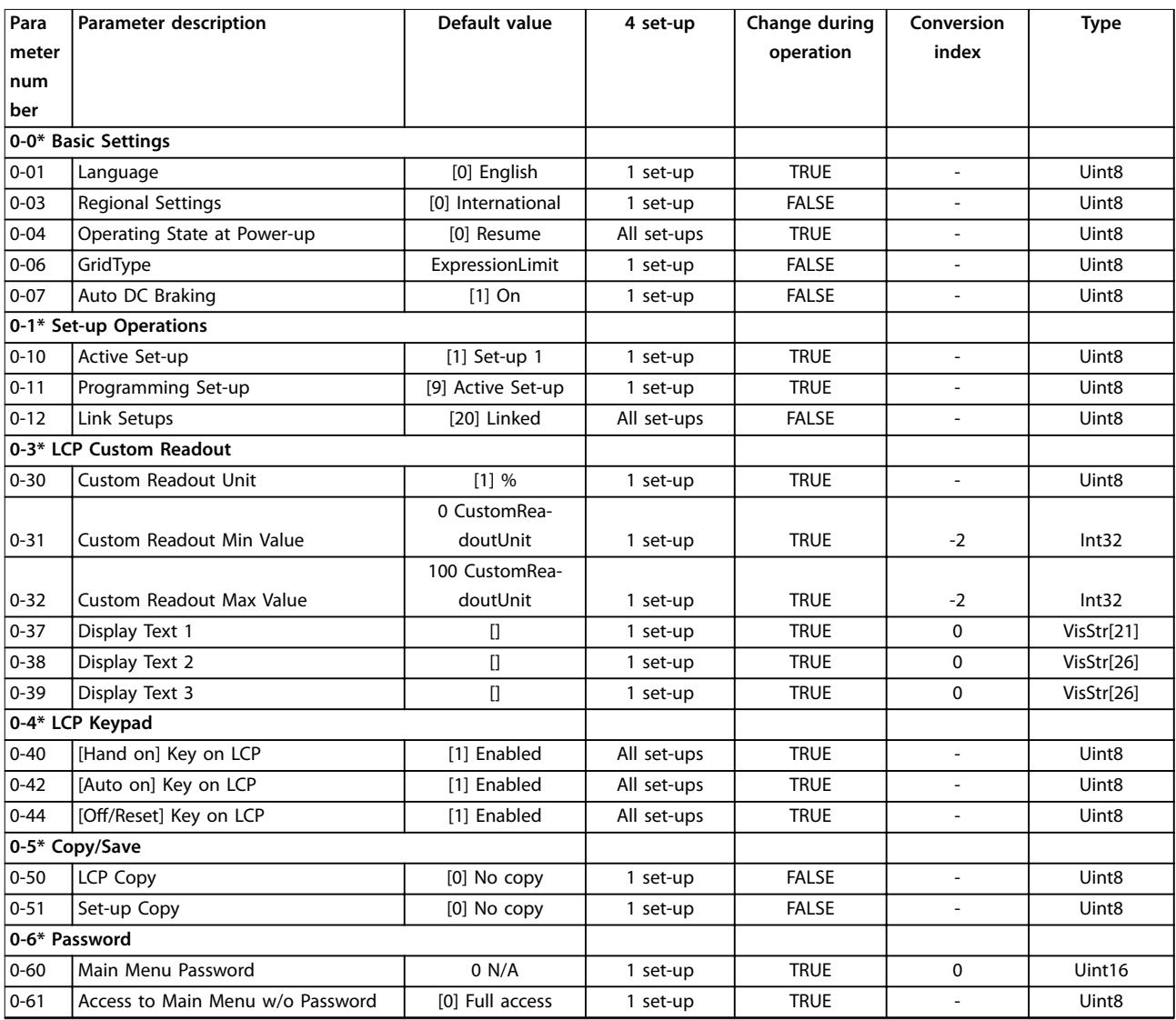

# 5.1.3 1-\*\* Load and Motor (Belasting & motor)

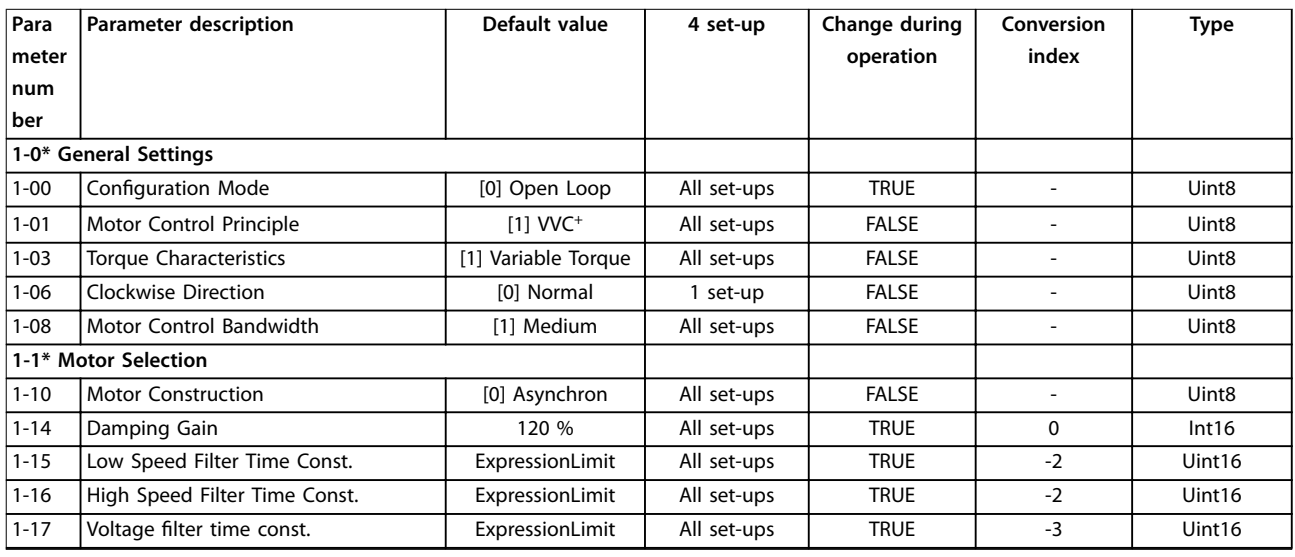

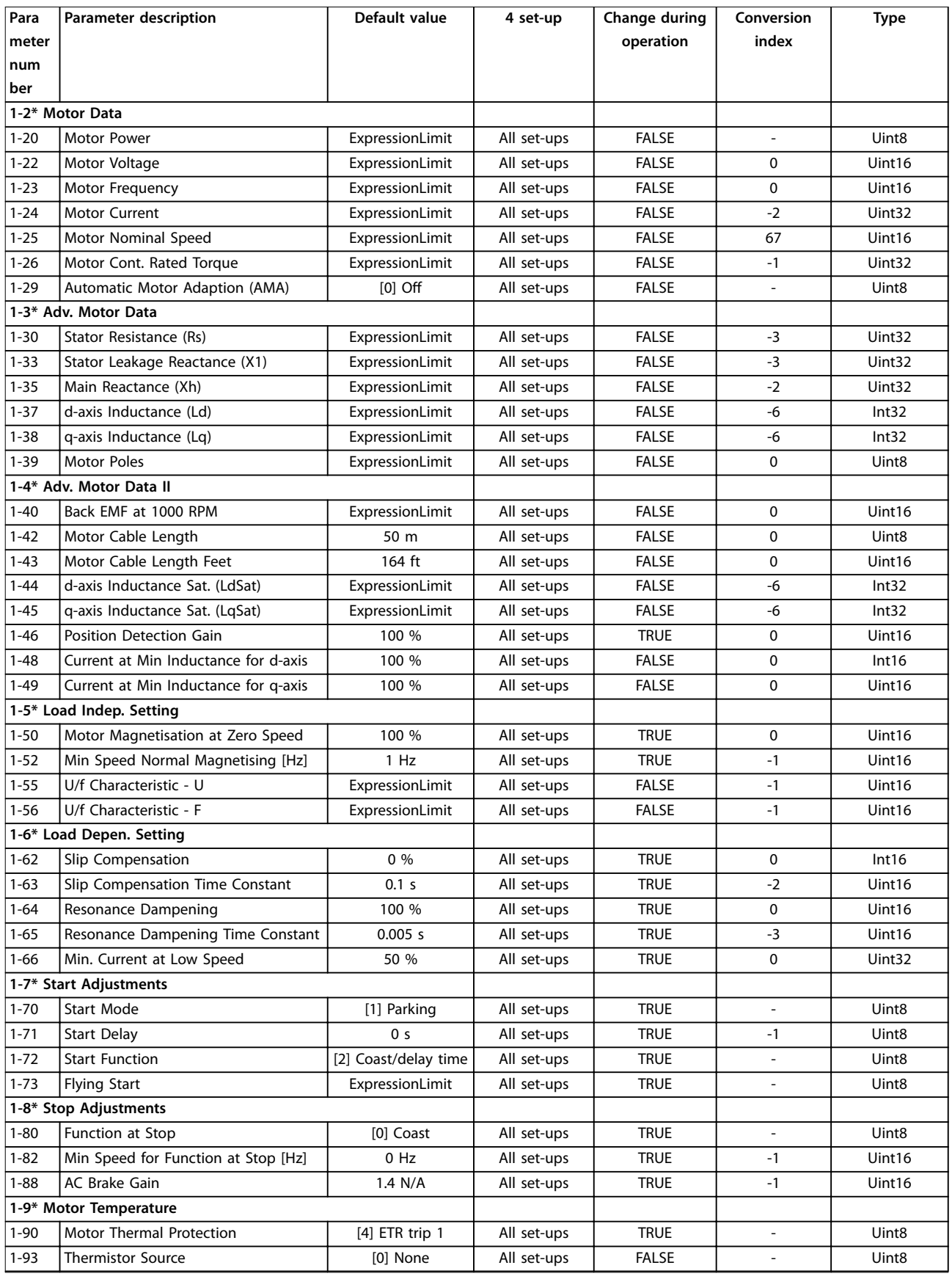

# 5.1.4 2-\*\* Brakes (Remmen)

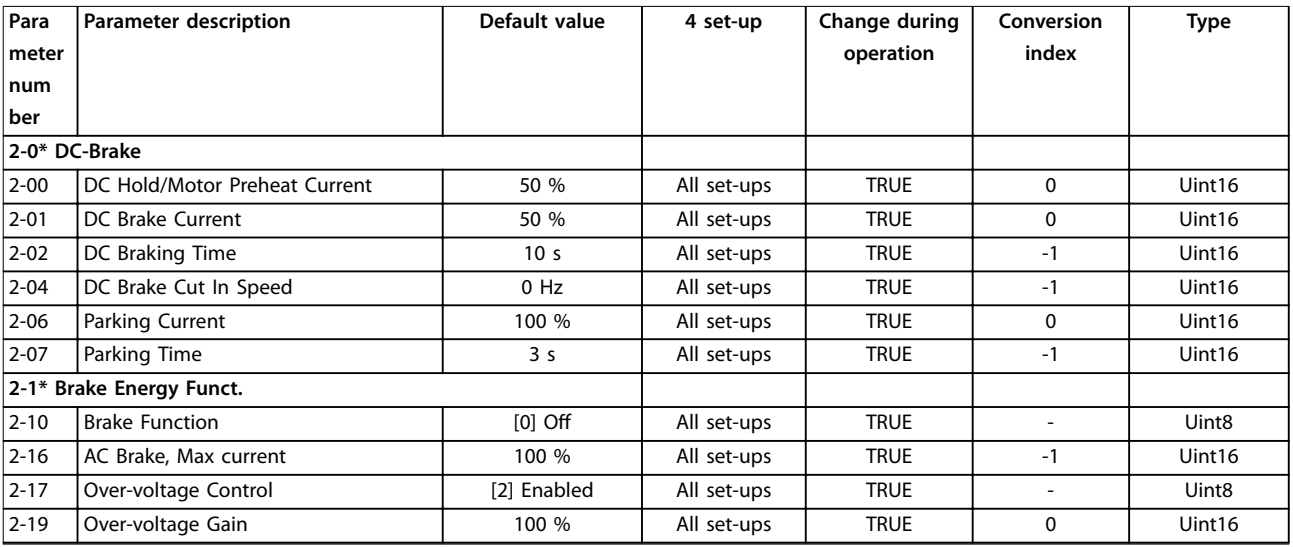

# 5.1.5 3-\*\* Reference/Ramps (Ref./Ramp.)

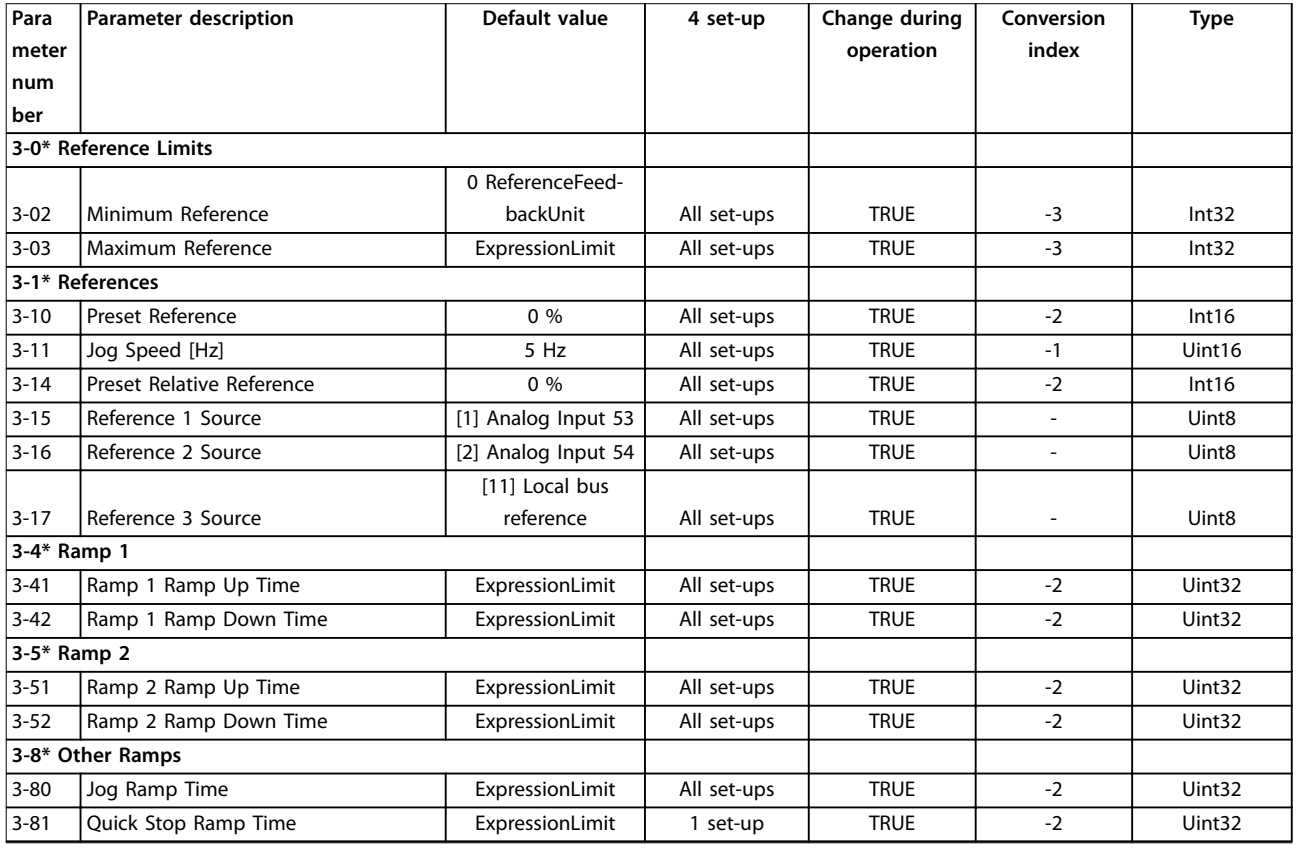

Danfoss

# 5.1.6 4-\*\* Limits/Warnings (Begr./waarsch.)

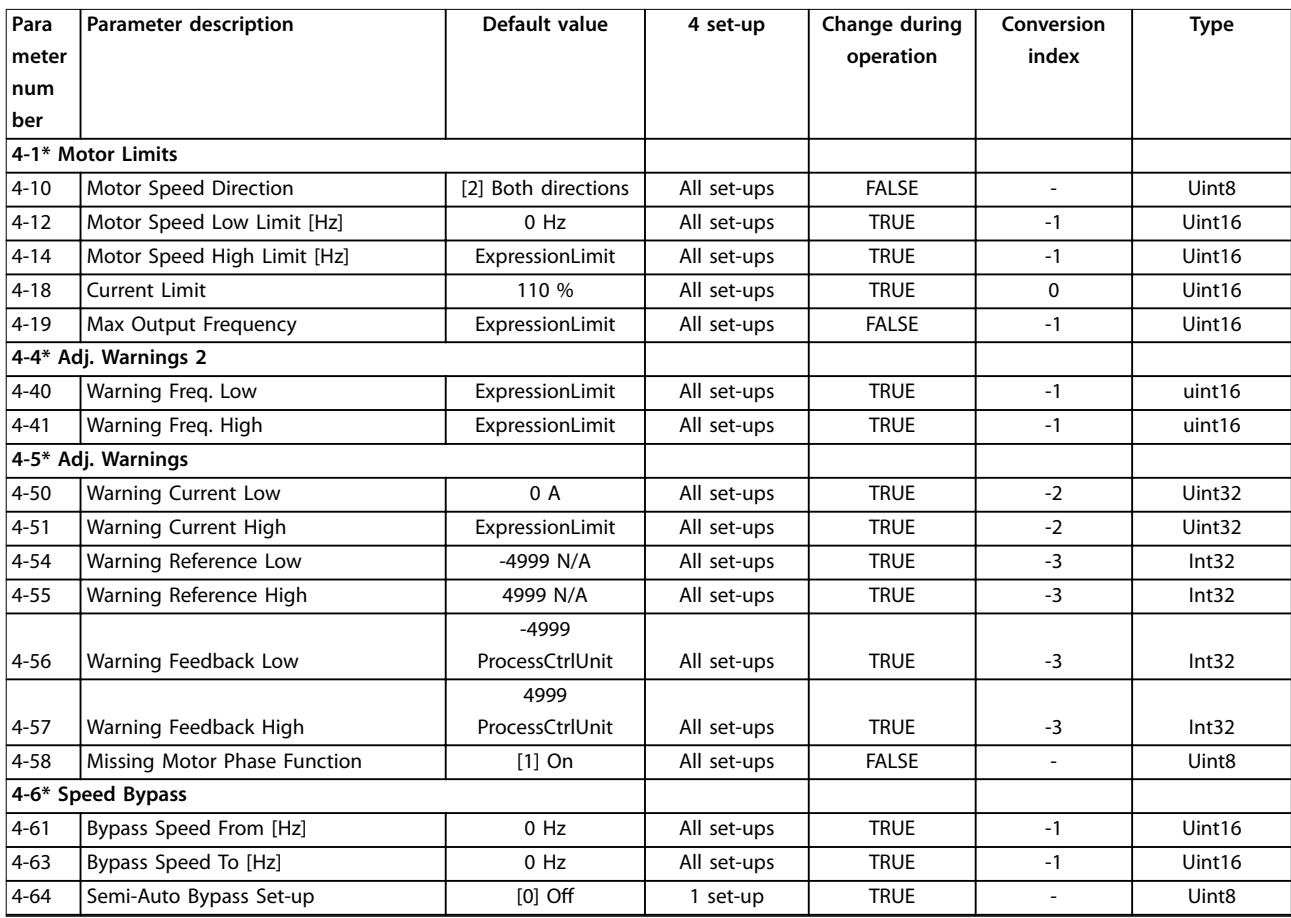

# 5.1.7 5-\*\* Digital In/Out (Digitaal In/Uit)

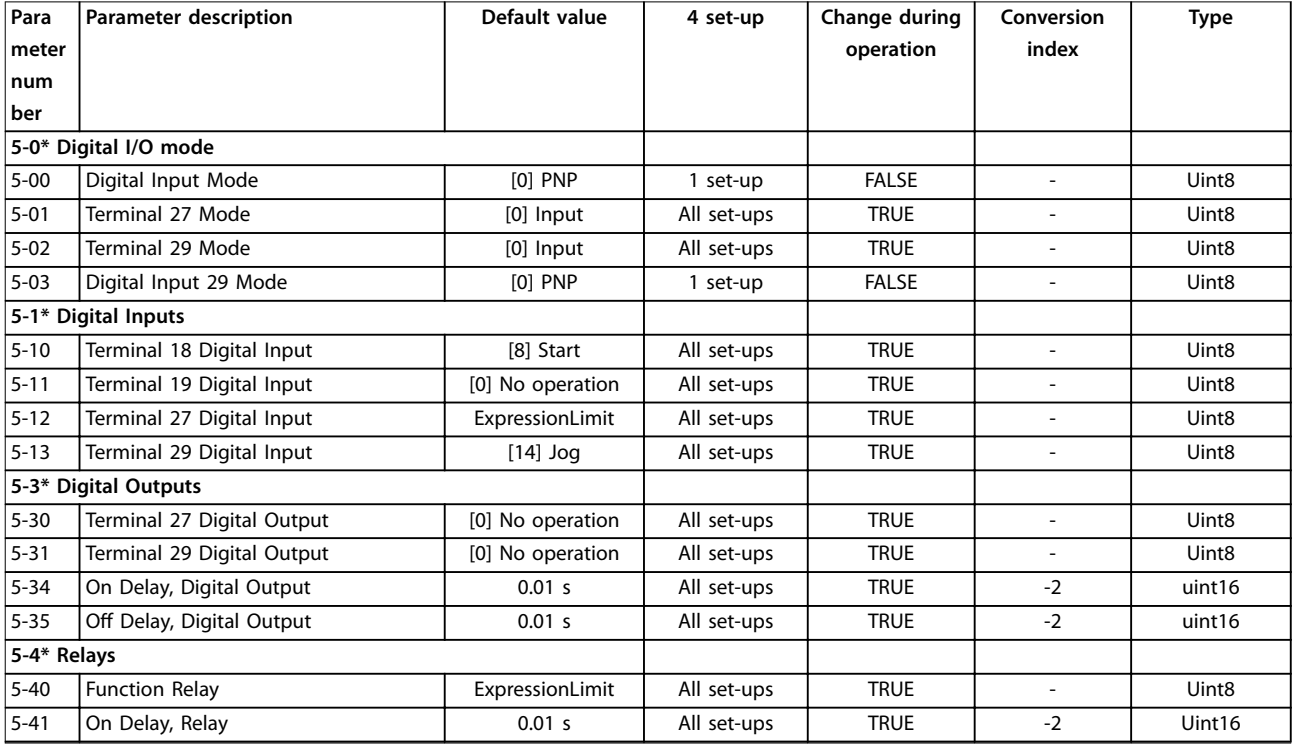

# **Parameterlijsten VLT**® **HVAC Basic Drive FC 101**

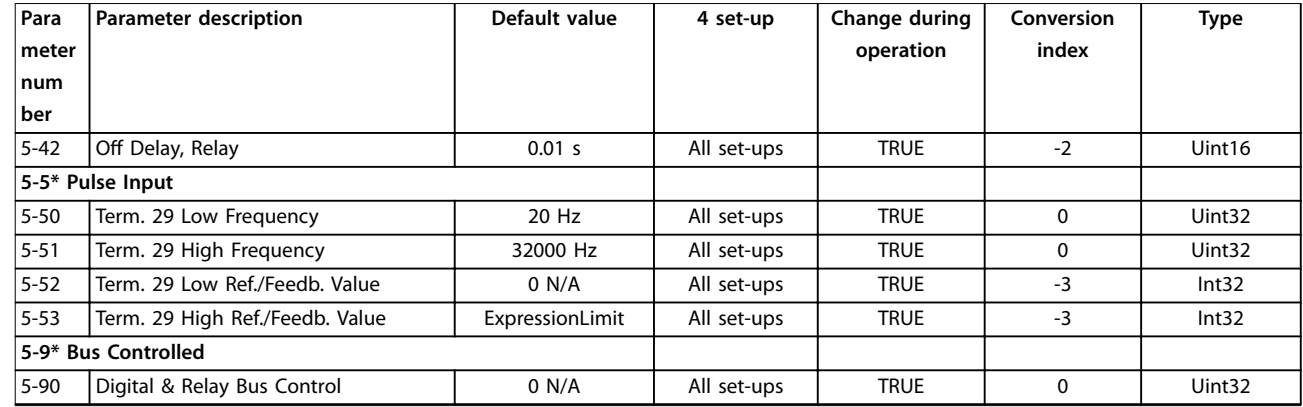

# 5.1.8 6-\*\* Analog In/Out (Analoog In/Uit)

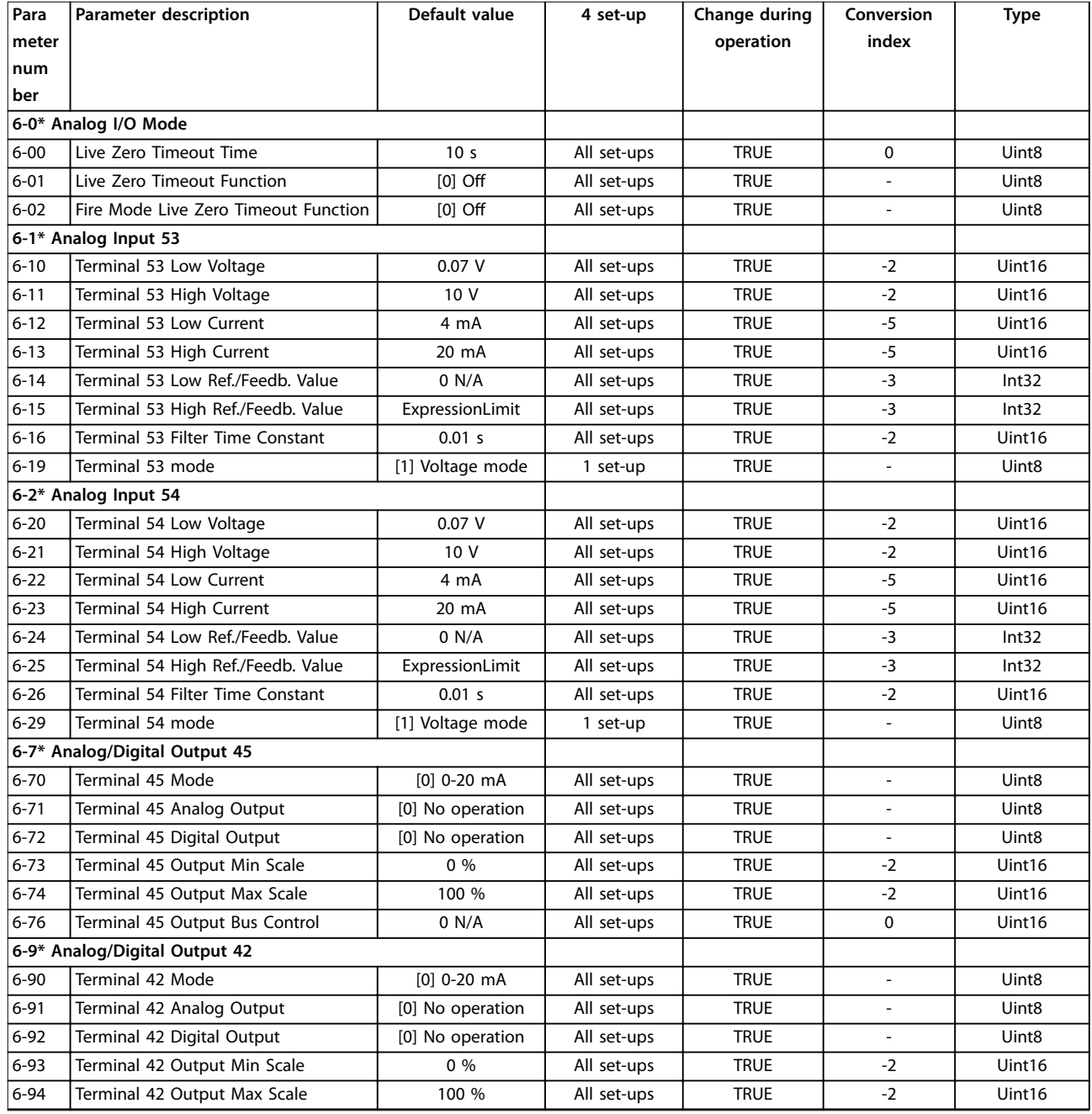

Danfoss

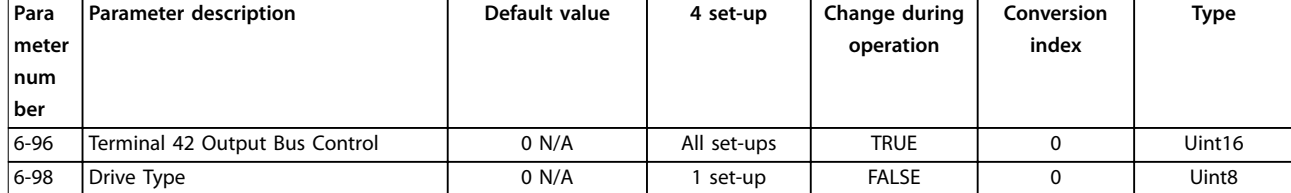

# 5.1.9 8-\*\* Comm. and Options (Comm. en opties)

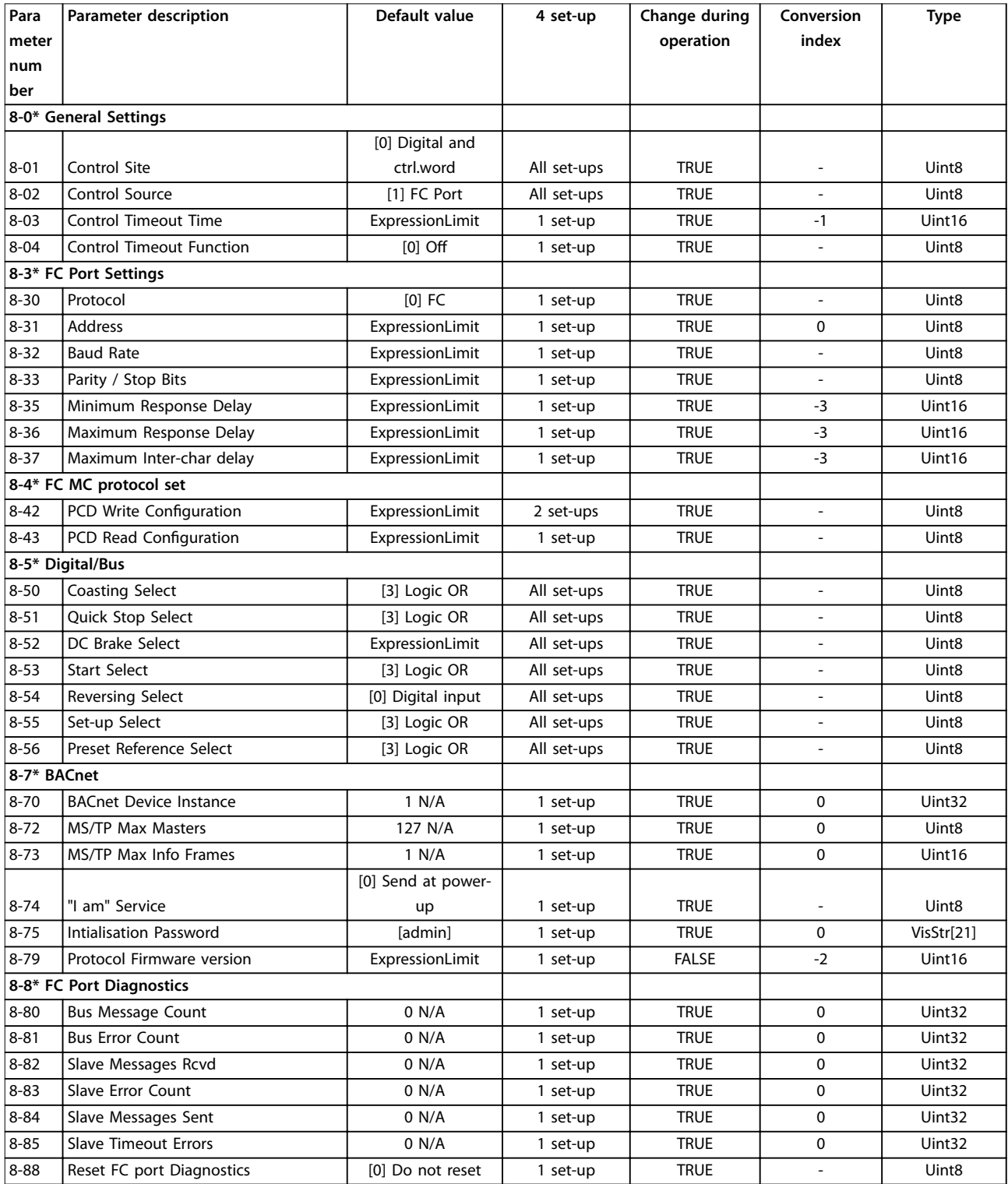

Danfoss

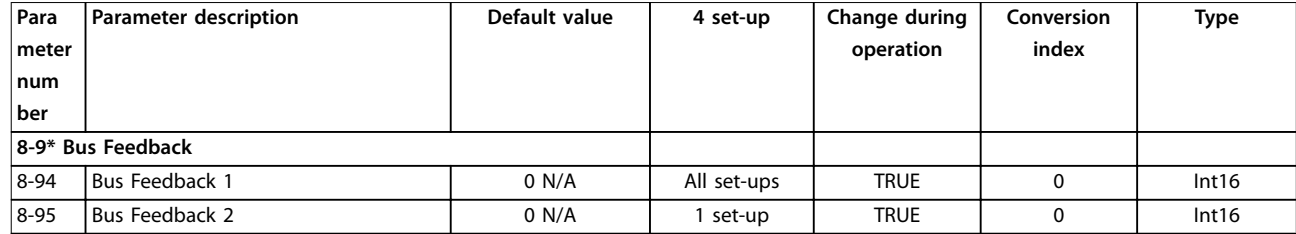

# 5.1.10 13-\*\* Smart Logic

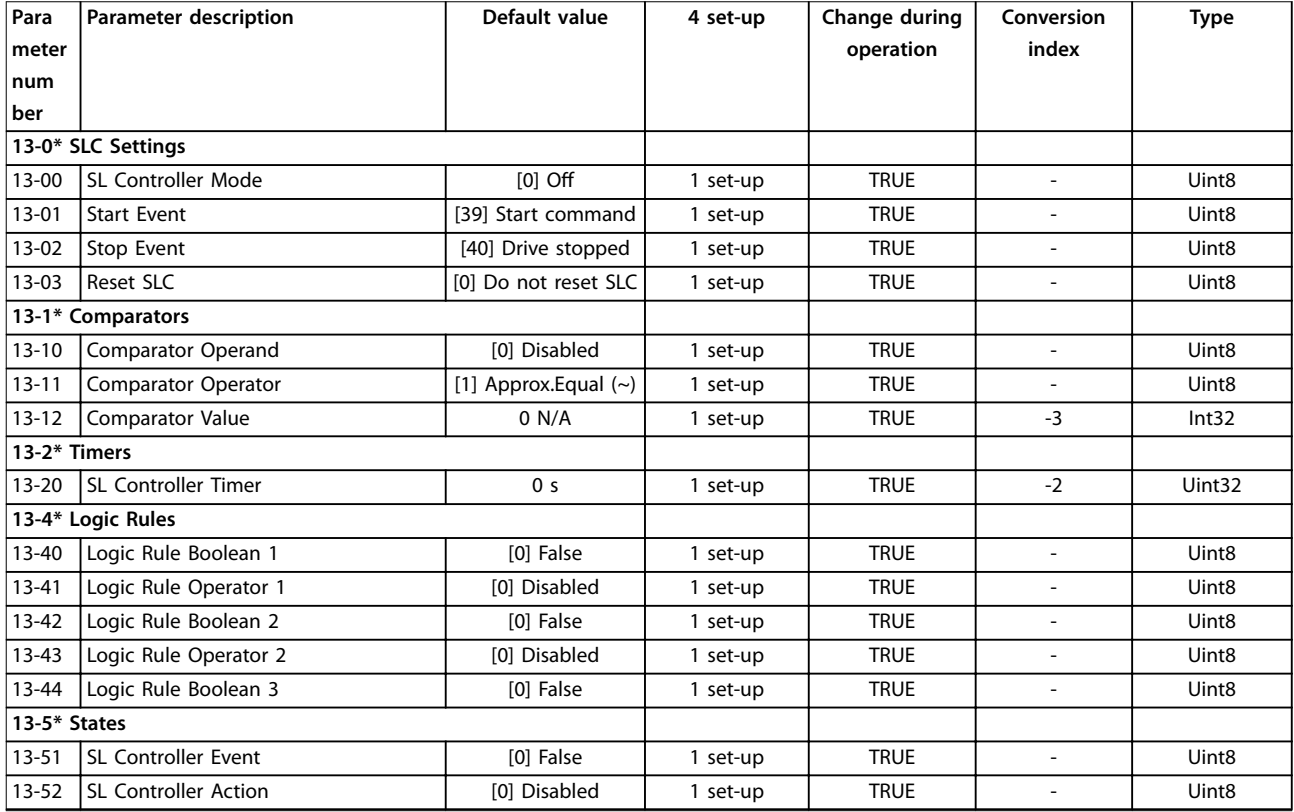

# 5.1.11 14-\*\* Special Functions (Speciale functies)

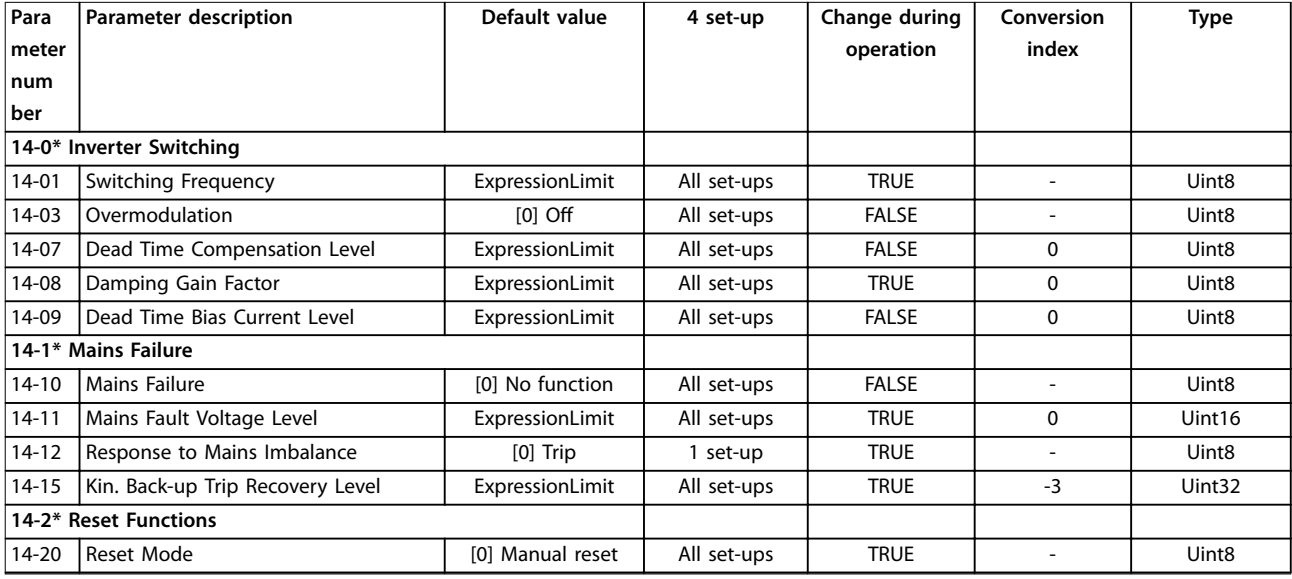

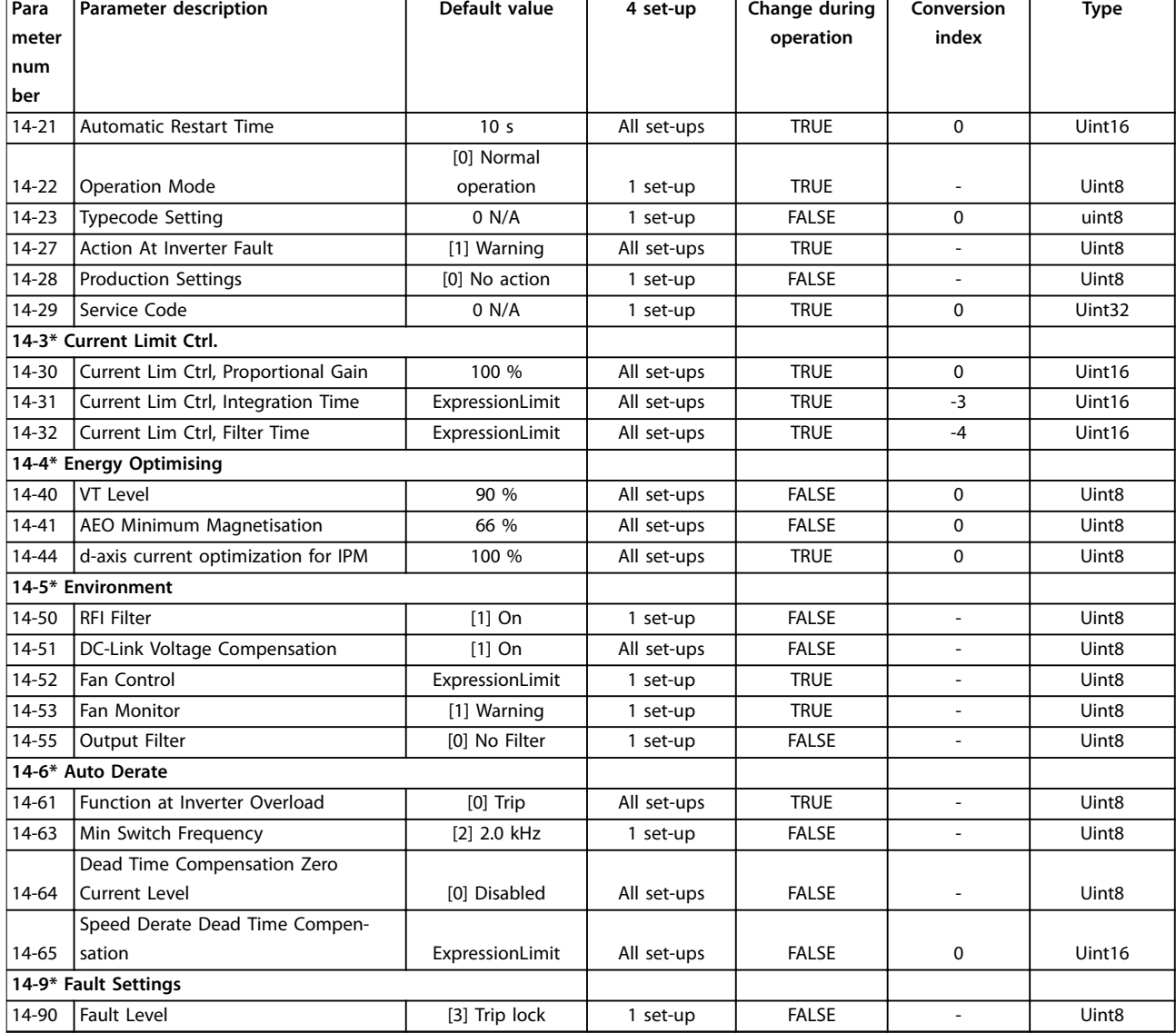

# 5.1.12 15-\*\* Drive Information (Gegevens frequentieregelaar)

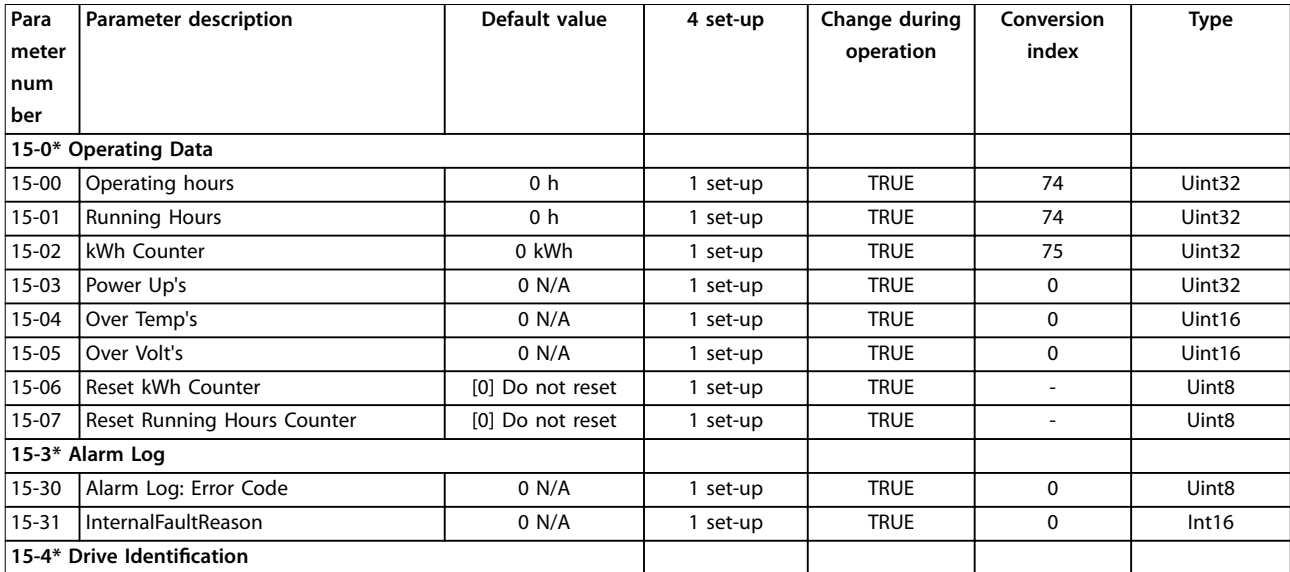

Danfoss

# **Parameterlijsten VLT**® **HVAC Basic Drive FC 101**

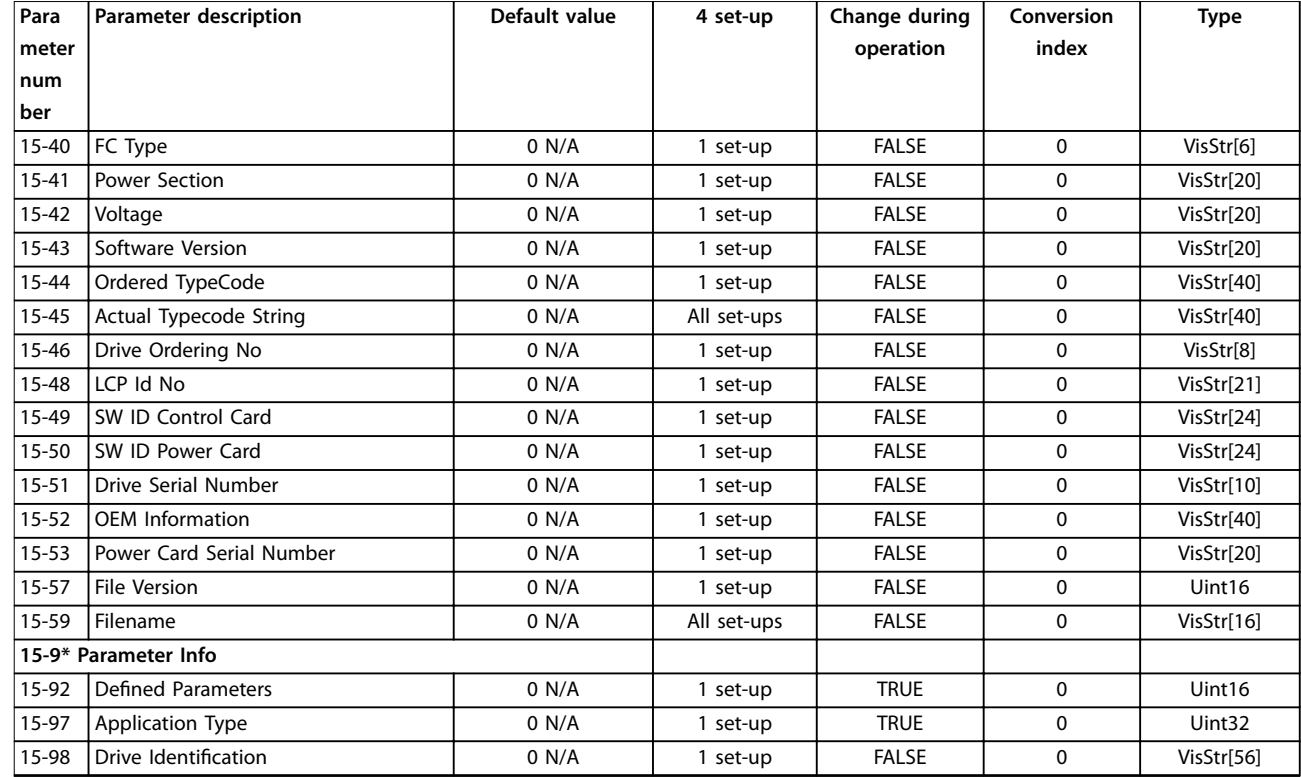

# 5.1.13 16-\*\* Data Readouts (Data-uitlezingen)

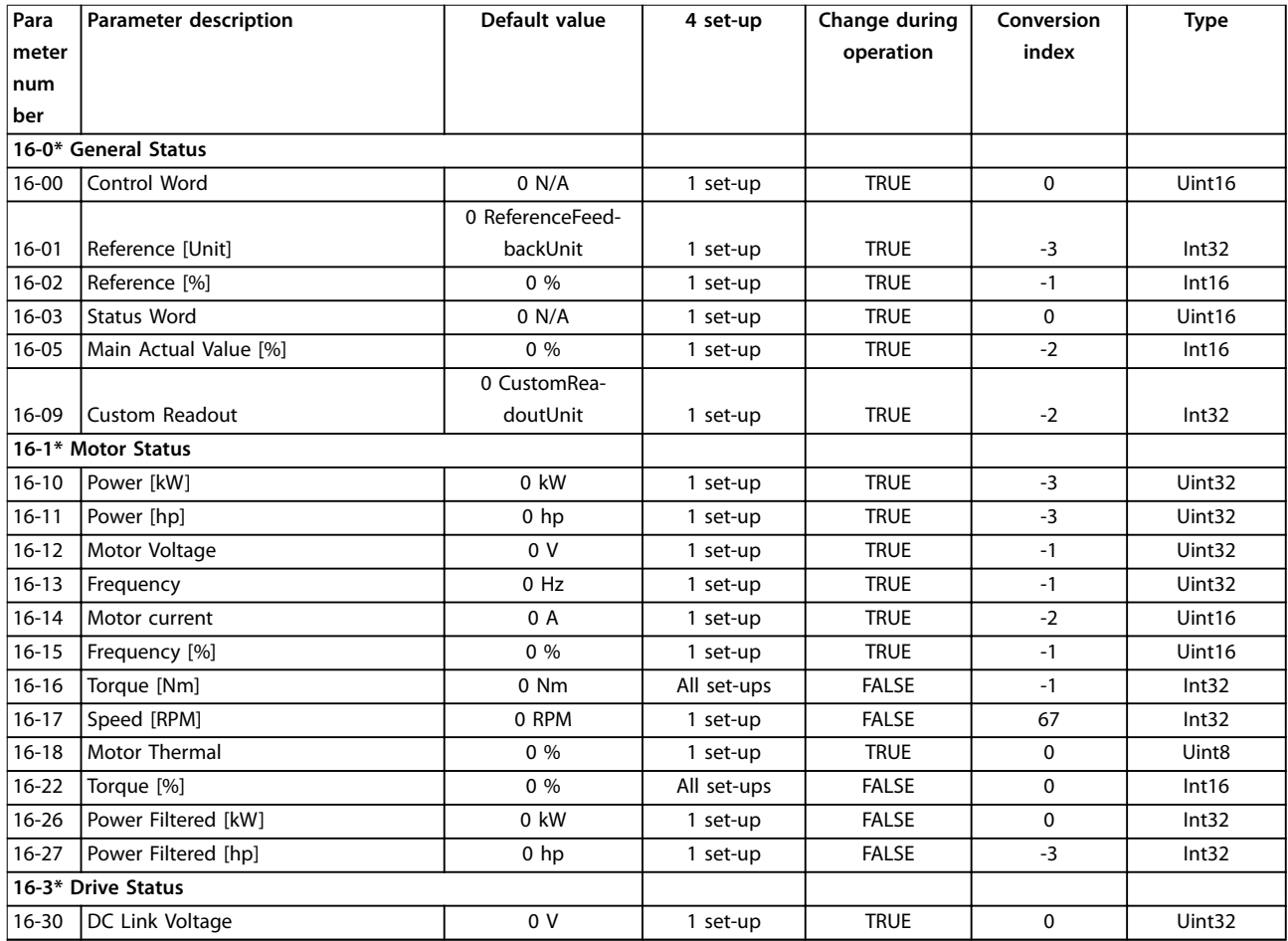

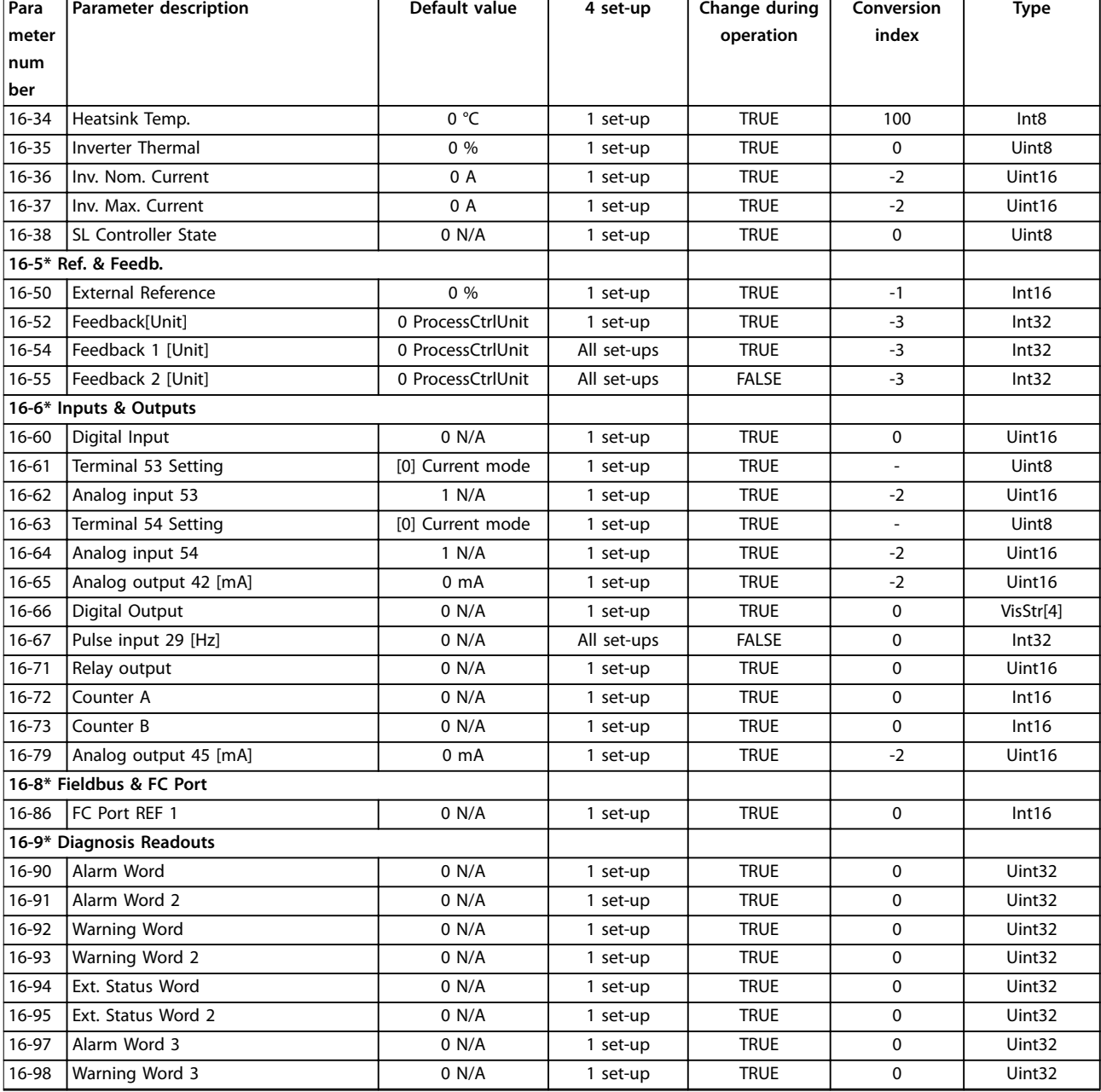

# 5.1.14 18-\*\* Info & Readouts (Info & uitlezingen)

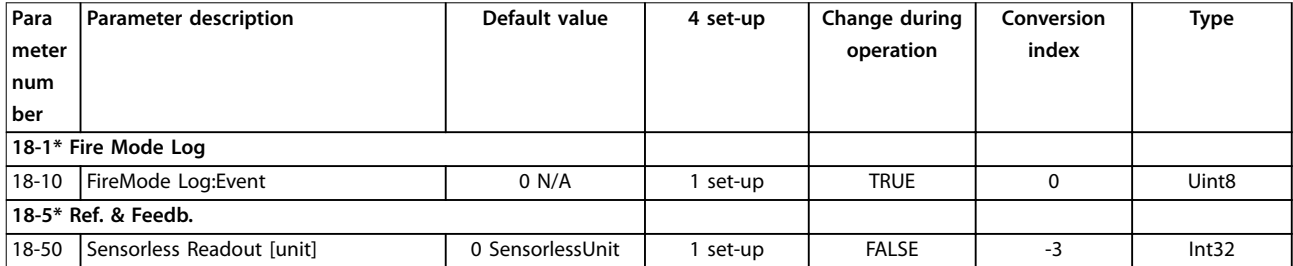

# 5.1.15 20-\*\* Drive Closed Loop (Frequentieregelaar met terugkoppeling)

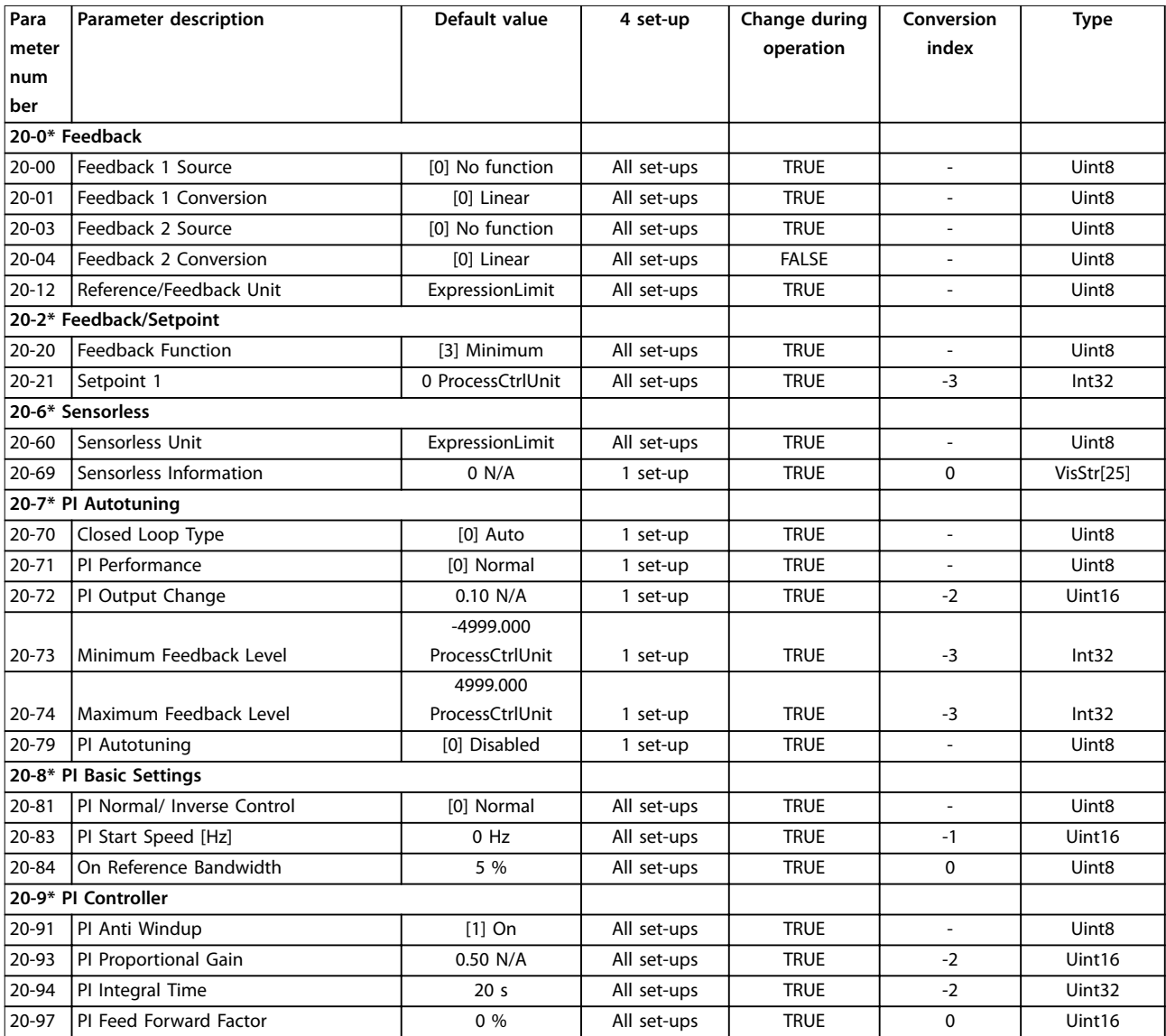

# 5.1.16 22-\*\* Appl. Functions (Toepassingsfuncties)

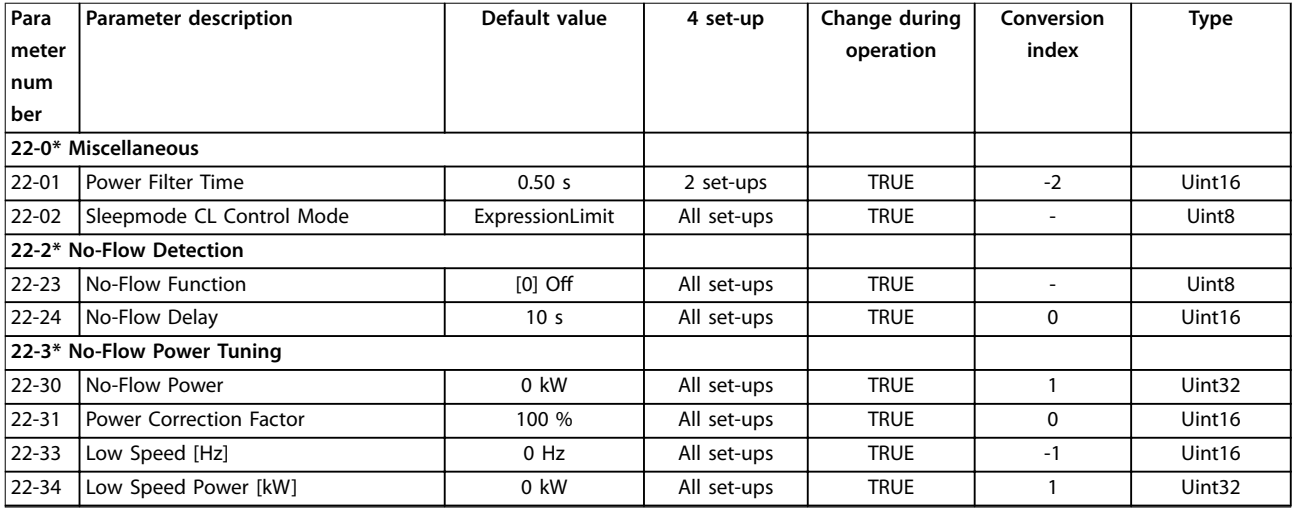

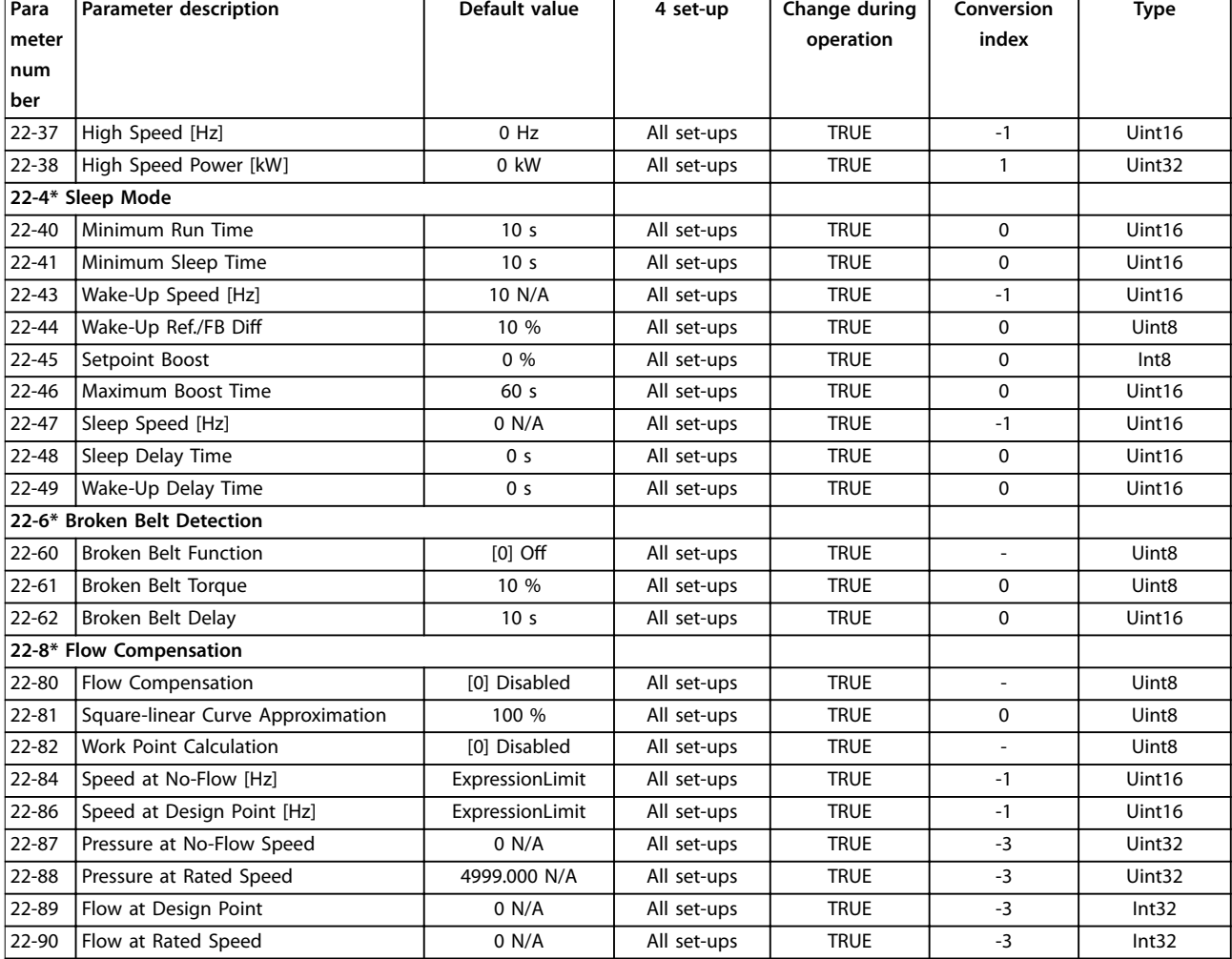

# 5.1.17 24-\*\* Appl. Functions 2 (Toepassingsfuncties 2)

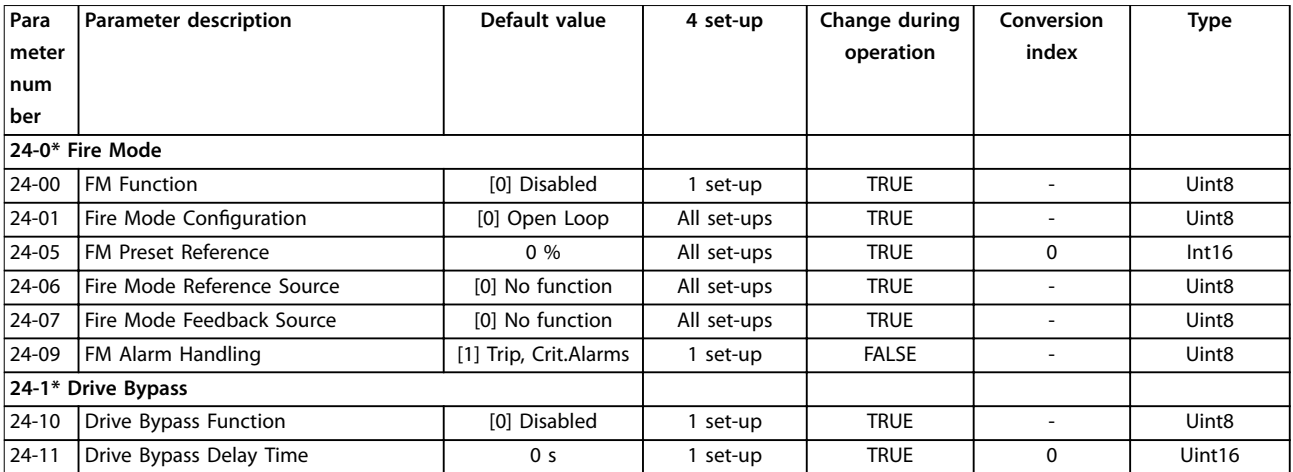

# 5.1.18 30-\*\* Special Features (Speciale functies)

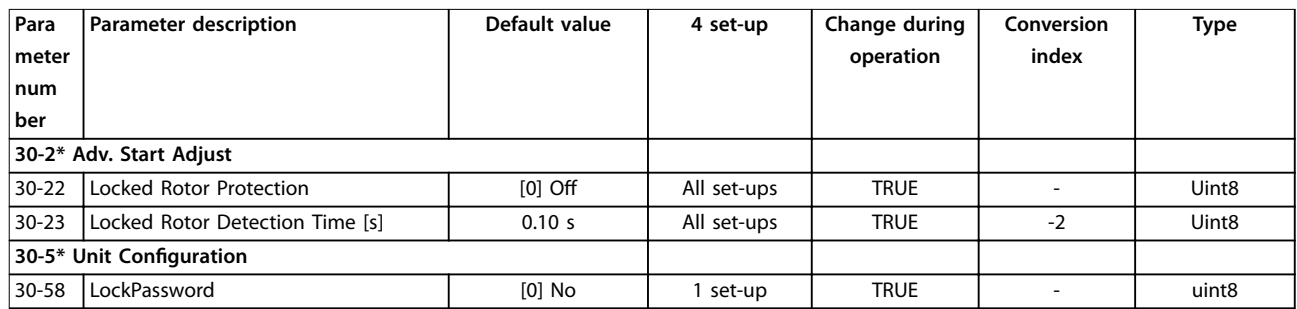

# Trefwoordenregister

# $\overline{A}$

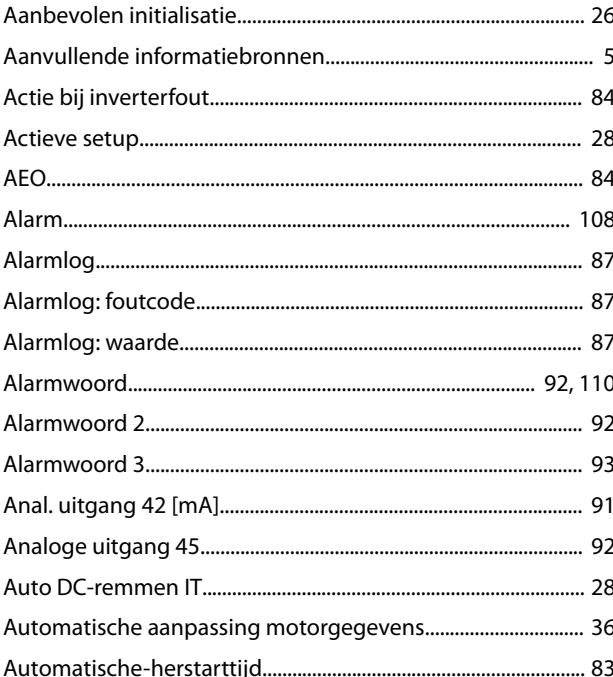

# $\mathsf B$

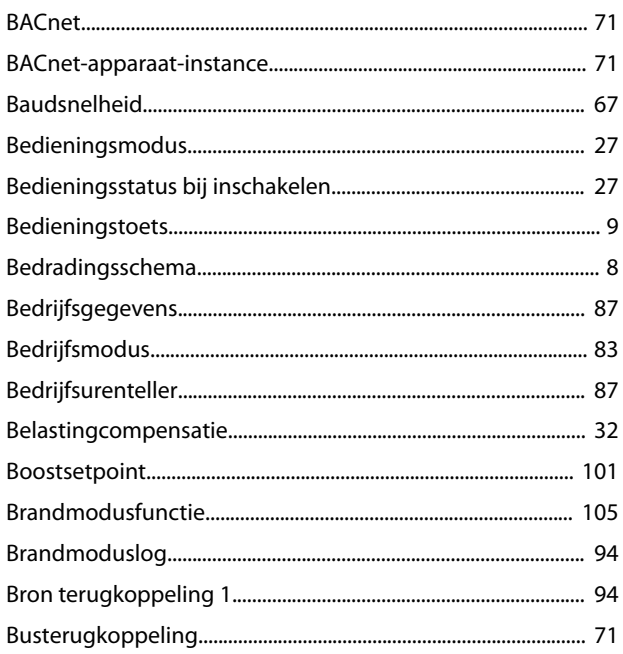

# $\mathsf{C}$

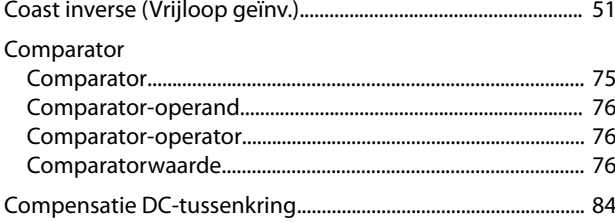

# D

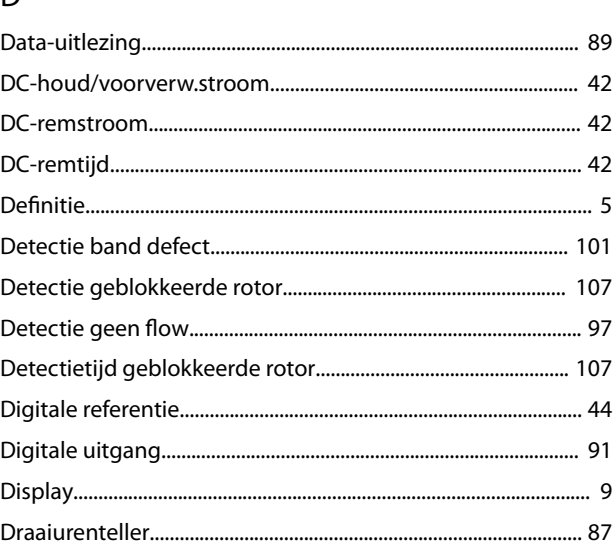

# $\mathsf E$

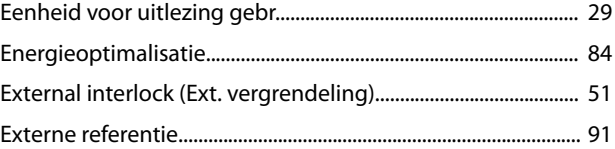

# $\overline{F}$

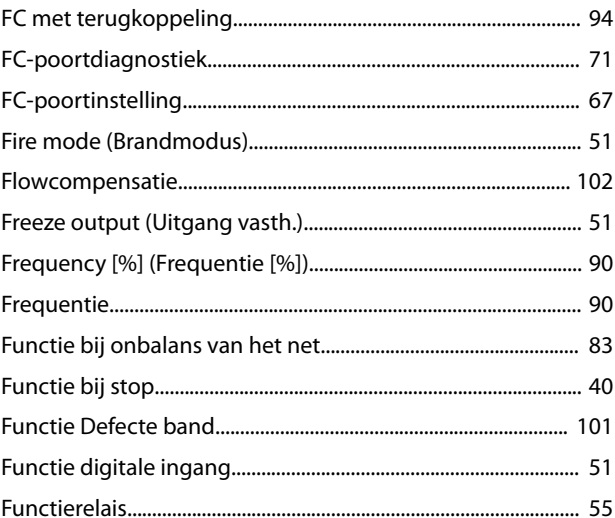

# G

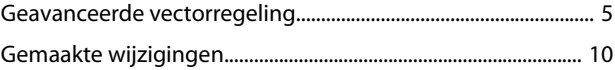

# $\boldsymbol{\mathsf{H}}$

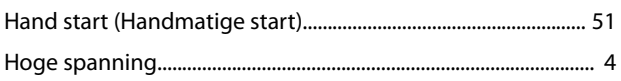

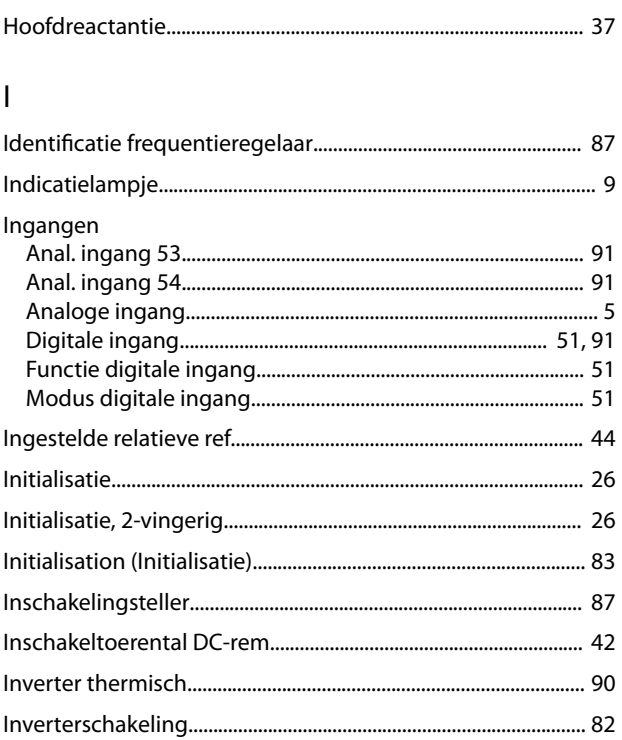

# $\int$

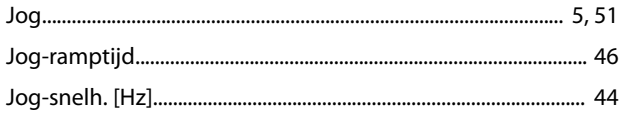

# $\mathsf{K}$

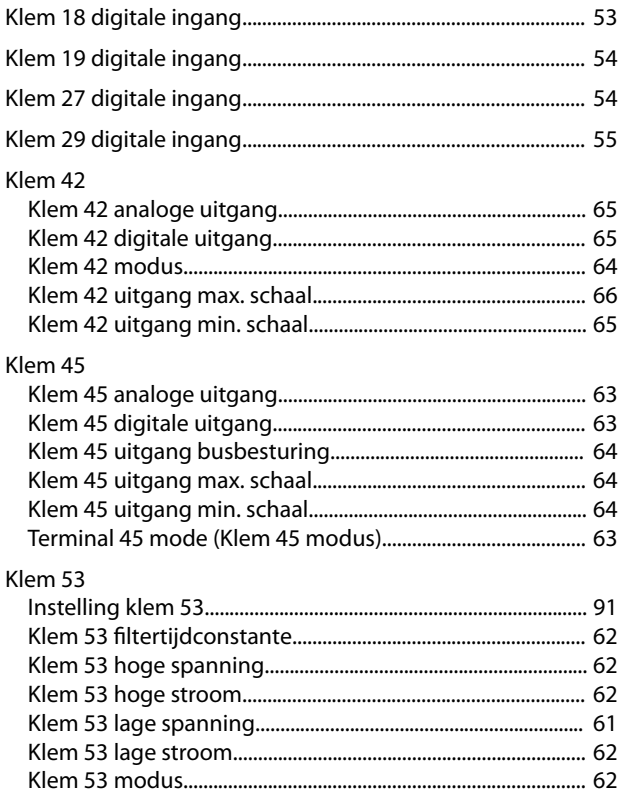

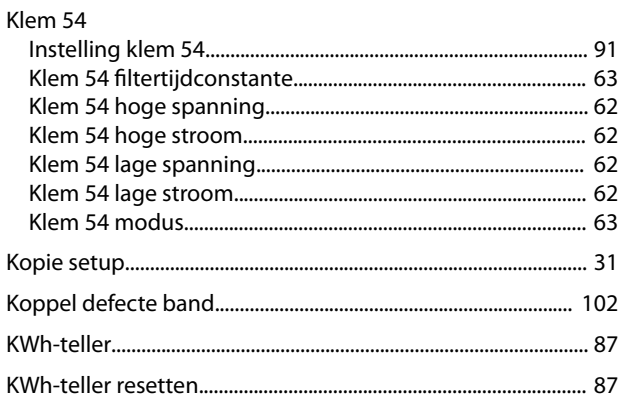

Danfoss

# $\mathsf L$

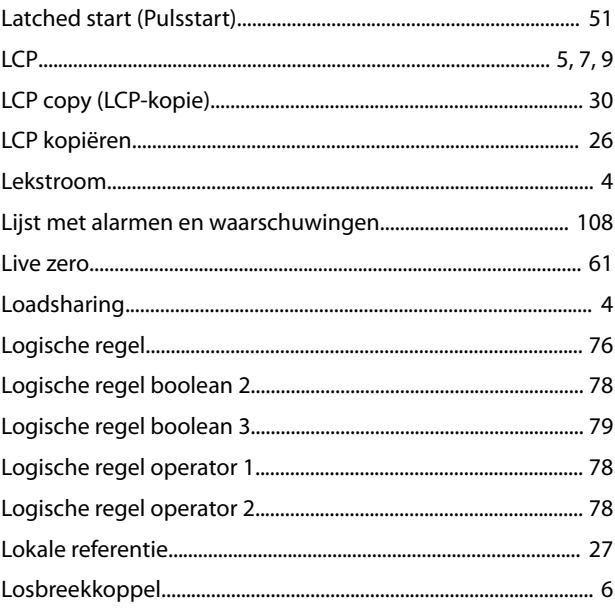

# $M$

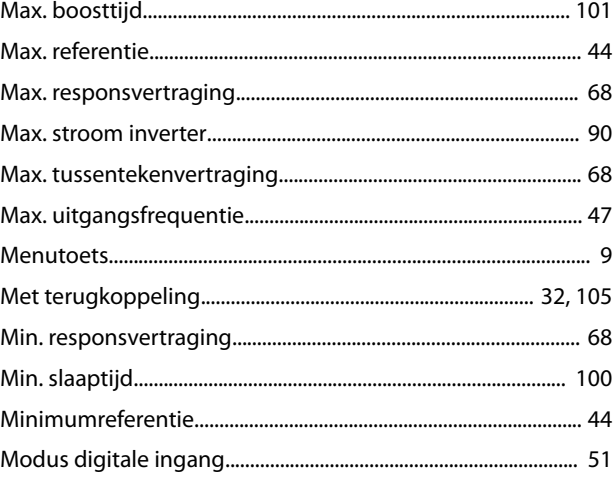

# Programmeerhandleiding

# Danfoss

# Motor

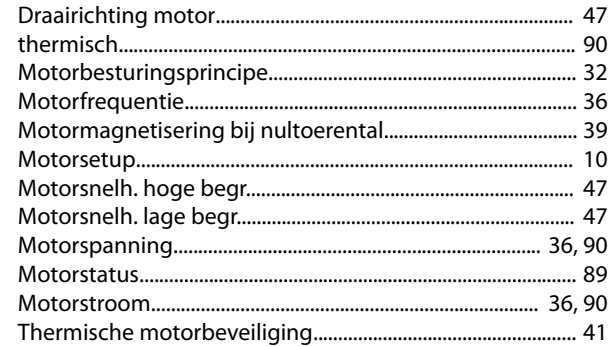

# $\mathsf{N}$

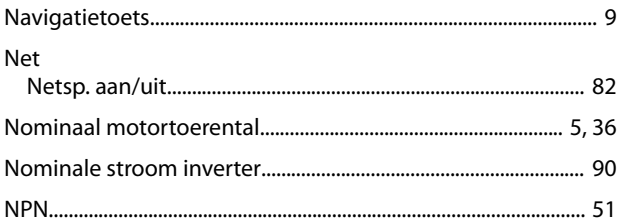

# $\circ$

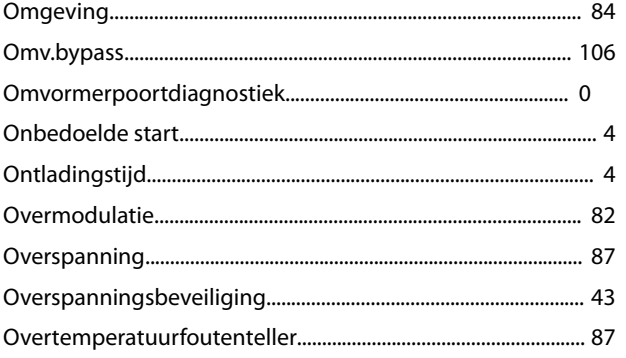

# $\mathsf{P}$

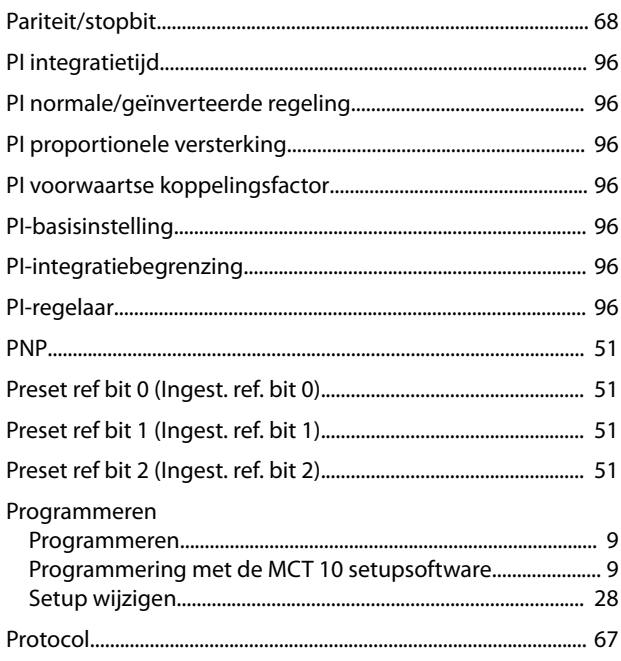

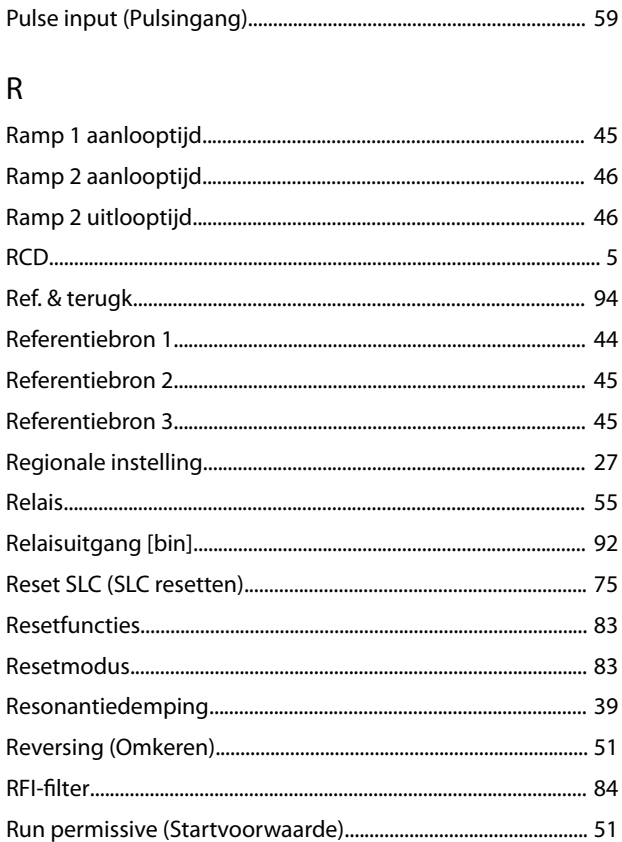

# $\mathsf{S}$

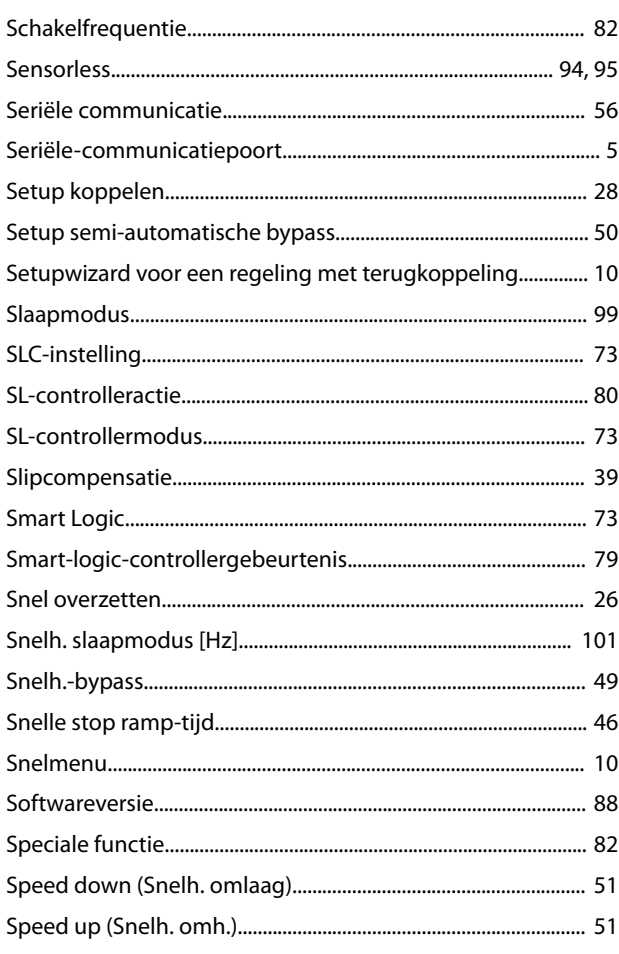

Danfoss

# Trefwoordenregister

# VLT® HVAC Basic Drive FC 101

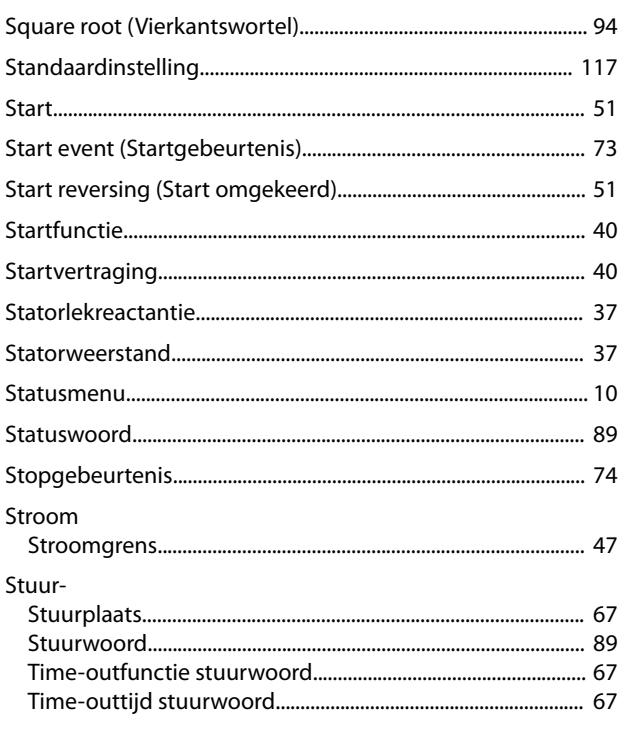

# $\bar{I}$

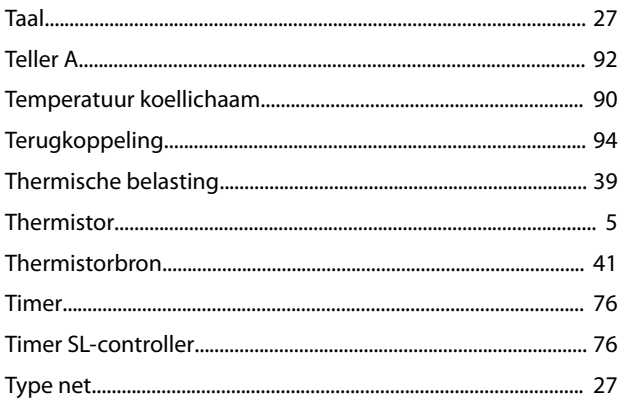

# $\cup$

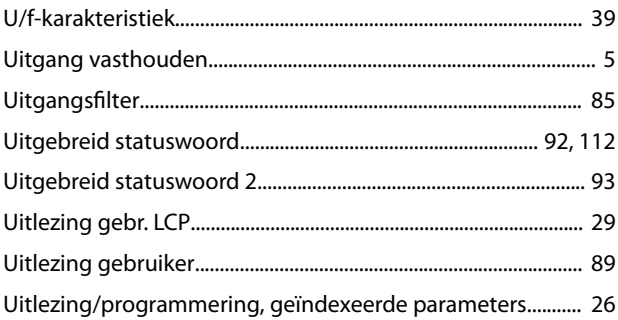

# $\sf V$

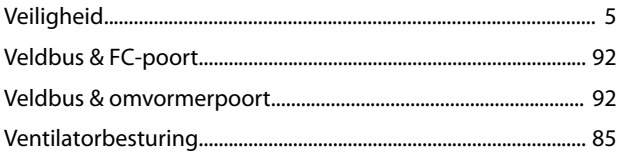

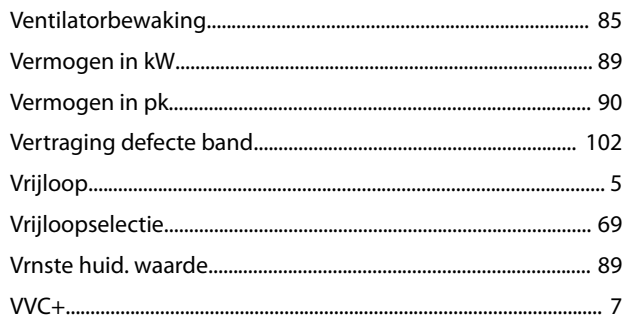

# W

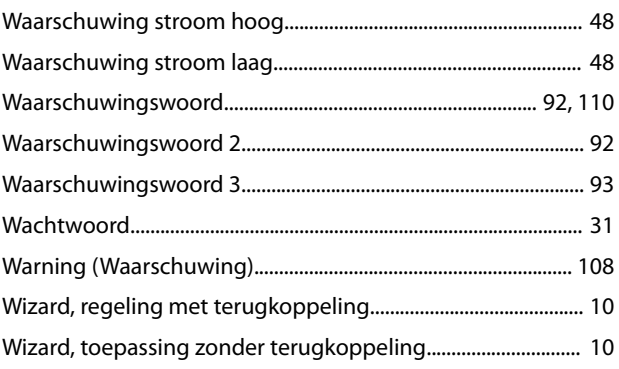

# $\overline{z}$

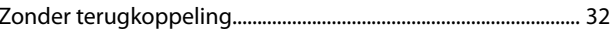

Danfoss

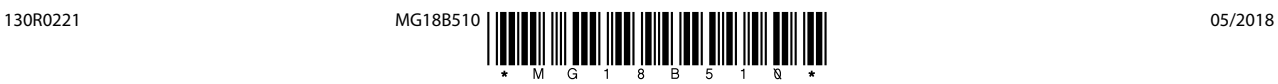

Danfoss A/S Ulsnaes 1 DK-6300 Graasten [vlt-drives.danfoss.com](http://vlt-drives.danfoss.com)

Danfoss kan niet verantwoordelijk worden gesteld voor mogelijke fouten in catalogi, handboeken en andere documentatie. Danfoss behoudt zich het recht voor zijn producten zonder<br>voorafgaande kennisgeving te wijzigen. Dit ge specificaties noodzakelijk zijn. Alle in deze publicatie genoemde handelsmerken zijn eigendom van de respectievelijke bedrijven. Danfoss en het Danfoss-logo zijn handelsmerken van Danfoss A/S. Alle rechten voorbehouden.